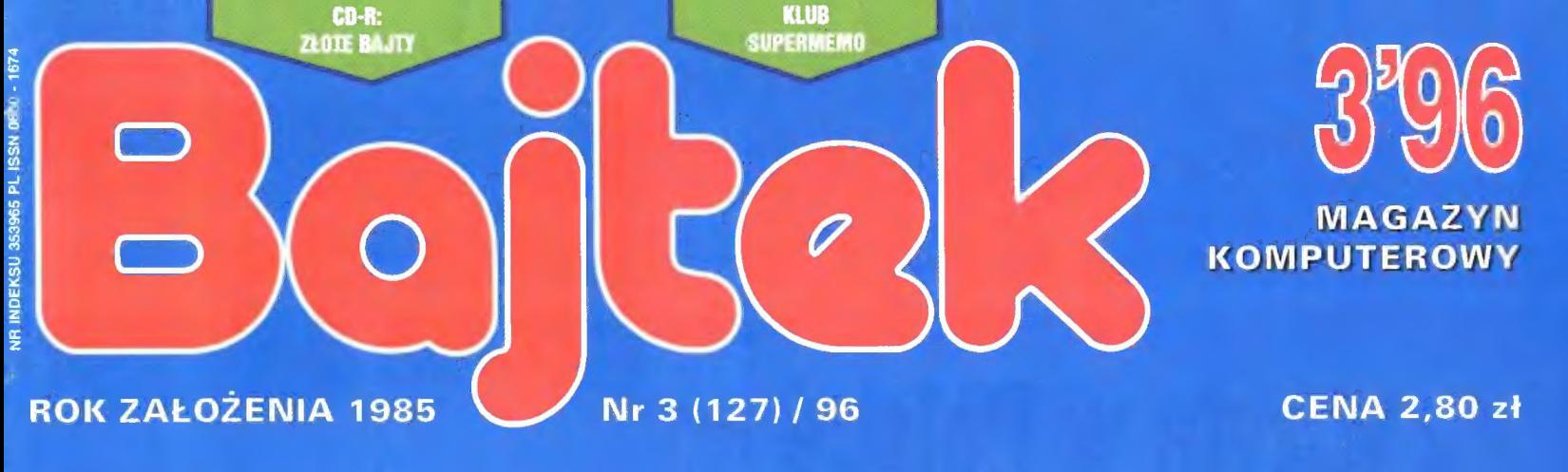

# **VISUAL BASIC (1)**

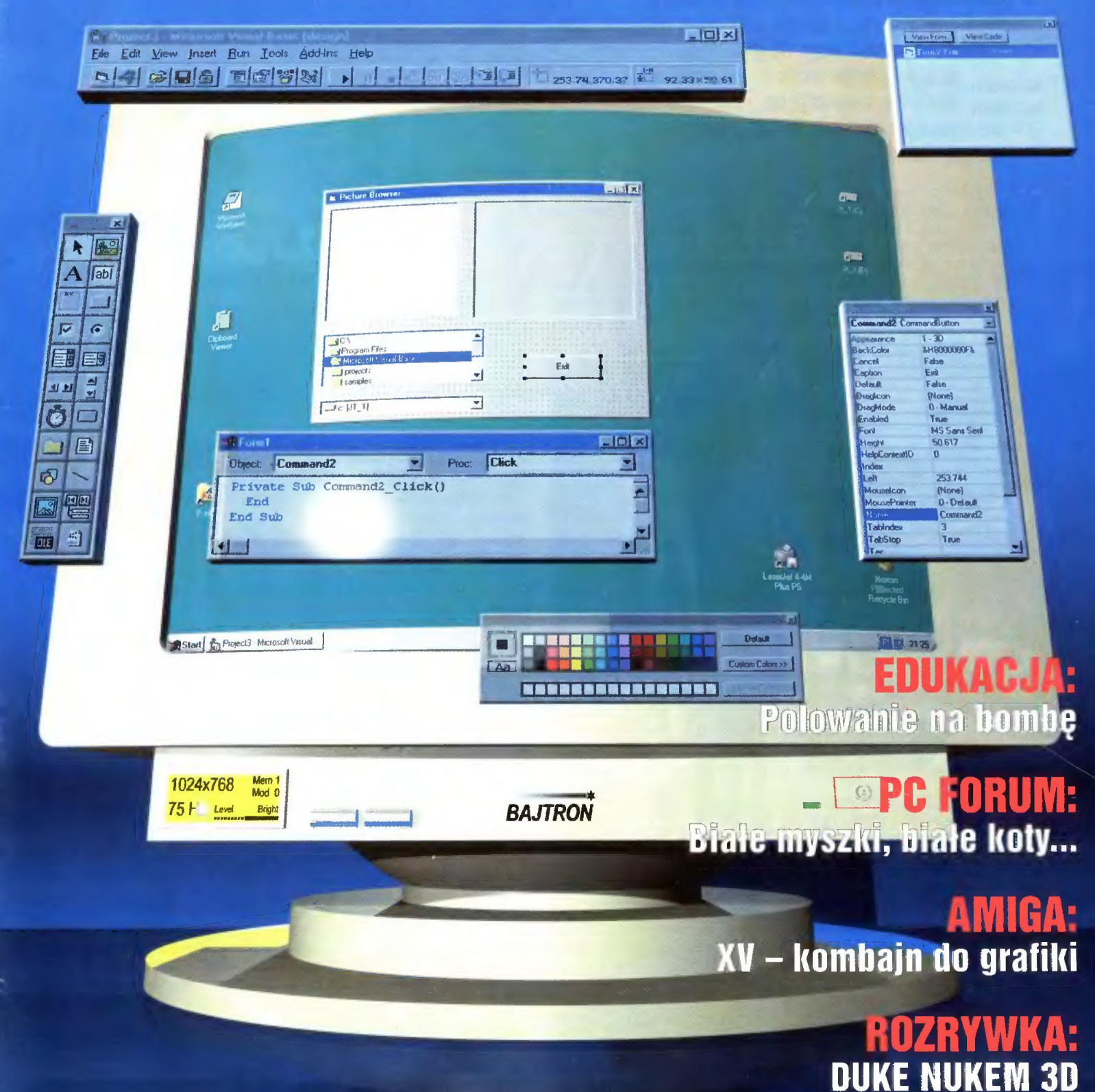

# **Bill Gates** z wizytą w Polsce

8 lutego w Warszawie gościł Bill Gates — właściciel Microsoftu. Człowiek legenda, o którym krąży więcej plotek niż o całej reszcie komputerowego światka, pozwolił ujrzeć się z bliska, a nawet odpowiadał na pytania dziennikarzy. Cały pracowity dzień spędził snując swoje wizje i, co mnie zaskoczyło, robił to tak przekonywująco, że zostałem wciągnięty w ten nowy, wspaniały świat.

Na długo przed planowanym rozpoczęciem seminarium znalazłem się w jednej z sal Pałacu Kultury i Nauki, zająłem dobre miejsce i... czekałem. Nim zjawił się ON wysłuchałem godzinnego odczytu produktach Microsoftu. Następnie szard Sołski, szef Sigmy Internationał, której należy pogratulować organizacji, i poprosił, aby nie zadawać Gatesowi pytań ze sfery prywatnej. Nie ma problemu — ranga gościa sprawia, że należy uszanować jego wolę. W pewnym momen-

Gates podpisuje swoją Książkę

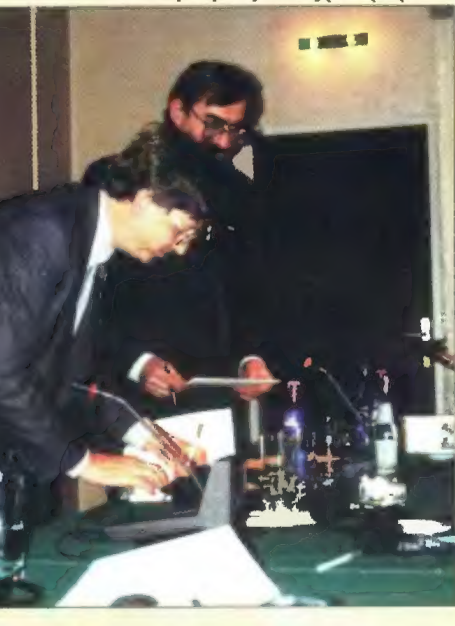

wpadł na chwilę Bill Gates, wygłosił mowę, dał sobie zrobić zdjęcie i poleciał niczym diabeł tasmański. Cała nadzieja w konferencji prasowej.

Na długo przed planowanym rozpoczęciem (deja vu?) znalazłem się w jednej z sal hotelu Mariott. Po stoczeniu krótkich acz zaciętych bojów z kamerzystami z telewizji (tym panom się wydaje, że są najważniejsi na świecie, ałe jakoś nie udało mi się nigdzie zobaczyć ich materiałów) tradycyjnie zająłem dobre miejsce. Pierwszy przybył pan RyGates w całej okazałości

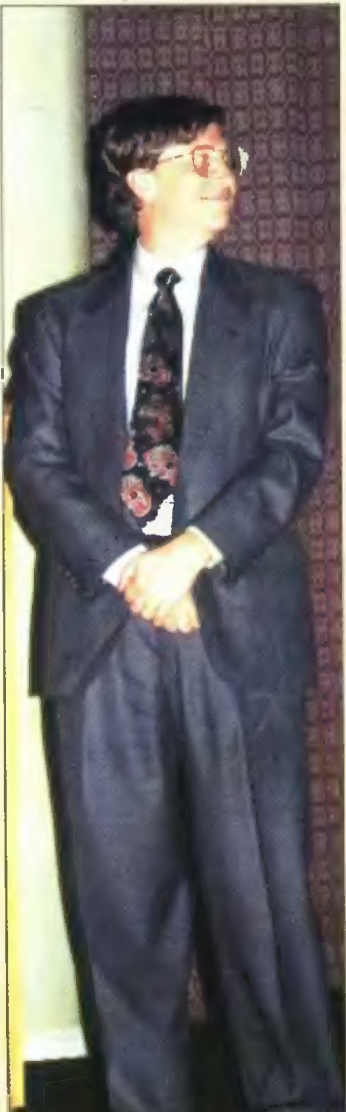

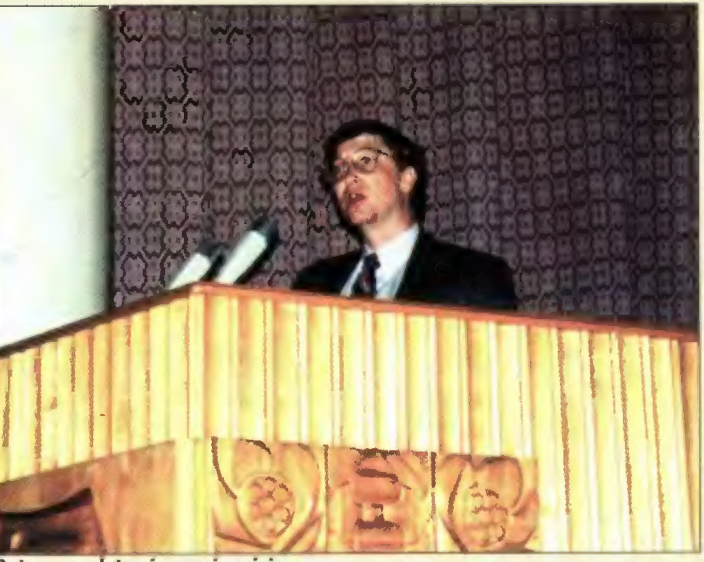

Gates przedstawia swoją wizję

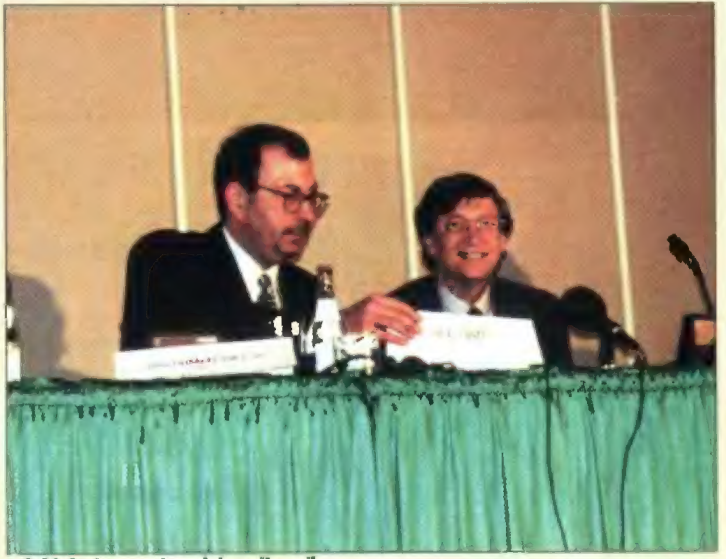

"Jaki śmieszny ten dziennikarz"

cie zabłysły światła telewizyjnych reflektorów, ktoś obok cicho zanucił fanfary, i wszedł Bill Gates, a wraz z nim Wałdemar Sielski — prezes Microsoft Połska. Z bliska Gates wyglądał zupełnie normałnie (żadnych aureoli ani podobnych przejawów niezwykłości). Lekko pomięty garnitur, trochę rozczochrane włosy, tak jak każdy z nas, a że przypadkiem najbogatszy w Ameryce... a może to wcałe nie był przypadek.

Gates słynie ze swojej wizjonerii, a trafne przewidywanie rozwoju rynku pozwala wyprzedzić konkurencję. Dziennikarze pytali o wiele spraw, starając się wynajdywać luki w strategii Mocrosoftu. Gates nie dawał się zbić z tropu. Zapytany o robiącą ostatnio dużą karierę Javę powiedział, że jest to przecież język programowania i jego firma ma zamiar dostarczać do niego narzędzia. Mówił teź sporo o konkurencji wymieniając Netscape i IBM. Poruszył temat związany z rozwojem pecetów. Gates nie zgadza się z wizją, że kiedyś tanie, sieciowe komputerki zastąpią coraz mocniejsze PC. Możliwe. że będą one egzystować w pewnych zastosowaniach, ale jeśli ktoś chce mieć dobrą grafikę, kontrolę nad dużą ilością danych i komfort użytkowania, wybierze prawdziwy komputer. Dowodem na to jest, co daje się zauważyć i u nas, znikomy rynek na komputery używane. Choć tanie i do wielu rzeczy wystarczające, mało kto je kupuje. Podobnie jest z oprogramowaniem. Na pytanie. po co kupować rozbudowany i drogi edytor, jeśli chce się czasem napisać list do cioci, Gates odpowiada, że lepiej w tym przypadku jest się zaopatrzyć w kartkę i ołówek, lecz potem dodaje, że do takich celów zdecydowanie wystarczy wbudowany w system Windows WordPad, który dysponuje różnymi krojami czcionek, stylami pisma ciocia będzie zachwycona.

Gates zapytany, co zostało w Microsofcie z czasów hamburgerów i coli powiedział, że colę mają za darmo, chodzą w dżinsach i sami ustałają sobie godziny pracy.

Bill Gates okazał się człowiekiem błyskotliwym i pogodnym. Dziś jest postacią Świata biznesu, lecz nie należy zapominać o jego informatycznym rodowodzie. Stworzył imperium, gdyż jego komputerowe wizje się sprawdziły. Do wszystkiego musiał dochodzić sam, zaczynał przecież w czasach kiedy nie było jeszcze Bajtka.

którzy czytali wstępniak z poprzedniego numeru wiedzą już, że w składzie redakcji zaszła zmiana. Zaszczyty i obowiązki redaktora naczelnego spłynęły na mnie, co — żywię taką nadzieję — nie odbije się niekorzystnie na J charakterze i wartości Bajtka. W tym miejscu chciałbym podziękować Tomkowi Grochowskiemu za ogrom pracy, jaki włożył w rozwój i przyzwoity poziom pisma.

Nie chciałbym brać przykładu z polityków, rozdających na lewo i prawo obietnice bez pokrycia. Poprzestanę jedynie na sparafrazowaniu Tomka: naszym dążeniem jest, aby każdy numer był coraz ciekawszy i atrakcyjniejszy. Zwłaszcza, że szykujemy kilka niespodzianek — już za miesiąc będziecie mogli zagłębić się w arcyciekawej lekturze opowiadań science fiction, stworzonych przez Waszych rówieśników. O szczegółach możecie przeczytać na czwartej stronie okładki niniejszego numeru.

W chwili, gdy obecny numer Bajtka pokazał się w kioskach, trwa najbardziej prestiżowa impreza komputerowego światka — targi CeBIT'96 w Hanowerze. Mają one rangę światową, czego dowodzi obecność firm z sześciu kontynentów. To właśnie na tych targach odbywa się największa liczba światowych premier, zarówno sprzętu, jak i oprogramowania. Szybki rozwój technik multimedialnych stale wzbogaca wystawę o nowe

lub firmy jest bezprawne.

produkty — technika komputerowa to również telekomunikacja, edukacja, rozrywka i wiele innych zagadnień. Dlatego co roku na wiosnę oczy świata są zwrócone na Hanower, kolebkę ultranowoczesnej techniki i odskocznię dla mniejszych i większych firm. Tradycyjnie już w targach wezmą udział również Polacy. Jest to olbrzymia szansa promocji polskiej myśli technicznej, a poprzednie lała wykazały, że gra jest warta świeczki. Choćby dlatego, żeby nikt nam nie mówił, że jesteśmy ciemna masa i dwadzieścia lat za Trzecim Światem...

A że Polak potrafi, to powszechnie wiadomo. Od dłuższego czasu kwitnie proceder "popędzania" procesorów i sprzedaży (głównie na giełdach) z perfekcyjnie przerobionym oznaczeniem. Firma AMD jeszcze nie rozpoczęła produkcji Swojego nowego hitu — Am 5x86 w wersji 160 MHz (premiera jest zapowiadana ponoć na maj). a już od ponad miesiąca można go kupić na warszawskiej giełdzie. Przed zeszlifowaniem starego oznaczenia i nadrukowaniem nowego był to 5x86 133 MHz. Tak oto polska przedsiębiorczość "przyspiesza" rozwój techniki komputerowej. Dwadzieścia lat za...? O nie, pięć miesięcy przed światowymi liderami. Może by tak na CeBIT?...

Jacel Trojauslut

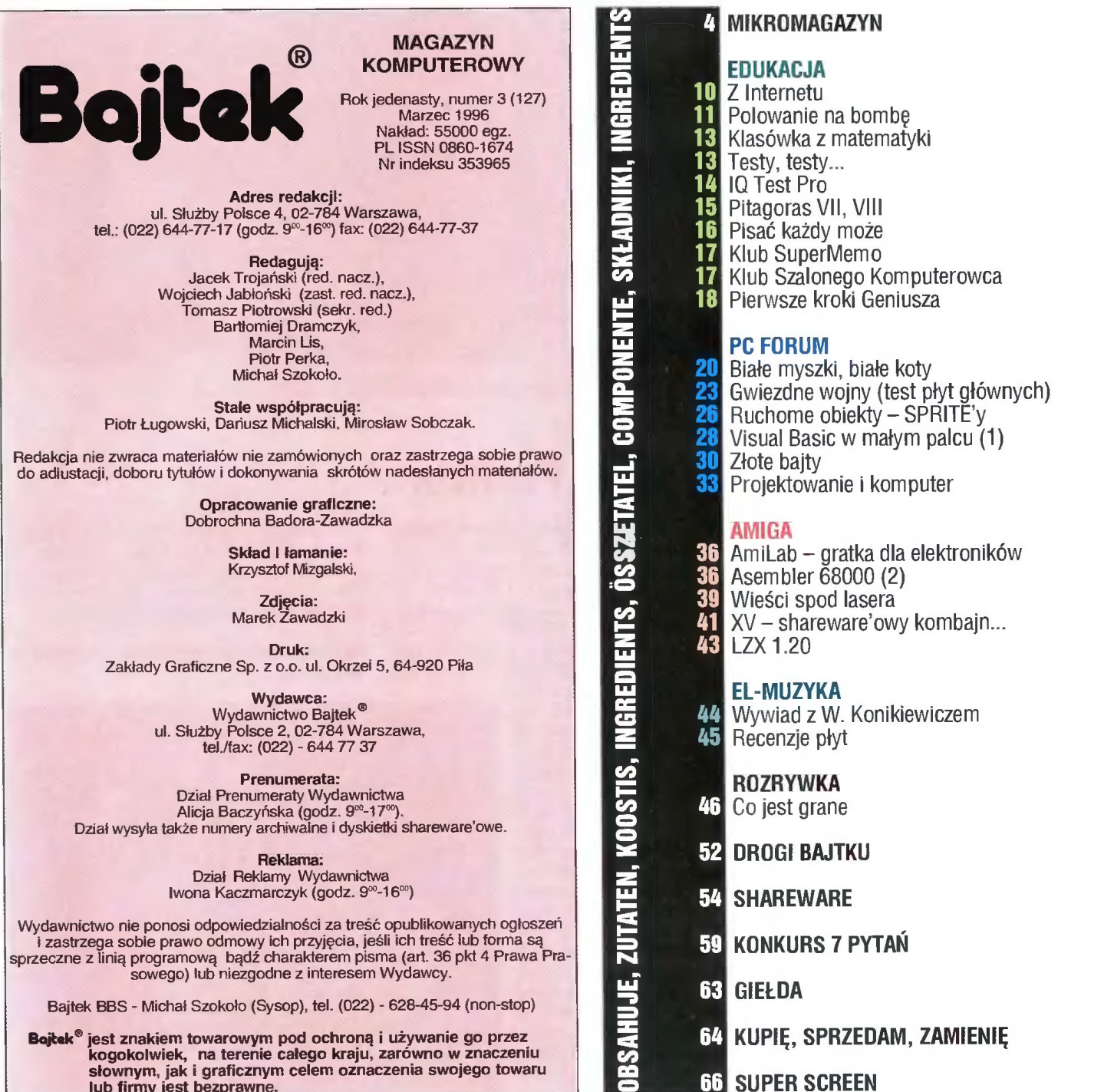

#### ATM

EN : **12**<br>1 mia<br>1 mia<br>1 mia<br>1 mia<br>1 mia<br>1 mia<br>1 mia

e informuje o otwarciu nowych oddziałów w czterech miastach Polski: Gdańsku, Sczecinie, Krakowie i Poznaniu. Zadaniem oddziałów jest współpraca z klientami z danego okręgu, prowadzenie działalności marketingowej, handlowej i serwisowej. W tym roku planowane jest otwarcie kolejnych placówek.

e zawiadamia o nawiązaniu ścisłej współpracy między koncernem telekomunikacyjnym Nortel (Northern Telecom), firmą Fore Systems oraz Cabletron Systems. Współpraca ma dotyczyć połączenia możliwości produktów Cabletrona (rodziny inteligentnych Hubów MMAC SmartSwitch oraz rozproszonego systemu zarządzania sieciami średniej i dużej skali — Spectrum) z dużymi switchami telekomunikacyjnymi Magellan Passport i Meridian1 Nortlela. Zapewni to użytkownikom możliwości tworzenia prawdziwie multimedialnych sieci — pełną integrację systemów transmisji danych, dźwięku i obrazów. ATM jest dystrybutorem wszystkich trzech firm.

#### AT8T

e oznajmiła, że wchodząca w jej skład nowa firma oferująca systemy i technologie telekomunikacyjne wybrała na swą nazwę "Lucent technologies". Firma ta utworzona w wyniku podziału AT8.T na trzy niezależne części buduje, projektuje i dostarcza systemy telekomunikacyjne i ich oprogramowanie dla sieci publicznych i prywatnych, systemy telefoniczne dla abonentów prywatnych i ze sfery biznesu oraz komponenty mikroelektroniczne.

#### 3C0M

e informuje o nowym zestawie produktów ISDN pozwalających na realizację połączeń zdalnych dla kompletnych systemów końcowych. 3Com Apperature Il to urządzenie umożliwiające zdalne połączenia, które zawiera na jednej platformie terminal, bridge i modem analogowy ISDN.

#### COMPAQ

e informuje o dostarczeniu sprzętu swej produkcji dla MSW i KRRiTV. W Ministerstwie Spraw Wewnętrznych został zainstalowany najsilniejszy pod względem mocy obliczeniowej wieloprocesorowy serwer ProLiant 4500. W konfiguracji wieloporcesorowej osiąga on wydajność serwerów opartych o procesory RISC. Krajowa Rada Radiofonii i Telewizji została natomiast wyposażona w najnowsze systemy komputerowe firmy. Oba kontrakty zostały zrealizowane przez firmę Cross, która jest autoryzowanym dystrybutorem COMPAQa.

#### COMPUTERLAND

e informuje o podpisaniu Umowy Generalnej z koncernem Asea Brown Boveri Ltd, (ABB). Umowa ma zapewnić ABB korzystne warunki finansowe oraz specjalne warunki świadczenia serwisu zarówno gwarancyjnego jak i pogwarancyjnego. Czas reakcji na zawiadomienie o usterce wynosi 4 godziny robocze, natomiast usunięcie awarii serwerów i drukarek sieciowych ma nastąpić w kolejnym dniu roboczym.

e zawiadamia o uczestniczeniu w projekcie kompleksowej komputeryzacji urzędów pocztowych w regionie Dolnego Sląska. Dostarczony przez firmę sprzęt ma stworzyć strukturę informatyczną dla automatyzacji urzędów pocztowych. Wartość kontraktu wynosi ponad 2 min zł.

 $4^{\circ}$ e informuje o zawarciu umowy z Przedsiębiorstwem Techniki Bankowej elba. Umowa stanowi formalne rozpoczęcie procedury inwestycji Com- omialne rozpoczęcie procedary inwestycji com<br>puterlandu w PTB elba. Łączna kwota inwestycji<br>wynosi 2,5 mln zł

#### 16:9 schodzi pod strzechy

Te cyfry to oczywiście stosunek boków obrazu telewizyjnego. W dotychczasowym standardzie zależność ta wynosi 4:3, co jest jednak mniej naturalne i np. przy oglądaniu filmów panoramicznych objawia się zawężeniem pola widzenia za pomocą dwóch pasów u góry i u dołu ekranu. Standard 16:9 znany jest już od dłuższego czasu, jednak dopiero teraz coraz śmielej trafia do domów zwykłych ludzi, natomiast w Polsce jest zupełną nowością. Konstrukcje tego typu, oprócz lepszych wrażeń estetycznych dają nam również kilka dodatkowych funkcji jak np. PAP (Picture and Picture — to nie to samo co znane PiP!). Dzięki wbudowanym dwóm tunerom funkcja ta umożliwia jednoczesne oglądanie dwóch programów na jednym ekranie, ponadto druga część ekranu może w tym wypadku odtwarzać inne źródla obrazu, takie jak magnetowidy czy odtwarzacze płyt wizyjnych.

Telewizory tego typu trafiły teraz na nasz rynek dzięki firmie Sony, która sprowadziła modele WS3. Wyposażone są one w kineskopy skanowane z częstotliwością 100 Hz, co zapobiega migotaniu ekranu, cyfrowy filtr grzebieniowy, który zapewnia bardziej wyraziste kolory oraz także cyfrową funkcję Digital Plus, wygładzającą przechodzenie z jednego obrazu do drugiego. Odbiornik posiada też dekoder Dolby ProLogic Surround oraz specjalne kolumny głośnikowe o mocy 120 W zapewniające realistyczne efekty dźwiękowe dochodzące nie tylko z kierunku odbiornika.

Kontakt: Sony Poland, tel. (022) 6615640, fax (022) 6615660

Nowy standard PAL Plus dostępny również w Polsce.

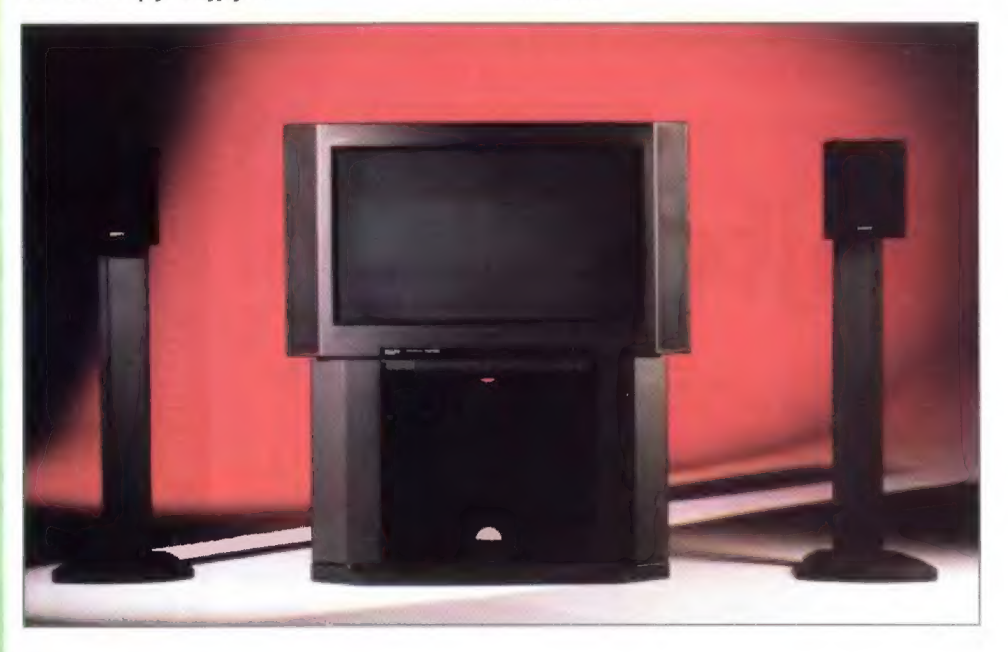

#### Szybsze Pentium

Na rynku są już dostępne procesory Pentium o częstotliwości taktowania 150 i 166 MHz. Układy te są produkowane w technologii 0,35 mikrometra i zasilane napięciem 3,0 V. Wydajność sięga 4,27 SPECint95 (operacje na liczbach całkowitych) i 3,04 SPECpf95 (operacje zmiennoprzecinkowe) dla wersji 150 MHz oraz 4,76 SPECint95 i 3,37 SPECpf95 dla wersji 166

MHz. Dostępność na rynku tych procesorów, według analityków, doprowadzi w 1996 roku do znaczącej obniżki cen wersji 100 i 120 MHz, które staną się podstawowym sprzętem oferowanym do zastosowań domowych. Komputery z Pentium na pokładzie mają być rozwiązaniem w biurach i w domach, gdzie dominuje Windows 3.1 i Windows 95, natomiast w stacjach roboczych, serwerach czy innych zaawansowanych zastosowaniach prym będą wiodły procesory Pentium Pro. Wprawdzie analizy te przeznaczone są raczej na rynki zachodnie jednak spodziewane obniżki cen sprzętu dadzą się odczuć i na naszym rodzimym rynku.

W ilościach hurtowych (powyżej 1000 sztuk) Pentium 150 MHz kosztuje 547 USD, Pentium 166 MHz 749 USD. Obszerne informacje 0 nowych układach są dostępne pod internetowym adresem WWW http://www.intel.com/.

Rodzina procesorów Pentium wraz z najmłodszymi dziećmi.

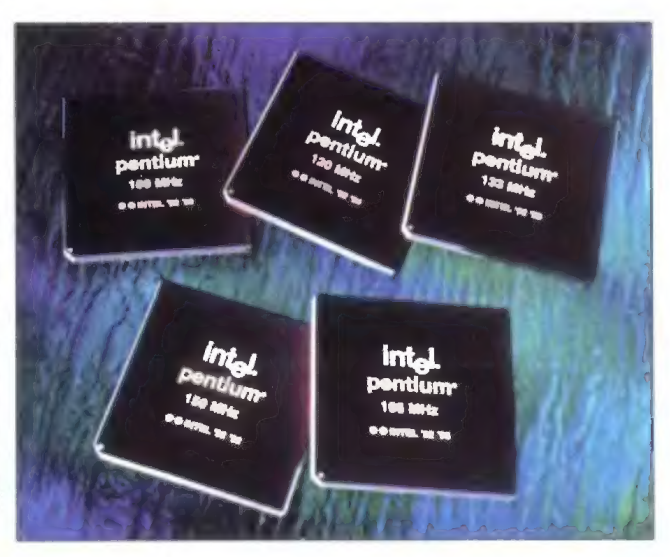

#### Nowości z Gorela

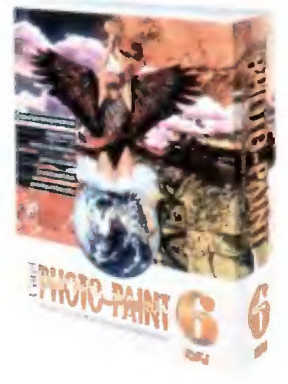

Gorel PhotoPaint 6 jest już dostępny jako osobna aplikacja do tworzenia i edycji obrazów, oczywiście jako program 32-bitowy, możliwy do uruchamiania pod Windows 95 i Windows NT. Oferuje te same udogodnienia

jak wersja zintegrowana z pakietem GorelDraw!, takie jak dopasowywanie interface'u użytkownika do jego potrzeb, nielimitowane wielkości plików, obsługa standardu Multi Document Interface, wielozadaniowość i monitorowanie zadań. W USA i Kanadzie program ma kosztować ok. 290 USD.

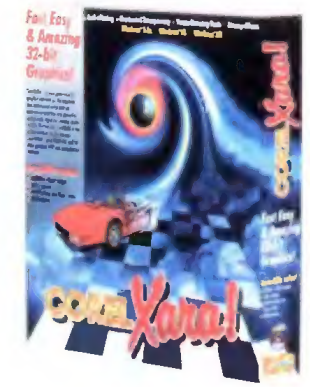

ny jako uzupełnienie pakietów graficznych i DTP. Nadaje się również do tworzenia stron WWW oraz prezentacji multimedialnych. Interface użytkownika jest oparty na programie GorelDraw!. Łącznie z programem dostar-

CorelFLOW 3 program do tworzenia wszelkiego rodzaju wykresów, diagramów czy schematów przeznaczony raczej dla biznesu. Program wy-

czane jest 10 tys. clipartów, 250 tekstur, 500 zdjęć oraz 500 czcionek w formacie TrueType. Sugerowana cena detaliczna ok. 290 USD.

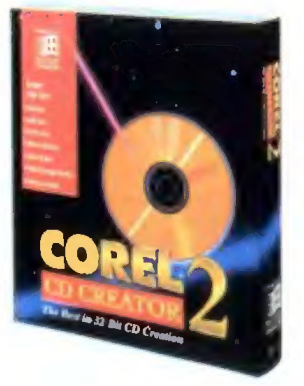

Gorel GD Greator li to program, dzięki któremu można nagrywać dyski GD-R. Ta wersja umożliwia nagrywanie danych komputerowych, audio, Photo GD, Video GD i CGD-Plus. Pakiet obsługuje najróżniejsze formaty płyt, jak

ISO 9660 1 i 2,

Incremental Multisession, Multivolume Multisession, Microsoft Joliet File System czy Mixed Mode. Wykorzystywane są też w pełni udogodnienia oferowane przez systemy 32-bitowe, jak wielowątkowość czy rozszerzone mechanizmy OLE. Cena w USA poniżej 500 USD.

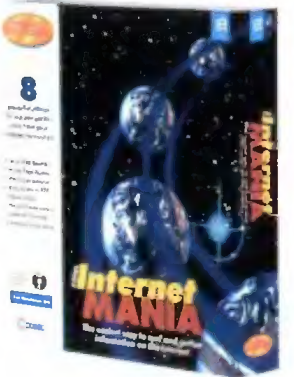

Corel Intermania to pierwsza oferta Gorela dla użytkowników Internetu. Jest to kolekcja programów użytkowych dia każdego, kto chce uzyskać dostęp do Światowej sieci komputerowej. Program został wydany w serii produktów firmy

przeznaczonych dla indywidualnych domowych użytkowników. pakiet sklada się z ośmiu części: Web Page Update, Lycos Web Search, Web Gatalog, NewsScan, Corel FTP, Personal Web Server, Home Web Page i Quote Scan. Płyta jest dostępna za ok. 25 USD.

Gorel XARA jest to szybki program do tworzenia grafik wektorowych i bitmap, reklamowa-

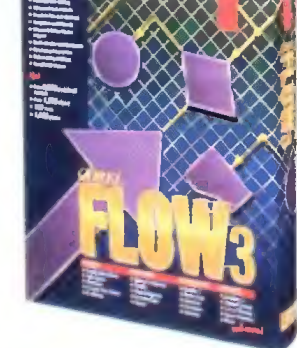

200 USD

korzystuje nowę cechy środowiska 32-bitowego, obsługuje długie nazwy plików oraz potrafi dokonać automatycznej deinstałacji. Razem z pakietem dostajemy od razu gotowe do użycia symbole, wzory i zdjęcia. Cena detaliczna to ok.

#### Internet Explorer 2.0

Firma Microsoft wprowadziła na rynek nową wersję przeglądarki internetowej dla systemu Windows 95 — Internet Explorer 2.0. Program obsługuje dotychczasowe standardy sieciowe, dodatkowo oferując kilka nowych funkcji. takich jak obsluga tabel języka HTML oraz systemy zabezpieczeń. Możliwa jest obsługa technologii prywatnej łączności (PCT), transakcji (STT) oraz płatności, opracowana wspólnie z Visa International. Nowymi funkcjami są też: obsługa wbudowanych animacji AVI, ruchome nagłówki, dźwięk w tle, wykorzystywanie standardu VRML (Virtual Reality Markup Language) języka opisującego przestrzeń trójwymiarową, dzięki czemu możliwe jest oglądanie trójwymiarowych obiektów i animacji.

W ramach nowego programu udzielania licencji Internet Explorera operatorzy serwisów WWW mogą umieszczać na swoich stronach logo informujące, że dany węzeł poprawnie współpracuje z Explorerem. Ciekawy pomysl — teraz to serwisy WWW mają się dopasowywać do przeglądarek Microsoftu.

Program można ściągnąć bezpłatnie ze strony tytułowej firmy http://www.microsoft.com

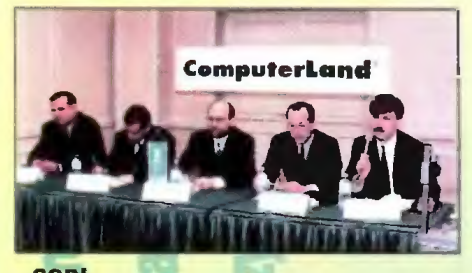

**CSBI** 

e informuje, że wedle wstępnych szacunków obroty holdingu (w Polsce i w Rosji) wyniosły w 1995 r. 33 miliony złotych i były wyższe od uzyskanych w 1994 roku o 67 procent. Dkoło 66 procent obrotów stanowiła sprzedaż profesjonalnego oprogramowania i usług związanych z jego wdrożeniem oraz języka czwartej generacji przeznaczonego do tworzenia i zarządzania relacyjnymi bazami danych — Progress 4GL RDBMS.

© zawiadamia o uruchomieniu nowego biura handlowo-technicznego, które powstało z przekształcenia dotychczasowego \_ przedstawicielstwa w Szczecinie. Szefem biura został dotychczasowy przedstawiciel firmy Krzysztof Pankowski. Biuro poza działalnością handlową zapewnia obsługę serwisową użytkowników systemów CSBI.

e iniormuje o powołaniu na stanowisko członków zarządu CSBI następujących osób: Jacka Piłata jako Zastępcę Dyrektora Zarządzającego ds. Systemów Bankowych i Finansowych i Piotra Fuglewicza jako Zastępcę Dyrektora Zarządzającego ds. Systemów Zarządzania.

#### HEWLETT-PACKARD

e informuje o udoskonaleniu swych programów do grafiki trójwymiarowej: PEX i Starbase. Program PEX wyposażono w nowy interface OCC, który upraszcza wywoływanie funkcji przez instrukcje wyjściowe i eliminuje konieczność konwersji danych graficznych do sztywnego formatu wymaganego przez poprzednią wersję. Program Starbase wyposażono w opcję pełnego odwzorowywania struktury powierzchni. Wprowadzona opcja służy pełnemu wykorzystaniu możliwości karty graficznej HP VISUALIZE-48, która realizuje tego typu funkcje sprzętowo.

© zawiadamia, że według opracowania pt. "Aktualne dane dotyczące rynku platiorm zarządzania sieciami rozproszonymi" wykonanego przez firmę IDC, wysunął się na pierwsze miejsce wśród producentów tego typu systemów, osiągając poziom 35% rynku.

 $\bullet$  zaprezentował "Program Rozwiązań dla Internetu" ułatwiający wykorzystanie sieci w działalności biznesowej. Program stworzony w porozumieniu z ponad 40 strategicznymi partnerami umożliwia przedsiębiorcom pełny wybór opcji od uzyskania prostego dostępu do Internetu po zasadniczą zmianę modelu działalności firmy w celu wykorzystania olbrzymich możliwości globalnej sieci. Oferowane rozwiązania mogą być wprowadzane etapami w zależności od indywidualnych wymogów klienta.

e iniormuje o podpisaniu kontraktu na dostawę sprzętu i usług dla koncernu farmaceutycznego Merck o wartości 11 mln USD. Poza dostawami sprzętu, m.in. aparatury analitycznej do badania nowych związków farmaceutycznych oraz 35 serwerów biznesowych HP 9000, firma ma także świadczyć szereg usług dodatkowych. Będą to uslugi konsultacyjne i wdrożeniowe w zakresie oprogramowania do zarządzania sieciami i systemami komputerowymi, a także szkolenia dotyczące pracy w środowisku UNIX.

podaje do wiadomości plany współpracy

marzeć '96 Bojkek  $\overline{5}$ 

<u>Nzebewo,</u>

z ORAGLE. Obie firmy wypuszczą na rynek zintegrowany program do magazynowania danych. Nowy program połączy w sobie zalety pakietu Express w dziedzinie szybkiej analizy i interpretowania informacji biznesowych z możliwościami pakietu Warehouse w zakresie zarządzania magazynami danych. Klienci, niezależnie od skali zastosowania, będą mogli integrować i zarządzać wielowymiarowymi i relacyjnymi bazami danych przy jednoczesnym utrzymaniu dużej szybkości przetwarzania.

#### IBM

e informuje o zastosowaniu procesora Intel Pentium 166 MHz w linii IBM PC 300. Komputery z tej serii będą wyposażane w dyski twarde o pojemności 1,2 GB, pamięć operacyjną od 16 do 128 MB oraz system operacyjny Windows 95 lub OS/2 Warp, do wyboru przez klienta.

e zawiadamia, że po raz trzeci z rzędu zarejestrował rekordową liczbę patentów: 1383. Firma uzyskała swoje patenty głównie na polu przetwarzania informacji. Niektóre z nich to: metoda konfiguracji sieci komputerowej z pojedynczego stanowiska, bezkablowy system sieciowy z przetwarzaniem danych cyfrowych do postaci czytelnej dla telefonii komórkowej, czy też nowa technika formatowania prowadząca do zwiększenia pojemności magnetycznych dysków twardych nawet o 30%.

e informuje, że nowym dyrektorem generalnym IBM Polska został Mirosław Szturmowicz, dotychczasowy dyrektor do spraw sektora bankowego.

e podaje do wiadomości, że rok 1995 zamknął przychodami w wysokości 71,9 mld USD, większymi o 12% w porównaniu z rokiem 1994. Zysk wyniósł 6,3 mld USD co daje 11,02 USD na jeden udział, nie uwzględniając wydatku związanego z zakupem firmy Lotus.

e wprowadza na rynek IBM Aptiva z procesorem Pentium 166. Jest to komputer domowy umożliwiający obsługę trójwymiarowych efektów audiowizualnych. W urządzeniu zastosowano dodatkowy procesor IBM Mwave, do przetwarzania danych, dzięki czemu możliwe jest realizowanie ruchu na pełnym ekranie oraz stereofonicznego dźwięku, bez angażowania mocy obliczeniowej procesora głównego.

#### IGL

© informuje, że Netscape Communication, dostawca oprogramowania dla Internetu, wybrał IGL jako swojego pierwszego integratora systemów na terenie Europy Północnej.

e zawiadamia o nawiązaniu współpracy z firmą Amdahl. Umowa obejmuje dostawy sprzętu klasy mainframe, oprogramowania oraz serwis i szkolenia.

#### **INITEL**

e informuje o planach firmy Fujitsu dotyczących sprzedaży dysków twardych. Fujitsu planuje osiągnąć poziom sprzedaży jednego miliona sztuk miesięcznie pod koniec 1996 roku oraz o połowę więcej w roku następnym. Aby sprostać rosnącemu popytowi, firma wykorzystuje pełne moce swych fabryk w Japonii i Tajlandii. Ta ostatnia fabryka produkuje miesięcznie 350 tys. sztuk napędów, a docelowo planuje zwiększyć produkcję do 500 tys. sztuk. Kolejna fabryka ma zostać uruchomiona na Filipinach pod koniec marca. Initel jest autoryzowanym dystrybutorem Fujitsu.<br>**JTT Computer** : <sup>i</sup>tepr

6 © informuje o osiągnięciu w 1995 roku rekordowych przychodów w wysokości 173 mln <mark>złotych</mark>.

### Nowe<br>przedsiewziecie w Gyberprzestrzeni

Sony Corporation of America i Visa zawarły długoterminowe porozumienie o współpracy nad stworzeniem pierwszego, wielopłaszczyznowego środowiska transakcyjnego o nazwie Sony Station, oferującego rozrywkę, informacje i możliwości aktywności rynkowej na łamach World Wide Web. Nowa inicjatywa pozwoli wykorzystać nowatorskie metody programowania w ramach ogólnodostępnego, tymczasowego ośrodka rozrywkowego w cyberprzestrzeni, dostępnego dla użytkowników w trybie on-line.

Sony Station, jako pierwszy spośród dostępnych tego typu "centrów rozrywki" udostępniać ma szereg pawilonów tematycznych i programów prezentujących różne typy rozrywki oraz produkty i usługi oferowane przez Sony Electronics, Sony Music, Sony Pictures, Sony Interactive i SW Networks.

Projekt ma ruszyć na wiosnę i funkcjonować będzie w ramach dotychczasowego miejsca w sieci firmy (www.sony.com). Dotychczasowe miejsce Visy (www.visa.com) będzie połączone z Sony za pośrednictwem hipertekstu.

#### Nowe oblicza telefonów komórkowych

Telefony specjalne wprowadzone na rynek przez firmę Motorola stanowią, jak widać na zdjęciu, dość oryginalne rozwiązania estetyczne. Odchodząc od dominującego dotychczas czarnego matu i jednokolorowych projektów, firma ma nadzieję, iż klienci potraktują te urządzenia jako idealny prezent na gwiazdkę czy urodziny. Telefony te to w rzeczywistości rodzina FLARE, wprowadzona na rynek na początku 1995 roku, posiadająca jednak na przedniej stronie obudowy niespotykane, różnokolorowe wzory. Mogą to być reprodukcje flag narodowych, barw klubów piłkarskich czy też zwyczajne ciapki. Przykładowo. podczas Mistrzostw Świata w rugby każdy z członków reprezentacji Afryki Południowej otrzymał telefon w barwach swojego kraju.

Pomimo niekonwencjonalnego wystroju urządzenia te posiadają wiele najnowszych rozwiązań. Aparaty ważą ok 190 gramów i umożliwiają prowadzenie rozmów o wydłużonym czasie, nawet do 225 minut. Łącznie kupujący ma do wyboru 55 różnych modeli serii FLARE. Wszystkie posiadają cechę określaną mianem osobowość (Personality). Jest to metoda tworzenia "charakteru" telefonu poczynając od sposobu brzmienia sygnału dźwiękowego, do funkcji menu odzwierciedlających preferencje i potrzeby użytkownika. Możliwy jest również automatyczny wybór języka, w którym będzie wyświetlane menu, na podstawie karty SIM osoby korzystającej z urządzenia.

Producent zapewnia, że wkrótce po uruchomieniu w Polsce sieci GSM, urządzenia te będą dostępne również na naszym rynku.

Kontakt: Motorola — Dział Telefonii Komórkowej, tel. (022) 6400450-59.

### NASKocz mi?

Od połowy marca ma zostać uruchomione pierwsze niezależne połączenie satelitarne do sieci Internet o przepustowości 2 Mbps. Utworzona została spółka SatNet, której udziałowcami są znani na polskim rynku dostawcy usług internetowych Intemet Technologies i SM-Media. O takim łączu mówiło się już od jakiegoś czasu, jednak dopiero wprowadzenie przez NASK nowego, irracjonalnego cennika, spowodowało wręcz konieczność stworzenia alternatywnego rozwiązania. Oczywiście nie oznacza to, że nagle wszyscy przestaną korzystać z usług dotychczasowego monopolisty, może jednak wymusi to nieco bardziej racjonalne zachowania.

Spółka SatNet dysponuje własnym kablem światlowodowym pomiędzy siedzibą, gdzie ustawiona jest antena satelitama, a centralą telefoniczną Warszawa-Sródmieście, urządzeniami transmisyjnymi Alcatel o przepustowości 34 Mbps oraz routerem telekomunikacyjnym Cisco. Udziałowcy zapewniają, że od strony technicznej nie istnieją żadne ograniczenia co do podłączania abonentów. Pozostaje tylko problem zestawienia przez kolejnego monopolistę, mowa oczywiście o TPSA, łącza dzierżawionego od siedziby abonenta do centrali Warszawa-Śródmieście. Opłaty abonenckie załeżne mają być wyłącznie od przepustowości łącza i niezależne od ruchu w sieci generowanego przez użytkownika. Łącze 64 kbps będzie kosztować 4000 zł miesięcznie, a 128 kbps 6000 zł.

Wprawdzie jak się dowiedzieliśmy z pewnych źródeł, sprawa nie wygląda aż tak różowo, jakby wskazywały na to entuzjastyczne komunikaty, niemniej wszystko jest na dobrej drodze i być może rzeczywiście doczekamy się pierwszego niezależnego intemetowego łącza ze światem.

Kontakt: SatNet tel/fax (022) 6288611

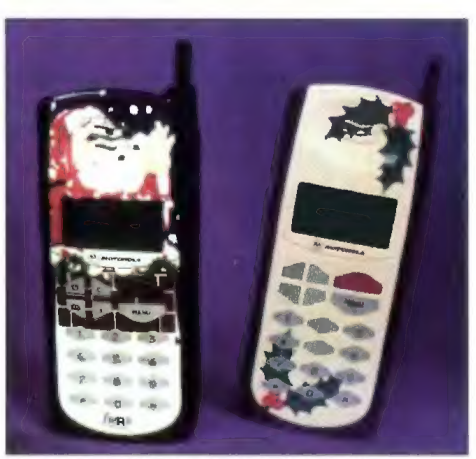

Nowy wystrój telefonów komórkowych. Konwencjonalny aparat typu Flare też może być wiazdkowym prezentem.

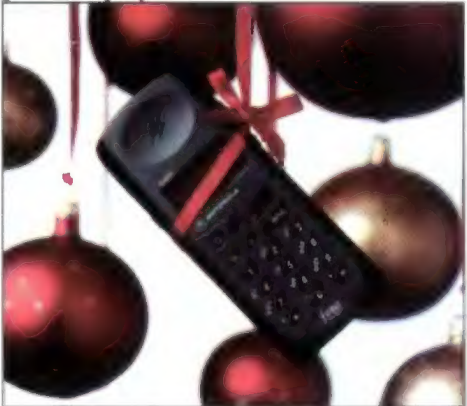

#### Jukebox 100 GB

Na polskim rynku jest już dostępna cała rodzina Jukebox'ów niemieckiej firmy NSM. Urządzenia te umożliwiają automatyczny dostęp do 100-150 płyt GD-ROM. W najprostszym produkcie oznaczonym symbolem GDR 100XA użyto jednego napędu CD-ROM z dodatkową opcją nagrywania płyt CD. Maksymalna pojemność to dwa magazynki po 50 płyt, co daje ok. 65 GB. Każdy magazynek jest wyposażony w kasetki (tzw. CD-tray) na płyty, aby zapobiec ich mechanicznym uszkodzeniom w czasie transportu do czytnika. Dzięki zastosowaniu tech-

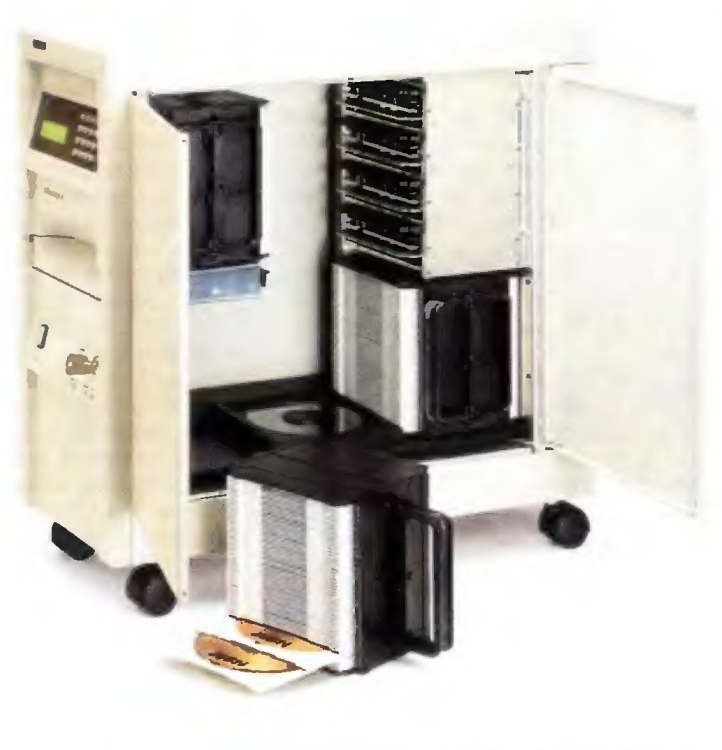

nologii umożliwiającej wymianę całych magazynków w latwy i szybki sposób można umożliwić dostęp do wybranych zestawów tematycznych.

Model Mercury jest natomiast przeznaczony do pracy w sieciach komputerowych. Urządzenie może być wyposażone w dwa do czterech napędów GD-ROM tub w innej konfiguracji w trzy napędy GD-ROM i jeden CD-Recorder. Pojemność przechowywanych danych może dochodzić do 100 GB, dzięki trzem magazynkom po 50 płyt każdy. Oprócz całych magazynków jak w poprzednim

### EPS20 - obsługa całego przedsiębiorstwa

Nowy serwer HP oznaczony symbolem EPS20 łączy w sobie zalety tzw. symetrycznego przetwarzania równoległego (SMP), takie jak wspólna pamięć i ściśle sprzężony układ procesorów, z dużymi możliwościami rozbudowy zasobów systemowych i zwiększania prędkości, co jest charakterystyczne dla systemów wielokomputerowych. Serwer ten opracowano z myślą o zastosowaniach technicznych i biznesowych. Dla naukowców i inżynierów może być narzędziem do symulacji współbieżnych (analizy sejsmologiczne, symulacje czasu rzeczywistego, fizyka wielkich energii), w świecie biznesu może być systemem wspomagania decyzji lub specjalizowanego przetwarzania transakcyjnego.

W urządzeniu można zamontować do 32 procesorów klasy PA-RISC taktowanych zegarem 120 MHz. Serwer charakteryzuje się też szybką szyną pamięci 960 MB/s oraz łączem FDDI o bardzo krótkim czasie oczekiwania. Dzięki modularnej architekturze system można łatwo rozbudować o dodatkowe procesory, pamięć czy też urządzenia zewnętrzne.

Kontakt: Hewlett-Packard (022) 375065 fax (022) 374783

#### Jukebox Mercury — 150 płyt CD-ROM i dostęp do 100 GB danych.

modelu można również dokonywać wymiany pojedynczych płyt poprzez specjalny podajnik znajdujący się z przodu urządzenia. W połowie roku ma być dostępna nowa wersja o nazwie Saturn, którą będzie można włączyć bezpośrednio do sieci komputerowej.

Kontakt: Initel. tel. (022) 6325950, fax (022) 6326126

#### Konsorcjum Wirtualnych Świałów

Firma Hewlett-Packard przystąpiła do konsorcjum zajmującego się problematyką rzeczywistości wirtualnej — Virtual Words Consortium. We współpracy z innymi uczestnikami stowarzyszenia firma będzie wspierać opracowywanie rozwiązań z zakresu rzeczywistości wirtualnej, które mają znaleźć zastosowanie w konkretnych aplikacjach. Konsorcjum powstało w roku 1990 i jest kierowane przez Human Interface Technology Laboratory (HITLab) z Washington State University w Seattle. Obecnie należy do niego ponad 30 członków, wśród których znajdują się tak znane firmy i organizacje jak: American Express, Boeing, Microsoft, Philips, Samsung, US West Communication oraz USAAF (Siły Lotnicze USA) i US Navy (Marynarka Wojenna USA). HP ma udostępnić swoje superszybkie stacje graficzne pozwalające na symulacje w czasie rzeczywistym wykorzystywane w aplikacjach z dziedziny VR do analizy i rozwiązywania złożonych problemów inżynieryjnych i projektowych. Zwykłym śmiertelnikom pozostaje mieć nadzieję, że dzięki VWC technologia autentycznej rzeczywistości wirtualnej trafi również do naszych domów. Na razie bowiem mamy jedynie namiastki.

Wstępna kalkulacja przychodów dla całego holdingu zamyka się kwotą 325 min zł, zaś wynik finansowy uzyskany tylko przez firmę matkę wynosi 5,5 min zł. Suma kapitałów własnych i funduszy długoterminowych osiągnęla kwotę 20 min zł.

e zawiadamia, że komputery ADAX Delta otrzymały certyfikat "Designed for Windows 95" przyznany przez Microsoft Hardware Quality Labs. Komputery z tej serii są już dostępne w ofercie handlowej wraz z preinstalowanym oprogramowaniem Windows 95, klawiaturą Windows 95 oraz pakietami oprogramowania Advanced (do biura) lub Plus (do domu).

e podpisał specjalne porozumienie z Intelem, w wyniku którego Dział Badawczy ADAX uzyskał bezpośredni dostęp do centrum produkcyjnego firmy w Irlandii. Współpraca będzie dotyczyła wprowadzania najnowszych produktów Intela w Polsce. Nowy komputer stworzony dzięki tej współpracy będzie wyposażony w płytę typu ATX pozwalającą na zastosowanie procesorów Pentium i Pentium Pro z częstotliwością taktowania do 200 MHz.

e informuje o uzyskaniu międzynarodowego certyfikatu EQNET. Świadectwa tego typu są uznawane w 16 krajach Wspólnoty Europejskiej oraz w Japoni, Australii i Nowej Zelandii. Celem audytu było sprawdzenie stopnia zgodności Systemu Jakości JTT, wypracowanego przez wrocławską spółkę, z normą ISO 9001. Został on oceniony na 97%.

© zawiadamia o utworzeniu JTT Silesia sp. z 0.0. powstałej w wyniku wydzielenia ze spółki JTT Pionu Kas Fiskalnych JTT zachowuje udział większościowy w nowej firmie, jednak zapewnia jej dużą swobodę działania.

#### MICROSOFT

© ogłasza, że ukończona została RUMBA-SNA Solution Pack. Jest to działający w środowisku Windows program, który udostępnia funkcje typu klient/serwer używanym w instytucjach systemom informatycznym opartym na komputerach mainframe i AS400. Pozwala to użytkownikom na wspólne korzystanie z informacji i aplikacji w skali przedsiębiorstwa. Rumba Office zawiera również moduł Data Access dający bezpośredni dostęp do relacyjnych baz danych. Microsoft SNA Server przejmuje obciążenie zadaniami komunikacyjnymi od komputera centralnego i komputerów PC, oferuje też zaawansowane narzędzia ułatwiające konfigurację systemu i scentralizowane zarządzanie w środowisku graficznym.

e zaprezentował polską wersję pakietu Microsoft Works 4.0 dla Windows 95. Według producenta aplikacja jest w pełni 32-bitowa i wykorzystuje nowe możliwości nowego systemu operacyjnego, w tym długie nazwy plików, architekture "plug and play", dostęp do możliwości kontekstowych za pomocą prawego przycisku myszki oraz dostęp do kontekstowej pomocy.

e informuje o udostępnieniu wersji beta programu Internet Information Server. Jest to serwer sieci WEB dla systemu Windows NT. Program trafił już do ponad 15 tys. programistów, sprzedawców i dostawców rozwiązań Microsoftu na całym świecie. Ponadto ograniczona liczba bezpłatnych wersji jest dostępna w Internecie. Internet Inforamtion Server, znany wcześniej pod nazwą "Gibraltar", stwarza klientom i firmom udostępniającym informacje w sieci WEB możliwości wspólnego, interaktywnego korzystania z informacji wewnątrz jednej firmy lub globalnie w sieci Internet.

e powiadamia, że oficjalną nazwą dla zintegrowanego systemu publikacji przeznaczonego dla sieci Word Wide Web, znanego wcześniej pod nazwą kodową "BlackBird", będzie "Microsoft Interactive Studio". Pakiet obsługuje obecny standard HTML, tak więc przygotowane w nim dokumenty mogą

być oglądane w dowolnych przeznaczonych do tego przeglądarkach.

e wprowadził na rynek Microsoft Visual C++ 4.0 Gross-Development Edition dla Macintosha. Pakiet ten pozwala programistom na pracę z jednym zestawem kodów źródłowych i narzędzi do tworzenia aplikacji dla systemów operacyjnych Windows 3.1, Windows 95, Windows NT, Apple Macitosh i Power Macintosh. Można też tworzyć aplikacje dla Windows NT działającego na paltformach R4000, Alpha AXP i Power PC.

e ogłasza wyniki drugiego kwartału. Przychód zamknął się kwotą 2,2 mld USD, co oznacza 48-procentowy wzrost w porównaniu z takim Samym kwartałem roku ubiegłego. Zysk na akcję wyniósł 0,90 USD z czego 0,87 stanowi zysk operacyjny, a 0,03 USD jednorazowy wpływ z odsetek lokat długoterminowych.

#### NOVELL

© informuje, że w dniach 21-25 kwietnia, w Nicei, odbędzie się kolejna konferencja techniczna firmy w Acropolis Congress Centre. Organizatorzy spodziewają się, że w imprezie weźmie udział ponad 1000 uczestników. Programiści poznają Net2000, inicjatywę Novella oferującą zestaw interface'ów API oraz pełne środowisko tworzenia skalowalnych aplikacji rozproszonych. Dla integratorów systemów zostały przygotowane informacje na temat zarządzania serwerami aplikacji bazującymi na systemach UNIX, OS/2 i NT. Uczestnicy konferencji będą mogli zobaczyć nowe laboratorium, w którym będą demonstrowane i promowane najnowsze technologie sieciowe oraz programy.

e zawiadamia o wprowadzeniu serwisu informacyjnego rozpowszechnianego drogą elektroniczną, który zapewnia klientom firmy i pracownikom sieci zbytu na całym Świecie dostęp do obszernych zasobów informacji dotyczących biznesu, marketingu i spraw technicznych. Serwis ten rozpowszechniany jest poprzez Electronic Business Information System stworzony przez Novella.

e informuje, że firma Volvo zdecydowała się na zintegrowanie około 40 tys. komputerów osobistych ze światową siecią komputerową opartą na systemie NetWare 4.1. Nowa struktura sieci umożliwi wszystkim użytkownikom nowo zainstalowanych komputerów PC dostęp do informacji w sieci.

e informuje, że WordPerfect 3.5 for Macitosh zdobył nagrodę Editors" Choice czasopisma MacUser dla najlepszego procesora tekstu. Nagroda ta jest przyznawana najlepszym produktom z dziedziny sprzętu i oprogramowania dla komputerów Macintosh spośród wprowadzonych na rynek w danym roku.

e prezentuje swoje plany dotyczące przyszłości globalnych sieci komputerowych podczas Developer RoadShow EMEA 1996. Podstawowa wizja świata po roku 2000 jest oparta na filozofii pevasice computing, którą można krótko określić jako "możliwość łączenia ze sobą ludzi i informacji w dowolnym czasie i miejscu". Przedstawiona została też idea Smart Global Network, która pozwoli łączyć ze sobą różne konfiguracje sieciowe. Fundamentem, na którym będzie się opierać SGN mają być usługi NetWare.

© wprowadza na rynek 5 wersję popularnego Ssystemu LAN WorkGroup dla systemów MS Windows i DOS. Pakiet ten, pracujący pod kontrolą systemu NetWare 4.x, oferuje użytkownikom scentralizowany dostęp do informacji zarówno w sieciach Net-Ware, jak i TCP/IP oraz systemach UNIX. LAN Workgroup 5 po zainstalowaniu na serwerze umożliwia dostęp do obszernego zestawu aplikacji TCP/IP i zapewnia przydzielanie adresów zgodne z tym protokołem w celu skrócenia czasu i zmniejszenia kosztów administrowania systemem.

#### Najtańsze karty pamięci błyskowej

Firma Intel zaprezentowała nową serię kart pamięci błyskowej o pojemnościach 2, 4 i 8 MB. Geny tych kart dla producentów wyposażających w nie swoje produkty wynoszą odpowiednio 59, 89, 149 USD. Są to więc najtańsze wymienne nośniki pamięci w standardzie POMCIA. Karty te nadają się do zastosowań sieciowych i telekomunikacyjnych oraz do emulacji szybkich pamięci dyskowych w komputerach przenośnych.

Urządzenia skonstruowane w architekturze magistrali x<16 pozwalają na zmniejszenie poboru energii dzięki zapisowi i odczytowi przy napięciu 5 V. Przy szybkim odczytywaniu sekwencyjnym czas dostępu wynosi 100 ns, a przy zapisie losowym 10 mikrosekund.

Budowa kart oparta jest na modelu liniowym, w którym układy scalone pamięci zamontowane są praktycznie bez innych dodatkowych modułów logicznych, co pozwala na wyeliminowanie stosowania skomplikowanych chipów logicznych i obniża cenę całej konstrukcji. Bliższych informacji można zasięgnąć pod adresem http://www. intel.com.

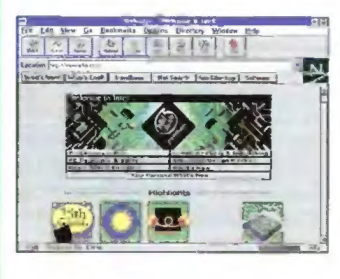

Stąd można ściągnąć więce*i* informacii o produktach Intela.

## Nowy serwer WWW

Sieć Microsoft network (MSN) udostępniła ulepszoną wersję swojego serwera WWW. Na nowej stronie dostępne są funkcje i usługi ułatwiające poruszanie się po sieci i tworzenie własnych stron startowych użytkownika. Strona msc.com zawiera łącza do najpopularniejszych miejsc i usług w Internecie, narzędzi wyszukiwania Yahoo, Lycos i Infoseek oraz informacje o produktach firmy. Nowa funkcja tworzenia własnej strony startowej pozwala użytkownikom na dodawanie najnowszych modyfikacji wybranych z listy popularnych serwerów WWW do swojej własnej strony. Dzięki temu, za każdym razem, gdy użytkownik łączy się z serwerem, automatycznie może być wyświetlona jego własna strona WWW.

Serwer pod adresem http://www.msn.com jest dostępny bezpłatnie dla wszystkich użytkowników Intemetu przy użyciu dowolnej przeglądarki potrafiącej obsłużyć tabele. Przy wykorzystaniu Microsoft Internet Explorer 2.0 umożliwia również oglądanie sekwencji wideo i słuchanie podkładu dźwiękowego.

Ulepszony serwer WWW w Microsoft Network

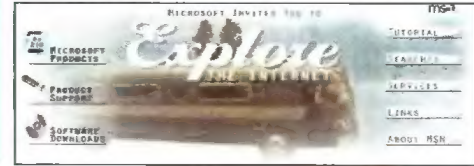

### Amiga Surfer

Firma Amiga Technologies wprowadziła na rynek pakiet Amiga Surfer przeznaczony do pracy w sieci. W skład tego zestawu wchodzi Amiga 1200 Magic (wraz z dołączonym oprogramowaniem) z dyskiem twardym 260 MB i modemem 14400 oraz pakiet programów niezbędnych do pracy w Internecie. Wszystko to wraz z darmowym 100 godzinnym dostępem do Interenetu za 1198 DM. Pojawi się także osobny pakiet o nazwie Surfkit, zawierający oprogramowanie niezbędne do pracy w sieci, w tym MUJ 3.2 (rozszerzenie możliwości systemu okienkowego), AS 225 R2 (oprogramowanie TCP/IP), Mindwalker (przeglądarka WWW z tabelami, bookmarkami, hotlinkami, funkcjami wyszukiwania), AMIRC (rozbudowana wersja IRC z możliwością transmisji plików binarnych), AMFTP (FTP w konwencji programu do zarządzania plikami), Voodoo (kompletne oprogramowanie pocztowe umożliwiające natychmiastowe przeglądanie plików UU-kodowanych). Gały zestaw ma kosztować 190 USD wraz z modemem 14400 i 100 godzinami darmowego połączenia. (BD)

Amiga Technologies Berliner Ring 89 D-64625 Bensheim **Germany** tel. +49 6252 709 195 fax +49 6252 709 520 e-mail: gboQQamiga.de (Gilles Bourdin, Public Relations Manager) http://www.amiga.de

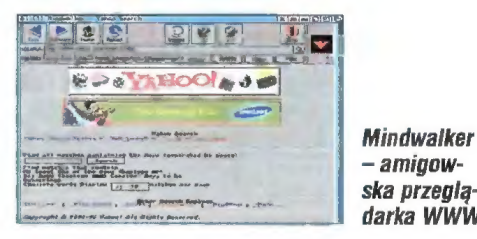

— amigowska przeglądarka WWW

#### Najszybsza na świecie grafika 3D

Firma Hewlett-Packard zaprezentowała nowe stacje robocze HP 9000 klasy C, oferujące najszybsze przetwarzanie grafiki trójwymiarowej w komputerach klasy desktop. Komputery te zapewniają szybkość obliczeń do 167 SPECint92 i 269 SPECpf92 i są oparte o procesor PA-7200. przy czym ich architektura umożliwia zastosowanie w przyszłości 64-bitowego procesora PA-8000. Stacje te nadają się do analizy obliczeniowej, zaawansowanego projektowania trójwymiarowego oraz innych aplikacji wymagających dużej intensywności obliczeń takich jak wspomagane komputerowo projektowanie i modelowanie układów mechanicznych i elektronicznych, tworzenie oprogramowania inżynierskiego czy systemów informacji geograficznej. Dostępne konfiguracje to C100 oparta na procesorze taktowanym zegarem 100 MHz i C110 z zegarem 120 MHz. Maksymalna pojemność pamięci operacyjnej to 500 MB, a maksymalna pojemność wewnętrznego dysku SCSI-2 6 GB.

Kontakt: Hewlett-Packard, tel. (022) 375065, fax (022) 374783

0

#### Yamaha ISDN

Systems Technology, oddział Yamaha Corporation of America wprowadził na rynek amerykański nowy układ specjalizowany do obsługi połączeń ISDN. Dzięki zrealizowaniu w jednym chipie funkcji analogowego drivera i odbiornika pakietów koszty produkcji urządzeń opartych o to rozwiązanie mogą być zdecydowanie niższe. Urządzenie jest też w pełni kompatybilne z innymi rozwiązaniami firmy w dziedzinie ISDN, co pozwoli na łatwą integrację i rozwój dotychczasowych systemów. Specjaliści z Yamahy widzą zastosowanie nowego ukladu przy połączeniach między sieciami LAN, szybkich transmisjach Internetowych, włączając w to telemedycynę, oraz w cyfrowych telefonach, wideokonferencjach a także jako interface pomiędzy układami PBX i ISDN. Układ jest już dostępny i w ilościach dla celów próbnych kosztuje 25 USD.

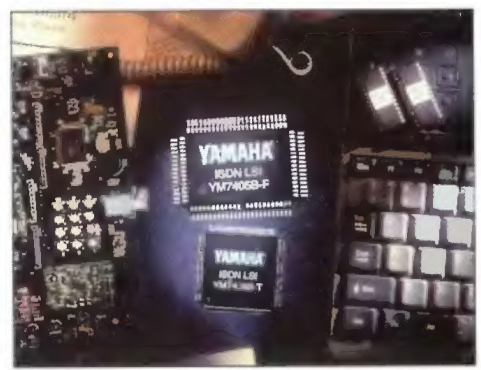

Nowy chip Yamahy realizujący funkcje ISDN.

#### Nowy Zenith

Firma Zenith Data Systems wchodzi na rynek notebooków z procesorami Pentium wprowadzając model Z-NOTE GT. Jest to jeden z pierwszych komputerów tej klasy z wyświetlaczem SVGA z aktywną matrycą i przekątnej ekranu 11,3 cala. Opcjonalna karta wideo MPEG zapewnia płynne odświeżanie ekranu z szybkością 30 klatek na sekundę i może być instalowana w specjalnym gnieździe. dzięki czemu użytkownik nie musi rezygnować z innych urządzeń. Wszystkie modele są standardowo wyposażone w zintegrowany, wymienny moduł czytnika dysków optycznych, kartę dźwiękową zgodną z SoundBlaster Pro, stereofoniczne słuchawki Lab-

#### Nowe układy dla domowej grafiki 3D

W odpowiedzi na zapotrzebowanie rynku gier Yamaha opracowała nowy, tani układ graficzny. Jest to wersja przedstawionego wcześniej układu YGV611 pracująca jednakże w oparciu o tańsze kości pamięci DRAM. Nowa kość graficzna umożliwia sprzętowe teksturowanie powierzchni, cieniowanie Gouarda oraz Z-buffering, funkcje, które wykonywane programowo wymagają silnych procesorów.

Dzięki nowemu układowi twórcy gier mają mieć możliwość tworzenia szybkich trójwymiarowych animacji. Cieniowanie odbywa się z szybkością 300 tys. powierzchni trójkątnych na sekundę, natomiast teksturowanie 150 tys. Sprzętowo są również usuwane niewidoczne elementy sceny. Możliwa do osiągnięcia rozdzielczość to 1280x1024 przy kodowaniu koloru na 16 bitach (ok. 65 tys kolorów). Producenci oceniają, że ak-

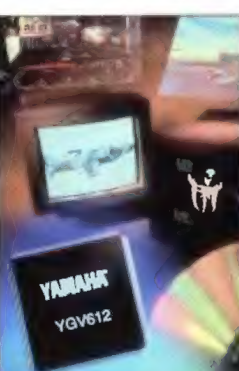

celeratory graficzne produkowane w oparciu o układ Yamahy będą kosztowały ok. 250 USD. Bliższe informacje można uzyskać od Roberta Starr'a pisząc pod adres bstarr@yamaha.com.

Nowy kontroler grafiki 3D firmy Yamaha.

tec i wbudowany mikrofon. Procesor w zależności od modelu pracuje z częstotliwością 75 lub 90 MHz, do dyspozycji są też dyski twarde EIDE o pojemności 810 MB lub 1,3 GB. Standardowe 8 MB pamięci RAM można rozszerzyć do 40 MB. Każdy zestaw jest też wyposażony w port szeregowy na podczerwień (pozwalający na bezprzewodową transmisję danych) i oprogramowanie TranXit Infrared File Transfer do obsługi tego urządzenia. Ceny tych notebooków w USA zaczynają się od ok 4000 USD.

Kontakt: tel. (022) 6226270 fax (022) 6226269

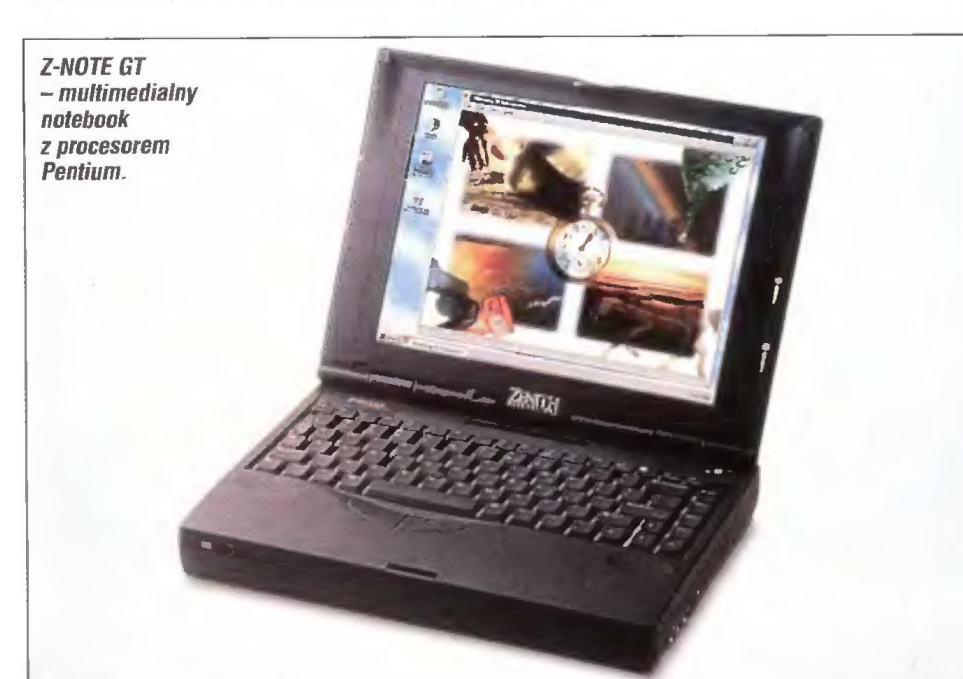

© informuje o wprowadzeniu na rynek uaktuałnionej wersji pakietu NetWare Client 32 for Windows 95 w celu zaoferowania użytkownikom Windows 95 pełnego dostępu do usług sieciowych systemu NetWare 4.x. Oprogramowanie to jest dostępne bezpłatnie dla wszystkich użytkowników systemu NetWare za pośrednictwem forum NetWire w sieci CompuServe oraz World Wide Web. Użytkownicy NetWare Client otrzymują również oprogramowanie NetWare Application manager, które usprawnia użytkowanie aplikacji w sieci i pozwala na ich śledzenie.

#### **SONY**

e informuje o wprowadzeniu nowego standardu dotyczącego dysków optycznych — DVD. Sygnatariuszami porozumienia dotyczącego tego standardu są również: Toshiba, Matsushita, Philips, Time Warner, Pioneer, JVC, Hitachi i Mitsubishi. DVD ma być kompatybilny z dotychczasowym formatem płyt CD. Obecnie zakończone są prace nad dwiema specyfikacjami DVD Movie Player i DVD-ROM dla aplikacji komputerowych.

SUN

**· Informuje o wzroście dochodów firmy o 54%** przy wzroście obrotów o 19%. Notowana na amerykańskiej giełdzie NASDAQ korporacja osiągnęła w okresie pierwszego kwartału roku finansowego 1996 obroty rzędu 1,751 miliarda USD. W tym czasie dochód netto wzrósł do kwoty 126,0 miliona USD. Dochód w przeliczeniu na akcję wyniósł 1,07 USD, co stanowi wzrost o 73% w stosunku do 0,62 USD rok temu w analogicznym okresie.

#### **TCH**

e wprowadził na rynek "Analizator Sprzedaży", program umożliwiający przeprowadzanie analizy sprzedaży produktów lub usług w oparciu o dowolne kryterium np. asortymentowe, czasowe, czy geograficzne. Program pracuje w środowisku MS-Windows '3.1 lub późniejszym (zalecana jest wersja 3.11).

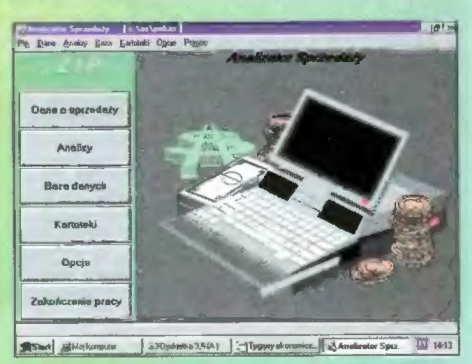

#### VERACOMP

e wprowadza na polski rynek napęd magnetyczny Xyratex 540 MB. Urządzenie można podłączyć do PC lub Macintosha poprzez interface SCSI . Napęd jest kompatybilny z technologiami Syquest i MCD.

#### YAMAHA

· ponownie obniża ceny dla nagrywarek CD-ROM. Model CDE 100 II umożliwia zapis i odczyt płyt CD<br>z prędkościami 1x, 2x i 4x. Dbsługuje formaty CD-ROM, CD-ROM XA, CD-I i CD-DA. Model ten jest<br>dostępny za ok. 2995 USD.

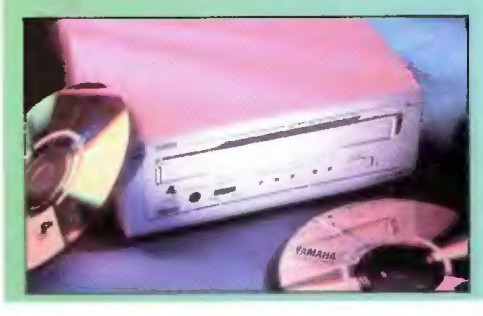

### intouret Angielski na dzień dobry!

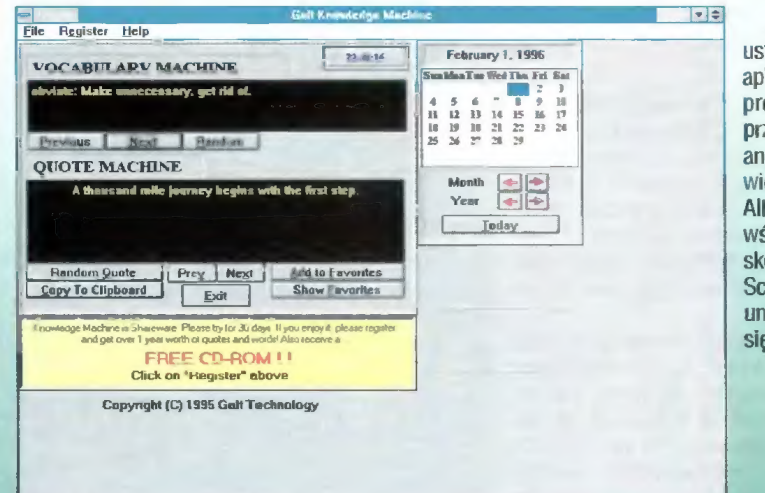

Jak się okazuje, Windowsowy Autostart można wykorzystać nie tylko do tawienia parametrów pracy Okienek, ale także do nauki. Dobrym przykładem likacji, która nadaje się do tego celu jest "Knowledge Machine". Ten prosty ogramik zawiera w swojej bazie dwa rodzaje informacji. Pierwsza z nich zeznaczona jest dla chcących poszerzyć swoją wiedzę o rzadziej używane angiełskie słówka (podane wraz z definicją), druga to nic innego jak cytaty poiedzeń znanych ludzi, takich jak Albert Einstein, Borys Pasternak czy Woody len, choć można tutaj znaleźć także anonimowe "ludowe mądrości". Jeśli śród prezentowanych tutaj myśli i przysłów natrafimy na takie, które warto skopiować, nic nie stoi na przeszkodzie, by to uczynić (opcja Kopiuj do chowka). Można też ułożyć własną listę ulubionych mądrości. Autorzy nieścili dodatkowo kalendarz i obietnicę CD-ROM-u każdemu, kto zdecyduje na rejestrację "Knowledge Machine". Program dostępny jest pod adresem: http://www.galttech.com

kmacht.zip

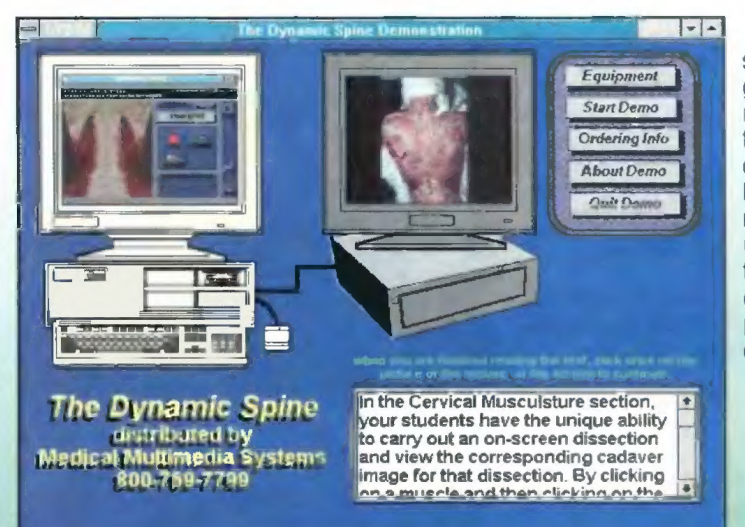

Poniższy adres z pewnością nie jest obcy dla tych, którzy zaglądają do tej stałej już rubryki. Specjalizująca się w opracowywaniu programów wspomagających naukę medycyny firma z Wielkiej Brytanii przedstawia kolejny program, dzięki któremu mamy możność zgłębienia tajników ludzkiego ciała. Po fizjologii i budowie mózgu. to jest programach opisanych w poprzednich odcinkach tego cyklu, przyszedł czas na kręgosłup. Wersja demonstracyjna tego bardzo rozbudowanego programu pokazuje, że z pewnością ułatwi on zrozumienie budowy, fizjologii, a co za tym idzie roli, jaką spełnia kręgosłup. O atrakcyjności programu świadczy nie tylko fachowe opracowanie materiału, ale także wzbogacenie go o komputerowe animacje, filmy z udziałem pacjentów czy nawet zdjęcia z prosektorium. Pomimo wysokich wymagań, jakie stawia program zarówno kieszeni jak i sprzętowi, na którym pracuje, wart on jest zachodu i może ułatwić naukę niejednemu studentowi.

htip://www.webcom.com/-medmult Dynamic Spine Demo Disk 1-3

## Wirtualny kręgosłup

BBHelp, bo o nim mowa, opracowany jest w formie pliku pomocy dla Windowsów. Wystarczy kilka minut przeglądania tego pliku by stwierdzić, że pomysł sprawdził się znakomicie. Struktura pokaźnej porcji informacji, jakie składają się na BBHelpa, widoczna jest niemal jak na dłoni i dotarcie do wybranego tematu następuje błyskawicznie. Co oferuje BBHelp i dla kogo jest przeznaczony? By z niego skorzystać niezbędna jest duża wiedza z biologii i chemii, bowiem znajdziemy tu konkretne informacje z zakresu technik biologii molekułarnej, metod izolacji DNA z bakterii, jego cięcia, przepisy na otrzymanie różnych odczynników, buforów, żeli etc. Przeglądając BBHelpa natkniemy się także na tabele kodu genetycznego, mapy plazmidów czy wykaz enzymów restrykcyjnych. Swoją przydatność na pewno udowodni w laboratorium. bbhelp\_zip

dla biologów molekularnych

ftp://orion.oac.uci.edu/med-ed/msdos/education

Pomocnik

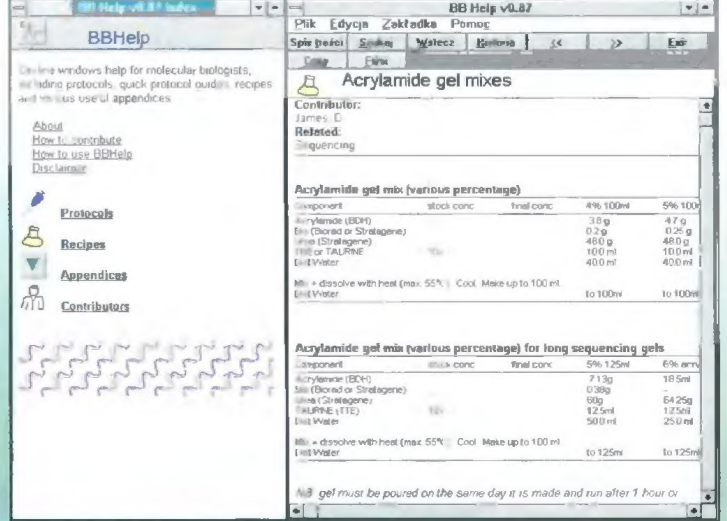

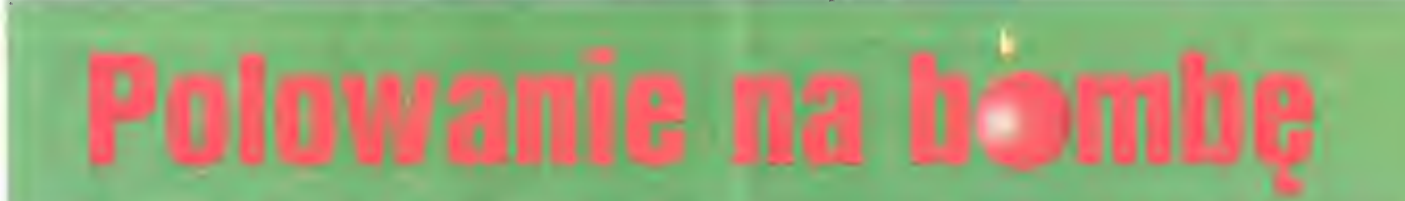

Brodzenie, czy też dryfowanie w Internecie, to jedno z ciekawszych zajęć. Zwykle zaczyna się od czegoś konkretnego, a po czterech godzinach człowiek łapie się na pytaniu "O rany, to już piąta, a ja nie sprawdziłem jaki jest adres Józia!" Tak było i tym razem.

W ramach przygotowywania kolejnego numeru "Top Secret" usiłowałem ściągnąć z ld Software zrzuty ekranów z gry "Quake" (następca "DO-OM-a"). Było ciężko, jako że ich serwer (ftp.idsoftware.com) jest bardzo mocno obciążony i często trudno z niego skorzystać. Postanowiłem poszukać potrzebnych mi gifów gdzie indziej i zaprzęgnąłem do poszukiwań Yahoo (www.yahoo.com). Niestety zacząłem od popełnienia klasycznego błędu — kazałem szukać słowa "quake", bez żadnych dodatkowych warunków. Lista adresów jaka się pokazała była właściwie do niczego nie przydatna — po co mi w końcu informacja o tym, kto i gdzie sprzedaje zestawy niezbędnych przedmiotów dla mieszkańców terenów sejsmicznych, czyli potencjalnych ofiar potencjalnego trzęsienia ziemi? Już miałem zrezygnować z oglądania wyświetlonej listy i zarządzić poszukiwania według dwóch kluczy (doom i quake. później sprawdziłem, że ta ścieżka gwarantuje sukces), kiedy dostrzegłem informację o podłączonej do sieci kamerze pokazującej sejsmograf umieszczony w UNRSL — Laboratorium Sejsmologicznym Uniwersytetu Stanowego w Reno, Newada (http://www.seismo.unr.edu/webcam/webcam.htm]).

Był początek września i cały Świat huczał od protestow przeciwko planowanym próbom nuklearnym na atolu Mururoa. Aż się prosiło o sprawdzenie, czy Ślad wstrząsu wywołanego wybuchem będzie widać na zdjęciu z Newady. Nie mając pojęcia o sejsmologii napisałem list do profesora Steve Wesnousky, którego adres podany był na stronie ze zdjęciem sejsmografu. Zapytałem, czy czułość instrumentów, którymi dysponują wystarcza do zarejestrowania wybuchów. Następnego dnia

przyszła odpowiedź. "Być może, zależnie od energii. jaka się wydzieli i tego. jak zachowają się instrumenty". Czyli — na dwoje babka wróżyła. Na szczęście przy okazji dostałem adres osoby odpowiedzialnej za codzienne sprawdzanie zarejestrowanych wstrząsów.

Pierwszą (z serii ośmiu planowanych) próbę Francuzi przeprowadzili piątego września o 21:30 GMT, używając do tego celu ładunku o mocy 20 kiloton. Następnego dnia obejrzałem wszystkie zdjęcia, jakie udało się ściągnąć z UNRSL. I nic, żadnego śladu wstrząsu. Co gorsza, list z pytaniem o to, czy udało się cokolwiek zarejestrować wrócił po kilku godzinach, z adnotacją "adresat nieznany". Napisałem jeszcze raz do pana profesora, serdecznie przepraszając za zawracanie głowy i prosząc o pomoc. Nastąpiło kilka dni ciszy...

Kiedy już uznałem, że w sprawie nie wydarzy się nic więcej, dostałem list od Johna Louie (zapewne szef go o to poprosił, John nie jest tą osobą, której adres — błędny — dostałem wcześniej). Wynikało z niego, że testu nie udało im się zarejestrować, zapewne dlatego, że wywołany nim wstrząs nie przekroczył 4,5 stopnia skali Richtera, co jest granicą czułości ich przyrządów przy tej odległości. Jeżeli uda im się coś znaleźć po dalszej analizie danych, na pewno nie omieszkają tego umieścić w swojej liście wydarzeń dnia (http://www.seismo.unr.edu/ftp/pub/updates/russell/htdocs/rotd.html). Zaglądałem tam kilkakrotnie — bez skutku

W międzyczasie w domu zajrzałem do encyklopedii i sprawdziłem, jak się mają do siebie energie uwalniane podczas trzęsień ziemi i wybuchów nuklearnych. Najprecyzyjniejsza informacja mówiła o tym, że wstrząs o magnitudzie 8,8 odpowiada 10000 bomb zrzuconych na Hiroszimę. Skądinąd wiem, że było to 20 kiloton — ponieważ skala Richtera jest logarytmiczna, 20 kiloton z Mururoa powinno odpowiadać 4,8 stopnia. Napisałem jeszcze jeden list. do Johna Louie, dziękując za pomoc i podając mu energię wybuchu. W odpowiedzi dostałem po pierwsze potwierdzenie moich szacunków 0dnośnie magnitudy wstrząsu, po drugie informację o tym, że za kontrolowanie i wykrywanie wybuchów nuklearnych na Świecie odpowiedzialne jest Centrum Studiów Sejsmicznych, położone koło Waszyngtonu. Ich adres: http://www.css.gov.

Jak na złość, z jakichś przyczyn technicznych nie udało mi się połączyć z podanym przez Johna adresem, jednak korzystając z chwili wolnego czasu znowu sięgnąłem do Ya-

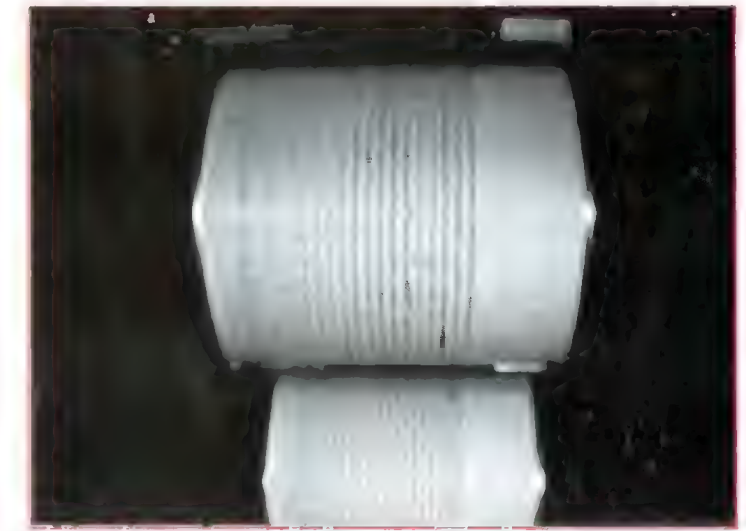

Od tego się zaczęło. Zdjęcie sejsmografu z Newady.

| e<br>File<br>Edit                                                                                                    | View<br>Go                                                          | <b>NETLEADE</b><br><b>Bookmarks</b>                                                            | <b>JAELs Recent Large Events)</b><br><b>Options</b> | Directory                                 |                                                              |                                                     |                                                                         | ۰I۰<br>Help |
|----------------------------------------------------------------------------------------------------|---------------------------------------------------------------------|------------------------------------------------------------------------------------------------|-----------------------------------------------------|-------------------------------------------|--------------------------------------------------------------|-----------------------------------------------------|-------------------------------------------------------------------------|-------------|
| <b>Back</b>                                                                                                    | Home<br>Forward                                                     | Reload                                                                                         |                                                     | Open                                      | Print                                                        | <b>Find</b>                                         |                                                                         |             |
| <b>N</b><br>Location: http://www.cdidc.org/web-bin/topevents/AELs/maxlines=20/maps=0                                                                                                    |                                                                     |                                                                                                |                                                     |                                           |                                                              |                                                     |                                                                         |             |
| <b>Alpha Event List</b><br><b>GSETT 3</b><br>Prototype International Data Center<br>Group of Scientific Experts Teclusical Test 3<br>Most recent 20 events with magnitude $>$ 3.5<br>(maps en the top I)<br>September 21,1995 07:38:14Z |                                                                     |                                                                                                |                                                     |                                           |                                                              |                                                     |                                                                         |             |
| The following are preliminary locations                                                                                                    |                                                                     |                                                                                                |                                                     |                                           |                                                              |                                                     |                                                                         |             |
| 95/09/21<br>95/09/21<br>95/09/21<br>95/09/21<br>95/09/20<br>95/09/20                                                                                                    | 05:28:51<br>05117:32<br>04:53:58<br>0.1.053<br>23:52:33<br>29:27:45 | 1.26S 101.01E<br>20.02S 168.95E<br>6.93N 127.39E<br>53.94N<br>33.46N 111.71W<br>36.60N 119.43W | 21<br>26<br>25<br>19.27E<br>11<br>10<br>47          | 111.7<br>0.0<br>0.0<br>33.0<br>0.0<br>0.0 | nb.3.9<br>nb4.B<br>n b 9.8<br>n b 4.6<br>$nb$ $4.1$<br>nb4.7 | LOYALTY ISLANDS<br>POLAND<br><b>FASTERN ARIZONA</b> | <b>SOUTHERN SUEATRA</b><br>PHILIPPINE ISLANDS REG<br>CENTRAL CALIFORNIA |             |
|                                                                                                    |                                                                     |                                                                                                |                                                     |                                           |                                                              |                                                     |                                                                         |             |
| التحاف                                                                                                    |                                                                     |                                                                                                |                                                     |                                           |                                                              |                                                     |                                                                         |             |

Lista kiikudziesięciu (akurat tutaj 20) ostatnich wstrząsów. Zwykle zawiera już dane dotyczące wstrząsów sprzed trzech-czterech godzin.

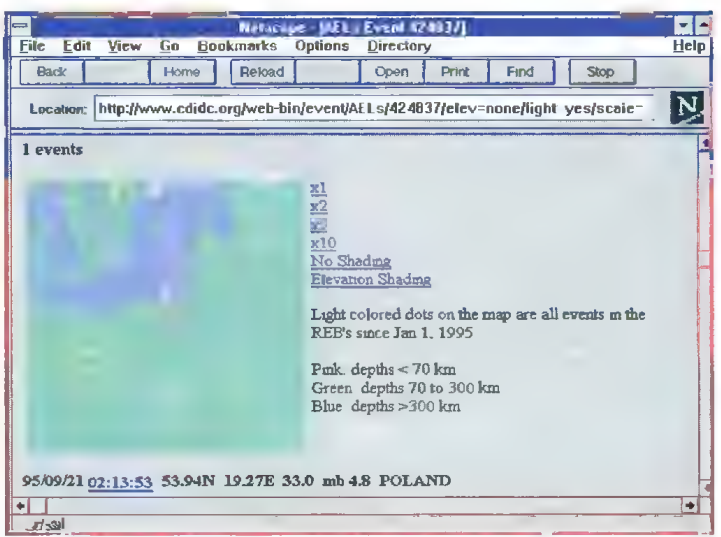

Jak widać w dniu 21 września o godzinie 2 z minutami (GMT) zatrzęsła się ziemia na południowy wschód od Malborka (lokalizacja nie jest dokładna — to są dane wstępne, które ulegną sprecyzowaniu). i

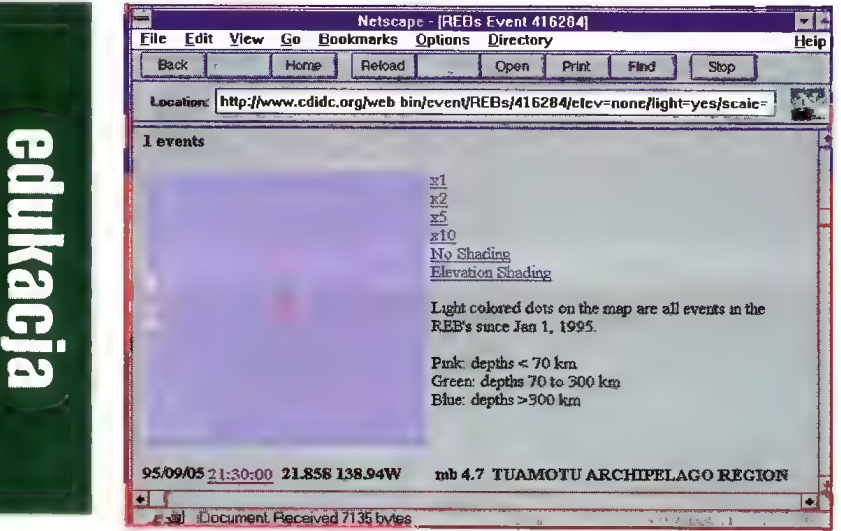

Naturalne trzęsienia ziemi rzadko mają miejsce o okrągłych godzinach, co więcej, rzadko zdarzają się poza obszarami tektonicznie aktywnymi. Wszystkie jasne kropki na mapie to miejsca, w których miały miejsce wstrząsy w ciągu tego roku.

hoo i kazałem wyszukać hasło "Seismic Studies". To był wreszcie strzał w dziesiątkę! Zostałem skierowany pod adres http://www.cdidc.org (CDIDC to Conference on Disarmament International Data Center). Tam bardzo szybko trafiłem do listy ostatnio zarejestrowanych wstrząsów większych niż 3,5 stopnia. Niestety, pokazało się ich tylko dwadzieścia, co z trudem pokrywało dwa ostatnie dni. jeden z wstrząsów miał miejsce w Polsce i nie omieszkałem, korzystając z okazji, obejrzeć danych na jego temat, choć nie posuwało mnie to do celu.

equk

W tym momencie trzeba było lekko ruszyć szarymi komórkami. Netscape wyświetla linię opisującą wywołanie strony WWW, w tym akurat przypadku widać w niej było dwa parametry — /maxlines=20/maps=4. Zupełnie logicznym wydawało się, że maxlines opisuje liczbę pokazywanych zarejestrowanych zdarzeń, a maps liczbę map, jakie są wyświetlane nad listą. Sprawdziłem — tak było rzeczywiście. Mapy nie były mi potrzebne do szczęścia, więc wyzerowałem ich liczbę, natomiast liczbę zdarzeń musiałem ustalić doświadczalnie na 240, żeby sięgnąć do początków miesiąca (nie miałem wcześniej pojęcia, że dziennie na świecie ma miejsce tyle wstrząsów tektonicznych). Teraz nie było już żadnych problemów ze znalezieniem właściwej mapki i właściwych danych — na razie tylko wstępnych, ale do wyników końcowych był już tylko jeden krok.

Tym razem sięgnąłem (cały czas w obrębie tego samego serwera, startując ze strony http://www.cdidc.org) nie po Recent Events, ale po Reviewed Event Bulletins. Różnica jest taka, że te pierwsze to wyniki opracowane automatycznie i szybko, więc obciążone różnymi błędami. Te drugie są już obejrzane przez fachowców i policzone na podstawie znacznie większej ilości danych, a więc znacznie precyzyjniejsze. Wyświetlił się kalendarz, wskazałem datę piątego września i wreszcie dotarłem do celu — na ek-

ranie wyświetliły się dokładne dane o wstrząsie.

A jest ich trochę. Po pierwsze, określone są dokładnie czas, lokalizacja i energia wstrząsu. Po drugie. można obejrzeć listę danych o wstrząsie pochodzących ze wszystkich stacji sejsmologicznych na Świecie połączonych z CDIDC. Znajdują się na niej dokładne godziny zarejestrowania wstrząsu (lista jest posortowana właśnie według czasu), odległość, kierunek z którego przyszły fale sejsmiczne, ich amplituda i kilka innych parametrów, o których znaczenie należałoby zapytać sejsmologa. Można także obejrzeć zarejestrowane fale w postaci wykresu, a jak ktoś bardzo chce — ściągnąć dane liczbowe.

To właściwie był już koniec poszukiwań, korzystając z okazji obejrzałem jednak jeszcze inne strony www.cdidc.org. Znalazł się wśród nich odnośnik do mapy rozmieszczenia stacji sejsmologicznych na Świecie (na serwerze css.gov, tym samym, który wcześniej odmówił współpracy). Okazało się na przykład,

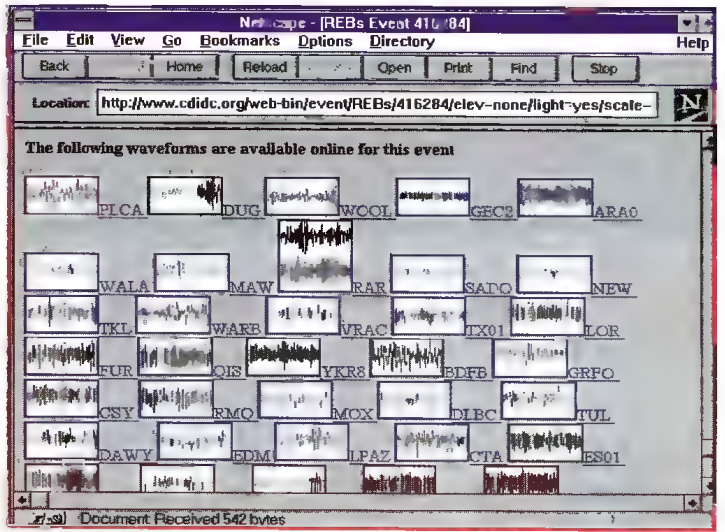

Wśród danych opisujących wstrząs znajdują się również takie oto małe obrazki. Każdy z nich to kształt fal sejsmicznych zarejestrowanych w innej stacji. Można je sobie również obejrzeć znacznie dokładniej — tu akurat fragment sejsmogramu ze stacji Paso Flores:

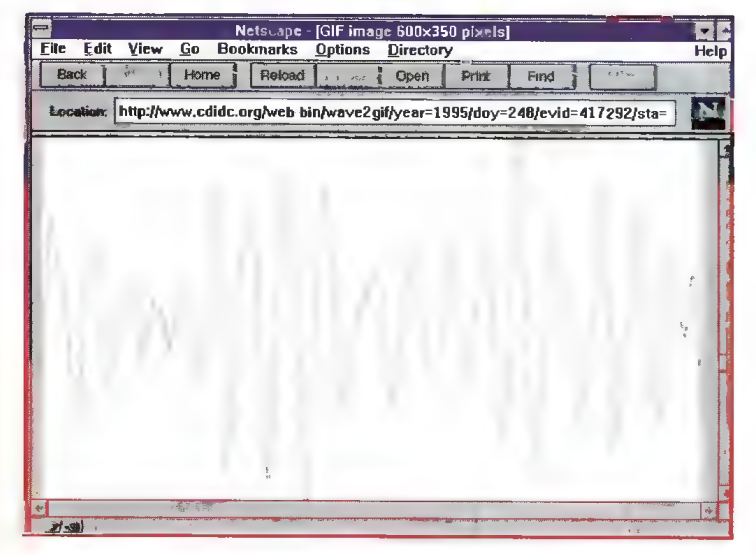

że stacja PLCA, w której najwcześniej wykryto wstrząs wywołany eksplozją, to Paso Flores w Argentynie.

Przyznam Szczerze, że w ciągu tych kilku godzin szukania i oglądania wykresów i wyników rejestracji sejsmologicznych, dowiedziałem się o sejsmologii więcej, niż przez całe życie. A wszystko dzięki jednemu błędowi, jednej grze komputerowej i jednemu zawziętemu prezydentowi europejskiego państwa.

Marcin BORKOWSKI borekGit.com.pl

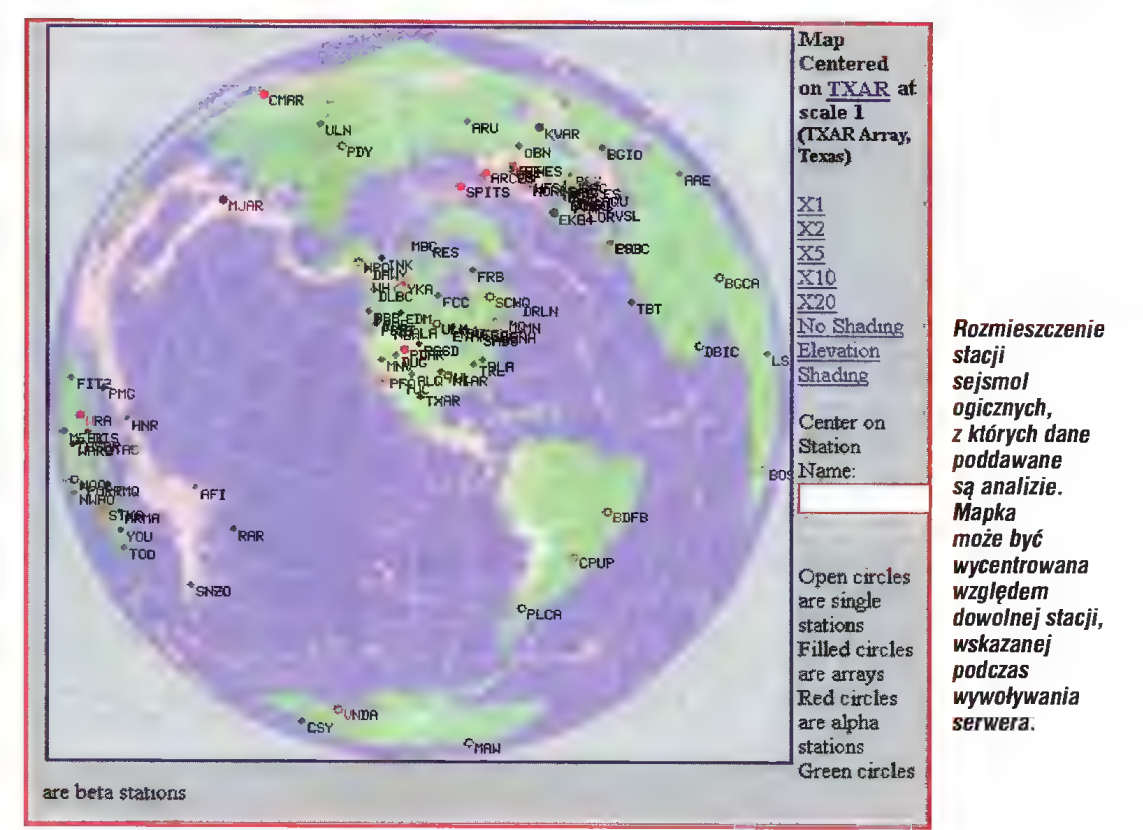

Bojtek marzec '96

IŻ

## Klasówka z matematyki

#### "Mathematica" to program służący sprawdzeniu matematycznej wiedzy z zakresu szkoły średniej.

Forma, w jakiej ujęto przygotowany I czekający na naukę materiał to testy. Jest ich kilkadziesiąt, obejmują zaś takie zagadnienia i problemy matematyczne jak: ciągi arytmetyczne (16 zadań), funkcje linową i kwadratową (15 zadań), funkcję wykładniczą i logarytmiczną (15 zadań), rachunek prawdopodobieństwa (16 zadań) oraz wielomiany (10 zadań).

Program może być wykorzystywany przez teoretycznie nieograniczoną liczbę uczniów (jedyne ograniczenie to pojemność twardego dysku). "Mathematica" zakłada każdemu uczącemu się oddzielny plik. Jest to konieczne ze względu na to, że program pamięta, które zadania zostały już wykonane, pamięta także ile punktów uzyskał uczeń, a wszystkie te dane zapisuje właśnie do pliku ucznia. Oczywiście, nic nie stoi na przeszkodzie, by jeszcze raz przypomnieć sobie już przerobione problemy, natomiast uczeń ma pewność, że po przerwie w nauce nie zostanie zmuszony do powtórnego rozwiązywania tych samych przykładów.

Posługiwanie się programem nie jest skomplikowane i po załadowaniu pliku ze swoimi danymi, a także wybranego działu, można przystąpić do rozwiązywania zadań. Ponieważ stopień trudności zamieszczonych w programie matematycznych problemów jest różny, zdarzą się z pewnością sytuacje, w których uczeń nie będzie w stanie rozwiązać danego zadania. W takim przypadku można odwołać się do podpowiedzi, która jednakże nie jest odpowiedzią. Zawarte w niej informacje mają za zadanie skierować tok myślenia ucznia na właściwe tory i w konsekwencji doprowadzić do poprawnego rozwiązania. Jeżeli i to nie zadziała, pozostaje sięgnąć po gotową odpowiedź, w której na szczęście umieszczono całe rozwiązanie, a nie tylko sam wynik. Korzystanie z podpowiedzi i gotowych rozwiązań ma swoje ujemne strony, związane z brakiem punktów za rozwiązanie bądź obniżeniem ich liczby (w przypadku Podpowiedzi). Zanim jednak przystąpimy do rozwiązywania któregokolwiek z zadań warto chyba zapoznać się z teorią, wprowadzającą w zagadnienie. Ponadto, aby ułatwić i przyspieszyć pracę, do programu dołączono rezydentny kalkulator. Jedynym warunkiem jego uruchomienia jest praca w trybie tekstowym.

Program może służyć do przeprowadzenia tytułowej klasówki w domu, przed prawdziwym sprawdzianem w szkole. Z pewnością przyda się też osobom chcącym rozszerzyć i utrwalić wiedzę wyniesioną z zajęć z matematyki.

"Mathematica" to program poświęcony matematyce lecz wydaje mi się, że nie zwalnia to od troski o język polski. W poleceniach i teorii zbyt często występują literówki, w całym zaś tekście nie ma ani jednego "ę".

Piotr PERKA

## TESTY, TESTY, TESTY

zieki uprzejmości firm "MA-VIS" i "P.K.T.S." otrzymaliśmy dwa programy służące do ge nerowania i rozwiązywania testów. "Edukator" i "Graficzny redaktor testów" są aplikacjami, którym swoją uwagę powinni poświęcić przede wszystkim nauczyciele chcący szybciej i efektywniej przygotowywać sprawdziany dla swoich uczniów, choć nadają się one równie dobrze dla każdego, kto chciałby sprawdzić i utrwalić swoją wiedzę.

Obydwa programy składają się z dwóch części: pierwsza — edytor służy do układania testów, druga — do nauki i rozwiązywania wcześniej ułożonych zadań.

#### **UKIADAMY TEST**

Zarówno "Edukator", jak i "Graficzny redaktor testów" nie różnią się zbytnio od siebie (naturalnie poza szatą graficzną), jeśli chodzi o technikę konstruowania pytań. W przygotowanych wcześniej polach należy wpisać pytanie, udzielić czterech odpowiedzi, "podpowiedzieć" programowi, która z nich jest właściwa i całość zachować. Jeżeli pytanie tego wymaga, możemy zilustrować problem odpowiednią ilustracją do tego celu wystarczy użyć popularnych, prostych programów graficznych, takich jak chociażby Paintbrush, które mają możność generowania rysunku w formacie PCX (oba programy zadowalają się 16 kolorową grafiką). Jeśli wszystkie czynności związane z przygotowaniem testów wykonano poprawnie (istotne jest chociażby odpowiednie nazwanie dołączanych do testu rysunków), możemy przystąpić do następnej fazy pracy z programami. NAUKA

Na tym etapie technika pracy w obu programach jest identyczna, zresztą nie da się chyba w tej kwestii wymyślić niczego nowego. Programy po kolei wyświetlają pytania, na które należy udzielić odpowiedzi — komputer kontroluje przy tym liczbę poprawnych i na tej podstawie wystawia końcową ocenę.

Różnice pomiędzy "Edukatorem" "Graficznym redaktorem testów" ujawniają się dopiero wtedy, gdy chcemy przenieść test na papier - "Edukatora" nie zaopatrzono w możliwość wydruku, co znacznie ogranicza jego potencjalne zastosowanie, zmuszając użytkownika do korzystania z efektów swojej pracy tylko na monitorze komputera. W takim układzie skorzystanie z "Graficznego redaktora testów", którego zaopatrzono w możliwość wydruku nawet na drukarkach 9-igłowych (pracujących zgodnie ze standardem EPSON), z oczywistych powodów wskazane jest zwłaszcza dla nauczycieli. "Graficzny redaktor testów" sprawia wrażenie bardziej dopracowanego, zarówno pod względem grafiki, jak i dostępnych opcji, choć, co trzeba przyznać, większość z nich pokrywa się z oferowanymi przez "Edukatora". Tak więc w trybie nauki mamy możność ustalenia liczby pytań na które chcemy odpowiedzieć w czasie jednej sesji (10, 20 lub 30 w przypadku "Graficznego redaktora testów" i nieograniczona liczba w przypadku "Edukatora"), czasu, w jakim test powinien zostać rozwiązany, oraz rodzaju testu. Dostępna jest opcja ustalająca, czy za prawidłową odpowiedź komputer powinien uznać zaznaczenie wszystkich poprawnych odpowiedzi (w przypadku gdy kilka odpowiedzi jest poprawnych) czy tylko jednej z nich.

Nie bez znaczenia jest także wyznaczenie właściwej skali ocen (opcja przydatna zwłaszcza dla nauczycieli), według której program będzie przydzielał dwójki, trójki i czwórki. Oprócz wymienionych tutaj możliwości programy wyposażono w już "klasyczne" niejako opcje, czyli możność wyboru koloru, włączenie i wytączenie dźwięku itp.

#### **UWAGI KOŃCOWE**

Zarówno "Edukator", jak i "Graficzny redaktor testów" mogą służyć do wprowadzania i wielokrotnego wykorzystywania materiału z różnych przedmiotów — matematyki, fizyki, chemii, biologii, historii i wielu, wielu innych. Możliwość wzbogacenia testów ilustracjami dodatkowo pozwala na ujęcie w ramy testu tematów pochodzących z różnych dziedzin wiedzy — mogą to być dła przykładu sytuacje na skrzyżowaniach przy pytaniach na prawo jazdy, można też pokusić się o rozpoznawanie gatunków zwierząt czy marek samochodów. W każdym bądź razie przy korzystaniu z programów ważne jest to, by odpowiedzi oznaczone jako prawidłowe rzeczywiście nimi były, bowiem, jeśli wymóg poprawności nie jest spełniony, nawet najlepszy program nie uchroni nas przed niewiedzą. Piotr PERKA

#### Mathemaiica Autor: Piotr Łodej

Wydawca: "MAVIS" ul. Piękna 11 m 17 00-549 Warszawa tel. (0-22) 29-87-85

P.K.T.S." Studio komputerowe ul. Królewska 43 m 25 00-103 Warszawa tel. (0-22) 620-51-25

#### WYMAGANIA © IBM PC  $\bullet$  VGA

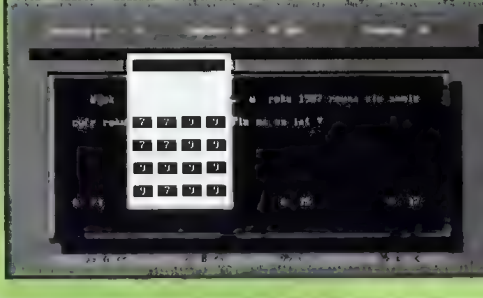

"Edukator" i "Graficzny redaktor testów" Wydawca "MAVIS , ul. Piękna 11 m 17 00-549 Warszawa tel. 29-87-85

"PK.T.S." Studio komputerowe ul.Królewska 43 m 25 00-103 Warszawa tel. 620-51-25

#### WYMAGANIA

- "Graficzny redaktor testów" © IBM PC z twardym dyskiem © 640 KB RAM
- $\bullet$  VGA
- er an dell'Alexandra Princess. 凤 Nrvs | Tech | Nrvs | Gr.4 ditedir<sup>1</sup>

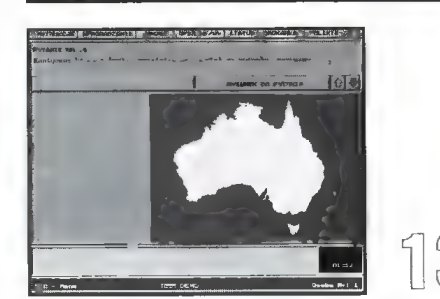

**Gould** 

 $\overline{\mathbf{P}}$ 

Biuro Informatyczno- -Wydawnicze dostarczyło nam do testowania kolejną wersję Testu Inteligencji. Rozwiązując nowe, interesujące zadania mamy okazję sprawdzić, czy bliżej nam do geniusza czy do szympansa.

Program mieści się na jednej dyskietce i działa na każdej Amidze wyposażonej w 1 MB pamięci. Szkoda, że nie jest przystosowany do instalacji na twardym dysku. Należy pamiętać o tym, aby nie zabezpieczać dyskietki z programem, gdyż w trakcie pracy zapisuje on na niej dane. Program jest zabezpieczony przed piractwem (po kilku uruchomieniach program prosi o wpisanie numeru seryjnego podanego w instrukcji).

![](_page_13_Picture_3.jpeg)

#### **Z CZYM TO SIĘ JE?**

Tzw. współczynnik inteligencji IQ (Intelligent Quotient) według ekspertów pozwala w sposób dość dokładny określić zdolność logicznego myślenia i kojarzenia faktów. Współczynnikiem inteligencji jest liczba z zakresu od 90 (mięśniacus bezmózgus) do 175 (geniusz absolutny). Praktyka potwierdza ścisły związek między wykształceniem i aktywnością zawodową a wielkością IQ.

#### WYMAGANIA

e dowolna Amiga

![](_page_13_Picture_8.jpeg)

# **PSI-PM**

#### **W AKCJI**

Po uruchomieniu programu możemy rozpocząć test inteligencji, zapoznać się z testem zręcznościowym lub przeczytać słowo wstępne od wydawcy.

W teście inteligencji musimy rozwiązać 40 zadań w ciągu 30 minut. Zadania są losowane spośród 90 znajdujących się na dysku. Zapewnia to spore urozmaicenie testu, choć z drugiej strony utrudnia porównanie inteligencji z inną osobą biorącą udział w zabawie. W teście są zadania, w których

o wymiarach 11x5 pól. Liczba zdobytych punktów zależy od zużytego czasu. W drugim zadaniu sprawdzamy swój refleks wychylając joystick w odpowiednią stronę. Punktacja jest uzależniona od przeciętnego czasu reakcji. Trzecie zadanie wymaga zaiście diabelskiej precyzji. Naszym zadaniem jest prowadzenie kursora do celu po wyznaczonej trasie. Punkty zarabiamy tylko wtedy, gdy przejdziemy cały labirynt. Po zmaganiach typowo zręcznościowych czas na logikę. Czwarte zadanie to zmagania w liczbowej wersji

![](_page_13_Picture_14.jpeg)

musimy wskazać wyraz nie pasujący do reszty, uzupełnić na pierwszy rzut oka przypadkowy ciąg liczb, a także wskazać figurę geometryczną pasującą do określonego ciągu. Jeżeli uda nam się rozwiązać wszystkie zadania przed upływem czasu, to możemy ponownie udzielić odpowiedzi na te zadania, które rozwiązaliśmy nieprawidłowo. Ilość czasu przypadającego na tę turę to czas pozostały do upływu 30 minut. Za rozwiązanie od O do 6 zadań dostajemy 90 punktów, za każdą następną poprawną odpowiedź 2,5 punkta. Jeżeli uzyskamy dobry wynik, to możemy wpisać się na listę Top Ten.

Po zaliczeniu testu inteligencji możemy przystąpić do rozwiązywania testu logiczno-zręcznościowego. Test ten składa się z sześciu różnych zadań. Przed rozpoczęciem każdego z nich możemy zapoznać się z jego zasadami. Są one podane również w instrukcji. Pierwsze zadanie polega na wskazywaniu liczb od 1 do 55 w kolejności rosnącej, umieszczonych na planszy

znanej gry "Master Mind". Na widok piątego zadania łza kręci się w oku. Ot, odżywają wspomnienia. Musimy odbijać symboliczną piłkę tenisową symboliczną rakietką. Piłka wciąż zwiększa swą prędkość, więc zadanie nie jest łatwe. W szóstym zadaniu Ćwiczymy pamięć odkrywając karty i próbując znaleźć te o jednakowych symbolach. Podobnie jak w przypadku testu inteligencji dobry wynik gwarantuje wpis na listę Top Ten.

#### mon. I\* 10 WAT IE

1.Q. Test-Pro to udany program. Przyjemna oprawa graficzna i muzyka towarzysząca w trakcie testów zachęca do zabawy. Spora liczba pytań (ponad dwukrotnie większa od wymaganej do przeprowadzenia testu) sprawia, iż nie powtarzają się one zbyt często. Jest to program godny polecenia wszystkim tym, którzy chcą poznać siłę swojego umysłu.

Krzysztof "Kenjiro" KOWALSKI

Pecetowa wersja tego programu była opisywana na naszych łamach dość dawno. Warto wiedzieć, że program istnieje także w wersji przeznaczonej dla Amigi i tę wersję chcielibyśmy tym razem nieco przybliżyć.

Program dla Amigi został wydany przez firmę Twin Spark Soft. Różnice w stosunku do wersji PC wynikają głównie z tego, że program został zaadaptowany do standardów interfejsu użytkownika przyjętych na Amidze, co — moim zdaniem — znacznie podniosło jego estetykę.

Pitagoras jest programem ułatwiającym naukę rozwiązywania zadań matematycznych. Materiał obejmuje wiadomości na poziomie 7 i 8 klasy szkoły podstawowej i podzielony jest na 3 działy. Każdy z działów składa się z kilku tematów, w obrębie których jest do rozwiązania kilka typów zadań. Z pozoru ich liczba wydaje się zbyt mała, ale w wielu z nich za każdym uruchomieniem programu zmieniane są dane.

Każde z zadań ma przydzieloną odpowiednią, zależną od trudności liczbę punktów. Rozwiązanie zadania polega na podaniu odpowiedzi, ale gdy uczeń ma trudności, może skorzystać z podpowiedzi. Podpowiedź pokazuje jeden krok, jaki należy wykonać, by zbliżyć się do rozwiązania, tak więc można po kolei prześledzić jak rozwiązywać zadania. Wiele z zadań można rozwiązać na kilka sposobów, ale program sugeruje takie podejście, które minimalizuje szansę popełnienia błędu. Każda z podpowiedzi zmniejsza ilość punktów, jaką można uzyskać za poprawne rozwiązanie zadania, więc nie powinno się ich nadużywać.

Oprócz rozwiązywania zadań można też wykonać test, autorzy jednak zalecają, aby robić to tylko dwa razy. Pierwszy raz w momencie kiedy uczeń rozpoczyna pracę z programem, dzięki czemu może się zorientować, które działy powinien szczególnie dokładnie powtórzyć, a z których posiada dobre wiadomości. Drugi test powinien mieć miejsce, gdy uczeń rozwiąże już wszystkie zadania — da mu to pojęcie o postępach

![](_page_13_Picture_26.jpeg)

# **Pitagoras**

![](_page_14_Picture_1.jpeg)

w nauce. Postępy te można także sprawdzić wybierając opcję wyniki przedstawiane są tam one w postaci liczbowej i graficznej.

Podsumowując. program może być naprawdę przydatny dla uczniów klas 7 i 8, a zwłaszcza dla tych, którzy przygotowują się do egzaminów. Jest to dobry i cierpliwy korepetytor (przy tym niedrogi). Zaletą jest także to, że z programu może korzystać wielu uczniów. Dla każdego z nich program tworzy oddzielny, zabezpieczony hasłem plik, gdzie zapisywane są postępy w nauce. Jedyne do czego można się przyczepić to niezbyt duża liczba zadań. Rafał PIASEK

![](_page_14_Picture_4.jpeg)

#### SITA LEARNING SYSTEM

Naturalnie, skutecznie, szybko — to cechy doskonałego systemu nauczania SITA. Metoda wykorzystująca naturalne możliwości Twojego organizmu, opracowana przez naukowców i potwierdzona w ramach badań naukowych

#### ŁATWOŚĆ PRZYSWAJANIA WIEDZY

Prof. R. Dietrich (Uniwersytet Bundeswery w Hamburgu): "W eksperymencie osoby poddane testom przyswoiły w ciągu tygodnia 1138 słów i zwrotów. Tyle średnio opanowuje słuchacz rocznego kursu prowadzonego metodami tradycyjnymi."

![](_page_14_Picture_9.jpeg)

Prasa, radio i telewizja potwierdzają, że SITA LEARNING SYSTEM jest rewolucyjna — nie tylko gwarantuje szybką naukę, ale też redukuje stres i poprawia Twoje samopoczucie.

#### TWOJE ZDROWIE I TWOJA WIEDZA czy można zainwestować w coś ważniejszego?

SITA LEARNING SYSTEM stosują między innymi: Powszechny Bank Kredytowy SA, Lufthansa, Fundacja Banku Śląskiego, BOC Gazy, Daimler Benz AG, Orbis SA, IBM, Katedra Biofizyki UŁ i ponad 90 tysięcy prywatnych użytkowników na całym świecie.

Bliższych informacji o urządzeniach i kursach SITA LEARNING SYSTEM udziela nasz przedstawiciel handlowy Expo-service: Warszawa, Marriott, Al. Jerozolimskie 65/79, Warszawa, Panorama, Al. Witosa 31, Gdańsk, ul. Kościuszki 5, Kraków, Mogilska 21, Katowice, ul. Słowackiego 13, Lublin, Krakowskie Przedmieście 55, Sosnowiec, ul. 1 Maja 14. Wrocław, CNN Podróż w Intelekt, ul. Więzienna 6

Wrocław, Lido, ul. Świdnicka 40

| BEZPŁATNA INFORMACJA

![](_page_14_Picture_16.jpeg)

ul. Bellottiego1, 01-022 Warszawa tel. /22/ 38 75 56, 636 90 91, fax 38 91 84

imię, nazwisko

ulica nr «

|

kod haitek miasto **haitek haitek haitek haitek haitek** 

Czy nie zdarzyło się Wam spoglądać z podziwem na ludzi wstukujących tekst na klawiaturze komputera z szybkością karabinu maszynowego? Wielu z Was pokiwało pewnie głową. Ta cenna umiejętność pozwala oszczędzać czas. Warto więc ją zdobyć.

zie książki zatwierdzonej przez Ministerstwo Oświaty i Wychowania pt. "Maszynopisanie" autorstwa Henryka Bańskiego i Janusza Jegiera. Instrukcja dołączona do programu jest wyczerpująca, lecz mogłaby być lepiej złożona. Nie zmienia to faktu, iż zawiera ona szereg bezcennych porad dotyczących sposobu pisania na klawiaturze i z tego powodu należy ją bezwzględnie przeczytać przed uruchomieniem programu. Z niej dowiadujemy się jak poprawnie ułożyć dłonie i poszczególne palce na klawiaturze. Jeśli chcemy osiągnąć zamierzony rezultat, to nie możemy sobie pozwolić na bagatelizowanie tych rad.

który mamy wpisać, zaś w dolnej znajduje się klawiatura odzwiercied-Jająca nasze poczynania, dzięki której unikamy spoglądania na prawdziwą klawiaturę, oraz liczba znaków do napisania, znaków poprawnie i błędnie wpisanych. Po zakończeniu ćwiczenia wyświetlana jest statystyka, która pozwala ocenić nam nasze umiejętności. Każde ćwiczenie można przerwać wciskając klawisz "Esc". Cwiczenia pozwa lają zapoznać się kolejno z rzędem drugim, trzecim, pierwszym, polskimi znakami, cyframi, znakami specjalnymi (np. !"\$%). Ponadto lekcja 24 oswaja z używaniem klawiszy Shift i Alt.

Interesującą częścią programu jest gra "Spadające literki". Polega ona na wpisywaniu wyrazów płynących z prawej do lewej strony ekranu. Gdy zdążymy, to wszystkie literki wybuchają, w przeciwnym wypadku wyraz ucieka poza ekran, a my otrzymujemy punkt karny. Gra kończy się po wpisaniu wszystkich wyrazów lub po otrzymaniu dziesięciu punktów karnych. Ostatnim etapem w naszej nauce jest...

#### **TEST**

Test ma na cełu określenie naszej szybkości pisania na klawiaturze. W porównaniu ze standardowym testem ma on nieco złagodzone zasady, co wyraża się poprzez zmniej-

# Pisać każdy może...

![](_page_15_Picture_8.jpeg)

![](_page_15_Picture_9.jpeg)

#### Z CZYM MAMY 00 CZYNIENIA?

Nauka pisania na klawiaturze komputera nie jest rzeczą łatwą. Sam trening pozwala co prawda doskonalić swe umiejętności, lecz tylko do określonego poziomu. Do osiągnięcia szybkości pisania profesjonainych maszynistek (około 300 znaków na minutę) potrzeba odpowiednich ćwiczeń i wiadomości. Są one zawarte w programie "Pisać każdy może...", który powstał na ba-

#### WYMAGANIA

Bojtek Marzec "36

#### ● komputer Amiga<br>● 1 MB RAM

Autor. Artur Hałaczkiewicz Wydawca: Habor Dystrybutor: Mirage Software, Warszawa

#### ZACZYNAMY

Po uruchomieniu programu (posiadacze twardych dysków mogą go uprzednio zainstalować) i przebrnięciu przez ekrany zawierające informacje o programie, autorze i dystrybutorze ukazuje się ekran z dwiema klawiaturami niemiecką i angielską. Po wybraniu odpowiedniej klawiatury (można ją wcześniej przetestować) przechodzimy do głównego ekranu, na którym znajduje się 36 gadżetów oznaczających odpowiednie części programu. Ponadto na dole jest gadżet pozwalający na włączenie i wyłączenie efektów dźwiękowych (opcja E — efekty lub

 $C - cisza$ ).

#### ĆWICZENIA

Partia 23 lekcji pozwała nam na dokładne zapoznanie się z poszczególnymi klawiszami. Najechanie kursorem na któryś z przycisków powoduje wyświetlenie dokładniejszych informacji na temat ćwiczenia na listwie w dolnej części ekranu. Jeżeli temat lekcji zakończony jest znakiem "(P)", to oznacza, iż wciśnięcie prawego przycisku myszy na tym klawiszu spowoduje wyświetłenie klawiatury z rysunkiem prawidłowo ułożonych dłoni i wskazówką mówiącą, którego palca należy użyć do wciśnięcia danego klawisza. W trakcie trwania ćwiczeń ekran jest podzielony na trzy części. W górnej ukazuje się wpisywany przez nas tekst, w Środkowej tekst,

#### **TEKSTY**

Po zapoznaniu się z zasadami pisania na klawiaturze i zaliczeniu ćwiczeń czas na bardziej praktyczną formę nauki. Lekcje od 25 do 30 poświęcone są pisaniu tekstów. Pierwsze cztery to teksty krótkie, piąty to długi tekst techniczny. Na szczególną uwagę zasługuje tekst szósty, określony jako "Trudny i długi tekst polityczny". Jest to dość archaiczny, a przez to nawet zabawny tekst, co podkreślono w instrukcji, gdzie autor zaznaczył, iż wszystkie teksty pochodzą z wymienianej na początku książki, ta zaś została wydana w 1977 roku. Co powiecie o takim zdaniu: "Zasady pokojowego współistnienia, sformułowane przez Lenina, rozwijane konsekwentnie przez KPZR, stały się czołową doktryną międzynarodową naszej epoki, która zdobywa sobie poparcie wśród wszystkich narodów." Czyż to nie jest zabawne?

Kolejne zajęcia to trzy tzw. teksty niepopularne, wśród których znajduje się tekst angielski, niemiecki (którego można używać tylko po wybraniu klawiatury niemieckiej) oraz staropolski dialog.

szenie czasu trwania testu i liczby znaków odejmowanych po każdej pomyłce. Nie oznacza to, że test ten jest łatwy.

#### PODSUMOWANIE

Przede wszystkim muszę pochwalić ładny, dopracowany interfejs użytkownika. Możliwość wyboru odpowiedniej klawiatury pozwala dostosować program do posiadanej wersji Amigi. Informacje zawarte w instrukcji (szkoda, że jest ona tak słabo złożona) i program uzupełniają się doskonale, co tworzy doskonałe narzędzie do opanowania trudnej sztuki bezwzrokowego pisania na klawiaturze. Nie bez znaczenia jest fakt, iż program bazuje na oficjalnie zatwierdzonym podręczniku, co sprawia, iż mamy pewność, że nasza nauka przebiega w sposób prawidłowy. Praca z programem jest bardzo przyjemna. Polecam ten produkt życząc miłej nauki i osiągnięcia szybkości pisania na poziomie profesjonalnych maszynistek.

#### Krzysztof KOWALSKI

puterowca". Dla wszystkich, którzy posiadają komputery PC oraz chcą stę wspaniale bawić, polecamy: SUPER FRIEND Tom I "Almanach Szalonego Kom-

Nasz tel. (0-67) 12-22-63. Cena promocyjna dla czytelników Bajtka wynosi 40 zł i koszty wysyłki. Kwote 40 zł prosimy przesłać na nr konta: PBK - Piła 365604-6435-139-1]. Poniższe zamówienie wraz z kopią dowodu wpłaty należy przesłać na adres: PPI "EKOLOG" - Wydawnictwo, Al. Wojska Polskiego 43, 64-920 Piła. Realizacja zamówienia nastąpi w przeciągu miesiąca.

![](_page_15_Picture_634.jpeg)

![](_page_16_Picture_0.jpeg)

#### CZEŚĆ!

Z niemałą tremą piszę te słowa, inaugurujące działalność KLUBU SZALONE-GO KOMPUTEROWCA. To naturalna emocja, towarzysząca debiutowi choć jest w niej także nutka niepewności, czy tworzenie tego rodzaju Klubu nie okaże się zbyt szalonym przedsięwzięciem nawet dla gościnnych łamów Bajtka.

Doświadczenie uczy, że wszystko, co nowe rodzi się w atmosferze szaleństwa i fantazji. Jego nadmieme ograniczanie i ukierunkowywanie odbiera chęć i odwagę podejmowania własnych poszukiwań, a w konsekwencji zabija możliwość tworzenia...

Przeciętny maniak komputerowy z reguły jest prezentowany jako samotnik, któremu świat udostępniony przez komputer, przesycony swojskim zapachem rozgrzanego sprzętu i usypiającym szumem wentylatora, daje poczucie bezpieczeństwa i siły. Wielogodzinne przesiadywanie przed monitorem komputera z czasem staje się dla niego nałogiem, zapomina o otoczeniu na wiele dni lub nawet tygodni, a wirtualne białe myszki grasują stadami po ekranie... Wielu rodzicom spędza sen z powiek wizja takiego właśnie uzależnienia młodego człowieka i jego nieznanych konsekwencji dla psychiki.

Jednakże tezie o samotnictwie miłośników komputera zdają się przeczyć inne fakty, wskazujące, że motywem przewodnim komputerowej fascynacji nie jest wyłącznie skłonność do samodzielnej potyczki z maszyną. Komputeryzacja w ostatnich latach to lawinowy wzrost łącz INTERNET-u, ogromna popularność skrytek tematycznych, poszukiwanie partnerów do rozwiązywania problemów, prezentacji przemyśleń i poglądów. Może to przejaw signum tempori i właśnie kształtuje się nowy typ umysłowości, sprzegającej mózg ludzki z potężnymi bazami danych i poznającej świat w sposób odmienny od dotychczasowego? Prawdopodobnie za kiika lat brak takich umiejętności "dostrojenia" umysłu do nowoczesnych mediów będzie swoistą odmianą analfabetyzmu.

Co tu dużo mówić, porwało mnie. Lubie myśleć "inaczej" w tempie kilkudziesięciu pomysłów na godzinę, a komputerowe szaleństwo traktuję trochę jako wyzwanie dla własnego rozwoju. Rozglądając się uważnie wokół siebie dostrzegam wiele osób myślących podobnie, które w kontakcie z komputerem odnajdują ślad tego tajemniczego, niemal magicznego Świata jaki stanowi ich własny umysł. Dla nich właśnie zainicjowałem pracę nad systemem, który z czasem przeobraził sie w Super Frienda (patrz: Bajtek 1/96).

Jednym z elementów Super-Frienda jest dyskietkowa skrzynka korespondencyjna. Coś w rodzaju internetowego przedszkola, które po jakimś czasie zostanie włączone do sieci INTERNET. Telekonferencja, bo o niej mowa, jest otwarta na wszelkie problemy. Przykładowe  $temp - prosze$  bardzo - "Subkultury", "Tolerancja", "Samotność", "Rodzinna sielanka", "Szkoła", "O miłości", "Seks", "Na linii chłopak \* dziewczyna", "Komputerowa gorączka", itp. Pliki tekstowe Są tak niewielkie, że nawet duża liczba wypowiedzi na konkretny temat nie budzi przerażenia. Czas opracowania i powielenia dyskietek również może być rozsądny.

A skoro jest już pomysł na to, w jaki sposób się ze sobą komunikować, pozostaje do zrobienia tylko niewielki krok, by spiąć wszystko jedną klamrą, w postaci Klubu Szalonego Komputerowca (KSK). Byłoby w nim miejsce dla tych, którzy sami programują i dla zwykłych użytkowników komputera, wykorzystujących go jako narzędzie pracy, zabawy, relaksu, a coraz częściej również sposób na doskonalenie samego siebie.

Aby zostać członkiem Klubu, należy przesłać swoje teksty i pomysły w wersji drukowanej, a najlepiej na dyskietce, na podany niżej adres. Twoje słowa będą dostosowywane do specyfiki "publikacji ekranowej", opracowywane pod względem redakcyjnym i językowym, a następnie rozpowszechniane w postaci plików współpracujących z Super Friendem. W ten sposób, kto wie, może powstaną nawet rozmaite grupy dysku-Ssyjne i problemowe? Postarajmy się przy tym wspólnie, by komputerowe szaleństwo łączyło się z tzw. dobrym smakiem. Materiały, które będą rozpowszechniane powinny odznaczać się nie tylko wysokimi walorami treściowymi, lecz także nie mogą obrażać czyichkołwiek uczuć — osobistych, narodowych, religijnych, patriotycznych itp.

To jednak nie koniec atrakcji. Najbardziej aktywni członkowie Klubu otrzymają w nagrodę egzemplarze programu Super-Fiend, a dla kilku najbardziej "szalonych" przewidziano bezpłatny udział, w ramach sekcji komputerowej, na letnim obozie Klubu Szalonego Małolata w Margoninie k. Poznania.

W kolejnym numerze znajdziesz już więcej konkretów na temat Klubu a za dwa miesiące pierwsze wieści o nadesłanych propozycjach. Może i Ty zdołasz skrobnąć słów parę lub jeszcze lepiej nadesłać pierwsze teksty do umieszczenia na dyskietce?

Trzymam kciuki.

TIM

Klub Szalonego Komputerowca Wydawnictwo EKOLOG ul. Wojska Polskiego 43 64-920 Piła

#### CZOŁEM BAJTKOWCY-SUPERMEMOWCY!

Dla wszystkich, którzy pilnie śledzą rubryki Bajtka mam radosną nowinę — na łamy pisma powraca Klub SuperMemo.

SuperMemo

Jako reaktywator Klubu (nie mylić z reaktorem...) zaczynam dopiero wSpółpracę z Wami — miejmy nadzieję, że owocną — i w tym miejscu pragnę umieścić kilka słów informacji.

Przede wszystkim zmianie ulegnie formuła Klubu, nie będzie to już poradnik zserii Samouczek SuperMemo, ani miejsce gdzie będą opisywane składniki programu, sposób klikania myszką, itp. nie będę też oceniał zalet i wad programu. "Dlaczego?" — może ktoś zapytać. Dlatego, że moim zamierzeniem jest doprowadzić do skutku FORUM SUPERME-MO, czyli miejsce, gdzie będzie można poprowadzić dyskusję, wymienić poglądy, rozwiązać nietypowe problemy wynikłe przy użytkowaniu SuperMemo. Mówiąc o nietypowych problemach, mam na myśli takie, na które nie można znaleźć odpowiedzi w podręczniku do programu.

Od chwili reaktywowania, czyli od dziś, możecie nadsyłać własne bazy (nie nakładamy żadnych ograniczeń, poza tym, że muszą być własne!) by poddać je ocenie — fachowej! — lub też udostępnić je innym użytkownikom. Wysyłając taką bazę musisz nadesłać opis w którym znajdą się przynajmniej następujące informacje: autor, temat bazy, liczba jednostek oraz rozmiar podany w kiłobajtach. Jeśli oczekujesz odpowiedzi nadeślij kopertę zwrotną ze znaczkiem.

W zamyśle mam stworzenie banku baz danych w którym będzie można otrzymać tego typu bazy danych przez Was napisane i przesłane do mnie. Wystarczy zostać członkiem Klubu SuperMemo aby po przesłaniu zaadresowanej koperty zwrotnej z dyskietką (i znaczkiem pocztowym — oczywiście na kopercie, nie na dyskietce) otrzymać bazę z Klubowego banku. Aby zostać członkiem Klubu, trzeba nadesłać choćby jedną własną bazę (co najmniej 200 jednostek, chyba że baza jest naprawdę ciekawa albo bogata w grafikę i dźwięk). W ten sposób powinno nam się uzbierać trochę baz, które będzie można wymieniać.

W ramach naszego Klubu będziemy informowali Was na bieżąco o napływających bazach wraz z naszą recenzją (fachowców z SuperMemo oraz moją).

Reszta należy do Was... czyli: piszcie do Klubu, nadsyłajcie bazy lub trzymajcie kciuki za powodzenie swoich baz w konkursie na najlepszą bazę roku (patrz dalej). O tym jak poprawnie tworzyć bazy, aby stały się one odpowiednim materiałem do nauki możecie przeczytać w Helpie (czyli po naszemu — Pomocy) programu, albo w podręczniku.

Nadesłane bazy będą automatycznie włączone do konkursu na najlepszą bazę do programu SuperMemo organizowanego przez SuperMemo World. W tym roku do wygrania 2500 zł, czyli 25 młn starych złotych! - jeśli nadeślecie bazy do 15 kwietnia. Ile w przyszłym. zobaczymy. Z góry uprzedzam, że dyskietki na których nadeślecie bazy pozostaną w archiwum Kiubu. Więcej informacji o bazach danych i o konkursie na najlepszą bazę znajdziesz w piiku DBANK.TXT dołączonym do programu SuperMemo.

Miejsce w Klubie znajdzie się również dla informacji o nowościach oraz odpowiedzi na pytania pojawiające się najczęściej w Waszych listach. Odpowiedzi będą udzielane przez autora programu, Piotra Woźniaka.

Nie zabraknie również konkursów, oczywiście z cennymi nagrodami (programy SuperMemo, koszulki, etc.) w tym członkostwem w Klubie SuperMemo. Odpowiedzi na pytania konkursowe proszę przysyłać na kartkach pocztowych (nie w kopercie) na adres podany poniżej. Już dziś pierwsze pytanie i pierwszy konkurs:

- Jak nazywa się jedyny produkt software'owy używający metodę Supermemo, oprócz samego SuperMemo?

Odpowiedzi nadsyłajcie w ciągu 14 dni po ukazaniu się numeru w kioskach decyduje data stempla pocztowego. Do wygrania SuperMemo 7.5 CD-ROM z Audio Advanced English, albo...

To by było na tyle — zachęcam wszystkich do współpracy pod hasłem: interakcyjni użytkownicy SuperMemo łączcie się w interakcyjnym Klubie SuperMemo.

Klub SuperMemo Tomasz "Poligon" Polichnowski Skrytka pocztowa 7 62-050 Mosina

Na początek wkładamy do naszego banku (jako kapitał założycielski) następujące bazy: Angielski w poligrafii Assembler 8086 Basic English i German Business English Capitals of the World **Dutch** English Idioms English slang **Esperanto FoxPro Heavyweight Boxing** Karty tarota dla kabalistów Łacińskie nazwy ptaków, płazów i ssaków polskich Medical English Polecenia języka PSION Polish Mammals Primates **Swedish** Technical English US Constitution

marzec "06 Bojtek

# Pierwsze kroki

Program Geniusz, pojawiła się w Bajtku we wrześniu ubiegłego roku, trafił już do sklepów. **Sprzedawany** jest na płytce CD-ROM wraz z multimedialnym kursem języka angielskiego Video English. Spróbujmy ocenić czy Geniusz jest godnym następcą SuperMemo i w jakim stopniu zasługuje na swoją nazwę. którego zapowiedź

#### GENIUSZ

W zamyśle jest to program do zastosowań edukacyjnych, który może w sposób interaktywny przedstawiać przygotowane wcześniej multimedialne prezentacje. Od innych tego typu aplikacji odróżnia go zapożyczona z SuperMemo metoda optymalizacji powtórek. Pisaliśmy o niej Kilkakrotnie, więc przypomnę tylko. że istotą jej jest kontrolowanie przez komputer postępów nauki, wskutek czego w procesie uczenia się (mierzonym nawet w miesiącach) program często powraca do tematów znanych nam słabo, nie zawracając głowy już opanowanymi.

Hipermedialne dokumenty Geniusza, zwane przez autorów systemami wiedzy, mogą zawierać grafikę (źródło: BMP, GIF), sekwencje wideo (AVI), dźwięk (WAV), teksty, a nawet inne programy (DLL, EXE). Mechanizm przekazywania parametrów między Geniuszem a programami DLL nie jest publikowany (pełna specyfikacja ma być gotowa w maju), lecz zainteresowani otrzymują te informacje indywidualnie.

Położenie elementów na ekranie jest dowolne, mogą leżeć nawet gdzieś poza jego widoczną częścią, dostępne dzięki paskom przewijania. Prezentacje Geniusza nie są statyczne nie tylko dlatego, że mogą zawie-ji 6) rać ruchome sceny i połączenia (hiperlinks) z innymi stronami, ale prze-

Bojkek marzec '98

![](_page_17_Picture_7.jpeg)

Typowa strona kursu Video English. Z lewej strony widoczny jest tekst dialogu, po prawej wyświetlana scena wideo. Klawisz "Notes" przełącza na stronę z komentarzami.

![](_page_17_Picture_9.jpeg)

start 3 wait 2000 show 4 wait 1870 hide 4 goto 6  $\Box$  Zapisz  $\sqrt{0K}$ **X** Anul W edytorze skryptów można zdefinio-

**Edytor stryptów** 

**LEV** Linio **TE day** 

٠

Н

Jedna z ciekawszych możliwości Video English — naciśnięcie SHIFT i kliknięcie myszą tłumaczy wskazany tekst na język polski. Oczywiście nie dzieje się to automatycznie — wszystkie tłumaczenia przygotowali wcześniej autorzy programu.

de wszystkim dlatego, że każdy z elementów na ekranie może pojawiać się (lub być odtwarzany) i znikać w wybranym momencie, zgodnie z zamysłem autora. Przy bardziej rozbudowanych prezentacjach pisze się proste skrypty wyjaśniające kolejność pokazywania i chowania tekstów, odtwarzania dźwięków i pokazywania filmów.

Konstruowana strona może zawierać kilka składników tego samego typu (np. sekwencji wideo), lecz

nie uda się ich odgrywać jednocześnie. Irytujący jest trochę fakt, że fragment wideo czy dźwięku zatrzymany w trakcie odtwarzania nie może być kontynuowany, lecz zaczyna się od początku. Jeszcze bardziej doskwiera brak polecenia "cofnij" (Undo) podczas edycji dokumentów.

Można odczytywać i uczyć się z baz przygotowanych przez Super-Memo, więc Geniusz może zastępować i prawdopodobnie zajmie miejwać moment, w którym zostanie pokazany tekst, odtworzy się sekwencja wideo lub będzie słyszalny dźwięk.

sce swojego poprzednika. Nie stanie się to jednak już teraz — import baz z SuperMemo, zwłaszcza tych zawierających grafikę lub dźwięk, wymaga trochę zachodu i umiejętności.

Geniusz nie zadowala się byle czym. Litania wymagań jest długa: procesor 486, minimum 4 MB RAM, SVGA 800x600 i 256 kolorów, krata dźwiękowa, mikrofon, CD-ROM, Windows 3.x lub nowsze.

![](_page_17_Picture_19.jpeg)

# Geniusza VICEO English

![](_page_18_Picture_1.jpeg)

**Samodzielnie Słońc**owielnie Słończy w stronach w sportanie Słonowicz Słonowicz Słonowicz Słonowicz Słonowicz Słonowicz<br>Samodzielnie skomponowana strona. Użyłem na niej chyba wszystkich możliwych rodzajów dostępnych elementów, od animacji po ramki do wpisywania tekstów. Początkującym pomocą służą podpowiedzi automatycznie pojawiające się obok kursora myszy.

Kolejny

 $km \cdot 16$ 

iyka

Przegląd Zapamiętaj

#### **VIDEO ENGLISH**

System wiedzy Video English to zbiór scen wideo. opatrzonych komentarzami, uzupełnionych tłumaczeniami, ćwiczeniami i testami, które "prezentują język, jakim na codzień posługują się mieszkańcy Londynu". Mam nadzieję, że język codzienny nie ewoluuje zbyt szybko. gdyż kurs oparty jest na materiałach British Council i Macmillan Publishers z roku 1984. W dodatku liczne dzwoniaste spodnie i ostre kołnierzyki umiejscawiają sekwencje filmowe (bo chyba jeszcze nie wideo) być może nawet w latach 70.

Scen wideo jest prawie 50 (w sumie około godziny filmu). Każdą z nich opatrzono komentarzem wyjaśniającym kontekst sytuacji lub znaczenie specyficznych zwrotów. Bardzo przydatny, zwłaszcza dla popełnienia tekstów o własne komentarze, rozbudowania lub uproszczenia ćwiczeń, zmiany połączeń i innego układania materiału. Oczywiście dodatkowe elementy będą przechowywane na dysku twardym.

#### **WŁASNE SYSTEMY WIEDZY**

Przeprowadziłem nieśmiałą próbę zbudowania własnego systemu wiedzy od podstaw. Po oswojeniu się z nową terminologią (element potomny, temat biiźniaczy, szablon), tworzenie kolejnych stron i ustalanie powiązań pomiędzy nimi przychodzi łatwo. Proste jest osadzanie ilustracji, dźwięków, scen wideo — kolejne strony rysuje się jak w programach grafiki wektorowej. Zbyt ubogie jak na razie są możliwości formatowania tekstu (jeden styl w całej ramce tekstowej), brak jest również me-

![](_page_18_Picture_9.jpeg)

W trakcie konstruowania własnych stron trzeba często modyfikować niektóre właściwości związane z wyświetlaniem elementów na ekranie. Przykładowo w sekwencji wideo można wybrać fragment przeznaczony do pokazania.

![](_page_18_Picture_11.jpeg)

czątkujących, jest mechanizm tłumaczenia — każde widoczne na ekranie angielskie zdanie zmienia się na polskie tłumaczenie po naciśnięciu klawisza SHIFT, wskazaniu kursorem myszy i kliknięciu.

Na początku ćwiczenia wyświetlany jest cały fragment filmu zawierający rozmowę, na ekranie widoczna jest treść dialogu, a pod okienkiem wideo pojawiają się kolejne cytaty. Potem komputer odtwarza film po kawałku, sprawdza rozumienie ze słuchu, każe uzupełniać cytaty i umożliwia sprawdzenie wymowy. Te ostatnie polega na tym, że uczący się nagrywa swój głos za pomocą mikrofonu i sam słucha, porównując z głosem lektora — mało w tym geniuszu. Oceny uczeń dokonuje samodzielnie, tak jak w SuperMemo.

Baza Advanced English jest przechowywana na CD-ROM-ie, ale mimo to można ją modyfikować i rozbudowywać. Daje to możliwość uzuchanizmów automatycznego centrowania lub wyrównywania elementów — wszystko na ekranie układa się "No oko".

Dla każdego systemu wiedzy Geniusz zakłada na dysku twardym oddzielny podkatalog, w którym przechowuje wszystkie związane z nim pliki. Na przykład, jeśli na stronie zostanie umieszczony obrazek odczytany z dowolnego miejsca na dysku twardym, Geniusz wykonuje jego kopię do własnego podkatalogu.

Jak na pierwsze wydanie, program działa zdumiewająco sprawnie i bezbłędnie. Wersja autorska programu Geniusz planowana na targi CeBIT ma być już wolna od niedociągnięć wersji 1.0 i bogatsza o kilka nowych mechanizmów. Ma między innymi umożliwiać ukrywanie Geniusza, jako programu zarządzającego, tak aby widoczna była jedynie prezentacja. Pojawić się mają również dodatkowe filtry importowe, przede wszystkim RTF, co rozwiąże w znacznym stopniu problem pracowitego formatowania tekstu. Być może będzie można odczytywać również obrazki z Corel Draw. Wersja autorska ma kosztować ok. 200 \$ i jej nabywcy przysługuje prawo sprzedawania własnych prezentacji wraz z programem odtwarzającym.

Wojciech JABŁOŃSKI

W dobie

# NEEMYSZKI:

dyktatorskiego panowania systemu Windows i jego przeróżnych aplikacji niepozorne urządzenie wejścia, jakim jest mysz, stało się nieodzownym narzędziem do komunikowania się z komputerem. Poniżej przedstawiam rodzinę WinMouse firmy A4 Tech, a przy okazji postaram się wyjaśnić zasady działania i eksploatacji oraz zaprezentować najnowszą historię z zakresu myszologii.

Mysz, mysza, myszka — nazwa tego sympatycznego gryzonia jest wymieniana (i odmieniana we wszelakich formach) w wielu domach, biurach, urzędach, pracowniach naukowych itd. Każdy bowiem użytkownik maszyny klasy PC w wielu przypadkach nie jest w stanie się bez niej obejść.

Mysz jest urządzeniem wskaźnikowym. Przenosi ruchy naszej ręki na ruch kursora po ekranie. Wskazanie interesującego nas miejsca i przyciśnięcie klawisza powoduje wykonanie przez komputer pewnej czynności, która jest akurat przypisana danemu programowi. Tak mniej więcej mogłaby brzmieć uproszczona definicja.

#### *VROTKA HISTORIA*

 $20$   $\frac{m}{M}$ Odkąd w 1964 r. Dough Engelbart opatentował prototyp urządzenia pod nazwą "Wskaźnik pozycji X-Y dla systemów wyświetlających", mysz musiała czekać przeszło dziesięć lat na swój debiut jako przystawka do komputera. Wreszcie pojawił się odpowiedni moment i w roku 1975 po raz pierwszy została użyta w komputerach Xerox Alto, których sprzedano całe sto sztuk. Znowu nastąpiło parę lat zastoju, aż wreszcie przyszedł rok 1983. W tym czasie zaczęto dołączać myszy do komputerów Apple Lisa oraz IBM PC (wyprodukowaną przez Microsoft). W czerwcu tego samego rokt pojawiła się mysz, oznaczona numerem 1.0, podłączana do komputera za pomocą karty rozszerzającej. Lawina ruszyła. Pisano coraz lepsze sterowniki i coraz lepsze programy, które mysz obsługiwała (np. MAKEMENU). W styczniu 1984 r. Microsoft wypuścił na wolność pierwszą mychę dołączaną bezpośrednio do złącza RS-232. Rok 1989 przyniósł istotną innowację w postaci wymiany mechanizmu podwojenia prędkości przesuwu kursora na tablice skalujące.

Ostatnio producenci doszli do wniosku, że myszka stała się urządzeniem tak samo niezbędnym jak twardy dysk czy klawiatura. Tak więc mysz nowej generacji PS/2 przyłą czana jest bezpośrednio do płyty głównej, podobnie jak np. twardy dysk. W tym wypadku gniazdo przyłączeniowe wygląda podobnie jak to od klawiatury. Posiadacze "klasycznych" myszy pragnący wymienić płytę na nową mogą zaopatrzyć się w odpowiednią przejściówkę.

#### **IAK TO DZIAŁA?**

W tej chwili mamy do dyspozycji dwa rodzaje myszek: optomechaniczną i optyczną. Mysz optomechaniczna przenosi ruch z płaszczyzny stołu na ekran monitora. Dzieje się to dzięki pokrytej gumą kulce osadzonej pomiędzy trzema rolkami. Jedna z rolek dociska kulkę do dwóch pozostałych, ułożonych prostopadle względem siebie. Rolki te przenoszą ruch obrotowy na dwie tarcze podzielone na kilkadziesiąt szczelin, z kolei tarcze umieszczone są pomiędzy diodą świecącą a elementem Światłoczułym. Umieszczenie dwóch takich zestawów przy każdej tarczy pozwala na stwierdzenie zmiany kierunku ruchu. Ruch tarczy wywołuje impulsy, a wygenerowane przerwanie dostarcza procesorowi informacji o zmianach położenia XY, po czym "tłumaczone" jest to na język widzialny w tym przypadku przesunięcie kursora na ekranie.

Mysz optyczna nie będzie pracowała bez specjalnej podkładki dostarczanej wraz z nią przez producenta. Na owej podkładce jest naniesiona drobna sieć ze srebrzystej folii. W spodniej części myszy są umieszczone dwie diody świecące oraz dwa elementy światłoczułe. Wiązki światła wysyłane przez diody odbijają się od pasków siatki i wracają wprost na czujniki wyzwalając impulsy potrzebne do stwierdzenia przesunięcia. Ogromną zaletą takiej myszki jest całkowity brak części mechanicznych, co znacznie przedłuża jej żywot. Uważać natomiast trzeba na podkładkę. Plastikowa powierzchnia, w którą wtopio-

![](_page_19_Picture_12.jpeg)

1. Model AM-5E – klasyczna myszka optomechaniczna.

![](_page_19_Picture_14.jpeg)

2. WinMouse Cordless przyczajona obok podstawki, będącej jednocześnie odbiornikiem i ładowarką.

![](_page_19_Picture_16.jpeg)

3. W ten sposób myszka bezkablowa uzupełnia swoją energię... 0 ile ładowarka jest podłączona do specjalnego zasilacza.

# ALE KOIY.

![](_page_20_Picture_1.jpeg)

4. Model PRO-7 — mysz optomechaniczna o ergonomicznym kształcie.

![](_page_20_Picture_3.jpeg)

5. Optical WinMouse razem ze specjalną podkładką podzieloną na setki drobniutkich kratek. Mysz ta wyposażona jest w parę czułych oczu zliczających mijane kratki na podkładce.

na jest siatka, nie znosi zbyt wysokiej temperatury. Przeto niech się strzegą palacze przed zetknięciem żaru papierosa z podkładką, która w ten sposób może ulec uszkodzeniu.

#### **IS NEWS CO YESTEMIN LIBERA**

Myszy przede wszystkim lubią czystość: czyste ręce i czyste podłoże. Niektóre także nie znoszą zbyt silnego światła: gdy leżą zbyt blisko lampki przestają działać. Przeszkadza im światło prześwitujące przez obudowę. Podłoże pod mysz mechaniczną powinno być równe, dość szorstkie i wolne od zanieczyszczeń typu włosy, piasek, kurz, popiół itp. Podkładki myszek optycznych należy chronić przede wszystkim przed glębokimi zarysowaniami | zanieczyszczeniami np. farbą — może to wpłynąć na zafałszowanie odczytu ruchu myszy.

Jednak raz na jakiś czas trzeba oczyścić kulkę i rolki. Najpierw powinno się wyjąć kulkę — przekręcić trzymający ją pierścień — i dokładnie przemyć wacikiem zamoczonym w czystym spirytusie wszystkie ruchome metalowe części. Nie radzę używać do tego celu jakichkolwiek innych (łącznie z wodą) rozpuszczałników — efekt może okazać się bardzo przykry.

W stan pełnej gotowości zostało postawionych siedem śnieżnobiałych urządzeń wskaźnikowych z rodziny WinMouse v. 1.0. Cóż, był to właściwie przegląd najpopułarniejszych konstrukcji, jakie można spotkać w świecie komputerowego oprzyrządowania.

#### THE PLAN PRESENTATION

Klasyczny, rzekłbym standardowy model tej firmy. Mysz znana jest już od kilku lat i powstała jeszcze przed WinMouse'ami, aczkolwiek również jest wyposażona w takie samo oprogramowanie pod Windowsy jak i jej młodsze rodzeństwo. Trudno mi pisać o niej obiektywnie, jako że "testuję" ją już od ponad roku. Muszę przyznać, że od początku dopasowała się do mojej dłoni. Trzy przyciski oddzielone są od siebie małymi, ale za to wyczuwalnymi barierkami, co eliminuje przypadkowe przesunięcia palca na inny klawisz. "Twardość" klawiszy jest typowa — zresztą to jest kwestia przyzwyczajenia i indywiduw posługiwaniu się myszką. Zamknięte w obudowie akumulatory trzeba co jakiś czas podładowywać wkładając mysz do podstawki-ładowarki. Ładowanie może się odbywać przy włączonym lub wyłączonym komputerze, trzeba tylko zaopatrzyć się w dziewięciowoltowy zasilacz. Rozładowanie objawia się nieprzyjemnym skakaniem kursora po ekranie. | tu ujawnia się zasadnicza wada — brak wymiennych akumulatorów — trzeba czekać aż się załadują, a trwa to (wg producenta) około czterech godzin. Zdecydowanie mysz przeznaczona jest dla tych, którzy nie pracują zbyt dużo. Podawana maksymalna odległość od nadajnika wynosi 3 m. Wygląda jednak na to, że sygnał po drodze gdzieś się gubi i obiecane trzy metry skracają się do półtora metra.

![](_page_20_Picture_16.jpeg)

6. W myszy optomechanicznej ruchy ręki przenoszone są za pomocą kulki (po lewej). Mysz optyczna nie ma elementów mechanicznych.

alnych upodobań. Mysz pracuje z rozdzielczością 350-3500 DP], co jest bardzo dobrym wynikiem. Dodać należy do tego, że nie jest ona zbyt droga, a zarabiać na siebie może przez długie lata.

#### WINNERS DEPOLINE BRIDE! **CALAM - FEA WYD**

Obudowa i komfort prowadzenia myszy jest taki sam, jak powyżej. Jednak, jak sama nazwa wskazuje, jest to mysz bez kabla. Transmisja danych odbywa się za pomocą podczerwieni, tak samo jak w telewizyjnych pilotach. W miejscu, gdzie normalnie powinien znajdować się kabel, jest umieszczony nadajnik podstawka myszy służy jako odbiornik, a dalej wszystko odbywa się tradycyjnie. Brak kabla plączącego się na biurku to zdecydowana wygoda

#### WINDOWS MICH. PRICY. **INVOLUSAL PRECYAM**

Muszę przyznać, że ta mysz bardzo mile mnie zaskoczyła. Ergonomiczna i wygodna. Palce leżą tam gdzie trzeba, lewy przycisk zaopatrzony jest w wystające guzki ograniczające ślizganie się po nim palca, a środkowy jest ładnie wyprofilowany. Pałąk do wieszania myszy stanowi wygodną podstawkę pod dłoń, lecz w każdej chwili można go zdjąć. Podawana rozdzielczość to 50-7000 DPI. Nic dodać, nic ująć. Pełny profesjonalizm.

#### **THE NYTCAL MASS WISH**

Dbudowa taka sama, jak w modelu opisywanym wyżej. Mysz jest Dbudowa taka sama, jak w mo-<br>delu opisywanym wyżej. Mysz jest<br>wersia optyczna i oprócz tego. marzec '96 Bojtek

![](_page_21_Picture_1.jpeg)

7. Symetryczny WinTrack WT — 7P.

że prowadzi się ją znacznie pewniej, nie różni się specjalnie od modelu PRO-7. Rozdzielczość praktycznie taka sama. Za to jej trwałość jest o wiele dłuższa niż pozostałych.

#### **WINTRACK MODEL WI-7P** Ke Wenner

Trackballi nigdy specjalnie nie lubiłem. To rozwiązanie może być przydatne tam, gdzie nie ma miejsca na mysz, lub dla osób unieruchomionych w lóżku. Kot jest wyposażony w duże przyciski, jednak te są (według mnie) zbyt oporne. Poza

#### WHITEANS WELL WILSE

Konstrukcja jeszcze bardziej ograniczona w użyciu niż poprzednia. Bardzo niewygodne rozwiązanie użycia lewego przycisku. Obsługuje się go kciukiem — jakoś nie mogłem się do tego przyzwyczaić. Poza tym kotek ten przeznaczony jest wyłącznie dla osób praworęcznych — to stanowi kolejne ograniczenie, o czym mogłem się sam przekonać będąc osobą leworęczną. Na pewno istnieją też "odwrócone" wersje, ale czy to coś zmienia?

![](_page_21_Picture_8.jpeg)

dla leworącznych. 8. WinTrack WT - 5P. Klikanie kciukiem nie jest zbyt wygodne zwłaszcza

się zmienił. Żeby narysować coś w miarę prosto, trzeba mieć chyba zegarmistrzowską cierpliwość i bardzo spokojną i precyzyjną rękę. Próba rysowania kółek zakończyła się pozostawieniem na ekranie kilku ładnych i całkiem prostych kwadratów. Klikanie też nie należy do łatwych spraw. Najeżdżając na jakąś ikonkę i próbując ją uaktywnić, często pod wpływem małego nawet nacisku myszopióro ulega niekontrolowanym poślizgom. Nie polecam ze względu na to, że istnieją wygodniejsze tego typu rozwiązania.

Wszystkie myszy i koty opisane powyżej mogą pracować w dwóch trybach — PO mouse i MS mouse. Na dołączonych dyskietkach znajdziemy instrukcję obsługi, drivery pod DDS i Windows oraz program konfiguracyjny dla myszy pod ten ostatni. Jednak do pliku autoexec.bat trzeba samemu wpisać nazwę drivera.

Jeżeli ktoś szuka dobrej myszy, niech kupi produkcję A4 Tech z czterech wymienionych. Inne "wynalazki", owszem, można kupić, ale tylko na własną odpowiedzialność.

Marcin (Tytus) MAJCHRZAK

![](_page_21_Picture_14.jpeg)

9. Myszopióro całkiem nieżle leży w dłoni.

![](_page_21_Picture_16.jpeg)

10. Niestety, nie jest to dobre narzędzie. Widoczna na zdjęciu metalowa kulka ślizga się po rolkach I rysując koło otrzymujemy kwadrat.

tym kula, którą się steruje jest dość ciężka, przez co ruchy kursora Są chaotyczne. Zaletą tego modelu może być jego symetryczność. czyli to, że w równym stopniu nadaje się dla osób prawo- i leworęcznych.

Bojkak marzec '96

#### WORK AND PURSITION MIDD IFJ  $2152$

Dd razu mi się spodobał, Wygodny kształt, precyzyjny mechanizm. Jednak po krótkiej zabawie mój stosunek do tego myszopióra radykalnie

![](_page_21_Picture_21.jpeg)

![](_page_21_Picture_22.jpeg)

Od pewnego czasu płyty główne produkowane przez firmę Intel biorą nazwy od wahadłowców. Czyżby walka o rynek miała przypominać wyścigi zbrojeń bądź ostrą konkurencję o prymat w kosmosie?

Wydawałoby się, że polityka nazywania produktów "kosmicznymi" określeniami zmniejsza ich atrakcyjność, ze względu na uczucie oddalenia, kosmicznej niedostępności. Tymczasem okazuje się, że nazwy astralne (również nazwy wahadłowców — Discovery, Atlantis) przyciągają swoją tajemniczością, wywołują wrażenie niebywale wysokiego poziomu technicznego.

Nie jest więc przypadkiem, że na nowoczesnych płytach głównych Intela można się doszukać takich określeń, jak Orion, Triton, Endeavour, Atlantis. Niniejszy artykuł dotyczy takich właśnie urządzeń płyt Advanced Atlantis i Advanced Endeavour.

#### ATLANTIS

Nietrudno się domyślić, że jest to płyta główna przeznaczona dla procesorów Pentium. Działa ona z układami o zegarze od 75 do 166 MHz. W komplecie otrzymaliśmy procesor Pentium 166, jednak sprawdziliśmy również współpracę z układem 133-megahercowym.

Atlantis jest produktem nowoczesnym, nie dziwi więc specjalnie gniazdo dla pamięci pipelined burst cache, identyczne, jak w opisywanym w "Bajtku" 1/96 komputerze Dell OptiPlex. Jest to jedyna przewidziana przez konstruktorów metoda instalacji pamięci podręcznej. W zestawie otrzymaliśmy moduł o pojemności 256 KB.

Nie dziwi również możliwość korzystania z dobrodziejstw pamięci EDO DRAM, wkładanych w gniazda SIMM. Pamięci tego typu są od kilku do kilkunastu procent szybsze od zwykłych, co jest widoczne zwłaszcza w przypadku braku modułu cache.

Tylko wspomnę o elementach tak typowych, jak wbudowane porty szeregowe i równoległy, dwukierunkowy port drukarki (Bitronics). Również sterowniki dysków twardych EIDE oraz napędów dyskietek są rzeczą typową, obecną w niemal każdej współczesnej płycie.

#### CÓŻ JEST WIĘC CIEKAWEGO?

Cała reszta. Jeden rzut okiem wystarcza, aby zauważyć, że Atlantis to naprawdę "wszystko w jednym": na płycie znajduje się układ dźwiękowy oraz sterownik graficzny. W najprostszej konfiguracji nie potrzeba wkładać żadnej karty rozszerzającej! Powraca idea sprzed kilku lat. kiedy to spotykało się płyty główne (AT 286, 386SX) z wbudowanymi wszystkimi sterownikami oraz układem graficznym. Wtenczas technika ta przyjęła się jedynie w komputerach przenośnych. Zamknięta konstrukcja utrudniała bądź uniemożliwiała rozbudowę, a awaryjność takich płyt była dość wysoka — nikt nie chciał narażać się na niepotrzebne koszty.

Czasy się zmieniły, technika szybko się rozwija i oto mamy płyty, będące właściwie całym komputerem. Ciekawostką jest fakt, że wszystkie wbudowane w płytę urządzenia można zablokować, co pozwala na instalację np. dowolnej karty graficznej bez najmniejszej kolizji z układem rezydującym na płycie.

Atlantis zawiera sterownik ATI Mach64 264CT renomowanego producenta układów i kart graficznych — ATI Technologies. Jest to stosunkowo nowa konstrukcja, zapewniająca przyzwoite parametry oraz funkcje multimedialne. Układ współpracuje z 1 MB pamięci DRAM, iecz są podstawki dla drugiego megabajtu, który zwiększa pulę dostępnych trybów graficznych — większa rozdzielczość, liCzba kolorów oraz częstotliwości odchylania.

Mach64 jest to rodzina sterowników graficznych. 264CT to stosunkowo prosty układ, przeznaczony do zabudowy w płytach głównych ze względu na małą liczbę koniecznych elementów zewnętrznych. Podobnie jak w układach S3 Trio32, Trio64 i Trio64V+, przetwornik kolorów (RAMDAC) zamknięto w obudowie razem ze sterownikiem.

Dla rodziny Mach64 powstał programowy odtwarzacz filmów MPEG, wykorzystujący funkcje multimedialne tych układów. Zapewnia on dość plynne odtwarzanie (zwłaszcza w trybie pełnoekra-

Endeavour i Atlantis to bliźniacze płyty, różniące się paroma układami

![](_page_22_Picture_18.jpeg)

![](_page_23_Picture_1.jpeg)

Płyta gotowa do pracy: włożony procesor, moduł cache i pamięć RAM.

#### WYNIKI POMIARÓW SZYBKOŚCI

#### Płyta Advanced ATLANTIS, intel Pentium 166, ATI mach64 264CT, 800x600. 65 tys. kolorów

![](_page_23_Picture_625.jpeg)

#### Płyta Advanced ATLANTIS, Intel Pentium 133, ATI mach64 264CT, 800x600, 65 tys. kolorów

![](_page_23_Picture_626.jpeg)

Płyta Advanced ENDEAVDUR, intel Pentium 133, ATI mach64 Win Turbo, 800x600, 65 tys. kolorów

![](_page_23_Picture_627.jpeg)

nowym) zarówno zbiorów \*.MPG. jak i płyt VideoCD. Jest to ciekawa alternatywa dla układów S3 Vision868 i Trio64V+ z programowym odtwarzaczem XingMPEG.

Drugą osobliwością Atlantisa jest układ dźwiękowy, uwalniający od potrzeby kupowania i instalowania karty muzycznej. Układ Crystal 4232 to stereofoniczne przetworniki A/C i C/A zintegrowane z cyfrowym mikserem i syntezatorem FM OPL3. Pełna kompatybilność z kartą Sound Blaster Pro to dobra wiadomość dla graczy

#### PLUG AND...

Nowoczesna płyta to także nowoczesny BIOS, wzbogacony o funkcje automatycznego rozpoznawania konfiguracji. Jednak Idea Plug and Play to broń obosieczna z jednej strony automatyczna konfiguracja, z drugiej — konieczność zmiany przyzwyczajeń. Otóż wkładamy w gniazda na płycie fax/modem, kartę sieciową itp.. włączamy komputer i... nic. Zadne karty ISA nie będą aktywne, czyli nie będą "widziane" przez oprogramowanie. Dlaczego? Odpowiedź jest prosta. Plug and Play. Złącza ISA nie mogą mieć dynamicznie (w trakcie uruchamiania systemu) przydzielanych linii zgłoszenia przerwań ani kanałów DMA. Zeby udostępnić konkretną linię przerwań bądź kanał DMA karcie ISA, należy to jawnie określić w programie konfiguracyjnym (SETUP). Trzeba przy tym pilnować, aby ustawione zworkami na kartach numery przerwań i kanałów DMA nie były już wykorzystywane przez urządzenia wbudowane w płytę. Karty włożone w gniazda PCI są konfigurowane całkowicie automatycznie.

Rzeczą oczywistą jest automatyczne rozpoznawanie typow dołączonych dysków twardych. Stosując modne ostatnio kieszenie na dyski można zapomnieć o konieczności grzebania w opcjach programu SETUP. Automatycznie ustalany jest też tryb obsługi dużych dysków (> 512 MB) oraz optymalny transfer (liczba odczytywanych sektorów, tryb PIO itp.).

Trzeba przyznać, że dzięki Plug and Play wygodniejszy w użyciu okazał się Windows 95 niż Windows 3.1. System sam rozpoznał zarówno typ sterownika graficznego. jak i dźwiękowego. Obyło się więc bez przekładania tony dyskietek. Jednak instalacja odtwarzacza MPEG wymagała nowej wersji driverów dla Windows 95. konieczne więc było włożenie dołączonej dyskietki.

Błądząc po peryferiach SETUP-u odnalazłem prawdziwą perełkę: komputer nie musi wcaie ładować systemu operacyjnego z dysku twardego bądź dyskietki. Do tego celu może równie dobrze służyć dysk sieciowy bądź CD-ROM!

#### ENDEAVOUR

Wyglądem bardzo przypomina Atlantisa (fot. na poprzedniej stronie). Jednak jest to model nieco prostszy — nie zawiera sterownika graficznego i nie pozwala instalować procesorów z zegarem 150 i 166 MHz. Cała reszta jest niemal identyczna.

W miejsce stosunkowo ubogiego układu Crystal 4232 (SB Pro) zamontowano znany nam z komputera Dell OptiPlex układ Vibra16. Zawiera on 16-bitowe przetworniki A/C i C/A, dzięki czemu dźwięk jest dużo lepszy. Niestety, Windows 95 nie rozpoznał tego układu, prawdopodobnie jest to zbyt nowa konstrukcja. Dzięki kompatybilności z SB Pro nie było problemów z uruchomieniem dźwięku w Windows i w grach.

BIOS jest identyczny jak w Atlantisie, metoda konfiguracji i zestaw opcji są więc identyczne

#### ATI MACH64 WIN TURBO

Ponieważ Endeavour nie ma wbudowanego sterownika graficznego, otrzymaliśmy w komplecie kartę graficzną ATI Mach64 Win Turbo w standardzie PCI. Sterownik graficzny znajdujący się na tej karcie to jeden z bardziej ekskluzywnych modeli rodziny Mach64. Współpracuje on z pamięciami typu VRAM, co podnosi koszty, jednak zapewnia większą szybkość oraz większe rozdzielczości i częstotliwości odchylania. Faktem jest, że wszystkie karty graficzne do zastosowań profesjonalnych są właśnie z tych względów budowane w oparciu o pamięci VRAM.

Do karty dołączone jest oprogramowanie podobne do tego, jakie znajduje się w komplecie dyskietek do płyty Atlantis. Nie zabrakło driverów dla Windows (również 95) oraz odtwarzacza filmów MPEG. Karta graficzna zapewnia jeszcze płynniejsze odtwarzanie filmów, niż układ wbudowany w Atlantisa. Takie są właśnie korzyści ze stosowania pamięci VRAM.

Dprogramowanie rodziny układów Mach64 wymaga szerszego omówienia. Same drivery to nie wszystko — znajdziemy także aplikację zarządzającą obrazem w Windows 3.1. Do typowych jej funkcji należy zmiana rozdzielczości obrazu i liczby dostępnych kolorów, przy czym nie trzeba restartować systemu. Pozostale opcje pozwalają kalibrować kolory oraz ustawiać geometrię obrazu (położenie i rozmiary) — rzecz bardzo przydatna dla posiadaczy zwykłych monitorów analogowych. Dostępny jest również wirtualny desktop — jego idea była wielokrotnie opisywana (np. w "Bajtku" 10/95), a kwestię przydatności pozostawiam do rozstrzygnięcia Czytelnikom.

Driver do Windows 95 dodaje nowe zakładki do preferencji obrazu (display properties). Oprócz typowych funkcji zmiany rozdzielczości i liczby kolorów dostępne jest ustawianie rozmiarów wirtualnego desktopu. Zakładki pozwalają na ustawianie geometrii obrazu (rozmiary, położenie) oraz kalibrację kolorów. Cóż więcej jeszcze trzeba?

#### RZECZ Q GNIAZDKACH

Przy oglądaniu wspomnianych płyt rzuca się w oczy duża liczba wszelkiej maści złączy. Pomijając takie drobiazgi, jak złącza dla dysków i napędów dyskietek, portów szeregowych i równoległego (do zestawu dołączone są odpowiednie kable i "śledzie" z gniazdami), gniazda ISA i PCI, pozostaje jesz-

![](_page_24_Picture_0.jpeg)

Te dwa maleństwa pozwalają podłączyć do płyty monitor (moduł po lewej) oraz mikrofon, głośniki i joystick (moduł po prawej stronie).

cze kilka tajemniczych gniazd. Jedno z nich służy do podłączenia wentylatora chłodzącego procesor, drugie steruje modułem zarządzania energią (potrzebny jest odpowiedni zasilacz) — pozwala to na oszczędzanie energii oraz programowe włączanie i wyłączanie komputera — podobnie jak miało to miejsce w Dellu OptiPlexie.

Atlantis posiada jeszcze dwa dziwne złącza, Endeavour — tylko jedno. Są to gniazda dla specjalnych "kart", będących wyprowadzeniem sygnałów ze sterownika graficznego do monitora oraz z układu dźwiękowego do głośników, mikrofonu i wzmacniacza (fot. powyżej). W ten ciekawy sposób rozwiązano problem umieszczania gniazd sterowników wbudowanych w płytę główną. Inne rozwiązanie, podpatrzone we wspomnianym Dellu, wiązało płytę główną z obudową praktycznie na zawsze — płyta ta nie pasowała do typowych

obudów od PC. Rozwiązanie przyjęte przez firmę Intel jest eleganckie, proste i funkcjonalne. Dzięki temu płyty Intela można zamontować do każdej typowej Skrzynki, choć ze względu na spore wymiary tych płyt nie polecam wciskania ich do Mini Towerów. Po włożeniu napędów i założeniu wszystkich kabli obudowa Mini Tower nie zapewnia odpowiedniego przepływu powietrza wzdłuż płyty.

#### SEN TO?

Jeśli nawet. to sen o bliskiej przyszłości, a nie o odległych planetach. Już widzę miny posiadaczy komputerów AT. 386 czy 486SX: kto wyda takie pieniądze na komputer? Na co to komu? Te same pytania zadawali posiadacze wołowatych IBM PC i XT na wieść o skontruowaniu procesora 386. Historia pokazuje, jak krótki czas dzieli etap opracowania konstrukcji i moment, w którym staje się ona standardem. Tak będzie z Pentium — już mało która firma kupuje komputery z procesorami 486, gdyż zbyt szybko się one starzeją. Lepiej dopłacić, mieć sprzęt szybszy i taki, który starczy na dłużej.

A co do płyt głównych — jedni wolą płyty SIS, inni UMC, jeszcze inni wolą droższe konstrukcje Intela. Należy zawsze pamiętać, że dobra, niezawodna płyta jest podstawą sprawnie funkcjonującego komputera. W przeciwnym wypadku nieudany zakup będzie nam się śnił po nocach i nie będzie to sen ani o odległych gwiazdach, ani o wahadłowcach.

Jacek TRDJAŃSKI

#### Obiekt westchnień wielu komputerowców — karta ATI mach64 Win Turbo z 2 MB pamięci VRAM

![](_page_24_Picture_11.jpeg)

#### WAŻNIEJSZE PARAMETRY

#### | Advanced ENDEAVOUR

Gniazda: 3xISA, 4xPCI Chipset: Intel Triton Gniazdo procesora: ZIF Socket, Pentium 75-133 BIOS: AMI, Flash EPROM Zintegrowane sterowniki: EIDE, FDD, I/O, Audio (Vibra16, 16 bit) Gniazda pamięci: 4 sloty SIMM 72-pin, 2-128 MB Pamięć cache: gniazdo, możliwość instalacji pipelined burst cache

#### Advanced ATLANTIS

Gniazda: 3xISA, 4xPCI Chipset: Intel Triton Gniazdo procesora: ZIF Socket, Pentium 75-166 BIOS: AMI, Flash EPROM Zintegrowane sterowniki: EIDE, FDD, 1/0, Audio (Crystal 4232), video (ATI mach64 264CT, 1(2) MB DRAM), tryby: 640x480x24bpp 90 Hz, 800x600x24bpp 60 Hz (2 MB), 1024x768x16bpp 60 Hz (2 MB), 1280x1024x8bpp 75 Hz (2 MB) Gniazda pamięci: 4 sloty SIMM 72-pin, 2-128 MB Pamięć cache: gniazdo, możliwość instalacji pipelined burst cache wie 640x480x24bpp 90 Hz,<br>
800x600x24bpp 60 Hz (2 MB),<br>
1024x768x16bpp 60 Hz (2 MB),<br>
1280x1024x8bpp 75 Hz (2 MB)<br>
1280x1024x8bpp 75 Hz (2 MB)<br>
Gniazda pamięci: 4 sloty SIMM<br>
72-pin, 2-128 MB<br>
Pamięć cache: gniazdo, możli-

#### ATI mach64 Win Turbo

#### Szyna: PCI

Pamięć obrazu: 2 MB VRAM, rozszerzalna do 4 MB tryby: 640x480x32bpp 100 Hz, 800x600x32bpp 100 Hz, 1024x768x16bpp 100 Hz, 1024x768x32bpp 75 Hz (4 MB), 1280x1024x16bpp 70 Hz (4 MB), 1280x1024x24bpp 60 Hz (4 MB)

#### CENY (bez podatku VAT)

| Advanced ENDEAVOUR — 216 USD Advanced ATLANTIS - 340 USD Moduł piplined burst cache, 256 KB  $-92$  USD Procesor Intel Pentium 133 MHz — 429 USD Procesor Intel Pentium 166 MHz — 829 USD Karta graficzna PCI AT! mach64 Win Turbo — 416 USD

DYSTRYBUTOR: TCH COMPONENTS 02-593 Warszawa ul. Rostafińskich 4 tel. (0-22) 487172, fax (0-22) 481206

![](_page_24_Picture_23.jpeg)

# home ol: IНK

onieważ tryb \$13, czyli 320 na 200 punktów i 256 kolorów, jest zdecydowanie najszybszym, jeżeli chodzi o obsługę, trybem graficznym, jest wykorzystywany w większości efektów występujących za-

równo w demach, jak i grach.

#### LISTING 1

![](_page_25_Picture_735.jpeg)

TE (ang. duch) jest obiektem dwuwymiarowym X na Y punktów mającym Z kolorów, tak jakby taki mały ekranik. Rasowy SPRITE może poruszać się bez przeszkód po całym ekranie monitora, może poruszać się zarówno nad, jak i pod grafiką, a po zderzeniu się z innym SPRITE'm albo pewnym punktem tła potrafi nas o tym poinformować poprzez np. wygenerowanie przerwania lub ustawienie pewnego znacznika (zmiennej). Z punktu widzenia gatunku rozróżniamy SPR|- TE'y sprzętowe (AMIGA, C64, ATA-RI...) — bardzo wygodne i przyjazne dla programisty, oraz uzyskiwane programowo (jak dziecko z probówki czy coś takiego...), z tymi ostatnimi zawsze są jakieś kłopoty.

Ale co to są te SPRITE'y? SPR|-

#### LISTING 2

![](_page_25_Picture_736.jpeg)

#### (podpiecie procedury pod klawisz PRINT SCREEN]. keep(Ø) fkod wyjscia z programuj end.

#### RECEPTA NA DOBREGO SPRITE'A:

Pierwszą rzeczą, jakiej trzeba dokonać, to udać się na łowy i ustrzelić sobie trochę SPRITE'ów, albo... narysować obiekt na dowolnym edytorze graficznym do grafiki rastrowej (np. De Luxe Paint, Neo Paint, PaintBrush...), a następnie zapisać go jako obrazek 320x200x256 kolorów, z tym że obiekt 32x32x256 (wymiary są właściwie dowolne, 32x32x256 to tak dla przykładu) musi się znajdować w lewym górnym rogu tego obrazka. Następnie po wklepaniu i skompilowaniu do postaci \*.EXE listingu 2 (program do "ściągania" SPRITE'ów) uruchamiamy ten program, wyświetlamy narysowany obrazek (VPIC, GWS, w Nortonie F3...), zwracając uwagę na to,

#### LISTING 3

![](_page_25_Picture_737.jpeg)

czy wyświetlil się on w trybie \$13 i wciskamy klawisz PRINT SCRE-EN. "Ściągacz" SPRITE'ów zapisze nam wówczas lewy górny róg ekranu o wymiarach 32x32 do pliku "SPRITE.DAT". Mamy już obiekt.

Jak go wczytać do pamięci? Sprawę rozwiązuje listing 4 — procedura wczytująca SPRITE'a. Należy jedynie pamiętać, aby w głównym programie zadeklarować tablicę na dane SPRITE'a.

Gdy mamy już gotowy obiekt, umiemy go wczytać do pamięci, to pora, aby go wyświetlić. Zasada jest prosta. Jeżeli np. chcemy, aby nasz SPRITE pojawił się na środku ekranu (współrzędne lewego górnego wierzchołka SPRITE'a — X=144, Y=84), to musimy:

1. Zapisać do bufora (kolejna tablica 0 wymiarach takich jak ta od SPRITE'a) ten kawałek ekranu, nad którym ma się pojawić obiekt (w naszym przypadku będzie to kwadrat o wierzchołkach (144, 84), (176, 84), (144, 116), (176, 116)).

2. Przepisać zawartość z tablicy danych obiektu w wyznaczone miejsce na ekranie (kolejno 32 linie po 32 punkty).

3. Poczekać troszkę (jedna, dwie ramki — ciemne fazy tworzenia ekranu), aby się na niego zdążyć napatrzeć.

#### LISTING 4

![](_page_25_Picture_738.jpeg)

![](_page_25_Picture_22.jpeg)

keep(Ø); fkod wyjscia z programu (zarezerwowanie RAMu itp.))

end

#### LISTING 5

![](_page_26_Picture_811.jpeg)

4. Z powrotem przepisać zawartość bufora na ekran, tam skąd została odczytana.

Powtarzając cyklicznie czynności z punktów 1-4, oraz zmieniając współrzędne SPRITE'a uzyskuje się wrażenie ruchu.

read(piik.d); fskiadowa zielona]

readfplik,d); **fskladowa** mebieska)

asm fkolorowi o numerze 'pos') mov dx,\$83c8 [przypisuje odp. wartosci] mov ax,pos (R,G,B)

mov al,r (czerwony)

mov al,g fzielony]

movalb fniebieski)

close(plik); fkoniec dostepu do plikuj

procedure pulsprite; —\_ (odswerzanie polozenia spile'a)

zawartosc bufora na ekran w miejsce sprite'a]

move(screen((y+a)+320+x),bufort[a+(x\_spr+1));(x\_spr+1));

ifff-2 then fft-=mem[\$A880:4320+ (y+yp)+x+xp)]; mem[\$A000:(320+(y+yp)+x+xp)]:=ff;

for pos:=6 to [p\_Spe+1)+(y\_spr+1]-1) do bufori[posj=G,

(to co bedzie pod sprite'm - do bufora)

(sprite na ekran)

1320x200x256 kolorow)

tz rastrem)

(88x25 znakow x 16 kolorow)

fwspolrzedne fragmentu ekranu, ktory] (jest aktualnie w buforzej

fruch spnie'a po torze smusoidalrym)

for a:=0 to x\_spr do move(bufor1{a+6x\_spr+1)), screen((yoid+a) +320+xold), (x spr+1));

g=ordfd);

b=ordid);

out dx,al mov dx\$03c9

out dx.al

out dxal

out dxal end; end:

var xp.yp:word; Sword, begin

for a:=8 b y spr do begin

for ypi=0 to x spr do for xp'=8 to y\_spr do begin<br>ss:=yp\*(x spr+1)+xp+ofset, fff:=mem[segmentss]

end;

end; end; procedure clearbufor1; var pos:integer; begn

end;

begin loadsprite: ofset=ofs(spnte1); segment=seg(sprite1); setgraphmode(\$13); display(lalse); loadgraph13; display(true); clearbutor1;

xold:=Q; yoki=0; repeat

> putsprite; xoló=R; yoki=y;

end unfil keypressed; ad setgraphrnodej\$03); end.

for al:=8 to 359 do begin

x:=round(140+sin((al+y/15)+ii)+146); y:=tound(50+cos((al+020)+1i+5)+125); repeat until (port(\$03da) end 8)=8; {synchronizacja}

repeat until (port[\$03da] and 8)=0;

if keypressed-true then goto ed;

end;

W ten sposób poruszyliśmy nasz obiekt (kwadracik 32x32). Ale co zrobić, gdy chcemy poruszać np. białą kulką z czterema czerwonymi kropeczkami, a resztą przezroczystą? Otóż sprawa jest również prosta. Musimy sobie założyć teoretycznie, że któryś z kolorów będzie kolorem przezroczystym. Np. podczas rysowania obiektu tło rysujemy kolorem nr 255, a resztę (sam obiekt) pozostałymi (0 — 254). W procedurze wyświetlającej obiekt (przepisującej wartości kolorów z tablicy SPRITE'a na ekran) umieszczamy instrukcję warunkową (np. IE...), która napotykając kolor nr 255 zamiast niego nie wstawi w ekran nic (zostanie to, co było — czyli punkt jest jakby przezroczysty).

Wykrywanie kolizji pomiędzy obiektami a tłem jest sprawą czysto matematyczną, opiera się na ciągłym analizowaniu wzajemnego położenia poszczególnych obiektów (na podstawie ich współrzędnych).

Wspomniałem o tle, ale na razie ekran monitora jest jakby czarny, trzeba coś z tym zrobić. Zeby nie "bawić" się w pisanie super skomplikowanych LOADerów i innych podobnych historii, które odczytałyby takie coś jak GIF, PCX czy BMP, lepiej pójść na łatwiznę i opracować własny standard pliku graficznego. W trybie \$13 dane z ekranu zajmują równo 64000 bajtów (320\*200=64000) począwszy od adresu \$A000:\$0000 w VGA RAMie. Drugą ważną sprawą tego trybu jest paleta kolorów. I w zasadzie to wszystko, wystarczy teraz wklepać listing 1 ("ściągacz" grafiki w trybie \$13), uruchomić go, wyświetlić nasze tło (rysuneczek w którymś z wyżej wymienionych formatów graficznych) przy pomocy dowolnego wyświetlacza (VPIC, GWS, QPEG...), również zwracając baczną uwagę, aby wyświetliło się w trybie \$13, a następnie PRINT SCREEN i trach, mamy tło razem z paletą w pliku '\$138CR.DAT'. Procedura wczytująca tło z uwzględnieniem palety znajduje się na listingu 3, należy jedynie pamiętać, aby przed wczytaniem grafiki uruchomić tryb graficzny, np. przy pomocy przytoczonej wcześniej procedurki. Na listingu 5 znajduje się gotowe DEMO, zawierające tło i jeden animowany obiekt, wymaga ono jednak plików z danymi do tła i SPRITE'a. Program z listingu 5 zawiera w sobie procedury z listingów 3 i 4.

Na koniec sprawa czysto kosmetyczna, mianowicie podczas wczytywania grafiki rysunek tak jakby "wjeżdża" na ekran. Żeby tego uniknąć wystarczy na chwilę wyłączyć generowanie obrazu przez kartę VGA (procedura DISPLAY), wczytać grafikę, a następnie włączyć generowanie obrazu.

Po doprawieniu całości odrobiną asemblera można otrzymać naprawdę imponujące wyniki.

#### Tomasz SOKAL

#### P.S.

Wchodzi komputerowiec do sklepu spożywczego: SNIEPU SPOZYWCZEGO.<br>
– Poproszę dwa SPRITE'y  $\sqrt{27}$ 

![](_page_26_Picture_16.jpeg)

Microsoft Visual Basic liczy sobie już kilka lat, w trakcie których pokazały się 4 jego wersje. Równocześnie rozwijał się MS Visual C++, jednak jest on znacznie trudniejszy w opanowaniu. Basic zna wiele osób, głównie za sprawą komputerów domowych (Amiga, Atari, Commodore, Spectrum), często obecnych również w szkolnych pracowniach.

Najsilniejszy konkurent Microsoftu w dziedzinie języków programowania — Borland — nie Śpi i opracował równie wygodny w użyciu jak Visual Basic język Delphi, będący "wizualną" wersją Pascala. Oba konkurencyjne produkty są stale rozwijane i doczekały się już implementacji dla systemu Windows 95. Wszystkie przykłady będą dotyczyły nowej wersji Visual Basica, oznaczonej numerem 4.0. Working Model, czyli wersja bez możliwości kompilacji do pliku EXE oraz drukowania jest rozpowszechniana za darmo, i jest doskonałym narzędziem do nauki i poznania możliwości tego języka. Poprzednie wersje (3.0, 2.0, 1.0) różnią się co prawda w wielu szczegółach, jednak idea jest ta sama i łatwo się przestawić na starszy bądź nowszy produkt.

#### KILKA SŁÓW WYJAŚNIENIA

W tym miejscu wypada wyjaśnić, co to jest ta "wizualność" języków. Pomysł polega na bezbolesnym połączeniu języka obiektowego z interfejsem graficznym i umieszczeniu całości w środowisku sterowanym zdarzeniami (Windows, 0S/2 itp.). Przekładając to na język polski, użytkownik (programista) nie musi studiować ton dokumentacji, wystarczy, że wybierze obiekt z listy dostępnych, przeniesie go do tworzonej aplikacji, a następnie umiejętnie wplecie w łańcuch reakcji na zdarzenia.

Zdarzeniem jest naciśnięcie klawisza, ruch myszą, naciśnięcie przycisku myszy, przesunięcie, zamknięcie bądź zmiana wymiarów okna. Wszystkich zdarzeń jest wiele i nie sposób ich tu wymienić. Zdarzenia są powiązane zwykle z konkretnymi obiektami, np. naciskając klawisz myszy system sprawdza, jaki obiekt (okienko, guzik, suwak itp.) znajduje się pod kursorem myszy. Zwalnia to programistę od konieczności pamiętania położenia wszystkich obiektów i programowego sprawdzania, gdzie znajduje się kursor myszy.

Obiektem jest każdy element apli-

kacji, łącznie z głównym jej oknem, zwanym formularzem (ang. form). W najprostszej formie aplikacja składa się właśnie z jednego formularza, na którym znajdują się obiekty. Użytkownik aplikacji generuje za pomocą myszy i klawiatury zdarzenia, które przewidział i oprogramował twórca aplikacji.

RZUT OKA NA ŚRODOWISKO Załadujmy Visual Basic i przyjrzyjmy się ekranowi:

![](_page_27_Picture_9.jpeg)

Na górze pokazuje się linijka z menu i toolbarem, jak w większości aplikacji. Na samym środku mamy duże, puste okno podpisane Form1. To

Jeśli komuś się jeszcze wydaje, że programowanie wymaga lat nauki i dogłębnej wiedzy o komputerach, niech się ocknie. Chyba nie widział języków nowej generacji.

> będzie formularz naszei aplikacji. Obok. zwykle po lewej, ukazuje się toolbox, czyli przybornik z narzędziami. Zawiera on ikonki \_ wszystkich obiektów, jakie są dostępne i których można użyć przy tworzeniu aplikacji. Zestaw tych obiektów można powiększać,

jednak nie będzie to na razie potrzebne.

Zwykle po prawej stronie formularza znajdują się okna: projektu (Pro-

![](_page_27_Picture_15.jpeg)

Bojkek marzec '8

# VISUAL BASIC W

![](_page_28_Picture_1.jpeg)

ject, rys. 1) oraz własności (Properties). Okno projektu zawiera spis aktywnych modułów (w szczególności — główny formularz), tzn. stanowiących część aplikacji. Okno - własności po-

kazuje wszystkie dostepne własności wskazanego obiektu. Jeśli którekolwiek ze wspomnianych okien nie

**E** CommandButton GommandButton - przycisk, symbol- —\_ |izujący komendę, wykonanie jakiejś czyn- | |ności. Zwykle używany w grupach, również do wyboru odpowiedzi (Yes, No, OK, Cancel). > | Ważniejsze własności - Caption, Font + | Ważniejsze zdarzenia - Click, KeyPress Andra 1

VScrollBar

![](_page_28_Picture_6.jpeg)

![](_page_28_Picture_7.jpeg)

jest widoczne, można je wyświetlić korzystając z menu Window programu. Pomocne może się też okazać okno z paletą kolorów, którego nie widać na rysunku 1.

#### RZECZ NAJWAZNIEJSZA: **DRIFKTY**

Obiekty umieszcza się na formularzu w następujący sposób: należy wybrać myszą typ obiektu (typy te są omówione w szarych ramkach, opatrzonych stosownymi ikonkami). Następnie na obszarze formularza trzeba zdefiniować wymiary obiektu, naciskając guzik myszy i "włokąc" skalowalny prostokąt w dowolnym kierunku. Puszczenie klawisza myszy kończy tę czynność, a obiekt przyjmuje wymiary zaznaczonego prostokąta, o ile typ obiektu dopuszcza skalowanie. W ten sposób można umieścić na formularzu większą liczbę obiektów.

#### RZECZ NIE MNIEJ WAŻNA: ZDARZENIA

Utworzone obiekty powinny mieć zdefiniowane sposoby reakcji na zdarzenia (niekoniecznie wszystkie możliwe). Na przykład, utworzyliśmy obiekt typu Command, czyli guzik komendy. Jeśli dwukrotnie szybko klikniemy na ten guzik, otworzy się okno edycji kodu.

![](_page_28_Picture_14.jpeg)

W tym miejscu wpisuje się treść procedury, która ma zostać wykonana po wykryciu zdarzenia. Jak widać na rysunku, w tym wypadku jest to zdarzenie Click. Jednak z rozwijanego menu można wybrać inne zdarzenie, np. KeyPress. Będzie ono wygenerowane, jeśli naciśnięto klawisz, a guzik był wybrany jako aktywny (był oznaczony cienką, przerywaną, prostokątną rameczką).

#### PIKANTNE DODATKI

Filozofia obiektów i reakcji na zdarzenia mogłaby od biedy wystarczyć do programowania, Visual Basic udostępnia jednak jeszcze kilka cennych dodatków. Otóż każdy obiekt cechują trzy grupy parametrów. Jedną z nich są zdarzenia (events), drugą — własności (properties), trzecią — metody użycia (methods). Własności pozwalają określić wygląd, położenie, pomoc kontekstową, wartość, widoczność, dostępność i wiele innych cech. Większość z nich jest dostępnych w fazie projektowania (okno Properlies, rys. 1). Z kolei metody użycia jest to zbiór funkcji i procedur, za pomocą których można

![](_page_28_Picture_511.jpeg)

Rys. 4.

wykonywać podstawowe czynności, np. chować i ujawniać obiekty, określać kolejność ich wyświetlania itp. W rzeczywistości Są to wywołania funkcji zaszytych w samym systemie operacyjnym, dotyczących zarządzania oknami i obiektami. Listy wszystkich trzech grup: własności, zdarzeń i metod są zawarte w pliku pomocy (Help) w formie przedstawionej na rys. Użytkownicy VB

![](_page_28_Picture_512.jpeg)

w wersji 4 mają możliwość korzystania z wygodniejszego i szybszego narzędzia — Object Browser.

Zachęcam do zapoznania się z ważniejszymi typami obiektów przed samodzielnymi eksperymentami. Przy każdym z obiektów podane są jego ważniejsze własności i zdarzenia. Za miesiąc spróbujemy wspólnymi siłami stworzyć prostą, ale ciekawą aplikację.

![](_page_28_Picture_25.jpeg)

 $E$  CheckBox CheckBox - pole do zaznaczenia, przyj-

muje dwie wartości (zaznaczony/nie zaZnaczony). Zwykle używany w ten sposób, by nie powodował dalszej akcji, a jedynie zmieniał udostępnione opcje. Ważniejsze własności - Caption, Value

Ważniejsze zdarzenia - Ponieważ obiekt udostępnia możliwość automatycznej zmiany stanu, nie trzeba opro-gramowywać żadnych zdarzeń

**127 Pelcade conviction** 

#### [5] Timer

- Timer zegar; obiekt nie jest widoczny czasie działania aplikacji. Jego działanie polega na cyklicznym wysyłaniu zdarzenia Timer w \_ odstępach określonych własnością Interval (w milisekundach). Ważniejsze własności - Enabled, Interval
- Ważniejsze zdarzenia Timer

![](_page_28_Picture_33.jpeg)

![](_page_28_Picture_34.jpeg)

# Złote bajty

Od pewnego czasu dostępne są na rynku GD recordery, służące do nagrywania płyt CD jednokrotnego zapisu. Zanim urządzenie to zbłądzi pod strzechy minie jeszcze dużo czasu, a być może zostanie wyparte przez inne rozwiązania.

> łyty CD-R (Compact Disc Recordable) różnią się tym od zwykłych płyt CD, że pozwalają na jednokrotny zapis (na szczęście odczyt może być wielokrotny). Jednak proces ten

wymaga specjalnego urządzenia, zwanego CD recorderem lub po prostu nagrywarką CD-R. Nie jest ono tanie — za zestaw z oprogramowaniem trzeba zapłacić zwykle około 4000-5000 nowych złotych. Dlatego CD recordery najczęściej kupują firmy (na potrzeby archiwizacji dużych ilości danych) oraz... piraci, sprzedający później na giełdzie krążki z kradzionym oprogramowaniem. Trudno się dziwić — chętnych jest wielu, gdyż mało kogo stać na zakup legalnego oprogramowania po wysokich, jak na polską kieszeń, cenach. Jednak jest to temat na grubą książkę i poprzestanę na stwierdzeniu faktu.

#### ZŁOTY KRĄZEK

CD-R można odróżnić od "zwykłej" płyty CD po kolorze. Płyty zapisywalne mają zwykle jedną stronę złotą (choć bywa ona dodatkowo zadrukowana), drugą — zieloną lub zielononiebieską. Standardowe, fabrycznie tłoczone krążki mają po obu stronach barwę srebrną, gdyż są wykonane z bardzo przejrzystego tworzywa, pokrytego jednostronnie warstewką aluminium (do lepszych płyt audio stosuje się cieniutką warstewkę złota, które nadaje charakterystyczny kolor). Płyty można więc łatwo rozróż1. GD Audio (Red Book)

Jest to najstarszy standard w dziedzinie płyt CD. Określa on' format danych typu audio, czyli po prostu muzykę zapisaną na płycie! kompaktowej. Format ten powi-| nien być odczytywany przez wszystkie urządzenia, w tym napę-| dy CD-ROM. Na płycie audio znajduje się tablica zawartości (TOC) oraz do 99 Ścieżek (tracks) będą-! cych utworami. Ścieżki dzielą się na ramki (frames) o rozmiarze 2352 bajtów. W clągu sekundy od-, twarzania odczytywanych jest 75 ramek (czyli 176400 bajtów).

nić: jeśli strona bez nadruków jest srebrna lub bladozłota, to jest to tradycyjny CD, jeśli barwa jest intensywnie zielona lub zielono-niebieska — jest to CD-R. Spece potrafią na podstawie oględzin określić, czy płytka jest nagrana bądź w jakim stopniu jest zapełniona.

CD-R jest bardzo wrażliwy na kurz, brud i zadrapania i dlatego należy go trzymać wyłącznie za krawędzie zewnętrzne lub wycięcie na środku. Wrażliwość ta to największy mankament płytek nagrywalnych zabrudzenia i uszkodzenia mogą uniemożliwić nagranie bądź odczyt nagranych wcześniej danych.

Jaką pojemność ma płytka? Policzmy, ile mieści się na standardowej płycie CD. 74 minuty muzyki (zdarzają się płyty o kilka minut dłuższe), czyli 4440 sekund, wymaga 4440 razy 44100 próbek o rozdzielczości 16 bitów, i to w dodatku stereo. Zaniedbując dane pomocnicze (bloki informacyjne, LIA i LOA — patrz ramki) jest to 4440 x 44100 x 4 bajty, czyli około 747 MB. Łącznie z LIA (zawiera m.in. spis zawartości płyty — table of contents, w skrócie TOC) i LOA pojemność wynosi około 772 MB. Bywają płyty dłuższe i krótsze, jednak maksymalna pojemność nie różni się znacznie od wyliczonej.

Przy zapisie danych część pojemności jest tracona na kody detekcji i korekcji błędów. stąd pojamność płyty dla danych wynosi maksymalnie około 650 MB. Producenci podają zwykle pojemność łącznie z obszarami LIA i LOA, czyli około 675 MB. Jest to poniekąd słuszne, gdyż obszary te muszą zostać utworzone w procesie nagrywania płyty. Czysta płyta ich nie zawiera. Spotykane są także płyty CD-R o mniejszej pojemności, równej 560 MB (63 minuty muzyki).

Wypadałoby jeszcze wyjaśnić, w jaki sposób i dlaczego tylko jednokrotnie można zapisywać dane na płytach. CD-R składa się z poliwęglanowego krążka, na którym jest naniesiona cienka warstwa substancji zawierającej barwnik. Jest to właściwy nośnik informacji. Tak jak w zwykłej płycie CD, cienka warstwa metaliczna (złoto) służy za zwierciadło, odbijające światło lasera.

Nagrywanie polega na kierowaniu na warstwę z barwnikiem promienia lasera o większej niż przy odczycie mocy. Energia lasera zmienia włas-

#### 2. CD-ROM (Yellow Book) |

"Żółta księga" rozszerza poprzedni standard o możliwość zaplsywania ścieżek z danymi. Dzięki temu płyta może zawierać równocześnie ścieżki z danyml i ścieżki audio. Dane powinny się znajdować przed ścieżkami z muzyką. Płyta zawierająca dane I muzykę jest często określana jako mixed-mode CD.

Standard CD-ROM dopuszcza dwa typy ścieżek z danymi. Plerwszy z nich, oznaczany jako CD-ROM Mode 1, wykorzystuje 2048 bajtów sektora (odpowiednik ramki) na dane oraz 288 bajtów na dane do detekcji i korekcji błędów (EDC/ECC). Pozostałe 16 bajtów to blok synchronizacji (12 B) i nagłówek (4 B).

CD-ROM Mode 2 przeznaczone są do przechowywania skompresowanego dźwięku, obrazu i sekwencji wideo. Ponieważ błędy w danych tego typu mogą być tolerowane, nie są stosowane kody korekcyjne, co zwiększa obszar dla danych do 2336 bajtów w ramce. W obrębie jednej ścieżki mogą się znajdować sektory tylko jednego typu (Mode 1 lub Mode 2).

Rozszerzeniem "Żółtej księgi" jest standard CD-ROM/XA (Extended Architecture), bazujący na typie Ścieżki Mode 2. Pierwsza odmiana (form 1) udostępnia 2048 bajtów danych i 280 bajtów kodów korekcyjnych (EDC/ECC). Form 2 to 2324 bajty danych i tylko 4 bajty do detekcji (bez możliwości korekcji) biędów. Pozostałe 8 bajtów wykorzystywanych jest w obu przypadkach (form 1, form 2) do określania trybu danego sektora. Dzięki temu format XA | jest bardziej elastyczny, gdyż dopuszcza sektory różnych typów w obrębie tej! samej Ścieżki.

ności optyczne warstwy nośnika (proces ten zwany jest w żargonie "wypalaniem"), dzięki czemu niektóre obszary (bity) zmieniają przepuszczalność Światła. W miejscach tych promień lasera odczytującego będzie odbijany przez zwierciadło (metalizację), a nie rozpraszany w warstwie zabarwionej. Ponieważ zmiany własności warstwy nośnika są nieodwra(patrz fot.), jak i zewnętrzne CD recordery, łączy się je ze sterownikami zupełnie innymi kablami. Do tego dochodzi ważna sprawa skonfigurowania numeru |D urządzenia oraz właściwego ustawienia terminatorów. Są to ogólne zasady dotyczące wszelkich urządzeń SCSI i szczegółowy opis jest zwykle zawarty w dokumentacji dołączanej do napędu i karty sterownika.

calne, nie ma możliwości kasowania i ponownego nagrywania płyt. Może się wydawać niebezpieczne, że przy odczycie wykorzystuje się taki sam mechanizm, jak przy zapisie światło lasera. Czy odczyt płyt nie będzie powodował ich niszczenia poprzez powolne "wypalanie" nośnika? Oczywiście nie. Tajemnica polega na stosowaniu małej mocy promienia odczytującego, całkowicie nieszkodliwej dla warstwy zapisywalnej. Jednak krążą plotki o napędach CD-ROM, które niszczą płyty CD-R, gdyż mają

laser o zbyt dużej mocy.

Większość urządzeń do zapisywania płyt CD-R jest wyposażonych w intertejs SCSI, posiadacze komputerów PC powinni się zatem zaopatrzyć w odpowiednią kartę sterownika. Ponieważ istnieją zarówno wewnętrzne

NAGRYWARKA

**Boikek marzec '86** 

Ze względu na wrażliwość płyt CRR na zadrapania i brud, powszechnie stosowane jest caddy, czyli specjalne pudełko na płytę. Po włożeniu doń krążka, caddy wsuwane jest do napędu. Mimo pozornej niewygody (konieczność przekładania płyt do i z caddy), takie rozwiązanie dobrze chroni płytę.

Obecnie spotykane CD recordery potrafią nagrywać z pojedynczą (150 KB/s), podwójną (300 KB/s) i (rzadziej) z poczwórną prędkością (600 KB/s). Przy okazji służą za zwykły czytnik płyt CD. Poczwórna prędkość zapisu jest dość rzadko spotykana ze względu na dużą — jak dotąd — zawodność oraz konieczność stosowania nośników (płyt) przystosowanych do

#### 4. Recordahie Compac! Disc (Drange Book)

Pod tym hasłem kryje się ogólna definicja standardu płyt nagrywalnych, zgodnych z CD. Żaden z poprzednio opisanych standardów nie określał, jak przygotowany ma być dysk: przez wytwórnię (CD) czy przez użytkownika (CD-R). "Pomarańczowa księga" zajmuje się wyłącznie mediami nagrywal- | nymi, przy czym rozgranicza płyty wielokrotnego (magnetooptyczne) i jednokrotnego (CD-WO, CD Wriłe-Once) nagrania. Krążki CD-R kwalifikują się oczywiście do tej drugiej grupy. |

Standard określa, czym jest sesja i jaka jest jej postać na nośniku. Sesja składa się z obszaru początkowego (*Lead-in Area*), obszaru danych i obszaru kończącego (Lead-Out Area). Obszary LIA+LOA zajmują 22,5 MB (pierwsza sesja) lub 13,5 MB (kolejne sesje). W skład każdej sesji (obszar danych) może wchodzić jedna lub więcej Ścieżek.

szybszego transferu. Nawet Yamaha, oferująca do niedawna model CDR-100 (nagrywanie i odczyt 1x, 2x i 4x) OPROGRAMOWANIE

Do różnych nagrywarek stosuje się różne programy. Zwykle dana ap-

rów PC (DOS i Windows), ale i dla Macintoshy, Amig i stacji SUN. Że względu na dostępność i popularność, najczęściej jest spotykany zestaw nagrywarka + oprogramowanie dla PC.

Nie będę dokładnie opisywał konkretnych programów, gdyż dokładna instrukcja obsługi jest zwykle dostarczana w komplecie. Skupię się jedynie na kilku aspektach, z którymi zetknęliśmy się w trakcie eksperymentów z nagrywarkami.

Przed rozpoczęciem nagrywania należy bezwzględnie zapoznać się z instrukcją obsługi, najlepiej jeszcze przed zamontowaniem urządzenia. Nagrywarki są zwykle wyposażone w interfejs SCSI, co wiąże się z prob-

![](_page_30_Picture_448.jpeg)

 $W - z$ apis

- odtwarzanie (playback)

R — odczyt (read), możliwość przeniesienia danych na inny nośnik \* — nowy model Yamahy, CDR 102, nie zapisuje z poczwórną prędkością

#### Zestawienie ważniejszych parametrów CD recorderów

#### 3. CD-I (Green Beok)

Compact-Disc-Interactive wyko rzystuje format zdefiniowany przez, CD-ROM/XA do przechowywania danych audio (nie mylić z CD Audio), wideo i danych komputerowych. Wszystkie typy danych mogą być przeplatane w obrębie każdej ścieżki. Standard określa, również cechy sprzętu i oprogramowania systemu GD-l, jest to więc o wiele więcej niż kolejny for mat płyty. Ze względu na fakt, że typowe ścieżki CD-I nie są odczytywane przez napędy CD-ROM, format ten nie jest obsługiwany przez komputery PC.

wycofała się z tego rozwiązania, wprowadzając model CDR-102 (nagrywanie 1x i 2x, odczyt do 4x).

Nagrywarki potrafią odczytywać i zapisywać płyty CD-ROM (z danymi), CD DA (z muzyką) oraz kilka innych typów (patrz ramki), choć nie wszystkie typy urządzeń obsługują wszystkie formaty. Wspólną cechą wszystkich formatów jest spiralny układ ścieżki oraz stała prędkość liniowa (pierwsza ścieżka — wewnętrzna — ma mniejszy promień niż ostatnia — zewnętrzna, dlatego napęd zmienia prędkość obrotową, dopasowując do aktualnego promienia). Dzięki temu rozmiar pojedynczego bitu jest stały, niezależnie od położenia na płycie.

likacja jest Ściśle dopasowana do konkretnego modelu CD recordera i, o ile dokumentacja nie dopuszcza, nie należy jej stosować do innego typu nagrywarki.

Obecnie istnieje co najmniej kilkanaście programów do nagrywania płyt CD-R, i to nie tylko dla komputelemami, z którymi przeciętny pecetowiec się nie styka: numer ID, terminatory, ASPI driver, SETUP karty SCSI. Na instalację i konfigurację trzeba poświęcić sporo czasu, gdyż każdy błąd prowadzi do wadliwego działania (komputer "nie widzi" urządzenia, "wiesza się" itp.). Jako me-

#### 5. BRIDGE

Termin ten oznacza dysk zapisany w formacie odczytywalnym przez każ dy komputer obsługujący CD-ROM/XA oraz przez każdy system CD-I. W praktyce oznacza to stosowanie formatu CD-ROM Mode 2, XA. Po ścieżkach z danymi mogą się znajdować Ścieżki audio.

Dysk typu BRIDGE może być zarówno tłoczony (pre-recorded), jak i nagrany przez użytkownika (CD-R). Specyfikacja ta określa format danych naj płytach CD-R jako zgodny ze standardem "Pomarańczowej księgi", wliczając<sup>1</sup> tryb multisession. Dodatkowo zachowana musi być zgodność z normą ISO Tryp *multisession.* Dodatkowo zachowana musi byc zgodność z normą iso<br>9660, czyli kompatybilność na poziomie logicznym. Typowym przykładem stosowania typu BRIDGE jest Kodak PHOTO CD.

![](_page_30_Figure_27.jpeg)

#### 6. ISO 9660

W odróżnieniu od poprzednio opisanych standardów, które określały fizyczny format zapisu, nor- |ma ISO 9660 dotyczy logicznej struktury danych. Ponieważ jest to wyższa warstwa niż fizyczna struktura zapisu, określa ona, jakie systemy będą obsługiwać płyty zgodne z ISO. Użytkowników komputerów | PC interesuje głównie fakt, że Microsoft CD-ROM Extension | (MSCDEX) i inne, kompatybilne rozszerzenia obsługują standard ISO 9660.

Norma ISO określa również strukturę informacji o płycie (woluminie), atrybuty woluminu oraz położenie plików i ich atrybutów.

mento wisi u nas w redakcji nad komputerem z nagrywarką złota płyta, będąca owocem pierwszej, zbyt pośpiesznej próby nagrania czegokolwiek. Drobny błąd spowodował, że krążek służy obecnie tylko celom dekoracyjnym.

Większość programów pozwala przed ostatecznym nagraniem dokonać symulacji tego procesu. W przypadku kilku pierwszych płyt należy bezwzględnie symulować nagrywa: nie, aby oswoić się z tym procesem oraz przeanalizować błędy, jakie wcale nierzadko komunikuje program. Często spotykany błąd przepełnienia jest spowodowany niewłaściwym oszacowaniem pojemności płyty, a nie każde oprogramowanie wyświetla na bieżąco dane o pojemności płyty i rozmiarze przygotowanych danych. Innym, częstym błędem jest nieumiejętne tworzenie płyt typu muitisession. Jednak zdecydowanie najwięcej problemów pojawia się w wyniku kolizji zainstalowanych programów typu disk cache oraz nietypowych sterowników (np. rezydentnych programów antywirusowych).

Odrębnym zagadnieniem jest zarządzanie wolną przestrzenią na dysku twardym. Program nagrywający wymaga zwykle dużo wolnego miejsca, im więcej, tym lepiej. Ze względu na sprawność kopiowania wymagana jest odpowiednia szybkość dysku, odpada więc stosowanie przestarzałych twardzieli 40, 80, 120 MB.

Dość wygodne jest posiadanie dysku o pojemności 850 MB lub większej. Można wtedy stworzyć drugą partycję, o pojemności płyty CD-(warto zadeklarować około 700 MB). Pierwsza partycja (minimum 150 MB) zawiera system operacyjny oraz pomocnicze programy, około 100 MB warto jest zostawić na pliki tymczasowe (tworzone przez aplikację w trakcie nagrywania płyty).

#### MUŁTISESSION

Fakt, że płyta jest do jednokrotnego nagrania nie oznacza wcale, że trzeba zapisać wszystko za jednym razem. Multisession, czyli wielosesyjność, pozwala zapełniać płytę etapami, pod warunkiem, że taki tryb zadeklarujemy przy tworzeniu pierwszej sesji. Każda nagrana porcja danych stanowi sesję. Jednak dopie-

ro nagranie ostatniej sesji i zamknięcie cyklu wielosesyjnego pozwala korzystać z wszystkich danych na płycie. Kolejne sesje "nie dokończonej" płyty będą widziane tylko przez nagrywarkę, która potrafi znacznie więcej niż zwykły napęd CD-ROM. Proces zamknięcia cyklu multisession polega między innymi na złączeniu tymczasowych tablic zawartości (PMA, Program Memory Area) w typową tablicę TOC. Do obszarów PMA mają dostęp jedynie CD recordery.

Podział płyty na sesje kojarzy się nieco z dzieleniem dysku twardego na partycje, z tym wyjątkiem, że kompletna płyta wielosesyjna jest widziana jako jeden dysk. Należy jednak pamiętać, że każda sesja pochłania dodatkowy obszar na płycie — obszary: początkowy i końcowy sesji (Lead-In Area i Łead-Qut Area) zabierają około 13,5 MB. Dlatego nie warto przesadzać z liczbą sesji.

#### KTO ZWYCIĘŻY?

Równolegle z koncepcją płyt CDR rozwija się wzbudzająca coraz większe emocje i nadzieje technologia dysków wielokrotnie zapisywalnych, zwanych dyskami magnetooptycznymi. Dyski o pojemności 230 MB (3,57) oraz 1,3 GB (5,25") zdobyły już popularność, jednak ze względu na wysokie ceny czytników-nagrywarek (nie istnieją same czytniki) oraz, jak dotąd, niekompatybilność z płytami CD-ROM pozostają poza zasięgiem przeciętnych, prywatnych użytkowników komputerów. Jednak niezaprzeczalne zalety, jak możliwość wielokrotnego zapisu i kasowania pojedynczych zbiorów, wysoka trwałość (nośnik jest na stałe zamknięty w sztywnym pudełku) i wygoda użytkowania zmienią wkrótce ten stan rzeczy. Jako pocieszający należy uznać fakt, że napędy MO (magnetooptyczne) staniały w ciągu ostatnich dwóch lat niemal dwukrotnie.

Na razie cieszmy się genialnym wynalazkiem płyt CD i CD-ROM oraz możliwością samodzielnego ich nagrywania. | pomyśleć, jak zmienił oblicze świata wynalazek lasera — bez niego nie byłoby nowoczesnych samolotów, samochodów, statków kosmicznych, nowoczesnej medycyny i... szybkich, tanich komputerów.

#### Jacek TROJAŃSKI

Dziękujemy nasiępującym firmom za udostępnienie sprzętu i oprogramowania:

Maxcom Computer Poiska 02-536 Warszawa ul. Narbutta 25/4 tel./fax 494160, 481876

TDRNADD 00-975 Warszawa ul. Kierbedzia 4 tel./fax 400103, 402171

Foto-Worid Sp z 0.0. 01-187 Warszawa ul. Wolska 44 tel. 6329073, 6327079

![](_page_31_Picture_19.jpeg)

wersja 2.0

![](_page_31_Picture_20.jpeg)

![](_page_31_Picture_21.jpeg)

wedel norm gra uhonorowany został dwukrotnie prestiżową nagrodą Produktu Roku 1994 i 1995 w kategorii najlepszego programu na komputer Amiga.

Mugazyn AMIGA | PLEBISCYT<br>| Program rokn '94 i '95 (!)

Zalecana konfiguracjn AmiTeksiu PRO: 2 MB RAM lub twardy dysk.

![](_page_31_Picture_24.jpeg)

e<br>OPERA jest programem do zarządzania plikami.<br>Wprawdzie na komputer Amiga powstało wiele<br>tego typu programów, jednak OPERA ma kilka cech, które go wyróżniają z tej rodziny. Przede wszystkim jest całkowicie połski, adresowany do polskiego odbiorcy. Nie tytko polecenia programu są w języku polskim, ale wraz z nim dostarczana jest pełna dokumentacja w formacie AmigaGuide również w języku polskim. Jednak nie na tym j polega największa wartość OPERY. Jest to program mogący zadowolić zarówno początkują-cych jak i zaawansowanych użytkowników Amigi. dego załetą jest przejrzystość oraz możliwość pełnego wykorzystania klawiatury, co znacznie przyspiesza często wykonywane operacje.

UWAGA |

OPERA działa wyłącznie na Amigach z syslsmem 2.04 iub wyższym. Oznacza to że program można z powodzeniem uruchomoć na Amigach: A500+, A600, A1200, CD32, A4000 iub po wymianie Kickstart-u na 2.x (iub 3.x) na Amidze A500 i C OPERA działa wyłącznie na Amigach z sysismem 2.04 iub wyższym. Oznacza to że  $\frac{1}{2}$  and  $\frac{1}{2}$  and  $\frac{1}{2}$  a

![](_page_31_Picture_27.jpeg)

DIGI Booster jest programem służącym do tworzenia muzyki. Mimo, że możliwości Amigi pozwalają na komponowanie muzyki tylko na czterech Ścieżkach, DIGI Booster posiada osiem odręboych Ścieżek muzycznych. Zostało to osiągnięte poprzez miksowanie dwóch kanałów muzycznych przez procesor i odtworzenin ich na jednym. Procednra miksująca jest na tyln szybka, że na zwykłej Amidze 1200 (z procesorem MGC68020) można z powodzeniem tworzyć mnzykę na ośmin kanałach (przy czym procesor jest wykorzystany w ok. 25 dn 50%). Natomiast Amigi z procesorami MCG68000 7MHz pozwalają na użycie 6 | kanałów. Muzykę skomponowaną na programin DIGI Booster można z powodzeniem wykorzystać w programach, demach, intrach, magazynach itp. Dn pakietu dołączono kod źródłowy programn umożliwiającego odtwarzanin modnłów stworzonych przy pomocy

DIGI Boostera. Program umożliwia wczytywanin i odtwarzanie modułów w innych standardach zapisu również z platformy PC: Fast Tracker i Take Traker.

W naszej ofercle znajdują się też Inne pnpularne programy jak: FIRMA,<br>AmiSłownik, Pitagnras, FISKUS, UBEK, ORTOGRAFIA, Zaklęta Wyspa. Katalog z dokładnymi opisami wszystkich programów wysyłamy po przesłaniu zaadresowanej koperty zwrotnej ze znaczkinm.

Prowadzimy równinż sprzedaż wysyłkową za zallczeniem pncztnwym.

Nasz adres: 31-705 Kraków 60 skr. poczt. 18 TWIN SPARK SOFT

tel/fax (012) 431537 w godz. 8.00 - 15.00 Siedziba firmy: Kraków, ul. M. Samozwaniec 18

![](_page_31_Picture_34.jpeg)

# Projektowanie Komputer

Projektowanie, którego efektem jest zrealizowany obiekt, to proces twórczy łączący w sobie wyobraźnię, gruntowną wiedzę, doświadczenie *i* "mrówcza prace". Coraz większe wymagania i oczekiwania klienta oraz wzrastająca konkurencja powodują, że projektowanie sposobami tradycyjnymi odchodzi powoli do lamusa.

kilku lat w naszym kraju obserwujemy coraz większe zainteresowanie programami wspomagającymi projektowanie. Wśród większości projektantów panuje jednak przekonanie, że przy pomocy komputera nie można stworzyć wartościowego projektu. Bardzo ciężko jest przecież zmienić swoje przyzwyczajenia, podejście do pracy i sposób myślenia. Trudno również zdecydować się na obcowanie z przedmiotem, o którym nie ma się zielonego pojęcia. Czas wykonywania dokumentacji przez pierwszych kilka miesięcy wydłuża się. Pojawiają się coraz to nowe problemy dotyczące samej obsługi programu. Część pracy związanej z projektem nadal wykonuje się ręcznie. Po pewnym jednak czasie ogromny wysiłek włożony w komputeryzację zaczyna przynosić wymierne efekty, zwiększa się wydajność pracy i podnosi jakość opracowań graficznych.

![](_page_32_Picture_3.jpeg)

projektów. Ten rysunek w niczym już nie przypomina typowych komputerowych

Z jednej strony nęcą możiiwości graficzne komputera z drugiej zaś przeraża myśl o zmianie obejmującej stanowisko pracy, narzędzia, nośniki informacji i organizację samego projektowania.

Niepotrzebna staje się deska zajmująca w pokoju biurowym najwięcej miejsca, niepotrzebne są rapidografy, gumki, żyletki i linijki, niepotrzebna jest wreszcie kaika kreślarska. Stanowiskiem staje się monitor, narzędziem myszka i klawiatura, a nośnikiem danych dyskietka.

Jak wygląda ta zmiana w organizacji pracy prześledźmy na krótkim przykladzie. Jest do zaprojektowania niewielka hala, w której stanie zespół maszyn tworzących linię produkcyjną. W pracy tej na początku bierze udział trzech projektantów. Technolog, który daje wytyczne. Architekt, który według wytycznych technologa dany obiekt projektuje, wykreśla go na kalce i robi odbitkę roboczą. Wreszcie

mechanik, który w zadanym wnętrzu ustawia urządzenia. Gdy po pewnym czasie okaże się, że potrzebne są zmiany, projekt wraca do architekta. Ten w porozumieniu z technologiem za pomocą żyletki i rapidografu wprowadza zmiany na swoim rysunku. Potem wykonuje następną odbitkę roboczą, która ponownie wędruje do mechanika i tak do skutku. Musimy przy tym pamiętać, że w takim projekcie bierze udział cały zespół projektantów, a kolizje związane z indywidualnymi potrzebami i różnicami interesów mogą wystąpić na różnych etapach projektowania i pomiędzy różnymi branżami, a taka kolizja pociąga za sobą zmiany na rysunkach, konieczność rozpoczynania niektórych prac od początku i sporo nieporozumień. Jak widać jest to żmudna i nierzadko nerwowa praca. Komputer w tym wypadku daje nam

![](_page_32_Picture_9.jpeg)

Doskonałość rysunków komputerowych powoduje, że możemy je rozpoznać na pierwszy rzuł oka.

![](_page_33_Picture_1.jpeg)

Tak wygląda doskonały rysunek komputerowy zamieniony na szkic , odręczny.

możliwość ciągłej kontroli wszystkich zmian i wychwytywania kolizji. Branżyści natomiast pracują codziennie na nowych, zaktualizowanych "podkładach"

Wynikiem tego jest podniesienie wydajności i efektywności pracy, co w rezultacie prowadzi do skrócenia czasu potrzebnego na wykonanie dokumentacji projektowej. Możliwości graficzne komputera to także bardzo istotna pomoc w pracy. Automatyczność niektórych operacji pozwala do minimum skrócić czas poświęcany na prace mechaniczne i maksymalnie skupić się na pracy twórczej.

Do takich funkcji należy wymiarowanie rysunków. Jest to czynność niezbyt lubiana, ponieważ zajmuje wiele czasu i łatwo w jej trakcie popełnić błąd. Bardzo przydatne jest również automatyczne generowanie przekrojów I perspektyw rysunkowych na podstawie wcześniej zaprojektowanych rzutów poziomych obiektu. Takie funkcje jak cieniowanie, fakturowanie (czyli nanoszenie np. na ściany elewacji rysunku cegieł), szybkie kolorystyki (sprawne dobranie zestawu kolorów występujących na elewacji) są również bardzo potrzebne, ponieważ w sposób prawie natychmiastowy pozwalają zobaczyć projektowany obiekt w skończonej postaci.

Biblioteki elementów gotowych dostarczane razem z programem, czy też tworzone podczas pracy przez użytkownika, pozwalają również zaoszczędzić sporo czasu. W bibliotekach umieszczane są takie elementy, jak: okna, drzwi, różne rodzaje schodów, dachów, Ścian, meble, zieleń i wiele innych. Zamiast rysować każdy z tych elementów osobno na projektowanym rzucie, wystarczy zdecydować się na dany detal z biblioteki i kliknięciem umieścić go w wybranym przez nas miejscu.

Jak widzimy rola, jaką spełnia komputer w zarządzaniu dokumentacją jest równie istotna jak jego możliwości graficzne. Myli się więc ten kto twierdzi, że komputer w pracowni projektowej to tylko zabawka i przedmiot mający za zadanie przyciągnięcie klientów. Ponieważ naturalnym dążeniem człowieka jest ułatwianie sobie życia, to możemy śmiało stwierdzić, że przyszłość w pracowni projektowej naieży do komputerów. Każdy, kto będzie chciał się liczyć na rynku projektowym musi wcześniej czy później ten fakt przyjąć do wiadomości.

Zastanówmy się teraz, jak w niedalekiej przyszłości będzie wyglądać praca projektowa. Wybór projektanta przez inwestora odbędzie się za pośrednictwem komputera. Inwestor nie ruszając się ze swojego biura obejrzy wizualizację osiągnięć i możliwości twórczych określonej grupy projektantów. Po wyborze odpowiedniej osoby podczas bezpośredniego spotkania omówią oni wszystkie kwestie związane z funkcją i formą przyszłego obiektu. Po tych ustaleniach inwestor powróci do swojego domu skąd za pośrednictwem komputera co pewien określony czas będzie mógł kontrolować postępy w pracy oraz na bieżąco zgłaszać propozycję zmian i ulepszeń. Projektant w sposób podobny do podanego powyżej dobierze sobie zespół współpracowników. Ludzie ci, pracując w swoich domach i mając za pośrednictwem komputera cały czas kontakt ze sobą, stworzą wspólnie projekt zamówionego obiektu. Członkowie zespołu będą mogli mieszkać w różnych miastach, a nawet krajach, ponieważ stworzenie w niedalekiej przyszłości globalnej sieci komputerowej da nieograniczone możiiwości współpracy.

Gdy przed potencjalnym klientem położy się gotowy projekt architektoniczny, to pierwszym elementem, na który zwróci on uwagę będzie kolorowy obrazek. Obrazek, który przedstawia projektowany obiekt w atrakcyjnym widoku perspektywicznym, otoczony zielenią i elementami małej architektury (parkany, ławki, schody). Jest to co prawda wynik ostatniego etapu projektowania, ale jest to też element najważniejszy.

Większość ludzi nie potrafi właściwie ocenić rozwiązań konstrukcyjnych i estetycznych na podstawie rysunku technicznego, i tak naprawdę to niewiele ich te rysunki obchodzą. Zainteresowani są oni natomiast wyglądem zewnętrznym i wewnętrznym budynku, powierzchnią i rozkładem pomieszczeń oraz ewentualnymi wariantami cenowymi zależnymi od rodzaju materiałów użytych podczas budowy. To właśnie dla nich tworzone są elewacje, kolorystyki i rysunki perspektywiczne. Rysunki te mają za zadanie nie tylko wyeksponować najistotniejsze elementy projektowanego domu i stopień jego integracji z otoczeniem, ale przede wszystkim pokazać w jak najlepszym świetle możliwości projektanta oraz przyciągnąć uwagę klienta.

Do niedawna gdy chciało się zostać wziętym architektem należało posiąść zdolności posługiwania się w sposób perfekcyjny odręcznym rysunkiem perspektywicznym. Gdy nie miało się wystarczających zdolności można było wynająć młodego człowieka, który za odpowiednią gratyfikację wykonał tę pracę za nas. W obecnym czasie zdolności takie przestają być wystarczające,

Bardziej i mniej udane próby wkomponowania projektów w realnie istniejące otoczenie.

![](_page_33_Picture_15.jpeg)

![](_page_33_Picture_16.jpeg)

coraz częściej projektanci sięgają po pomoc komputera. Coraz większe wymagania i oczekiwania kiienta oraz wzrastająca konkurencja powodują, że projektowanie sposobami tradycyjnymi odchodzi powoli do lamusa. Rysowane przez komputer obrazki są sterylnie doskonałe pod względem techniki I warsztatu.

Jest to przyczyną narzekań niektórych twórców na szłuczność i bezduszność powstałych w ten sposób grafik. Dla tych czepialskich stworzono aplikacje, które przetwarzają grafiki komputerowe na obrazki imitujące odręczny rysunek perspektywiczny.

W czasie rozmowy 0 projektowaniu wspomaganym komputerowo najwięcej emocji wzbudza temat wizualizacji, czyli plastycznego przedstawienia projektowanego obiektu, a co za tym idzie prawie realistycznego ujrzenia tego, co jeszcze nie istnieje. Prezentacja projektowanego budynku może się odbyć przy pomocy fotorealistycznych rysunków perspektywicznych lub animacji.

Dostępne w chwili obecnej programy, takie jak: SPIRY'T, Arc+, ACad Bau (będący aplikacją działającą w środowisku Auto CAD-a), Archi TECH-PC, wszystkie uruchamiane na komputerach klasy PG, dają użytkownikowi możliwość pracy od samego początku projektowania na modelu trójwymiarowym. Oznacza to, że zaraz po ustaleniu wysokości i obrysu budynku na ekranie komputera ujrzeć można jego bryłę w widoku perspektywicznym z uwzględnieniem światłocienia. Od tej chwili każda zmiana wprowadzona na rzucie poziomym budynku jest natychmiast widoczna na jego rysunku przestrzennym. Pozwala to wprowadzać zmiany i korekty w projektowanym obiekcie prowa-

dząc jednocześnie bezustanną kontrolę ich wpływu na wygląd zewnętrzny budynku i na odwrót, można wprowadzać korekty w bryle budynku kontrolując jednocześnie ich wpływ na rozplanowanie poszczególnych kondygnacji.

Gdy zakończona jest konstrukcyjno-funkcjonalna część projektu, a więc ustalone są rozkłady pomieszczeń na poszczególnych kondygnacjach, oraz ich wzajemne powiązanie (przebiegi korytarzy, usytuowanie klatek schodowych

Analizę taką można przeprowadzić również za pomocą funkcji zwanej kalkulatorem słonecznym, co pozwala zobaczyć rozkład cieni na budynku o określonej godzinie w dowolnym dniu roku, oraz sprawdzić prawidłowość doświetlenia pomieszczeń. Dodanie do tego takich efektów jak rozproszenie, odbicie i odblask spowoduje osiągnięcie pełnego złudzenia realności oglądanego projektu.

Jak wiadomo każdy budynek znajduje się w konkretnej przestrzebie przechadzkę po wszystkich jego pomieszczeniach. Aby stało się to możiiwe, konieczne jest zdefiniowanie toru po jakim porusza się kamera oraz kierunku jej patrzenia. Kamera poruszając się po zadanym torze wykonuje zdjęcia poklatkowe zaprojektowanego budynku i zapisuje je do pliku w formie gotowego do obejrzenia filmu.

Jeszcze dalej posunęli się autorzy najnowszej wersji programu Archi TECH PC, wyposażając go w dodatkową funkcję pozwalającą two-

Czy to aby nie jest zdjęcie? aviota Graphics

i pionów instalacyjnych) można przystąpić do wykańczania projektowanego obiektu od strony estetycznej. Zaprojektować należy wnętrze i wygląd zewnętrzny budynku, który jest jego wizytówką, np. rozkład okien, ich kształt, wielkość, podział wewnętrzny, czy też kolory i faktury tynków.

Bardzo ważnym elementem każdego programu jest biblioteka. Bibiioteki mogą być systemowe, tak jak w Auto CAD-ie, oraz parametryczne, jak w Archi TECH-u PC. Biblioteki zawierają różne rodzaje ścian, schodów, dachów, okien, elementów małej architektury oraz różnego rodzaju pojazdy, meble itp. Rozbudowane banki danych takich programów jak: FRESCOmovie (moduł do programu SPIRIT) Auto Vision (nakładka na Auto CAD-a) czy Archi TECH PC umożliwiają pokazanie struktury i koloru materiału, co daje możliwość rozróżnienia np. drewna od marmuru, czy też betonu od szkła. Można za ich pomocą korzystając z bogatego zestawu sztucznych źródeł światła, przeprowadzić analizę oświetlenia.

ni, którą tworzą domy sąsiadów, naturalnie ukształtowany teren pokryty zielenią, drogi dojazdowe, chodniki i elementy małej architektury (takie jak latarnie, ławki, ogrodzenia itp.), umieszczenie więc naszego obiektu w takiej konkretnej przestrzeni da nam jeszcze pełniejsze złudzenie rzeczywistości. Otoczenie takie możemy stworzyć na trzy sposoby. Po pierwsze może być ono zupełnie teoretyczne, a więc nie będące odpowiednikiem konkretnego miejsca. Po drugie może być ono stworzonym sztucznie modelem przestrzeni rzeczywistej. Wreszcie ostatnim sposobem jest zrobienie aparatem fotograficznym zdjęcia w miejscu przyszłej inwestycji i wprowadzenie go do komputera i na końcu wkomponowanie na nim zaprojektowanego przez nas obiektu.

Bardziej zaawansowanym sposohem prezentacji jest animacja. Zaprojektowany obiekt można obejrzeć z zewnątrz z poziomu idącego człowieka lub też z lotu ptaka, możemy wejść do jego wnętrza przez drzwi, okno iub komin i urządzić so**Bill Poss & As!** 

rzyć obrazy stereometryczne. Obrazy i animacje stereometryczne oglądane przez specjalne, dołączone do zestawu okulary dają pełne złudzenie trójwymiarowości.

Dokonująca się na naszych oczach ciągła ewolucja programów i sprzętu komputerowego, ich nieustanne doskonalenie i coraz większa perfekcja powodują powolne Zamazywanie się granicy pomiędzy wizualizacją komputerową a rzeczywistością. Tematy książek SF sprzed kilku czy kiikunastu lat stają się coraz częściej udziałem dnia codziennego. Dlatego aż strach pomyśleć co będzie, gdy rzeczywistością zacznie się stawać treść książki Williama Gibsona "Cyberspace", gdzie wirtualna rzeczywistość komputerowa jest udziałem codziennego życia.

#### Grzegorz WINDAK

Autor dziękuje firmie Apiikom 2001 za pomoc merytoryczną.

## AmiLab — gratka dla elektroników

Od firmy Twin Spark Soft otrzymaliśmy zapowiedź nowego programu na Amigę. A oto kilka informacji na jego temat (cytujemy z materiałów prasowych)

![](_page_35_Picture_2.jpeg)

![](_page_35_Picture_3.jpeg)

![](_page_35_Picture_4.jpeg)

![](_page_35_Picture_5.jpeg)

Zupełnie unikalny program na polskim rynku. Teraz, zanim zbudujesz stabilizator napięcia, wzmacniacz tranzystorowy, generator na wzmacniaczach operacyjnych, miernik cyfrowy czy cokolwiek innego. masz możliwość przetestować projekt układu, dobrać optymalne wartości, zmierzyć i obejrzeć przebiegi na oscyloskopie. Jeżeii jednak nie masz pojęcia o eiektronice, również skorzystasz z programu, ponieważ jego autor przygotował kiikadziesiąt kompletnych, podstawowych układów elektronicznych z opisem ich działania.

AmiLab symuluje układy cyfrowe i analogowe (symuluje każdy schemat, bez względu na to, jak jest bezsensowny), które mogą być ze sobą dowolnie łączone.

36 Program zawiera pełny zestaw podstawowych eiementów, takich jak:

Bojtek marzec \*86

— różnego typu tranzystory, wzmacniacze operacyjne,

- —zwykłe diody, diody LED, diody Zenera, tyrystory, triaki,
- kondensatory, rezystory, cewki, transformatory,
- wszelkiego rodzaju bramki i przerzutniki,
- a także:
	- zasilacze napięcia stałego i zmiennego, w tym generatory dowolnej fali o regulowanej częstotliwości,
	- przyrządy pomiarowe: woltomierze, amperomierze, oscyloskopy trzykanałowe.

Program uwzględnia stany nie ustalone układów (!). Parametry elementów można zmieniać w trakcie symulacji z natychmiastowym skutkiem, a edycję schematu przeprowadzać na działającym układzie (dopóki nie zostanie usunięty jakiś element, wszelkie zmiany nie będą wpływały na przebieg symulacji).

Aplikacja wyposażona jest w łatwy w obsłudze edytor schematów umożliwiający przesuwanie, kopiowanie, usuwanie pojedynczych elementów, ale również całych bloków. Można oznaczać wszystkie elementy, zaznaczać moduły i wprowadzać krótkie opisy obok elementów. Dołączone zostały proste funkcje edycji tekstów w opisie układów: wycinanie i wstawianie bloków, zmiana styiu i koloru pisma. Dla najważniejszych elementów zostały opracowane krótkie informacje techniczne, które można łatwo uzyskać korzystając z systemu pomocy (HELP) wbudowanego w program. Istnieje również możliwość ustalenia rozmiaru płyty dla każdego schematu. Program w całości został napisany języku C wspomaganym w krytycznych miejscach asemblerem w celu uzyskania maksymalnej efektywności symulacji.

AmiLab ma minimalne wymagania sprzętowe. ale należy do tych programów, dla których potrzeba szybkiej maszyny. Wszelkie przykłady zostały opracowywane na Amidze z procesorem MC68000, 1 MB RAM. Dlatego szybkość działania dla użytkowników podobnych maszyn powinna być zadowalająca.

przełom iuty/marzec '96 Termin wydania: Cena programu: 24,50 PLN

#### SYSTEM BINARNY

Powszechnie używanym systemem liczbowym jest dziesiętny, jednak rozwój techniki cyfrowej spowodował, że powstały i upowszechniły się inne systemy zapisu liczb. Poza decymalnym, najczęściej używany jest system dwójkowy i szesnastkowy. Dla wielu osób stosowanie tych systemów może początkowo wydać się niepotrzebne, jednak architektura komputera jest Ściśle związana z zapisem dwójkowym, dlatego jego znajomość jest niezbędna każdemu, kto chce zagłębiać się w język maszynowy.

W systemie dziesiętnym (inaczej decymalnym) kolejne znaki liczb to, licząc od prawej: jednostki, dziesiątki, setki, tysiące itd. W systemie dwójkowym, zwanym także binarnym, również używamy nazw do określenia pozycji znaku. Są nimi po prostu kolejne numery bitów, licząc od zera. Tak więc na pozycji maksymalnie z prawej mamy "bit zerowy", następnie bit pierwszy, drugi itd.

Do zapisu iiczby w systemie dziesiętnym jest 10 znaków: 0, 1, 2, 3, 4, 5, 6, 7, 8, 9, których używamy po kolei dla oznaczenia rosnącej ilości jedności, dziesiątek, setek. Aby zrozumieć sposób zapisu binarnego, przyjrzyjmy się systemowi dziesiętnemu. Zwróćmy uwagę na kilka cech tego systemu, które są cechami każdego systemu liczbowego.

Wydaje się, że wartości zapisujemy tak, że jeśli liczba jest zerem, to wpisujemy "0", jeśli dziewiątką, to "9", a jeśli dziesiątką, to "10". Postawmy jednak pytanie: dlaczego 10. a nie na przykład inny znaczek? Odpowiedź jest prosta: nie mamy więcej znaków, więc wpisujemy 10, a raczej "0" na pozycję jedności, a "1" na kolejną pozycję (dziesiątek), co w rezultacie daje nam liczbę "10" (słownie dziesięć). Ten sposób zapisu jest egzekwowany również dla większych liczb. Gdy nam zabraknie dziesiątek, to postępujemy podobnie, wpisujemy cyfrę na dodatkowe miejsce, a zera na znajdujące się po jej prawej stronie (np. 100).

Na podstawie cech systemu dziesiętnego można stworzyć ogólny przepis do zapisu kolejnych liczb w dowolnym systemie.

1. Weź dowolny uporządkowany zbiór N znaków i przyporządkuj im kolejne rosnące wartości, licząc od 0 do (N-1). Miejsca znaków w liczbie będą numerowane od zera (np. 1 w liczbie 123 jest na pozycji drugiej. 2 na pierwszej, a 3 na zerowej). Najmniejsza liczba ma jeden znak.

2. Niech numer pozycji znaku w liczbie X=0.

3. Jeśli znak na pozycji X jest różny od (N-1), to wpisz na tę pozycję kolejny znak ze zbioru i skocz do punktu 2, aby zapisać koiejną liczbę.

4. Jeśli znak na pozycji X jest równy (N-1), to wpisz tam znak zerowy i zwiększ X o 1.

5. Jeśli X jest równy ilości znaków liczby, to zwiększ ilość znaków iiczby o 1 i wpisz na pozycję X znak pierwszy. Następnie skocz do punktu 2, aby zapisać kolejną liczbę.

Miesiąc temu zaznajomiliśmy się z podstawowymi funkcjami programu ASM-ONE. Dziś poznamy wszelkie stosowane systemy liczbowe i operacie na bitach.

6. Jeśli X jest mniejszy od ilości znaków liczby, to skocz do punktu 3.

Zgodnie z powyższym przepisem można stworzyć sobie dowolny system liczbowy. W systemie dwójkowym mamy tylko dwa znaki: O oraz 1. Mimo że jest ich tak mało, to w zupełności wystarczają one do wyrażenia dowolnej liczby. Zauważmy, że dla zbioru N-elementowego liczby znajdujące się na kolejnych pozycjach X, to wielokrotności N do potęgi X. Dla przykładu 123 dziesiętnie to:

#### 1+16+2+18+3\*18=108+26+3=123

Zapisując liczbę binarnie postępujemy podobnie jak w systemie dziesiętnym, z tym że kolejne miejsca w liczbie będą określały nie potęgi 10 (jedynki, dziesiątki, setki), lecz potęgi dwójki, czyli 1, 2, 4, 8, 16, 32 itd., bo w naszym zbiorze liczb mamy tylko dwa znaki. Na jednym znaku możemy zapisać tylko dwie wartości: 0 i 1. Następną liczbą po "1" jest "10", ponieważ podobnie jak w systemie dziesiętnym, jeśli zabraknie nam znaków, to dokładamy na następną pozycję jedynkę, a zerujemy pozostale. Całość operacji można porównać do działania licznika z bębnami, na których są cyfry. Rysunek 1 ilustruje sytuację dla systemu dziesiętnego, jednak dwójkowo jest podobnie. Znając kolejne potęgi dwójki, latwo możemy zamieniać postać binarną na dziesiętną, co ilustruje przykład. Dia odróżnienia liczby binarnej od dziesiętnej stosuje się znak "%" (procent), który dopisujemy przed liczbą zapisaną w systemie dwójkowym. Przed liczbą dziesiętną nie stawiamy dodatkowych znaków.

#### 41161818 to dziesiętnie

#### 1+64+1+30+0+16+1+8+0+4+]+2+1+1=106

Aby zamienić liczbę dziesiętną na postać binarną, dzielimy ją przez kolejne potęgi dwójki. poczynając od pierwszej niższej lub równej tej liczbie. Jeśli jest to np. liczba 106, dzielimy ją przez 64, 32, 16 itd., kończąc na 1. 106 dzielone przez 64, to 1 reszty 42. 1 zapisujemy, a 42 dzielimy przez mniejszą potęgę, czyli 32, co daje 1 reszty 10. Dzielenie przez 16 daje 0, więc wpisujemy 0. Dalej postępujemy jak wyżej, aż do dzielenia przez jeden.

Bardzo ważną cechą systemu dwójkowego jest możliwość prostego dzielenia i mnożenia liczb przez

# ASEMBLER<sup>ez.2</sup>

całkowite potęgi dwójki. Zasada mnożenia i dzielenia jest podobna jak w systemie dziesiętnym. Tam, chcąc pomnożyć liczbę przez 10, dopisuje się zero na końcu liczby. W przypadku dzielenia postępujemy odwrotnie, wymazujemy ostatni znak. Jeśli tę metodę zastosujemy dla zapisu binarnego, to dopisując zero, pomnożymy liczbę przez 2, a wymazując ostatni znak, podzielimy. Prawda, że proste?

Znajomość zapisu binarnego bardzo przyda nam się w przyszłości. Są bowiem w komputerze komórki pamięci, zwane rejestrami, które przechowują wartości dotyczące rozmaitych urządzeń zewnętrznych. Często jest to informacja mówiąca, czy dane urządzenie jest włączone lub nie. Ogromnym marnotrawstwem byłoby rezerwowanie do tego całego bajtu, skoro wystarczy tylko jeden bit. Tak więc na bajcie możemy zapisać aż osiem tego typu informacji o różnych urządzeniach. Z tego powodu musimy umieć rozróżniać numery bitów, a także potrafić je ustawiać i kasować poprzez wpisanie odpowiednich wartości.

#### KRÓTKO O SYSTEMIE HEKSADECYMALNYM

Drugim powszechnie używanym systemem liczbowym jest system szesnastkowy, zwany heksadecymalnym. Jak sama nazwa wskazuje, do zapisu liczb używanych jest szesnaście znaków. Ze znalezieniem mniejszego zbioru nie mieliśmy problemu, ale użycie większej liczby cyfr niż 10 jest zastanawiające. Z tym problemem uporano się w dość prosty sposób. Otóż odpowiedniki liczb od O do 9 pozostawiono bez zmian, ale zamiast liczb 10, 11, 12, 13, 14, 15 przyjęto znaki będące początkowymi literami alfabetu: A, B, C, D, E, F. Jak łatwo wydedukować, kolejne miejsca w liczbie heksadecymalnej oznaczają kolejne potęgi 16. Aby odróżnić liczby dziesiętne od szesnastkowych, przyjęto że przed liczbą heksadecymalną stawiany jest znak "\$" (dolar). Przykładową liczbę \$6A obliczamy dziesiętnie tak:

#### 6\*16-+16+16'=96+10=106

Zamiana liczby dziesiętnej na szesnastkową tym różni się od opisanej zamiany na binamą, że dzielimy nie przez potęgi dwójki, ale szesnastki. Tutaj 106 dzielone przez 16 to 6 reszty 10. 10 przez 1 to 10, czyli szesnastkowo \$A. W sumie \$6A.

System heksadecymalny często używany jest zamiast dziesiętnego. Jego główną zaletą jest to, że na dwóch znakach można zapisać odpowiednik ośmiobitowej wartości binarnej, czyli wszystkie wartości możliwe do zapisania na bajcie. Jest to duże ułatwienie w stosunku do

mową. Oczywiście radzę nie korzystać z kalkulatorów, mimo iż są maszynki, które mają klawisze z tajemniczymi napisami DEC, BIN, HEX lub OCT. Odpowiednie ich użycie skutecznie pozbawi nas satysfakcji użycia szarych komórek.

![](_page_36_Picture_9.jpeg)

systemu dziesiętnego, ponieważ tam musimy stale pamiętać, że mając trzy znaki dziesiętnie możemy zapisywać na bajcie wartości nie przekraczające 255. O tym łatwo się zapomina i później można nieco się zdziwić, że nie da się wpisać do bajtu liczby 256. Stosując liczby binarne również można się pomylić. Ich naturą jest bardzo szybko wzrastająca ilość znaków. Przy ośmiu znakach liczby można jeszcze jakoś odróżnić, ale jeśli jest ich np. 32 i są to same jedynki, to właściwie taki 32-bitowy płotek dla oka niczym nie różni się od płotka 31-bitowego. Z tych dwóch powodów warto nauczyć się również zapisu heksadecymalnego.

#### JESZCZE KRÓCEJ 0 SYSTEMIE OSEMKOWYM

Istnieje także system ósemkowy, jednak jest on rzadko używany, więc nie będę się nim długo zajmował. Podam tylko, że jako znaków używa on pierwszych ośmiu cyfr od 0 do 7. Aby wyróżnić ten sposób zapisu, przed liczbą ósemkową stawiany jest znak "@" (małpa lub jak kto woli ucho słonia). To, jak przeliczać liczby dziesiętne na lub z tego systemu, proponuję, aby Szanowny Czytelnik potraktował jako ciekawą pracę do-

#### Zwiększenie 8 o 1 zmiętecnie o raz<br>sprawia, że 9 jest<br>ostatni**m** znakiem ze zbioru kolejne obrócenie bębna

spowodowałoby wyzerowanie licznika dlatego zwiększany jest<br>o 1 także następny znak

tu rownież 9 przeszłaby na O, więc obracamy następny bęben

kowym.

Skoro jednak mamy tylko zera i jedynki, to okazuje się, że binarnie możemy przedstawiać tylko liczby naturalne, a przecież liczby ujemne są często niezbędne. Jednakże i ten problem został rozwiązany. Spójrzmy na rysunek drugi. Jest tam nasz przykładowy licznik bębenkowy. Na początku jest on wyzerowany. Kręcąc w prawo powodujemy zwiększanie liczb: 000, 001, 002 itd. Zwróćmy jednak uwagę, co stanie się, gdy będziemy kręcić w przeciwnym kierunku. Oczywiście będzie to zwykłe odejmowanie. 002 przejdzie na 001, potem 000 i ... no właśnie, licznik nie ma liczb ujemnych i co się dzieje? Przekręca on wszystke bębny w stan 999, czyli najwyższej dostępnej wartości. Ale my oczywiście wiemy, że jest to —1, a nie 999. Zmniejszając dalej otrzymamy 998, które iest odpowiednikiem  $-2$ , 997 to  $-3...$ itd. Właśnie ten trik zastosowano do wyznaczenia znaku liczb binarnych. Poniższa tabelka przedstawia bitową reprezentację dla przypadku, w którym do zapisu używamy ośmiu bitów, czyli jednego bajtu.

#### LICZBY UJEMNE

Z lektury pierwszej części kursu pamiętacie zapewne, że wszelkie dane przedstawiane są w pamięci jako ciąg bitów. Z tego powodu nie ma znaczenia, w jakiej postaci przedstawiamy nasze dane, bo tak naprawdę, to czy piszemy liczby dziesiętnie, czy binarnie, to tylko i wyiącznie nasz wybór postaci, którą lepiej przyswoimy. Dla komputera i tak pozostaną ciągiem zerojedyn--128 \_ KIEGEGGRÓ +4 411111186 3 AIILIGI  $-2$   $$11111110$  $-1$   $$11111111$ **0 40000000** l AACEOGOGI ł 200008610 3 100000011 4 200660100 ZE I

![](_page_36_Figure_20.jpeg)

liczha binarnie

#### zmnie iszenie

#### zwiększenie  $\overline{a}$  |  $\overline{a}$  |  $\overline{a}$  $\begin{array}{|c|c|c|c|c|}\n\hline\n0 & 0 & 0 \\
\hline\n0 & 0 & 0\n\end{array}$ x Ñ  $\mathbf{1}$  $\overline{O}$  $\overline{O}$  $o<sub>1</sub>$  $\overline{o}$  $\overline{\mathcal{S}}$  $\overline{\mathcal{S}}$  $\overline{\mathcal{S}}$  $\overline{g}$  $\overline{\boldsymbol{g}}$  $\boldsymbol{O}$  $\overline{O}$ Λ J  $\mathbf{Q}$  $\overline{\mathbf{2}}$  $\overline{\mathbf{o}}$  2  $\overline{9}$  $\overline{9}$  $\overline{O}$  $\overline{O}$  $\delta$  $\overline{s}$  $\overline{s}$  $\overline{Q}$  $\overline{Q}$

rys. 2.

marzec '86 Bojtek

Proszę zwrócić uwagę, że wszystkie liczby ujemne mają ustawiony najstarszy bit (tu siódmy, licząc od zera), a we wszystkich dodatnich jest on skasowany. Nazwijmy go zatem bitem znaku ujemnego. Przyjmijmy, że jeśli liczba będzie miaia ustawiony ten bit, to będzie ona ujemna. To, ile jest ona "na minusie" można łatwo obliczyć. Wystarczy zanegować, czyli odwrócić wszystkie bity liczby, 1 na 0, a 0 na 1. Musimy dodać jeszcze jedynkę i już mamy szukaną wartość bezwzględną. Dodanie jedynki jest niezbędne, ponieważ okazuje się, że jeśli tylko zamienimy bity, to otrzymamy pewne przekłamanie. Dla przykładu zamiana bitów w liczbie —1 dałaby same zera. Stąd ta niezbędna poprawka.

Oczywiście taka liczba ujemna może być traktowana również jako dodatnia, z tym, że bez znaku. Liczbę %11111111 można równie dobrze odczytać jako liczbę ze znakiem, czyli -1, jak i bez znaku 255. Poniżej przedstawię przykład, z którego wyniknie, że jeśli operujemy na ograniczonej liczbie bitów (tu osiem), to zasady arytmetyki są poprawne bez względu na to, czy staramy się operować na liczbach ze znakiem, czy bez znaku.

W przykładzie dodajemy do %00000110 (6) liczbę ujemną %11111111 (-1), powinniśmy otrzymać %101, czyli dziesiętnie 5. Prześledźmy operacje dodawania dokładnie krok po kroku.

![](_page_37_Picture_840.jpeg)

 $7 \t 8 \t 1 \t 0+1+1=210 \t 1 \t 0$ 

Po wypełnieniu wszystkich ośmiu bitów okazuje się, że w pamięci pozostała jeszcze jedynka. My jednak zapisujemy liczby tylko na ośmiu bitach, więc otrzymaliśmy spodziewany wynik %101, czyli 5. Gdybyśmy do operacji użyli większej ilości bitów, na przykład 9, to możliwe byłoby wpisanie ostatniej reszty z pamięci do ósmego bitu. Wynikiem byłoby %100000101, czyli 261, co jest poprawnym wynikiem, gdy powyższe liczby traktujemy jako liczby bez znaku, tzn. nie dodajemy 6 do —1, tylko 6 do 255. bo przy zapisie dziewięciobitowym %11111111 wcale nie jest liczbą ujemną. My jednak wycinamy tylko osiem dolnych bitów, nie zwracając uwagi na wyższe, dlatego 6+(-1) jest równe 6+255.

Ograniczona liczba bitów ma jednak jedną wadę. Jak łatwo zauważyć, z 8-bitowych liczb ze znakiem, najmniejszą możliwą wartością jest —128, a najwyższą — dodatnia 127. Jeśli do 127 dodamy 1, to uzyskamy niewłaściwy wynik —128 i na odwrót. Jeśli od —128 odejmiemy 1

(lub dodamy  $-1$ ), to otrzymamy 127, co również jest złym wynikiem. Należy zatem pamiętać o tym ograniczeniu i starać się przewidzieć, ile będziemy potrzebować bitów, aby spodziewane obliczenia przebiegały prawidłowo.

#### ALGEBRA BOOLE'A

Pewien angielski matematyk żyjący w latach 1815-1864 był twórcą algebry dwuelementowej, zwanej obecnie algebrą Boole'a. Podstawowymi jej elementami są dwa stany logiczne: jeden zwany prawdą, reprezentowany przez jedynkę, drugi nazywany fałszem, reprezentowany przez zero. George Boole pewnie nawet nie zdawał sobie sprawy, jak ogromne zastosowanie będzie miało jego dzielo zarówno w elektronice jak i informatyce. Poniżej przedstawię najważniejsze operacje logiczne, które są stosowane w instrukcjach asemblerowych. W nawiasie podane są angielskie skróty odpowiadające danym operacjom.

#### Negacja (NOT)

Negacja jest to po prostu odwrócenie wartości. Jeśli dana była zerem, to zamieniana jest na jedynkę i odwrotnie.

![](_page_37_Picture_841.jpeg)

Tak więc

NOT %00110106 = %11001011

#### Alternatywa (OR)

Operacja alternatywy jest wykonywana z użyciem dwóch danych. Daje w wyniku 1, jeśli co najmniej jeden argument ma ustawiony bit.

![](_page_37_Picture_842.jpeg)

Instrukcja OR daje zatem wynik negatywny tylko w przypadku, gdy oba argumenty są równe 0.

![](_page_37_Picture_843.jpeg)

418111111

#### Koniunkcja lub iloczyn logiczny (AND)

Instrukcja iloczynu logicznego daje w wyniku 1, jeśli obie dane są równe 1. Jeśli chociaż jedna jest fałszem (0). to wynikiem będzie fałsz.

![](_page_37_Picture_844.jpeg)

Oto prosty przykład:

![](_page_37_Picture_845.jpeg)

#### Różnica symetryczna (EOR)

Różnica symetryczna (ang. Exclusive OR, występuje również skrót XOR) porównuje dwa argumenty i daje w wyniku prawdę (1) wtedy i tylko wtedy, gdy jeden z nich jest fałszem (0), a drugi prawdą (1). Jeśli oba argumenty są równe 1 lub oba są równe O, to wynikiem będzie 0.

![](_page_37_Picture_846.jpeg)

#### Przykładowa operacja

208110100 EDR %10001111

%18111611

#### DO CZEGO WYKORZYSTAĆ OPERACJE LOGICZNE?

Najprostszym wykorzystaniem operacji logicznych jest zwykłe zapalanie lub gaszenie bitów. Jeśli są to bity jakiegoś rejestru, to może to dać na przykład włączenie bądź wyłączenie pewnego urządzenia. Zapalenia dokonamy poprzez operację alternatywy. W wyniku zostanie zapalony ten bit, który jest ustawiony w argumencie 1 jak i drugim. W przykładzie chcemy ustawić szósty bit.

#### 200110100 OR 201080000 = 401110100

Jeśli natomiast musimy zgasić odpowiedni bit, to wykonujemy iloczyn logiczny podając jako drugi argument daną, która ma zgaszony właśnie ten bit, który chcemy zgasić, a zapalone pozostałe. Niech u nas będzie to bit nr 2.

#### 200110168 AND %11111811 = 200110000

Możemy także zmienić żądany bit z zera na jeden, lub z jedynki na zero w zależności od tego, w jakim był stanie. Zapewni nam to operacja logiczna EOR, dla której jeden z argumentów będzie miał ustawione bity do zmiany. U nas będą to bit numer 1 i 2.

#### 408116188 EOR 400008116 = 480118818

Zmianę bitu wykorzystuje na przykład popuiarny niegdyś programik do zapalania lub gaszenia diody "power". Za każdym wywolaniem zmieniał stan diody w zależności od tego. w jakim była początkowo stanie. Oczywiście pozostaje nam jeszcze instrukcja NOT. Dla niej nie jest potrzebny drugi argument. jednak zmieniłaby ona wszystkie bity w bajcie, a nam chodziło tylko o dwa konkretne.

Niekonwencjonalne i bardzo ciekawe jest zastosowanie operacji iogicznych do zwiększania danej liczby o 1, czyli zastąpienie operacji arytmetycznych logicznymi. Wyjaśniałem to wprawdzie przy okazji opisu "shade bobów" (C8A 9/94), jednak myślę, że warto to powtórzyć.

Proszę przyjrzeć się tabeice, w której wcześniej opisywałem operację dodawania 6 + (-1). Proszę zauważyć, że gdy dodajemy dwa bity, to nadmiar, czyli resztę, dostajemy tylko wtedy. gdy oba bity są równe 1. Znając dwa bity, możemy więc określić, czy dostaniemy resztę równą 0 czy 1. Ustawianie wyniku w wypadku, gdy tylko oba argumenty są równe 1, zapewnia operacja logiczna AND. Zapiszmy zatem równanie. w którym bit1 będzie oznaczał zerowy bit pierwszej liczby, a bit2 zerowy bit drugiej. U nas będzie on równy 1, bo na tej pozycji jest jedynka (%00000001).

#### Romanie nr 1: reszta = bitl AND bitź

Wiemy już, ile dostaniemy reszty, ale nie wiemy, ile będziemy mieli "pod kreską"? Jedynki dostaniemy tylko wtedy, gdy oba bity są różne. Jeśli są równe 1, to %1 + %1 = %10, czyli pod kreską O, a do pamięci 1 reszty, jak to obliczyliśmy w poprzednim równaniu. A jaka operacja spełnia nasz warunek? Proszę sobie przypomnieć, a ja tymczasem zapiszę równanie logiczne.

#### Równanie nr 2: wynik = bitl EOR bit2

Mamy już obliczony zerowy bit danej. Wpisujemy wynik na pozycję zerową. Teraz pora na następne. Tym razem bit1 będzie dotyczyć kolejnego numeru bitu. Musimy jednak nieco uprościć sobie pracę. Liczba %00000001 ma ustawiony tylko zerowy bit. Wiadomo zatem, że następne operacje dodawania nie będą dawały w wyniku reszty, bo dodawać będziemy zero. Należy tylko dodać obliczoną resztę z pozycji zerowej. Reszta będzie miała wartość 1 dopóki bit i reszta będą równe 1. Z tego powodu będziemy powtarzać jedynie dwa poniższe równania

```
Rómanie nr 3: wynik = bitl ER reszta 
Równanie nr 4: reszta = bitl AND reszta
```
Wynik wpisujemy na daną pozycję i powtarzamy operacje, aż do Zapełnienia wszystkich pól bitowych. Dodawanie jedynki nie jest skomplikowane, jednak sumowanie bardziej skomplikowanych iiczb byłoby trochę trudniejsze, a dlaczego, to pozostawię do analizy wytrwałym "logikom". Nie opiszę dodawania bardziej złożonych liczb, bo myślę, że i tak wystarczająco "namieszałem" Wam w głowach. Na tym kończę i zapraszam za miesiąc, kiedy poznamy pierwsze instrukcje asemblera.

# WIOSCI SDOC I3SCHO

Amiga nie święci ostatnio na rynku tryumfów, choć wieści prasowe z Escomu niosą dużo nadziei. Jednak płyty kompaktowe do Amigi w dalszym ciągu są i będą produkowane. A już na pewno nie zniknie z rynku Aminet.

#### AMINET 7 (SIERPIEŃ '95)

Aminet to obecnie największa baza danych oprogramowania shareware i public domain na Amigę. Liczba zawartych na Aminecie archiwów przekroczyła już dawno 20000, a na rynku właśnie pojawił się 10 kompakt z tej serii. Daje to łącznie ponad 8 GB programów, obrazków, muzyczek itp.

Wszyscy, którzy zetknęli się z kompaktami Aminet zauważą, że dokonano wszelkich starań, by układ danych umożliwiał szybkie odnalezienie programu. I chyba się to udało. Wycieczkę po archiwach Aminetu można odbyć za pośrednictwem hypertekstowego systemu Amiga Guide, który umożliwia nie tylko przeczytanie dołączonych do każdego pliku informacji, aie także zdekompresowanie dowolnego archiwum w dowolnym miejscu, czy to na RAM-dysku czy na twardzielu. Nie brak tu też bardzo pomocniczej wyszukiwarki, która uwzględnia oprócz nazw plików tzw. short description, czyii 40-znakowy opis pliku. Dla przypomnienia zamieszczam poniżej strukturę głównych katalogów znajdujących się na tym kompakcie oraz opis ich zawartości.

biz — oprogramowanie związane z biznesem: arkusze kalkulacyjne, bazy danych itp.

comm — programy do obsługi sieci komputerowych, BBS-ów, terminali demo — programy demonstracyjne dev — narzędzia dia programistów

i kody źródłowe disk — narzędzia powiązane z dyskiet-

kami i dyskami twardymi

docs — różnorodne pliki tekstowe (informacje, recenzje itp.)

game — gry gfx — programy graficzne

hardware — opisy usprawnień sprzętowych, schematy, itp.

inlo — pliki specjalne (katalog Aminetu itp.)

misc - różności (magazyny dysko-We, edukacja, emulatory) mods — utworki w różnych formatach

mus — programy muzyczne pix — obrazki

text — edytory tekstu

util — wszelkiego typu programy narzędziowe

Cóż ciekawego znajdziemy na 7 płytce z serii Aminet? Oto kilka perełek, które udało mi się odszukać. W katalogu BIZ znalazłem doskonały arkusz kalkulacyjny o nazwie Turbo Calc, przypominający zasadami działania Excela (pełna wersja tego programu jest dołączona do pakietu oprogramowania, sprzedawanego razem z najnowszymi Amigami). Czegóż ten program nie potrafi. Można na nim nawet zagrać w kółko i krzyżyk aibo warcaby... W katalogu COMM znajdziemy demonstracyjną biet, róż a nawet fraktale. Graficy zapewne będą zadowoleni z nowego, shareware owego pakietu do morfingu o nazwie Phantasmos. W tym samym katalogu znajduje się też zabawny programik, który umożliwia przesuwanie okienek systemowych razem z całą zawartością. Muzyków ucieszy

![](_page_38_Picture_19.jpeg)

serię krajobrazów i zdjęć z różnych oiimpiad.

Zapomniałbym o katalogu z różnościami, w którym ukryto kilka bardzo udanych programów. Jest tu edytor tekstu. który przyda się ludziom zmuszonym wystukiwać zawiłe wzory matematyczne, chemiczne

![](_page_38_Picture_22.jpeg)

![](_page_38_Picture_23.jpeg)

![](_page_38_Picture_24.jpeg)

i fizyczne, oraz trzy godne uwagi emulatory: ZKAM v2.0, który zamieni Amigę w spectruma z układem AY, ShapeShifter — czyniący z tego komputera pełnoprawnego Macintosha, oraz PC-Task v3.1 — emulator klonów IBM, tym razem "rozbudowany' o kartę SVGA i całą masę nowości. Ale największą atrakcją w tym katalogu jest Lynx — program do profesjo-

III. SUSGEO STEEN AT UVANNA

![](_page_38_Picture_26.jpeg)

![](_page_38_Picture_27.jpeg)

wersję bardzo udanego pakietu AmiTCP/IP, służącego, jak sama nazwa wskazuje, do komunikacji z Internetem, a także doskonały program terminalowy — Term v4.3. Wśród demek znalazłem jedną polską perełkę o nazwie Lech.

W katalogu zawierającym pliki tekstowe radzę zwrócić uwagę na opis najnowszej wersji wyjątkowo udanego emulatora programowego Macintosha na Amigę nazwanego Shape-Shifter. Można tam znaieźć odpowiedź, czy na zwykłej A1200 da się pracować pod kontrolą MacOS v7.5.1. Godny uwagi jest także Beginners Guide, podręcznik dla początkujących użytkowników Amigi 1200 i 4000. Nie zabrakło nawet Biblii w postaci pliku tekstowego.

Co ciekawego w dziale rozrywki? Doskonała konwersja starej gry że Spectruma PSSST, interesująca przygodówka Erben der Erbe, która działa nawet na monitorach VGA. Miłośnicy pasjansów zagrają w nową wersję gry Klondike, w której karty wyświetlane są w palecie 256 K kolorów, obejrzą galerię obrazków Advanced Dragons and Dungeons, zdjęcia ptaków, ko-

![](_page_38_Picture_31.jpeg)

wościami Hippo Player (działa na każdym typie Amigi!). Jest także nowa wersja bardzo udanego, shareware' owego edytora tekstu. Oczywiście mam na myśli GoldEDa, który dorobił się już specjalnych modułów do korekty tekstu, pisania programów w C i asmeblerze, odczytywania internetowej poczty. Miłośnicy komputerowych muzyczek znajdą tu ponad 83 MB modułów w różnych formatach. Proponuję również zajrzeć do katalogu PIX, wyjątkowo pokaźnego na Aminecie 7, który zawiera ponad 267 MB animacji i obrazków, w tym całą

![](_page_39_Picture_0.jpeg)

nalnej analizy obrazu (w 65 tysiącach odcieni szarości), którego nie znajdzie się na innych platformach sprzętowych poza SUNami, komputerami klasy CRAY i Silicon Graphics. Upfff! To tylko drobny wycinek zawartości Aminetu 7. Jako bonus każdy nabywca tego kompaktu otrzymuje darmową wersję programu graficznego PersonalPaint v2.1.

#### CDPŁ 1

Nareszcie! Długo oczekiwany, pierwszy polski kompakt na Amigę już w sprzedaży. Jego producentem jest Aimathera. Kompakt ten bootuje Się automatycznie po włożeniu do czytnika, a jego konstrukcja podobna jest do innych produktów Almathery (w tym słynna seria CDPD). Nie brak tu narzędzi pomocnych przy transmisji danych za pośrednictwem portu szere-

![](_page_39_Picture_4.jpeg)

![](_page_39_Picture_5.jpeg)

gowego (DNet, SerNet, Twin) i portu równoleglego (Parnet), przeglądarek do plików (nieodłączny DirWork) i kil ku innych pomocnych narzędzi. Skrypty zapisane na kompakcie automatycznie dobierają system (od 1.3 do 3.0), a potem czeka nas miłe zaskoczenie, gdyż cały Workbench komunikuje się z nami po polsku! Wszystko działa prawie idealnie, poza tym, że podczas pracy zobaczyłem kilka odwołań do nie istniejącego dysku twardego. Mimo usilnych starań firmy Almathera, polscy autorzy i firmy dosyć opornie zareagowali na akcję zbierania materiałów na ten kompakt. Stąd też jako wypełnienie znajdziemy tu atrakcyjną porcję (95 MB) zdekompresowanych programów, rodem z Aminetu. A co polskiego? Na przykład kilka reklam, spora dawka animacji (niektóre z nich dosyć wulgarne), ale jest tu także sporo udanych produkcji: ponad 60 MB demosów. takich grup jak Beton, Credo, Damage, Deform, Flying Cows, Freezers, Infestation, Mystic, Old Bulls, Suspect Union, WFMH, nie zabrakło nawet dem z Intel Outside Il, które odbyło się pod koniec sierpnia zeszłego roku.

W katalogach FONTS, FONTS2 i V\_FONTS można znaleźć wyjątkowo pokaźną koiekcję polskich fontów w standardzie Amiga PL, zarówno wektorowych, bitmapowych, jak i w formie brushy. Graficy też dopisali i oprócz prac indywidualnych można obejrzeć galerię Amiga Magazynu, no i oczywiście prace z demosceny.

Czas na chwilę rozrywki. Niestety, niewiele tu poiskich produkcji, doliczyłem się jedynie 5 (słownie: pięciu) gierek wyprodukowanych w Polsce. Są to: Concentration, Liga, Puzle, Ubek-demo oraz Deminer. Wszystkie pozostałe gry to produkcje zachodnie. Gdy znudzi się granie, warto odwiedzić katalog Magazin, zawierający polskie magazyny dyskowe (Imazine, Jestem, Poczytaj mi Mamo, Zig Zag), a także część archiwów dysków PD wydawanych przez dwa papierkowe magazyny: Amiga Magazyn i denata Commodore&Amiga. Jak to na składankach

![](_page_39_Picture_9.jpeg)

bywa, największa porcję danych stanowią utworki, czyli ponad 120 MB modułów i sampli. Warto zauważyć, że są tu nawet produkcje najbardziej znanych w Polsce muzyków, jak Extend, Snoopy i Skorpik. Swoje moduły też tu znalazłem, ale żeby nie stosować kryptoreklamy nie powiem gdzie są i pod jaką ksywą.

A teraz użytki. Nie ma tego wiele, ale znajdzie się kilka ciekawych programów, np. demonstracyjna wersja polskiego pakietu lokalizacyjnego, narzędzia do konwersji tekstów, uiepszona wersia biblioteki asl. programik do robienia intr na dyskietkach, kompresor/dekompresor standardu XPK, kaikulator, pomocnicze skrypty do CEDa, playery, polskie wersje niektórych bibliotek, program do tworzenia stereogramów i wiele innych. W tym samym katalogu można też znaleźć tekstury, obiekty, nieodłączne karty do gry Kiondike'a i inne polskie prace.

A teraz ciekawostki. W katalogu People znajdują się zdjęcia, w większości uchwycone kamerą na intel Outside li, ludzi związanych z Amigą. Natomiast katalog Other zawiera prace grafików ASCII, dokumentacje do FileMastera i przepisy kulinarne (wszystko w języku polskim).

![](_page_39_Picture_13.jpeg)

#### TOP 100 GAMES A1200

Dia wszystkich znudzonych opisami kompaktów z mnóstwem użytków chwila rozrywki. Setka (właściwie 99) gierek przeznaczonych dla komputerów A1200 CD i CD-32. Teoretycznie powinny to być gierki wykorzystujące możliwości nowych układów graficznych Amigi, ale tak naprawdę w całym zestawie można znaleźć jedynie trzy gry wymagające układów AGA, pozostałe z powodzeniem można uruchomić na dowolnej, innej Amidze. Każdą z gier wchodzących w skład tego zestawu uruchamia się za pośrednictwem eieganckiego menu. A co na samym kompakcie? Prawie sto gier klasy shareware i pubiic domain. Chociaż samo określenie "Top" trochę nie pasuje do tego kompaktu, jednak można tu znaleźć kilka udanych produkcji, m.in. De Luxe Galaga v2.3, Gaiaga'92 — dwie odmiany znakomitej strzelaniny pt. Galaxians, doskonale wykonanego DeLuxe Pacmana, Megaball — bardzo wciągającego Arkanoida, Mother Lode (odmiana Lode Runnera), szereg strzelanin wykonanych za pomocą SEUCK (Shot'em Up Construction Kit), Robouldixa — czyli zupełnie zwariowanego Boulder Dasha, a także Crazy Pipes — cudowną grę zręcznościową, w której w określonym czasie musimy ułożyć rurociąg. Zauważyłem także bardzo dobrze wykonane konwersje gier Uridium, Slik Worm, Moon Base oraz Swiv. Kilka gierek w ogóle się nie uruchamia, zaś cały ten zbiorek zajmuje na kompakcie jedynie 35 MB. Szkoda, że nie jest to np. "Top 1200 Games", iecz mimo wszystko za tak niewielką cenę warto się skusić.

![](_page_39_Picture_733.jpeg)

#### AMIGA THE BEST OF THE BEST

O tym, że "Amiga jest najlepsza" każdy wie, natomiast że oprogramowanie na kompakcie o tej nazwie jest najlepsze, tego jeszcze nie wiemy. Zbiorek ten obejmujący 43 MB użytków i 65 MB gierek to produkt niemiecki, stąd większość znajdujących się tu programów komunikuje się z nami w tym języku. Ten, kto układał programy na owym kompakciku był straszliwie niechlujny, bo nie dosyć, że w katalogach z użytkami walają się gierki (i na odwrót), to żeby uruchomić większość ze znajdujących się tutaj programów trzeba je najpierw zgrać na dyskietki. Na kompakcie nie ma plików systemowych, co w praktyce uniemożliwia przeglądanie tej bazy danych na gołej CD-32 (no, chyba że ktoś będzie uparty).

A teraz kilka słów o tym, co można znaleźć na samym kompakcie. Zacznijmy od używek (czyli gierek), a zatem Moria — znakomita gra roleplaying, Legend of Lothian — równie doskonały produkt, Dragon Caves czyli Sokoban w wersii 3D! Wow! Jest tu nawet wersja demo słynnych Lemmingów (I i Il), Lotusa 3, Space Hulka i oczywiście Gobiinsów 2. Na uwagę zasługuje nieśmierteiny Megabali (Arkanoid). Bardzo udane dwie części gry przygodowej Telekomando to także ciekawa propozycja, ale tylko dia znających język niemiecki.

Teraz użytki. Pomijając wszystkie doskonale znane amigowcom programy (ABackup, DiskSalvage, szereg narzędzi antywirusowych, A64 Package) można tu znaleźć (uwaga!) jedną z najstarszych wersji programu Med (v1.10), której recenzję szóstej już wersji można było przeczytać w jednym z ubiegłorocznych numerów Bajtka. Są tu również udane edytory tekstów, programy przygotowujące do egzaminów na prawo jazdy (oczywiście po niemiecku), kilka programów matematycznych i chemicznych, a nawet emulatory (PC Task Demo, Atari ST). Na uwagę zasługuje obszerny zbiór programów kopiujących, narzędzi do generowania fraktali, szereg driverów i programików do drukarek. Jeśli ktoś zna niemiecki i należy do iudzi cierpliwych, może skusić się na ten kompakt.

#### Bartłomiej DRAMCZYK

Aminet 7 (sierpień 95)

Dystrybutor: Clock, ul. Perzyńskiego 13/12, Warszawa, tel. 35-42-65, 620-42-48 w. 114 Producent: Shatztruhe

#### CDPL1

Dysrybutor: Techland, Parczew 105, 63-405 Sieroszowice Producent: Almathera Poland

Top 100 Games A1200 Dystrybutor: Clock, ul. Perzyńskiego 13/12, Warszawa, tel. 35-42-65, 620-42-48 w. 114

#### Amiga The Best of The Best Dystrybutor: Clock, ul. Perzyńskiego 13/12, Warszawa, tel. 35-42-65, 620-42-48 w. 114

![](_page_39_Picture_734.jpeg)

40

![](_page_40_Picture_0.jpeg)

XV — pod którym kryje się skrót od nazwy X-View — to program, który lata swojej młodości przeżywał w środowisku Unixa. Obecnie jest standardowym wyposażeniem X-terminali, a w obszarze X-Window zagościł już na stałe. Dlaczego o tym piszę? Ponieważ dzięki Terie Pedersenowi XV w wersji 3.10 pojawił się także i na Amidze (w wersji "na ixy" autorem XV jest John Bradley). Jak to na Unixie bywa, XV jest rozpowszechniany wraz z kodem źródłowym.

#### **WYMAGANIA**

Do poprawnej pracy potrzebuje co najmniej Kickstartu 2.0, procesora 68020, MUI oraz biblioteki ixemul.library, która skutecznie spowal-

nia wszystko, co możliwe. Jak do tej pory XV z koprocesora nie korzysta, co dodatkowo czyni go dosyć ślamazarnym. Po cóż więc pisać o jakimś powolnym narzędziu? Po pierwsze jak na operacje, które ten program wykonuje na obrazie, wszystko działa dosyć sprawnie. Po drugie — oferuje szereg niespotykanych w innych programach możliwości. Po trzecie — XV to shareware, którego wcześniejszą wersję (2.10) znajdziecie w zestawie 13. Zapomniałbym o najważniejszym — jak każdy program unixowy i XV wymaga olbrzymich ilości wolnej pamięci. Właściwie, żeby wykorzystać w pełni jego możliwości, trzeba mieć na pokładzie jakieś 10 MB (choć i na 6 będzie działał).

#### **SHAREWARE'OWY KOMBAJN** WARZANIA GRAFIKI EI

![](_page_40_Picture_6.jpeg)

#### **ROZPOZNAWANE FORMATY**

Trzeba przyznać, że XV oferuje dosyć duże możliwości. Pozwala na zapisywanie i odczytywanie plików w formatach GIF, JPEG, TIFF, Post-Script (niezbędny dodatkowo program HWGPOST), PBM/PGM/PPM (zarówno RAW, jaki ASCII), X11 Bit-

![](_page_40_Picture_9.jpeg)

Jednym z najbardziej popularnych narzędzi do przetwarzania grafiki na Amidze jest oczywiście Art Department Professional. I nic dziwnego, bo program ten oferuje możliwości niedostępne praktycznie na żadnej innej platformie. Są jednak rzeczy, których ADPro nie potrafi, np. nie sposób wczytać na nim obrazków w formacie TIFF, dokumentów Post\$criptowych, nie możemy także za jego pomocą "zgrabować" żadnego screenu. Oczywiście wszystkie te problemy można rozwiązać, dołączając do AD-Pro odpowiednie moduły. Ja jednak chciałbym opowiedzieć Wam dziś o zupełnie innym programie.

![](_page_40_Picture_11.jpeg)

![](_page_40_Picture_12.jpeg)

![](_page_40_Picture_13.jpeg)

![](_page_40_Picture_14.jpeg)

![](_page_41_Picture_1.jpeg)

![](_page_41_Picture_2.jpeg)

![](_page_41_Picture_3.jpeg)

![](_page_41_Picture_4.jpeg)

obrazków w HAMie - rezultaty są raczej nieciekawe. Obraz wyświetlany na ekranie dodatkowo może mieć jeden z wybranych atrybutów: raw (bez zmian), dithered (z ditheringiem), smooth (wygładzanie), r/w colors, normal colors, perfect colors, use own colormap, use standard colormap.

i powiększyć do wymaganych rozmiarów. Problem w tym, że XV korzysta z jakiegoś nieciekawego fontu bitmapowego, który przy próbach powiększenia wygląda nieładnie (fontu tego nie można zmienić). Drugą ciekawostką jest kombinowanie obrazka z innym w taki sposób, by stworzyć np. ramkę. Działa to, ale w gruncie rzeczy nie jest ani przydatne, ani efektowne.

#### OPERATORY

W przeciwieństwie do ADPro, XV nie ma modułowej budowy. Lista operatorów ograniczona jest do tych, które zostały już wbudowane. Na Unixie nie jest to wielką przeszkodą, ponieważ, jak już wspomniałem, program ten dostarczany jest wraz z kodem źródłowym (w C ma się rozumieć). W wersji na Amigę kod źródłowy nie jest dostępny. Przejdźmy jednak do samych operatorów. Jest ich 12 (większość z nich wymaga parametrów):

- blur (rozmycie),
- sharpen (wyostrzenie),
- edge detect (wykrywanie krawędzi),
- emboss (płaskorzeźba),
- oil paintig (obraz olejny),
- blend,
- copy rotate (obracanie obrazka o zadany kąt z doklejaniem "pustych" fragmentów),
- clear rotate (to samo bez doklejania),
- pixelize (powiększanie pikseli),
- spread (spraj),
- DeSpeckle (median filter),
- undo ali (bardzo przydatna operacja, przywracająca obrazek do stanu po wczytaniu).

![](_page_41_Picture_21.jpeg)

ga (24-bit), FITS, PM, ILBM oraz IRIS RGB. Obrazki mogą być także zapisywane jako truecolor (zależnie od formatu), odcienie szarości, czarno-białe z ditheringiem oraz ze zredukowaną liczbą kolorów. Dodatkowo możemy zapisywać bądź cały obrazek, bądź jego wycięty fragment.

#### TRYBY WYŚWIETLANIA

 $42$  i Bojtek marzec '96 XV umożliwia wyświetlanie obrazków w dowolnym trybie dostępnym na Amidze, z tym że maksymalnie wyciska z niej albo 256 kolorów, albo HAM (nie ma HAM8!). Okienka programu mogą znajdować się na ekranie Workbencha lub na screenie, gdzie wyświetlany jest obrazek. XV umożliwia pracę w trybie 8-bitowym (czyli 256 kolorów dla komputerów wyposażonych w układy AGA) albo 24-bitowym (w tym przypadku obraz przekładany jest na HAM). Do wyświetlania obrazu dołączono trzy algorytmy dla trybu 8-bitowego (Quick, Slow. Best) i tyle samo dla trybu 24-bitowego (fast, good, method3). W przypadku wyświetlania

#### PODSTAWOWE OPERACJE

Jak to w tego typu programach bywa, możemy wycinać, kopiować i wklejać fragmenty obrazu, a także dokonywać takich przekształceń, jak obroty co 90 stopni, symetrie względem osi x lub y, zmiany rozmiarów obrazu. Istnieje także możliwość dopisania tekstu do obrazka, ale działa dosyć marnie — wpisywany w odpowiednim polu tekst trzeba umieścić we właściwym miejscu na ekranie

Efekty działania niektórych z wymienionych operatorów możecie z0 baczyć na załączonych obrazkach.

Kolejne menu dotyczy zmiany wymiarów obrazu. Znajdziemy tu następujące operatory:

- normal (przywrócenie standardowych rozmiarów),
- max size (dostosowanie obrazu do rozdzielczości ekranu),
- max Pect (to samo, tylko proporcjonalnie),
- double size (podwojenie rozmiarów),
- half size (zmniejszenie o połowę),
- 10% larger (powiększenie o 10%),
- —10% smaller (pomniejszenie o 10%),
- setsize (procentowe powiększenie lub pomniejszenie),
- reaspect ,  $- 4x3.$

#### MANIPULACJA KOLORAMI

Jest to dosyć potężna funkcja tego programu. Kolory możemy zmieniać bazując na dwóch modelach: RGB oraz HSV. Wszystkiego dokonuje się za pomocą bardzo eleganckich wykresów i "obracanych" gadżetów.

#### CIEKAWOSTKI

XV umożliwia także odczytanie szczegółowych informacji o obrazku, zawierających oprócz nazwy pliku także format, rozmiary, rozdzielczość, powiększenie (jeśli wcześniej tego dokonaliśmy), tryb, w którym jest wyświetlany oraz faktyczną liczbę kolorów. Dodatkowo możemy także przeczytać komentarz do obrazka, o ile autor takowy dołączył. Oprócz przeglądania grafiki XV umożliwia także obejrzenie plików tekstowych. Służy do tego okienko takie samo, w jakim wyświetlany jest help do programu (bardzo skromny zresztą). Warto też wspomnieć o tym, że amigowy XV, tak samo jak jego starszy brat, potrafi "zgrabować dowolny screen". Cóż jeszcze? Oprócz wymienionych możliwości za pomocą programu możemy kasować wybrane pliki zarówno z dysku, jak i z listy obrazków. Trzeba bowiem wiedzieć, że XV podczas pracy tworzy listę wczytywanych obrazków, do których możemy w dowolnym momencie wrócić, po prostu klikając na nazwie wybranego obrazka.

XV ma, niestety, kilka braków. Przede wszystkim brakuje tu czegoś, co zwie się visual schnauhauser. Jest to specyficzny requester plikowy, w którym zamiast nazw plików wyświetlany jest "podgłąd" wszystkich, znajdujących się w danym katalogu obrazków. Może w następnej wersji amigowego XV znajdziemy i ten dodatek? Mam nadzieję, że program ten będzie rozwijany, tak samo jak jego unixowa wersja, bo jest to przydatne narzędzie, choć skromnymi wymaganiami nie grzeszy...

#### Bartłomiej DRAMCZYK

Autor. John Bradley (Unix), Terje Pedersen (konwersja na Amigę) Wymagania: 68020+, Kickstart 2.0+, MUI, minimum 2 MB RAM

![](_page_42_Picture_18.jpeg)

eśli ktoś spytałby przecietnego amigowca, jakiego archiwizera używa, to prawdopodobnie najczęściej usłyszałby odpowiedź, że archiwizerem tym jest LhA. Trzeba powiedzieć, że nie byłaby to odpowiedź zaskakująca, albowiem LhA jest programem dość szybkim i efektywnym, posiadającym szereg przydatnych opcji. Jedną z największych jego wad jest fakt, iż ostatnia wersja pochodzi sprzed trzech lat. Krążące od pewnego czasu plotki o pojawieniu się wersji 3 do chwili pisania tego tekautorom programu należą się brawa. Jest ona zwięzła, lecz bardzo przystępnie objaśnia wszelkie zagadnienia związane z programem oraz autorami i ich planami na przyszłość. Możemy się z niej dowiedzieć, że jeden z autorów, Jonathan Forbes, jest twórcą takich programów jak LZ, LX i Xenolink. Natomiast drugi, Tomi Poutanen, ma na koncie współpracę z firmą Microsoft i zajmuje się opracowywaniem wersji dla PC. Tak, tak — LZX nie jest programem dostępnym jedynie dla Amigi, są wersje dla PC i UNIXa. Tym samym autorzy chcą stworzyć nowy standard wśród archiwizerów i trzeba przyznać, że może im się to udać. Przyjrzyjmy się więc dokładnie amigowskiej wersji tego programu.

![](_page_42_Picture_839.jpeg)

**TERMINER** 

![](_page_42_Picture_840.jpeg)

![](_page_42_Picture_841.jpeg)

![](_page_42_Picture_842.jpeg)

stu nie znałazły potwierdzenia. Mimo wszystko ugruntowana pozycja LRA wydawała się być niczym nie zachwiana. Tymczasem na firmamencie pojawiła się gwiazda nowego programu kompresującego, która swym blaskiem może przyćmić wszystkie pozostałe. Ta gwiazda to LZX. Ostatnia wersja tego programu — 1.20 jest datowana na 30 maja 1995 r. (trzeba zaznaczyć, że inauguracyjna wersja 1.0 pojawiła się 5 lutego 1995 r.) i można ją znaleźć w Aminecie w katalogu "util/arc". W archiwum znajduje się dokumentacja w formacie AmigaGuide oraz program w trzech wersjach: dla procesorów 68000-010, 68020-030 oraz 68040-060. Za dokumeniację

LZX pod wieloma względami przypomina LhA, zwłaszcza w aspekcie obsługi. Wiele komend i opcii LhA ma swoje odpowiedniki w LZX, co więcej, takie same są skróty większości z nich. Jak sądzę jest to dużą zaletą programu, gdyż w znaczącym stopniu ułatwia to poznanie programu i ew. "przesiadkę z LhA". Cechą, która postawiła LZX ponad LhA jest jego efektywność, a w przypadku archiwizera jest to cecha najważniejsza. Wysoką skuteczność uzyskano dzięki zastosowaniu techniki o nazwie "file merging", czyli łączenia plików. Polega ona na tym, iż w trakcie archiwizacji pliki są łączone, a dopiero później poddane kompresji. Jak zapewniają

autorzy, może to poprawić skuteczność kompresji nawet o ponad 300%. Technika ta pozwala osiągnąć szczególnie dobre wyniki, gdy kompresowane są pliki tekstowe (zwłaszcza kody źródłowe), spore ilości małych plików oraz wtedy, gdy łączone pliki są do siebie podobne. Ten ostatni przypadek zdarza się często, gdy w archiwum ma znaleźć się kilka wersji tego samego programu. Dobrym przykładem jest tu katalog zawierający LZX. W celu porównania efektywności nowego archiwizera przeprowadziłem test archiwizowania tych właśnie plików za pomocą LhA i LZX. Wyniki oceńcie sami.

Przy porównywaniu wyników tego testu należy wziąć pod uwagę fakt, że oba programy stosują inny format oceny stopnia kompresji danych (ratio). LZX podaje stosunek wielkości skompresowanego pliku do oryginalnego, tzn. jeśli stopień kompresji wynosi 29.5%, to oznacza to, że plik skompresował się do 29,5% wielkości oryginalnego pliku. LhA stosuje drugą metodę polegającą na tym, że od 100% odejmowany jest stosunek wielkości skompresowanego pliku do ory- ginalnego. W tym przypadku wartość stopnia kompresji np. 44,0% oznacza, że skompresowany plik ma mniejszą objętość w porównaniu do oryginalnego o 44,0%, lub przekładając to na format używany przez LZX można powiedzieć, że plik skompresował się do 56,0% wielkości oryginalnego pliku. Oczywiście technika łączenia plików ma i swoje wady, które objawiają się wydłużonym czasem trwania takich operacji jak kasowanie pliku z połączonej grupy czy też rozpakowywaniu tyłko części plików z połączonej grupy. Jeśli już jesteśmy przy czasie operacji, to przeprowadzone testy oraz informacje zawarte w dokumentacji potwierdzają fakt, iż LZX jest programem szybszym od LhA.

W zarejestrowanej wersji programu znajduje się opcja pozwalająca na rozpakowywanie archiwów LhA i LZH. Co ciekawe, LZX czyni to od 25 do 35% szybciej niż LRA. Wersja ta oferuje również dwie dodatkowe metody kompresji: maksymalną i nową odmianę szybkiej kompresji, i jest ogólnie nieco szybsza od wersji nie rejestrowanej, m.in. dzięki zastosowaniu asynchronicznej Obsługi wejścia/wyjścia. Warto podkreślić, iż zastosowane w LZX algorytmy kompresji są wydajniejsze od algorytmów użytych w LhA także wtedy, gdy pliki nie są łączone.

Jak już wspomniałem, LZX jest podobnie jak LhA programem shareware. Kosztuje 25 USD, co jest dość wysoką ceną, lecz moim zdaniem program jest wart tych pieniędzy. Pozostaje mieć nadzieję, że stanie się on nowym standardem wśród kompresorów.

![](_page_42_Picture_31.jpeg)

#### Witajcie! Gościem tego miesiąca jest Wojciech Konikiewicz - znany pianista jazzowy i kompozytor. Przed laty współpracował też z czołówką polskiej sceny rockowej. Tworzy muzykę filmową, teatralną i... elektroniczną. Niedawno ukazał się jego pierwszy album z el-muzyką...

Piotr Ługowski: Jest Pan pianistą jazzowym, grał Pan w wielu formacjach jazzowych i mało kto wie, że tworzy Pan również muzykę elektroniczną. Skąd zatem wzięły się u Pana zainteresowania tym gatunkiem i kiedy to się zaczęło?

Wojciech Konikiewicz: Nad zastosowaniem elektroniki w muzyce pracowałem od bardzo dawna. Pierwsze działania w tym kierunku podejmowałem już w wieku łat 16-17, kiedy chodziłem jeszcze do liceum. Eksperymentowałem na różnych przetwornikach dźwięku i urządzeniach pogłosowych. Wiedzę na temat technologii przetwarzania dźwięku zdobywałem czytając literaturę fachową. Posiadanie w tamtych czasach oryginalnego instrumentu było praktycznie niemożliwe, przede wszystkim ze względu na horrendalne ceny na sprzęt elektroniczny. Dopiero na początku lat 80., kiedy rozpoczynałem właśnie swoją samodzielną karierę artystyczną, sytuacja uległa pewnej poprawie i łatwiej już było wejść w posiadanie syntezatora.

Zainteresowanie elektronicznymi źródłami i obróbką dźwięku było dla mnie w pewnym sensie naturalne, ponieważ znaczną część mojej ogólnej wrażliwości muzycznej obejmowała wrażliwość na barwę, sonorystykę, czyli to, co nazywane jest "aurą" dźwiękową. Konsekwencją tego było zwrócenie uwagi ku syntezatorom.

Mimo tak wczesnych zainteresowań syntezatorami przez długi czas nie zaj-

# Sekrety kuchni kompozytorskich

![](_page_43_Picture_7.jpeg)

mowałem się nagrywaniem tego typu muzyki, wydawaniem kaset czy płyt, choć kompozycje takie powstawały. Pierwszą publikacją z moją muzyką elektroniczną jest dwukasetowy album "Muzyka Nowej Przestrzeni", wydany przez firmę New Age. Nagrania te ukażą się wkrótce na płycie kompaktowej.

P.Ł.: Słuchając tych nagrań, odnosi się wrażenie, że główny nacisk położył Pan w nich na wrażenia sonorystyczne. Muzykę Nowej Przestrzeni cechuje w wyniku tego bardzo szczególny nastrój, który można określić jako medytacyjny. Jak powstały te nagrania?

W.K.: Nagrywając tę muzykę, zrezygnowałem z wszelkich urządzeń sekwencerowych, komputerów i nawet magnetofonu wielośladowego, co przy tego rodzaju nagraniach należy już dziś do zupełnej rzadkości. Cała muzyka nagrana została na zasadzie tak zwanej "100-procentówki", czyli "na żywo". Wyglądało to tak, że po włączeniu nagrywania w magnetofonie, usiadłem przy klawiaturach i... zrealizowałem swoje pomysły.

Nie jest to oczywiście jedyna metoda pracy, ale biorąc pod uwagę zakładany kształt mojej muzyki, uznałem ją za najbardziej odpowiednią. Dzięki niej uniknąłem też pułapki, w jaką bardzo często wpada się przy produkcjach elektronicznych, polegającej na nadmiernym zagęszczeniu faktury przez wielokrotne "nakładki" różnych brzmień na poszczególnych trackach. Zależało mi na uzyskaniu czystej, bardzo przestrzennej aury, w której słuchacz mógłby odnaleźć szansę na medytację czy relaks i odprężenie.

P.Ł.: Tytuły kompozycji wchodzących w skład cyklu "Muzyka Nowej Przestrzeni" sugerują związek tej muzyki z filozofią chrześcijańską, przynajmniej w dziedzinie inspiracji. Czy nagrania te niosą zatem ze sobą jakieś konkretne Pana przemyślenia lub przesłania?

W.K.: Proces nadawania tytułów nie jest rzeczywiście czymś przypadkowym, gdyż są one integralną częścią danego dzieła. Wątek chrześcijański jest obecny w tych nagraniach w sposób dwojaki: jako duchowa inspiracja oraz w postaci motywów chorałowych, które występują w niektórych utworach. W wielu fragmentach tej muzyki linia melodyczna zaczerpnięta jest bowiem wprost z najbardziej archaicznych pokładów chorału gregoriańskiego i bizantyjskiego.

> P.Ł.: Muzyka tego typu, którą Pan tworzy, jest często określana modnym ostatnimi łaty hasłem "New Age", pod które próbuje się podciągać zarówno różne style muzyczne, jak i pewne hasła czy ideologie. Jak Pan skomentuje to określenie w Świetłe swojej muzyki? W.K.: Wokół określenia "Muzyka New Age" krąży bardzo wiele opinii i interpretacji. Jest ono na tyle szerokie i pojemne, że może znaczyć wszystko i nic. Pojawiło się ono w pewnym momencie rozwoju naszej cywilizacji jako wyraz tęsknoty ludzi do zbudowania nowego, lepszego świata. Wiadomo oczywiście czym się dotychczas kończyły tego rodzaju utopie. Ta jest o tyle łagodniejszą w stosunku do innych, że nie pociąga za sobą — przynajmniej jak dotąd — jakichś akcji na skalę masową. Jeśli chodzi o wykorzystywanie tego hasła w stosunku do muzyki, to obecnie stało się ono już raczej nie określeniem przynależności danego kompozytora do tego kręgu, lecz charakterystyką pewnego klimatu. Jeśli dziś nagra ktoś muzykę o charakterze nienatrętnym czy wręcz medytacyjnym. to od razu pada ze strony redaktora stwierdzenie, że jest to "muzyka new age'owa" i w ten sposób koło się zamyka...

P.Ł.: Wróćmy jeszcze do Pana pracy kompozytorskiej. Wiemy już. jak powstała "M.N.P". Przy udziale syntezatorów tworzy Pan także muzykę teatralną i filmową. Czy te nagrania również powstają niejako "na żywo", czy posługuje się Pan sekwencerem lub komputerem z odpowiednim oprogramowaniem?

W.K.: Tak, korzystam zarówno z komputerów, jak i sekwencerów hardware' owych. Można to skwitować jednym zasadniczym stwierdzeniem: od tysięcy lat działa w muzyce pewna stała zasada — kompozytor wymyśla muzykę, dla której potem znajduje odpowiedni zestaw instrumentalny, pozwalający na uzyskanie stosownych efektów brzmieniowych. W przypadku mediów elektronicznych używanie sekwencerów daje możliwość dokonywania swobodnych operacji w zakresie tworzenia polifonicznych struktur i doboru instrumentów, czyli wtym wypadku po prostu brzmień. Komputer z programem sekwencerowym jest także pomocny w niektórych technikach kompozytorskich, wymagających powtórzeń lub przeniesień pewnych fragmentów muzycznych, tworzenia pewnych sekwencji itp. Wyższość komputera nad magnetofonem wielośladowym objawia się także w sytuacji, gdy trzeba dokonać jakiejś poprawki w utworze. W przypadku taśmy wymaga to bowiem powtórzenia nieraz nawet całego nagrania.

Do niedawna moim warsztatem pracy był komputer Atari i program "Cubase" Steinberga. Ostatnio korzystam też z sekwencera, mieszczącego się w mo-

im nowym instrumencie DPM 488 firmy PEAVEY. Posiada on bardzo rozbudowaną edycję oraz stację dysków. Dodatkowym atutem tego systemu workstation jest bardzo dobra, 88-klawiszowa kiawiatura. W najbliższej przyszłości planuję jednak zakup komputera Apple Macintosh oraz programu "Logic" firmy C-Lab. Oprócz bardzo bogatych możliwości sekwencerowych, posiada on także dobry edytor nut, który coraz częściej jest mi potrzebny. Warto tu nadmienić, że komputer z odpowiednim programem okazuje się być wręcz niezastąpionym narzędziem do pisania partytur. Obecnie najczęściej wykorzystywanym wśród profesjonalnych muzyków komputerem jest właśnie Macintosh. Stwarza on między innymi możliwości rozbudowy w kierunku "audio", czyli nagrywania dźwięku na twardy dysk i edytowania go.

Tak więc, podsumowując, stosuję właściwie wszystkie dostępne obecnie metody pracy — poczynając od sekwencerowej, przez wykorzystanie magnetofonu wielośladowego (analogowego lub cyfrowego) aż po tak zwaną "100 procentówkę".

P.Ł.: Praca z komputerami, a zwłaszcza z Atari, dostarcza nieraz muzykom pewnych komplikacji. Czy miał Pan jakąś ciekawą przygodę podczas pracy na tym systemie?

W.K.: Trzeba przyznać, że komputery Atari stały się w Polsce chyba najbardziej popularnymi komputerami wśród muzyków, choćby ze względu na to, że były pierwszymi, które posiadały wbudowany standardowo interfejs MIDI. Faktem jest, że mimo wielu niedoskonałości, generalnie jednak sprawdzały się. Mnie zdarzył się tylko jeden przypadek, kiedy komputer zawiesił mi się. Było to w studiu Waltera Chełstowskiego CCR. Mimo moich wysiłków, jak również reżysera dźwięku, nie można było "okiełznać" tego komputera. Sytuacja uległa zmianie w momencie, kiedy przyszedł Walter Chełstowski i wykonał dokładnie te same operacje, które my bezskutecznie przez pół godziny stosowaliśmy, po czym... komputer odblokował się... Stąd żartobliwy może wniosek, że urządzenia najchętniej słuchają swego Pana. Mówiąc jednak już zupełnie poważnie, przydatność komputerów Atari w dziedzinie MIDI nie powinna być lekceważona. Ostatnio dużo rozmawiałem na ten temat z Michałem Urbaniakiem, który używając komputerów Macintosh (Power Book i Power PC), uważa, że z punktu tak zwanej "przyjazności" komputera najlepiej pracuje mu się na Atari Falcon.

P.Ł.: Komputer jest dla muzyka znakomitym partnerem, ale podstawowym narzędziem zawsze jednak będzie instrument. Jakiego instrumentarium używał Pan dotąd i na czym gra Pan obecnie?

W.K.: Grałem na wielu syntezatorach. Pierwszym był Roland Juno 106 niezastąpiony do dziś "analogowiec". Pracowałem też na innych modelach tej firmy: Jupiter 8, D70, D50, TR505, TR707. Istotną rolę w mojej muzyce odegrały także Emax, Proteus 1 i 2, KORG-i M1 i 01/W oraz Yamaha DX7.

Obecnie używam prawie wyłącznie sprzętu firmy PEAVEY: DPM 488, DPM 2, V2 i V8. Instrumenty te brzmią zupełnie inaczej niż popularne u nas produkty japońskich firm, co niewątpliwie jest ich atutem.

P.Ł.: Jest Pan jednym z pierwszych jazzmanów w Polsce, którzy sięgnęli po instrumentarium elektroniczne. Jakie były pierwsze reakcje w środowisku muzyków i słuchaczy?

W.K.: Wprowadzenie syntezatorów do jazzu w Polsce nie obyło się bez kłopotów – jazzowi puryści wybrzydzali, krytyka patrzyła na "toto" podejrzliwie. Na szczęście samo życie, a w tym zainteresowanie publiczności rozstrzygnęło tę kwestię. Bez oporów przyjęła instrumenty elektroniczne zarówno awangarda jazzu (Sesja 80. Free Cooperation czy później moja własna formacja Green Revolution), jak i czołówka rocka. W latach 80. nagrałem szereg płyt i zagrałem wiele tras koncertowych z Janerką, Tiltem, izraelem, Kulturą, Ciechowskim i innymi. Dzięki syntezatorom i samplerom uzyskaliśmy momentalnie inne, bogatsze brzmienie.

P.Ł.: Pana przeszłość muzyczna jest bardzo bogata - czy plany na przyszłość są równie atrakcyjne?

W.K.: Myślę, że tak. W najbliższym czasie ukaże się płyta kompaktowa z "Muzyką Nowej Przestrzeni". Obecnie pracuję nad materiałem na drugi CD dla paryskiej firmy Arting Co. Zostanie on wydany również w wersji CD-ROM. Muzyka ta będzie odbiciem moich inspiracji malarstwem Andrzeja Bertrandta. Premiera przewidywana jest na koniec kwietnia. Oprócz tego do czerwca muszę ukończyć muzykę do kolejnego spektaklu pantomimy - "Rashomon" w reż. S. Wieckiałkowskiego. Odzywa się też film...

P.Ł.: Dziękuje Panu za rozmowe.

![](_page_44_Picture_12.jpeg)

#### WOJCIECH KONIKIEWICZ — "MUZYKA NOWEJ PRZESTRZENI" NEW AGE 038

Jest to dwukasetowy album (wkrótce także na płycie CD), który zawiera muzykę o charakterze wybitnie medytacyjnym. Niezwykła dbałość o dźwięk, przestrzeń i nastrój — to pierwsze wrażenia, które można odnieść, słuchając tych nagrań. Muzyka ta pozwala słuchaczowi oderwać się od codziennych spraw i zagłębić w rozmyślaniach. Jednocześnie podkreślić należy, iż nie jest to wcale muzyka przygnębiająca — wręcz przeciwnie. Płynie z niej dużo ciepła. Niepełne akordy w niektórych momentach stwarzają jedynie przestrzeń do medytacji. Pomagają się skupić. Delikatne motywy, klastery... — wszystko to tworzy niezwykły, niepowtarzalny i zarazem bardzo uspokajający nastrój. Jest to jedyna, spośród bardzo wielu zna nych nam "podobnych" kompozycji, którą można w pełni określić mianem "muzyki medytacyjnej".

Komplet kaset udostępnił nam wydawca i dystrybutor: New Age ul. Mickiewicza 97/9; 87-100 Toruń; tel. (056) 212-62

![](_page_44_Picture_16.jpeg)

## ",LOOKING EAST – ELECTRONIC<br>"EAST. SYNTHESISER MUSIC FROM<br>POLAND"<br>"ERDENKLANG

Oto kolejna płyta w naszym cyklu spotkań z muzyką elektroniczną Europy Wschodniej. Otwierają ją trzy kompozycje naszego niedawnego Gościa — Czesława Niemena. Jest to, jak zwykle w przypadku tego artysty, muzyka w najwyższym wydaniu. Bogata faktura i oryginalne brzmienia czynią z niej prawdziwą ucztę dla tych, którzy poszukują w muzyce niecodziennych emocji i przeżyć.

Następny etap w poznawaniu tego albumu stanowi opisywana już przez nas kiedyś fantazja symfoniczna "Twarze Pustyni" Marka Bilińskiego. Tutaj zaprezentowano ją w nieco innej szacie brzmieniowej, niż na płycie "Dziecko Słońca".

Ponadto na krążku tym można usłyszeć utwory Władysława Komendarka, Grzegorza Stróżniaka z Lombardu, Przemysława Goca i grupy Up Stream, na którą szczególnie zwracamy Waszą uwagę.

![](_page_44_Picture_21.jpeg)

Muzyka, którą gra ten kompozytor, odwołuje się do duchowej sfery słuchacza. Jej charakter określić można jako refleksyjny, może nawet w pewnym sensie medytacyjny. Delikatne nastroje, łagodne barwy i ciekawe współbrzmienia, wymagające od słuchacza także i intelektualnego zaangażowania. W nagraniach tych odbija się klimat przygód, które kompozytor przeżył, wędrując po egzotycznych miejscach naszego globu. Dzięki temu można tu na przykład spotkać indian Lakota...

Obie płyty udostępnił nam Klub Przyjaciół Muzyki Elektronicznej ul. 3 Maja 49A/9; 05-080 Izabelin tel. (022) 722-63-66

![](_page_44_Picture_25.jpeg)

### MICHAEL STERNS – "SACRED SITE" — ORKIESTRA ÓSMEGO DNIA<br>HEARTS OF SPACE — "CALIFORNIA IN BLUE"<br>DIGITON 200

Płyta ta jest polską edycją znakomitego albumu polskiego kompozytora, Jana A.P. Kaczmarka, założyciela słynnej niegdyś grupy Orkiestra Ósmego Dnia. Zawiera 7 wspaniałych kompozycji, w których często panuje nastrój zamyślenia, refleksji. Bardzo oryginalne pomysły aranżacyjne, jak i instrumentacyjne (kom pozytor gra nie tylko na syntezatorach, lecz także na nietypowym strunowym instrumencie zwanym "fidola Fischera").

Warto też podkreślić wspaniałe sopranowe wokalizy Agnieszki Dondajewskiej i Olgi Szwajgier.

Obok utworów pełnych swoistej zadumy, są także nagrania bardziej ekspresyjne, jak choćby "Children's Polonaise".

![](_page_44_Picture_30.jpeg)

![](_page_45_Picture_1.jpeg)

![](_page_45_Picture_2.jpeg)

#### THE RAVEN PROJECT

lież to razy komputerowa Ziemia była najeżdżana przez obce, złe rasy? Z pewnością wiele razy, ale tyleż samo razy pojawiał się ten szlachetny, który ratował ją od zagłady. Można się nawet pokusić o trochę prześmiewczy wniosek, że biedni przybysze po to tutaj przylatują, żeby ziemscy herosi-wybawcy nie zwariowali z bezczynności. Jakkolwiekby nie było, faktem jest, że "The Raven Project" znowu wprowadzi nas w Świat zagrożonych Ziemian (cóż zrobić, gdy graczom podobają się tego typu produkty — podstawowa zależność popyt-podaż wymusza powstawanie kolejnych produkcji w stylu "ratowanie świata").

Aktualnie jest rok 2278, prawie cała Ziemia jest opanowana przez obcą rasę Armidów. Dokonali tego sprzymierzając się z niejakim Gordonem Darkiem, który jako prezes największego na Ziemi przedsiębiorstwa produkującego broń zdradził, oddając im broń obrońców woiności ludzi.

Jednak, jak to w komputerowym życiu bywa, znałazło się kilku odważnych i sprytnych ludzi, którzy zbuntowali się kosmicznym okupantom i stworzyli tzw. rebelię. Pierwszym ich posunięciem był szalony atak i przejęcie największej powietrznej twierdzy jaką jest RAVEN, latająca forteca. Tutaj też przybywa bohater, w którego przyjdzie nam się wcielić. Najtragiczniejsze jest to, że jest on ostatnim z najlepszych pilotów myśliwskich, a właśnie od wykonania przez niego misji zależeć będe przyszłe losy Ziemi.

Gra gatunkowo jest połączeniem idei "Wing Commandera III" z "Rebel Assault". Mamy filmowe sekwencje pomiędzy misjami, kilka rodzajów pojazdów, jakimi przyjdzie nam wykonywać misje. Graficznie zrobiona różnorodnie, od ładnie policzonych w misjach strzeleckich, gdzie wcześniej przygotowana trasa odgrywana jest przez komputer, a do nas należy kierowanie celownikiem t w porę wystrzelenie pocisków, po liczone na bieżąco, two-1zące obraz podobnie jak w "Comanche" misje lądowe, w których sterujemy robotem bojowym poruszającym się po ziemi.

Określiłbym ją jako średniodobrą zróżnicowaną strzelankę, ale wszystkim to się chyba nie będzie podobać.

#### **SKUNNY**

Rozrywka łatwa i przyjemna, a do tego nie posiadająca scen brutalnych czy zabijania, to gry dla naimłodszych. Jak jednak zachwycić takiego małego brzdąca, który co prawda mówić jeszcze nie umie, ale już widzi i paluszkami przebiera wystarczająco poradnie, aby sobie poradzić z joystickiem. Właśnie do tego celu wymyślono gry platformowe, kiedyś szalenie popularne, dzisiaj zepchnięte na drugi plan i niejednokrotnie niedoceniane. "Skunny" jest przedstawicielem gier tego typu i zanosi się na to, że będzie hitem w swojej dziedzinie na rok najbliższy.

 $|04|$ 

 $0 - 0.97$ 

Tak jak i w każdej platformówce, tak i tutaj mamy śmiesznego bohatera, tym razem jest nim odrzutowa wiewiórka-samczyk o imieniu Skunny. Ten oto zuch w poprzedniej przygodzie odnalazł tajemniczą mapę Świata z zaznaczonymi na niej sześcioma krzyżykami. które niechybnie miały wskazywać zaginione skarby. Jak to wiewiórki mają w swoim komputerowym zwyczaju, zebrał swoje rzeczy i ruszył w świat w poszukiwaniu przygody, no i skarbów — a może to koziołki mądre głowy mają takie zwyczaje?

Przystępując do gry należy się nastawić na rozrywkę prostą i relaksującą. Nie należy starać się budować żadnych wyższych celów dla naszej komputerowej przygody, nie być zestresowanym i ogólnie się odprężyć. Sześć różnorodnych poziomów czeka na naszą szaloną wiewiórkę. Każdy posiada inną grafikę, odpowiednią dla miejsca na Ziemi, w którym prowadzimy nasze eksploracje. Aby uzyskać dostęp do danego skarbu, trzeba będzie, skacząc z platformy na platformę, unikając wrażych potworków i upadków z dużej wysokości, zebrać pulę 100 kluczy.

Szybka i dynamiczna akcja gry wraz z bajecznie kolorową grafiką tworzą grę łatwą i przyjemną, w sam raz dla rozwrzeszczanych dzieci — a wiadomo, jak cicho u dziecka w pokoju, to znaczy, że dobrze się bawi... a może coś kombinuje.

#### DYREKTOR

Producent: Atomic Entertainment Komputer: PC 486DX, 8 MB RAM, CD-ROM, SB

![](_page_45_Picture_16.jpeg)

![](_page_45_Picture_17.jpeg)

#### **STONEKEEP**

W końcu po siedmiu latach oczekiwań doczekaliśmy się gry, która miała być przysłowiowym kamieniem milowym w dziedzinie komputerowego RPG. Trzeba przyznać, że co by o "Stonekeep" nie mówić, jest on najwyższej klasy RPG. Zdania negatywne, jakie dane mi było usłyszeć, najczęściej oparte były na subiektywnym osądzie, wynikającym z pewnego przereklamowania samego produktu.

Mieści się na jednej zaledwie płycie CD, ale wykorzystuje cały dostępny jej obszar. Wraz z grą otrzymujecie opowiadanie "Thera Awakening" napisane specjalnie przez Steve'a Jacksona i Davida Pulvera, wprowadzające nas w świat Stonekeep. Wspaniałe filmowe intro opisujące wydarzenia jakie zdarzyły się w czasach wcześniejszych od akcji gry, wyjaśnia kim jest i po co przybył do Stonekeep nasz bohater, Drake.

W grze dorosły Drake powraca do twierdzy Stonekeep, aby odzyskać utracony w młodości dom. Było to bardzo dawno, ale jeszcze dzisiaj pamięta, jak zły czarnoksiężnik Król Cieni odebrał życie spokojnym mieszkańcom. Jemu, małemu chłopcu, magia pomogła uniknąć zagłady. Będzie musiał pokonać zło, ale zanim tego dokona, czeka na niego trudna podróż przez kilkanaście legendarnych krain, do których wejście prowadzi przez ruiny niegdyś świetnej twierdzy Stonekeep.

Sama gra to zbiór innowacji, jakich do tej pory nie było w żadnym RPG. Kronika prowadzona na bieżąco, nowy system czarów, cech postaci, używania przedmiotów. Graficznie zrobiona wyśmienicie, połączone zostały realistycznie liczone na komputerze komnaty z filmowanymi postaciami i rysowaną grafiką. Muzyka w pełni digitalizowana, mowa, tajemnicze odgłosy na najwyższym poziomie. Scenariusz nie odbiegający od reszty i wysoki poziom trudności kończą dosyć długą listę zalet jakie posiada "Stonekeep"

Jeżeli jeszcze jej nie masz, to kup natychmiast. Jesi to gra, o której będą opowiadały pokolenia miłośników gier komputerowych!

#### DYREKTOR

Producent: Interplay Dystrybutor: CD-Projekt Komputer: PC 486DX, 8 MB RAM, CD-ROM, SB

#### DYREKTOR

Dystrybutor: Digital Multimedia Group Komputer: PC 486DX, 8 MB RAM, CD-ROM, SB

Producent: Mindscape

![](_page_46_Picture_0.jpeg)

![](_page_46_Picture_1.jpeg)

#### WARCRAFT II: Tides of Darkness

Po raz drugi przyjdzie nam stanąć w obronie honoru jednej ze stron wiecznego konfliktu rozgrywającego się w wielu wyimaginowanych światach fantasy — chodzi o ludzi i zielonoskórych orków. Tym razem komputerowa kraina będzie świadkiem zmagań pomiędzy tymi dwiema rasami nie tylko na tle wojennym, ale — w większym stopniu niż w części pierwszej — na tle gospodarczym.

Wybierając kampanię ludzką, będziemy musieli stawić czoło najeżdżającej tereny nadmorskie hordzie wsciekłych orków. Będziemy musieli budować wieże obronne, farmy dostarczające żywność. wydobywać potrzebne do rozwoju minerały, złoto, drewno, budować porty i barki wydobywające z dna morskiego energetyczny olej. Możliwości wiele, trzeba będzie nieźle kombinować, podejmować decyzje, a o to w dobrych strategiach chodzi.

Jako dowódca orków, będziesz musiał opano--Jako dowódca orków, będziesz musiał opano<br>wać tereny nadmorskie zapewniając swojej rasie<br>bezpleczne.bytowanie..Nie obeidzie sie bez rozlewu wać tereny nadmorskie zapewniając swojej rasie krwi, sprzeciwiających się tobie, przebrzydłych pomiotów ludzkich. Paradoksalne jest to, że jako najeźdźca bedziesz musiał stawić czoło takim samym trudnościom ekonomiczno-gospodarczym jak obrońca. Też bedziesz musiał stworzyć armie, zatroszczyć się o pożywienie dla niej, materiały na broń, domostwa, porty, statki zarówno morskie jak i powietrzne, a wszystko w imię dopięcia swego taka już jest ta wojna!

"Warcraft II" to wyśmienita strategia wojennoekonomiczna rozgrywająca się w czasie rzeczywistym (tak jak w "Dune II" czy "Command&Conquer"), której dopracowana grafika w wysokiej rozdzielczości i śmieszne, digitalizowane wypowiedzi podwładnych, zwłaszcza orków, doprowadzają do istnej komputerowej uczty, jaką przeżywają gracze "przeżuwający" każdą kolejną emocjonującą misję.

#### DYREKTOR

Producent: Blizzard Entertainment Dystrybutor: CD-Projekt Komputer: PC 486DX, 8 MB RAM, CD-ROM, SB

![](_page_46_Picture_9.jpeg)

![](_page_46_Picture_10.jpeg)

#### WIPE OUT

Wyścigowe szaleństwo to popularny temat wśród ostatnio wydanych gier. Po programach takich, jak "THe Need for Speed", "Fatal Racing", czy "Screamer" można stwierdzić, że przeżywamy odrodzenie wyścigów. "Wipe Out" należy do tej samej grupy, mimo pozornych aspiracji do bycia wyścigami pojazdów powietrznych.

Twórcy gry przedstawiają nam wizję przyszłości, kiedy wyścigi niesłychanie szybkich samochodów klasy Formuła 1 zostaną zastąpione futurystycznymi bolidami lewitującymi ponad wytyczonym w trzech wymiarach torem. Osiągane przez nie olbrzymie prędkości nadają wyścigom widowiskowości, a widzom dostarczają krańcowych emocji. A pomyślmy, jakich niesłychanych przeżyć doświadczają kierowcy, a może powinniśmy nazwać ich pilotami suaących w powietrzu błyszczących maszyn.

Tutaj pojawia się wspaniała okazja dla nas graczy, bo właśnie w takich wyścigach będziemy mogli wziąć udział, i to jako kierowcy. Do wyboru mamy kilka maszyn zróżnicowanych raczej kształtem niż parametrami technicznymi, kilkanaście torów, których stopień trudności połega na większych badź mniejszych zawirowaniach wytyczonej trasy, oraz typ wyścigu: na czas, pojedynek z przeciwnikiem, czy może walka z całymi zastępem rozjuszonych przeciwników.

Jakby tego było mało, oprócz drążka sterowniczego, przepustnicy gazu, hamulców powietrznych, mamy jeszcze działko służące eliminowaniu natrętnych przeciwników. Jest to z pewnością pewne urozmałcenie w grze, ale czy faktycznie potrzebne, to już każdy oceni sam, wszak jedni lubią postrzelać, a inni pościgać się. Jedni i drudzy mogą poczuć pewien niedosyt, gdyż zróżnicowanie tras i samych maszyn jest tak niewielkie. że można po pewnym czasie ulec zwykłemu znudzeniu grą.

#### DYREKTDR

Producent: Psygnosis Komputer: PC 486DX, 8 MB RAM, CD-ROM, SB

![](_page_46_Picture_18.jpeg)

![](_page_46_Picture_19.jpeg)

#### WWF Wrestlemania

Od wielu lat miłośnicy wrestlingu czekali na dobrą adaptację tego widowiskowego sportu na komputery PC. Do tej pory wszystkie produkcje odnoszące się do tej dziedziny były nie dopracowane. brakowało realizmu. płynności. dobrej grafiki, szatowego klimatu i prawdziwych zapaśników, których ubóstwiają "zwariowani" fani. W końcu lukę rynkową zauważyli komputerowi magicy z firmy Acclaim i tak powstała "WWF Wrestlemania", najlepsze przełożenie wolnej amerykanki na komputerze.

Gra dopracowana jest niemalże na tak dobrym poziomie jak "Mortal Kombat III". Digitalizowana grafika, nagrane filmy z poszczególnymi gwiazdorami ligi WWĘ a następnie przerobione na komputerową animację pozwałają oddać każdy charakterystyczny ruch, czy sposób zachowania prawdziwych zapaśników na ekranie komputera.

Do wyboru mamy jednego z ośmiu najpopularniejszych zawodników wrestlingu, są to: Yokozuna, Undertaker, Doink, Bam Bam Bigelow, Bret Hart, Lex Luger, Shawn Michaels, Razor Ramon. Każdy posiada oddzielny zestaw rzutów i ciosów specjalnych, ale także charakterystykę określającą ich wytrzymałość, siłę, wzrost.

Walka różni się trochę od mortalowych bijatyk, mimo że mamy także ciosy specjalne i combo. Nowym elementem, nakazującym na pojedynki w zwarciu, są wszelkiego rodzaju rzuty, które są kwintesencją wrestlingu. Aby wykonać rzut, trzeba najpierw chwycić przeciwnika, a następnie wykonując odpowiednią kombinację klawiszy, zainicjować rzut, będący najczęściej powodem utraty przez przeciwnika znacznej części sił witalnych, a na publiczności wymuszeniem niekłamanych westchnień zachwytu.

Jeżeli jesteś fanatykiem wrestlingu, kupisz grę bez namystu, jeżeli nie jesteś takim fanatykiem, to zagraj w nią, a powinna Ci się spodobać.

#### **DYREKTOR**

Producent: Acclaim Komputer: PC 486DX, 8 MB RAM, CD-ROM, SB

> 47 marzec '86 Bojtek

![](_page_47_Picture_1.jpeg)

![](_page_47_Picture_2.jpeg)

#### DUKE NUKEM 3D

Ten tytuł zapowiadany był od ponad pół roku, jako nadchodzący debiutant mający zniszczyć mistrza. Mówiąc mistrz mam na myśli nic innego, jak "kamień milowy" wśród strzelanek, czyli DOOM-a. Tak, okazuje się, że można zrobić coś nowszego i lepszego.

Wersja sharewareowa DUKE-a, która już pod koniec stycznia pojawiła się w Polsce, wywołała głębokie westchnienia zachwytu i entuzjastyczne okrzyki w stylu: Patrz pan! Wybuchł! O, a tam leci jego oko, ale ekstra!!! Wiele razy miałem okazję naocznie przekonywać się o tym samym rodzaju szczerego i ciepłego przyjęcia gry przez ludzi pierwszy raz w nią grających.

W pełnej wersji mamy dostępne trzy duże misje, z których każda składa się z szeregu mniejszych zadań. Oczywiście we wszystkich chodzi 0 to samo, trzeba biec, strzelać, używać kart dostępu, przycisków, nie dać się zabić, no i samemu dobrze się bawić — dotąd wszystko tak jak w DOOM-ie.

Góż takiego wprowadzono, co pozwala nazwać ją nowym championem? Przede wszystkim możliwość gry w wybranej rozdzielczości, co pozwala: przy "słabszych" maszynach na grę w ogóle, a przy "szybszych" na grę w wysokiej rozdzielczości. Ten drugi wariant jest kwintesencją DUKE-a. Grafika dopracowana jest do tego stopnia, że grając ulegamy wrażeniu rzeczywistego podróżowania po kreowanym świecie. Do najdrobniejszego szczegółu dopracowane zostały wszelkiego rodzaju animacje, jak: rozrywanie eksplodujących przeciwników, niszczenie różnorodnych sprzętów, lustra, filmy wideo itp. Za szczegółowość i tżw. soczystość graficznego odzworowania miejsca akcji należą się autorom brawa, a samemu produktowi tytuł mistrza.

Dodatkowymi atrybutami gry jest możliwość grania w sieci — usilnie testowana przez kolegów z redakcji — możliwość przełączania widoku z pierwszej osoby (z oczu) na rzut "zza pleców" – co nierzadko ułatwia orientację w terenie. Cały szereg nowych broni, wrogów, terenów do zbadania (czyt. zniszczenia) itd. to wszystko tworzy z Duke-a grę wyśmienitą, aczkolwiek — trzeba to powiedzieć szalenie krwistą i brutalną.

#### DYREKTDR

![](_page_47_Picture_10.jpeg)

Producent: 3D Realms Dystrybutor: Mirage Komputer: PC 486DX, 8 MB RAM, CD-ROM, SB

![](_page_47_Picture_12.jpeg)

![](_page_47_Picture_13.jpeg)

#### FRANKENSTEIN: Through the Eyes of the Monster

Opowieść o doktorze Frankensteinie jest znana na całym świecie. W większości przypadków kojarzona z obrazem filmowym (z roku 1931), w którym główną rolę grał Boris Karloff. Tak jak sam film odbiega mocno od nastroju książki Mary Shelley, tak też i nazywanie potwora, którego stworzył doktor, Frankensteinem mylnie zagnieździło się w umysłach wielu ludzi. W ten sposób książkowe zamysły, przekazy z0stały zatarte, przeinaczone i stworzone od nowa czegoś zabrakło, aby mrożąca krew w żyłach opowieść zachowała swój nastrój i treść.

Dzisiaj próbuje się wrócić do źródeł, kręcąc filmy zbliżone do oryginalnej powieści. W grach komputerowych także pojawia się Frankenstein. Niezmordowani twórcy z firmy Interplay, wyprodukowali coś istotnie ciekawego, już nie tyle dla samych gier, co dla samej dziedziny grozy, jaką jest cała masa adapiacji historii Mary Shelley.

W grze mamy możliwość uczestniczenia we współtworzonej historii o doktorze Frankensteinie i bestii, ale jakże inaczej opowiedzianej. Tym razem nie obserwujemy wszystkiego z boku, nie rozumiejąc do końca obłędu stworzonego potwora, ale doświadczamy osobiście straszliwej prawdy, welelając się w postać będącą wynikiem eksperymentu doktora.

Gra jest przygodówką, z pięknie renderowanymi (liczonymi wcześniej na komputerze) lokacjami, w których pojawiają się sfilmowane sylwetki samego doktora (granego przez Tima Curry'ego) i kilku innych postaci. Poruszamy się Ślamazarnie i zdawać by się mogło niezręcznie, ale właśnie takie było zamierzenie autorów. Wciełając się w ożywionego czło wieka-potwora, doświadczamy wszelkich zaburzeń w postrzeganiu i wpływaniu na świat zewnętrzny. Muzyka "świdrująca" w uszach dodaje nastroju oszołomienia i totalnego otumanienia, które będzie nam towarzyszyć przez całą przygodę. Wraz z postępami w grze, odkrywać będziemy smutną prawdę o tym, że największym potworem nie był ten stworzony przez doktora, ale sam doktor Frankenstein... o czym przypomniano w grze.

Polecam tę grę ze wzgiędu na nowy (bardzo dobry) sposób opowiedzenia starej historii. Niby inaczej, a jednak zostają dobrze przekazane treści zawarte w pierwowzorze książkowym.<br>DYREKTOR

![](_page_47_Picture_21.jpeg)

![](_page_47_Picture_22.jpeg)

#### REBEL ASSAULT 2

Trylogia "Gwiezdne Wojny" będąca hitem przełomu lat 70. i 80. przyniosła twórcom olbrzymie zyski. Nie dość tego zyski te cały czas rosną wraz z napędzaniem przemysłu, jakim stały się "Gwiezdne Wojny". Wszelkiego rodzaju figurki, zestawy trzech kaset ze zniżką, plakaty, wesoło połyskujące hełmy Vadera i pełne komplety wdzianek Luke'a, czy Lei to zaledwie cząstka rzeczy, za które zainkasowano olbrzymie pieniądze. To szaleństwo nie ominęło też i gier komputerowych, wśród których co najmniej 10 znanych tytułów nawiązuje do omawianego gatunku.

Dzisiaj, kiedy lada rok dzieli nas od pojawienia się kolejnych trzech filmowych części ze świata posapującego złego rycerza imperatora i nie mniej bzyczącego swoim świetlistym mieczem młodego Luke'a, otrzymujemy kolejny produkt, którego cel wydania jest oczywisty. Gracze mają się dobrze bawić, a producenci "odciąć kolejne kupony".

W "Rebel Assault II" pokazany obraz znowu zmusza nas do akceptacji narzuconego porządku, gdzie złe imperium walczy z dobrymi rebeliantami. Oczywiście, jak zwykie chodzi o kolejną doskonałą broń, jaką dysponuje kosmiczny mołoch, ku zgrozie i zgrzytaniu zębów strony przeciwnej – tych w poma-<br>i zgrzytaniu zębów strony przeciwnej – tych w poma-<br>rańczowych kaskach, to są... no jak oni sie, a już wiem: kosmiczni partyzanci.

Tym razem tajną bronią jest niewidzialny dla radarów myśliwiec PHANTOM TIE, którego działania można zlokalizować przez chwilę potrzebną na dotarcie wystrzelonych pocisków do celu. To wyjątkowo krótko, a jednak nasz bohater (podobny do Luke'a, jednak to nie on) zauważa ten fakt i tak przygoda się zaczyna. Gra jest ciągiem sekwencji filmowych z drobnymi

szesnastoma etapami zręczonościowymi. Wszystkie animacje wykonane z filmową dbałością i jakością, nadają grze charakteru filmu interakcyjnego. Musimy strzelać, od czasu do czasu manewrować jakimś pojazdem latającym, pilnie oglądać filmiki i uważnie wysłuchiwać przezabawnych wypowiedzi imperialnych szturmowców — ci w białych kombinezonach.

W "RA2" znajdziemy mnóstwo zabawy zręcznościowej, wiele sekwencji filmowych oraz uroczy klimat świata "Gwiezdnych Wojen". Gra jest kolorowa, szczegółowa, posiada różnorodne misje i wiernie Oddaje wykreowany w filmie świat. Warto zagrać, jednak ze względu na dosyć liniowy przebieg akcji szybko się znudzi — ile razy można przeżywać to sam0? **DYREKTOR** 

Producent: Lucas Arts

Dystrybutor: IPS Computer Group Komputer: PC 486DX, 8 MB RAM, CD-ROM, SB

Producent: Interplay Dystrybutor: CD-Projekt

Komputer: PC 486DX, 8 MB RAM, CD-ROM, SB

![](_page_48_Picture_0.jpeg)

**KEYROARD** COWFIGURATIOW OW

![](_page_48_Picture_2.jpeg)

![](_page_48_Picture_3.jpeg)

![](_page_48_Picture_4.jpeg)

#### ROAD WARRIOR: Quarantine II

Świat obłędu, w którym rządzą najniższe instynkty ludzi potrafiących przystosować się do każdych warunków, to nie taka odległa rzeczywistość. Wśród wielu scenariuszy przyszłości na Ziemi jeden, zastosowany w omawianej grze, wydaje się być przekonujący. Wyobraźmy sobie, że pewien sprytny gość, który nie zadowolił się stanowiskiem gubernatora. postanowił zawładnąć w pełni masą ludzką. Wykorzystując załeżności i układy skorumpowanych polityków oraz najnowocześniejsze odkrycia z dziedziny mutacji, doprowadził do szybkiego opanowania całkiem niemałego stanu — prawdopodobnie jednego ze zjednoczonych.

Ludzie naszprycowani mutagennymi środkami zawartymi wszędzie: w powietrzu, w wodzie, w pożywieniu itd., zaczęli zachowywać się agresywnie, nienormalnie, spontanicznie, jak to określiła kiedyś pewna starsza pani w autobusie: "jak artyści!!!". Wszystko oczywiście zostało zaplanowane przez wyżej wspomnianego animatora, który pod pretekstem wybuchu epidemii, zarządził całkowitą kwarantannę terenu. W ten sposób oddzielił interesujący go kawałek rzeczywistości od reszty świata, zrobił z siebie władcę absolutnego, a z biednych ludzi zezwierzęconych szaleńców.

Jednak jak to w bajkach bywa, wśród spokojnych owieczek, znajdzie się czarna owca, którą jest nasz bohater Drake. Z zawodu jest taksówkarzem, a że zdobył spore doświadczenie w fachu, posiada on równe swemu szaleństwu narzędzie pracy: super-hiper uzbrojoną po światła stopu taryfę. Po wydostaniu się z więzienia — trafił tam przez pomyłkę — rusza przed siebie, niby to przypadkiem wpadając na rebeliantów, którym ze względów osobistych (jest tam taka jedna) pomaga zgładzić panującego władykę.

Podczas gry będziemy musieli wykonywać absurdalne zadania rozwiązywane za pomocą osobistego działa zamontowanego na dachu, jak i innych precjozów służących ogólnemu zniszczeniu i pożodze. Gra jest dobrą strzelanką osadzoną w wyjątkowo "świrowatym" świecie, gdzie zmutowani ludzie imponują innym wypełnioną po brzegi kartą z zakładu dla obłąkanych. Ten kto lubi zwariowaną jazdę bez trzymanki z krwistym krajobrazem w tle powinien w nią zagrać.

#### DYREKTDR

Producent: GameTek Dystrybutor: Licomp Komputer: PC 486DX, 8 MB RAM, CD-ROM, SB

![](_page_48_Picture_13.jpeg)

#### SEA LEGENDS

Odkrycie Krzysia Kolumba (1492) przewróciło świat do góry nogami. Nie tylko ze względu na fakt istnienia drogi do Indii, które nimi nie były, ale na to, że Ziemia jednak nie jest płaska i, że milusińscy panowie w czarnych płaszezach (chodzi o monopolistów religijnych) się mylą. Powodem exodusu ludzi ze Starego Świata do Nowego była z pewnością odwieczna człowiecza chęć poznania czegoś nowego, no i nadzieja na lepsze. Z biegiem lat hiszpańskie kolonie w Ameryce, zaczęły być wyszarpywane przez politycznych łasuchów z innych mocarstw: Anglii, Francji, Danii. Holandii.

W ten sposób dochodzimy do XVII wieku, a dokładniej do roku 1667, w którym akcja gry się rozpoczyna. Czasy wtedy na morzach Nowego Świata są niespokojne. Ciągłe walki o dominację pomiędzy flotami poszczególnych mocarstw, wypełniają morskie głębiny wrakami statków i ciałami ludzi. Wielu młodych i zdolnych kapitanów, którzy doświadczalnie dostrzegają jaki świat jest zły i skorumpowany, odcina flagi swojego państwa, wywieszając na maszt tzw. Jolly Roger, czyli banderę pirackiej braci — paradoksem jest to, że robią to samo co poprzednio, z tą różnicą, że teraz za ich gtowę wyznaczona jest nagroda.

W tym czasie z Anglii na Barbados wypływa kolejny młody adept szkoły morskiej, Richard Grey, który płynie ratować chwałę Anglii i zadowolić oczekiwania swojego ojca. W niego się wcielamy.

Przystępując do gry podejmujemy się przeżywać wraz z naszym bohaterem przygodę jego życia. Będziemy musieli podejmować trudne decyzje, walczyć na morzach z wrogimi jednostkami, troszczyć się o materialną stronę pływania (wypłaty dla marynarzy, koszty remontów statku itp.) oraz handlować. Gra jest połączeniem przygodówki z elementami strategii, którą mogliśmy przeżywać już w kilku grach np.: "Pirates!" czy "High Seas Trader".

Zabawa jest wyśmienita, okazuje się, że tamte czasy były nie mnlej pasjonujące od dzisiejszych. a ludzka zawiść i pazerność nieustannie walczyły z prawdą i honorem, które ukryte były pod różnymi postaciami, nawet najgorszych piratów.

To, że zaczynamy grę jako kapitan okrętu należącego do floty Anglii, nie oznacza, iż musimy tak skończyć. O tym kim będziemy zadecydują nasze posunięcia, będące w rzeczywistości desperackimi próbami opanowania walącej się w gruzy krainy idei wpojonych nam przez rodziców i szkołę — taka konfrontacja z prawdziwym życiem.

#### **DYREKTOR**

Producent: Ocean Dystrybutor: Mirage Komputer: PC 486DX, 8 MB RAM, CD-ROM, SB

![](_page_48_Picture_23.jpeg)

#### FIRESTORM: Thunderhawk 2

W szufladzie tematycznej z napisem SYMULA-TORY znajdziemy różne rodzaje gier. Poczynając od tych niesłychanie rzeczywistych, odwzorowujących precyzyjnie wszelkie zjawiska związane z lotem, po takie, które tylko udają, faktycznie będąc zwykłymi strzelankami. Do tej drugiej grupy zaliczyć należy Comanche-a, jak i grę o której chcę co nieco napisać "Firestorm: Thunderhawk 2"

Tym razem bohaterem gry jest futurystyczny śmigłowiec do zadań specjalnych o kryptonimie AH-73M Thunderhawk, będący jednostką do zadań specjalnych przystosowaną do działań na całym globie. Oczywiście, sam nie może się poruszać, to my nim sterujemy. Jako wyśmienity pilot będziemy "rzucani" w zapalne miejsca na Ziemi, gdzie tylko siły NATO (to o nas!) mogą rozwiązać powstałe militrane węzły gordyjskie — przepraszam za tę propagandę, ale tak trzeba...

Zadania są zróżnicowane zarówno pod wzgłędem terenu (różne położenia geograficzne), jak i charakteru wykonywanych czynności. Raz musimy konwojować statki płynące kanałem, innym znów razem zrobić wyłom w zacieśniającym się kręgu nieprzyjacielskich czołgów. Do każdego z zadań możemy wybrać sobie odpowiedni sprzęt (czyt.: pociski, rakiety, działa, bomby), jak i taktykę działania.

Teren wokół nas generowany jest grafiką w wysokiej rozdzielczości, która łączy w sobie wektorowe odzworowanie płaszczyzn w połączeniu z wypełnianiem tzw. teksturami. W efekcie uzyskano całkiem prawdziwie wyglądający obraz. Oczywiście, aby tego w pełni doświadczyć, musimy dysponować "dobrą" maszyną: PENTIUM, najlepiej z 16 MB RAM i szybką kartą graficzną.

Muzyka, chociaż dobra (Ścieżka dźwiękowa z CD), jest tylko tłem dynamicznej akcji, która nierzadko przypomina walki śmigłowcami z takich filmów jak "Blue Thunder", czy "The Apocalypse Now". Jeżeli ktoś chce sprawdzić swoje zdolności szybkiego orientowania się i podejmowania decyzji, niech uruchomi grę i wybierze maksymalny poziom trudności — tutaj zaczyna się wojenne piekło!

#### **DYREKTOR**

Producent: Core Design Dystrybutor: Digital Multimedia Group Komputer: PC 486DX, 8 MB RAM, CD-ROM, SB

![](_page_49_Picture_1.jpeg)

![](_page_49_Picture_2.jpeg)

#### **Alfred Chicken**

Jak nie lisy to kosmici! O życiu w kumiku nigdy nie można powiedzieć, że jest spokojne. Przekonał się o tym na własnej skórze o imieniu Alfred. Pewnej chodzący znad kurnika. Fewnikiem samolot - pomyślał i ponownie zapadł w drzemkę. Ale nie był to wcale samołot i następnego ranka Alfred zdziwił się gdy stwierdził, że pozostał w kurniku sam jak palec Jedyną rzeczą, która przyła jego uwagę, była kartka od Meta-Kurczaków z kosmosu, które porwały wszystkich jego braci i pustanowiły dokonać na nich eksperymentów z kablowaniem, klonobraniem, czy też innych o równie skomplikowanej nazwie. A kiedy Alfred dostrzegł, że porwańo też jego lubą, Folellę, to bardzo się wkurzył i postanowił, że nie puści płazem tego kidnapingu (kurczapingu?).

Jak postanowił, tak też zrobił. Rozpoczął wędrówke w poszukiwaniu ukocha sera, zabawek, drewna, dotrzeć do tajemniczych regionów sci-fi. W czasie marszruty musi skakać, używać umiejętnie dzioba (n pewno nie do gadania) i twalniać na każdej plansz wszystkie baloniki (ostatni balonik zabiera go do stac ji przesiadkowej pomiędzy pozromami). Musi również zebrać wszystkie diamenty (na każdej planszy jest ich 60), które uwielbia iego Iub i które dodaja mu jedno wy kruszenia kamieni stojących mu na przeszkodzie i do atakowania złych stworów. Na każdym poziomie przez który musi przejść mia sporo zadań do wykonania. Na przykład w pewrzym miejscu musi nacisnać przycisk, by pojawiły się klocki, po których będzie mógł skakać, a w innym jakaś winda rusza dopiero wtedy, gdy na nią wskoczy... Zadania te wcale nie są proste, tym bardziej że czas goni, a na niektórych planszach są takie wielgachne piły mechaniczne, że aż strach... Ale od czego są bonusy? Słoik dżemu za pewni Alfredowi strzelanie, puszka z robaczkami osłonę, jajko – dodatkowe Życie, prezent – tymczasową nietykalność.

Grafika w grze jest trochę uproszczona, ale míło ogląda się na ekranie giga i carie śruby, płaty se a i tym podobne obrazki. Może wydawać się na pierwszy rzut oka, że Alfred Chicken to gra dla małych dzieci, ale tak naprawdę to produkt dla tych, który oprócz skakania lubią wytężać też swoje szare komórki. VOYAGER

![](_page_49_Picture_7.jpeg)

![](_page_49_Picture_8.jpeg)

#### Burntime — Czas zagłady

Literatura SF często eksploruje tematykę związaną z przyszłością ludzi po wojnie nuklearnej. Nic w tym dziwnego, wszak wszystkich to bardzo interesuje. Ta sama tematyka pojawia się także i w grach.

Wkroczenie w świat Burntime może być dla wielu graczy miłym zaskoczeniem. Otóż jest to gra łącząca w sobie elementy strategiczne, zręcznościowe i przygodowe. Coś w stylu znanej Diuny, tylko że o znacznie wyższym stopniu trudności. Grę zaczynamy od zera, tzn. jako łowca przygód, który postanowił wybudować w zniszczonym świecie własne imperium. Podróżując po miastach musimy uważnie rozglądać się za żywnością (karaluchy, szczury i inne przysmaki) oraz wodą, wszak bez tego nie da się żyć (podobnymi kryteriami trzeba kierować się w przypadku wybierania kilkudniowej siedziby). W miastach oprócz żywności można znaleźć szereg innych przedmiotów: broń, szczątki starej cywilizacji. O ile zastosowanie broni jest bezdyskusyjne, to inne przedmioty przeważnie przydają się w handlu wymiennym (świat Burntime zapomniał o czymś takim jak gotówka), a także technikom, którzy dzięki swoim umiejętnościom są w stanie stworzyć coś przydatnego. Tak, tak, podczas gry budujemy swoją drużynę poczynając od żołnierzy, a kończąc na technikach i lekarzach (Ci ostatni to wyjątkowo popłatny zawód w tej grze). Miasta i wszełkie inne ludzkie siedziby oferują szereg atrakcji w postaci barów, lecznic, punktów z wodą, a także czegoś w rodzaju sklepów. Ponadto można porozmawiać z przechodniami, stoczyć walkę z dzikimi psami, mutantami...

W Burntime walki to elementy zręcznościowe, planowanie swojej kampanii to strategia, zaś cała akcja gry (momentami powtarzająca się do znudzenia) to przygody. A więc każdy, kto postanowi zwiedzić mroczne rejony wypalonego świata, odwiedzić ostatni istniejący kościół albo po prostu powalczyć, proszony jest o nie wywoływanie III wojny światowej, a jedynie zakup gry Burntime w firmie Mirage.

#### VOYAGER

Producent: Max Design Dystrybutor: Mirage Software Komputer: Amiga 1 MB, PC 386 4 MB RAM

![](_page_49_Picture_15.jpeg)

![](_page_49_Picture_16.jpeg)

#### **Darkseed**

Wprowadzając się do swojego nowego domu Mike Dawson nie miał pojęcia o tym, co go czeka. A mroczne koszmary kryły się nie tylko w snach, były tuż tuż, za gładką granicą lustrzanej tafli. Jako pisarz Mike kupił ten wiktoriański dworek tylko po to, by móc w spokoju tworzyć swoje nastrojowe powieści grozy. W najśmielszych snach nie mógł się spodziewać, że tym razem koszmary wydarzą się naprawdę. Lustro będące granicą pomiędzy Światami to jedyna droga komunikacji między nimi. W obu tych krainach panuje określony porządek i mimo różnic w wyglądzie, miejsca, które są po tej stronie, odpowiadają pomieszczeniom z drugiej strony. Wszystko prawie takie samo, tylko że widziane w bardzo krzywym zwierciadle. Mike żyje w Świecie, na który składa się jego dom wraz z tajnymi komnatami i garażem, ogródek sąsiada, pobliski, stary i zapomniany cmentarz oraz niewielkie miasteczko, w którym znajduje się komisariat, sklep spożywczy i piblioteka. Dosyć podobnie wygrąda kraina z drugiej strony lustra. Ale tam zamiast cmentarza jest coś w rodzaju hibernatora, schody zostały zastąpione teleportem, a biblioteka skomputeryzowanym bankiem danych. Świat ten robi momentami wręcz makabryczne wrażenie. Sprawił to H. R. Giger (jego prace możemy zobaczyć w takich filmach, jak Obcy czy Gatunek), którego tworczość została wykorzystana w tej grze.

Darkseed jest dosyć starą (1992) grą przygodową z doskonałą grafiką i równie udanym dźwiękiem, może i'nie najlepszej jakości, ale za to doskonale odda<br>jąc, m nastrój gry. Świat Darkseeda rządzi się pewny mi regułami, do których będziemy musieli się przystosow/ać. Otóż w przeciwieństwie do wielu innych gier przygodowych bardzo istotny jest upływ czasu. Przykładowo: telefony dzwonią o godzinie 11:00, gdy nie będzie nas w domu... i być może nie uda sie ukończyć przez to gry.

Opowieść ta rozgrywa się w ciągu trzech dni, przerywanych nocnymi koszmarami Mike'a. Jeśli nie uda nam się rozwikłać zagadki Darkseeda i przy okazji uratować świata przed zagładą — marny nasz los. Gra nie należy do najprostszych. Zagadki momentami emanują dosyć dużym poziomem surrealizmu (podobnie jak w Labirynth of Time), ale właśnie to czyni Darkseeda perełką wśród przygodówek. nawet mimo upływu lat.

Producent: Cyberdreams Dystrybutor: Clock

Komputer: CD-32, PC 386 4 MB RAM

VOYAGER

Producent: Mindscape Dystrybutor: Mirage Software Komputer: CD-32

50)

![](_page_50_Picture_0.jpeg)

![](_page_50_Picture_1.jpeg)

#### Fire & Ice

Rzadko kiedy twórcom platformówek udaje się wnieść do tego gatunku coś nowego, zaskakującego. Tak było w przypadku słynnego Zoola, Traps'n'Treasures, Superfroga, I tak jest z Fire & Ice.

Dlaczego ta gierka jest tak wyjątkowa? Może z powodu zabawnie wykonanej postaci głównego bohatera, Kojota, który wędruje przez pięć krain wyposażony w różne gatunki broni. Albo z powodu doskonałego dopracowania od strony graficznej i dźwiękowej. Któż to wie? Tak naprawdę ta gierka jest po prostu cool. Każdy etap (a jest ich pięć) składa się z czterech poziomów. Aby ukończyć jeden etap trzeba jedynie zebrać wszystkie fragmenty zagubionego klucza, odnaleźć drzwi i przejść do następnego poziomu... Nie jest to wcale takie proste, bo i wrogów sporo, i innych pułapek i przeszkadzajek też cała masa. A gdzie są fragmenty kluczy? Jakby to powiedzieć... noszą je przy sobie przeróżne stwory, które trzeba najpierw zamrozić Śnieżynkami, potem takiego zamrożonego stworka rozbić i poszukać nagrody... oczywiście, nie każdy stwór nosi przy sobie kawałek klucza. Natomiast w niektóre zakamarki płansz można dostać się specyficznym środkiem transportu, jakim są np. żółwie, bańki powietrza czy też gigantyczne małże. Trzeba też uważnie rozglądać się dookoła. Każdy z poziomów pełen jest tajemnych przejść, bonusów i szczeniaczków, które warto ze sobą zabrać. Taki szczeniaczek plączący się pod nogami jest zupełnie odporny na zakusy rybek, eskimosów i innych paskud, tak więc czasami może się okazać doskonałą tarczą, a i za przednią straż całkem nieźle służy. Zabawę zaczynamy gdzieś w lodowej krainie, z której nasz Kojot się wywodzi. Potem Ścieżki wiodą pod wodę, do krainy mrocznych zamczysk i zalanych ogniem świątyń... Dalej nie dotarłem. Zatłukły mnie rosnące hordy wrogów i limity czasowe, objawiające się niezbyt przyjemnymi dla Kojotów efektami.

Fire 8. lce to gra zaskakująca dopracowaną grafiką i rewelacyjnymi ścieżkami dźwiękowymi zapisanymi na kompakcie. Pierwsze pięć minut zabawy może do niej przekonać każdego, nawet najbardziej zagorzałego przeciwnika takich gier.

#### VOYAGER

Producent: Graftgold Dystrybutor: Mirage Software Komputer: CD-32, PC 386 4 MB RAM

![](_page_50_Picture_8.jpeg)

![](_page_50_Picture_9.jpeg)

#### **MORTAL WEAPON**

Mieszkańcy Ziemi układali się do snu. Czerwone słoneczko zachodziło i wkrótce zrobiło się ciemno. Nagle blask rozświetlił niebo i jak grom spadły na Ziemie tysiące bomb niosąc zagłade ludzkości. Wkrótce planetę prawie całkowicie opanowali obcy. Ludzie zmuszeni zostali do ukrywania się głęboko pod ziemią. Technika, jaką dysponowali mieszkańcy niebieskiej planety, nie pozwalała na otwartą walkę przeciw wrogowi. Minęły lata zanim naukowcy opracowali nowy rodzaj broni, która byłaby zdolna do zniszczenia kosmitów. Zbudowano bojowy statek i postanowiono wysłać go do walki. Pilotem oczywiście zostałeś ty.

Mortal Weapon to kolejna strzelanka z serii lataj I strzelaj we wszystko, co się rusza. Obraz przesuwa się z prawej w lewą stronę, a co jakiś czas pojawiają się wrogie statki, stwory, kwadraciki, pszczółki i inne produkty ludzkiej wyobraźni. Obcy to najczęściej spore sztuki, których nie dość, że nie można ominąć, to i zabić trudno. Niestety, nasz poymały jak przybysze i zwykle h spotkań z nimi, by zginąć w płomieniach. Na szczeście w czasie gry można się dozbroić. Do dyspożycji mamy: Gun - ogień oczne, Rocket — rakiety ;topni, Missile — mocny pocisk rakietowy, ale odpałany z małą częstotliwością, a także Laser i Plazmę.

Czasem po obcych pozostają krążki. Od tego ile ich zbierzemy zależy rodzaj broni, jaką możemy dodatkowo użyć. Na dole ekranu pojawia się jej nazwa, a naciskając spację akceptujemy wybór. Do przebycia mamy kilka etapów: kosmos, bagna, coś akby dno morza, góry itp., a na każdym etapie do pokonania inne stwory.

Mortal Weapon kojarzy się z grą Project X. Niestety, jest ona nieco uboższa. Mamy tylko jeden rodzaj pojazdu i jest on bardziej podatny na zniszczenie, co nie pozwala na łatwe ukończenie etapu. Muzyka jest tylko w czołówce. Natomiast zaletą jest zupełnie niezła grafika, choć mało kolorowa. Zapraszam da zabawy wszystkich obrońców naszej planety.

**Sunday DRIVER** 

Producent i dystrybucja: Mirage Komputer: Amiga 1 MB RAM

![](_page_50_Picture_17.jpeg)

![](_page_50_Picture_18.jpeg)

#### Overkill & Lunar-C

Na jednym kompakcie zamieszczono dwie strzelaniny. Moim zadaniem jest to jedna z najlepszych kompiłacji komercyjnych siekanin.

#### OVERKILL

Jest rok 2690 i od ponad 50 lat toczy się wojna. Żeby opanować sytuację, pewien kapitan postanowłł wybrać się na szaleńczy rajd jednoosobową maszynką do zabijania w głąb układu obcych i zrobić tam nieco zamętu. Ta gra to klasyczny przykład Defendera. Latamy sobie w lewo i w prawo wśród rewelacyjnie wykonanej grafiki (płynnie przesuwane tło ucieka gdzieś w dal), strzelamy salwami z lasera i od czasu do czasu podnosimy i stawiamy na ziemi żołnierzy. Podczas zabawy przeszkadzają nam ogromne rzesze wrogów, którzy od czasu do czasu pozostawiają po sobie nową, jeszcze bardziej ognistą broń. Nasz stateczek zagrożony jest zarówno z ziemi (różne biegające stworki, transportery i czołgi), jak i z powietrza pełnego małych i dużych Jatadeł. Każda zmiana orbity to wkroczenie do inne= go świata, który niejednym może zaskoczyć. A na samym końcu tych zmagań główna baza wrogów pokryta metałem planeta — którą nie tak łatwo zniszczyć nawet będąc nieśmiertelnym

#### LUNAR-C

Tym razem zupełnym przypadkiem znajdujemy się na pokładzie malutkiego, ale dobrze uzbrojonego statku kosmicznego i wlatujemy w sam środek trzeciej (albo i czwartej) wojny wszechświatowej. Na początku cała gra ciągnie się niemiłosiernie. Dopiero po zebraniu odpowiedniej broni zaczyna się rozkręcać, a trzeba przyznać, że w Lunar-C bonusów nie brak. Są tu takie, które uzupełniają energię, zwiększają szybkość, powiększają arsenał o boczne działka, miotacze ognia, bomby plazmowe, tylne działka, łasery, broń samonaprowadzającą, a także działające czasowo osłony. W końcowych fazach tej przebudowy jeden strzał zmiata z ekranu całą planszę. Problem w tym, że zazwyczaj już to nie wystarcza. W sumie Lunar-C to naprawdę niezła strzelanina. Jest tu wszystko, czego można zapragnąć, a już na pewno nie można narzekać na braki w uzbrojeniu.

Voyager

#### Szanowna Redakcjo.

drogi

 $\overline{\mathbf{E}}$ 

= |=] ną | —

Od chwili, gdy rozpocząłem pracę na moim komputerze udało mi się "zajeździć na śmierć" dwa wentylatorki chłodzące procesor. Trochę mnie to denerwuje. Mam zatem pytanie do Państwa: czy bezpieczna praca z procesorem AMD 486DX4/100 wymaga stosowania wentyłatora, czy wystarczy radiator?

Zdania wśród "fachowców" są podzielone.

#### Z wyrazami szacunku S. Wolnik, Kraków

Tego typu procesor wymaga bezwzględnie zastosowania odpowiedniego chłodzenia, ponieważ wydziela się na nim dosyć duża moc (ciepło). Na pewno nie wystarczy sam radiator, mam tu na myśli radiator dostarczany razem z wentylatorkiem, gdyż jest on po prostu za mały, aby "sam"mógł oddać odpowiednią ilość ciepła.

Jeżeli chodzi o fakt "padania" wentylatorków, to wina leży w ich niedoskonałej konstrukcji, otóż znakomita większość z nich nie ma odpowiedniego układu łożyskowania osi silniczka, co przy obudowie komputera typu TOWER (płyta główna umieszczona pionowo, oś obrotu wentylatorka w poziomie), powoduje nierównomierne wycieranie się materiału z którego wykonane jest łożysko ślizgowe (zwykle jakieś tworzywo) i awarię tego jakże niezbędnego detalu. Podejrzewam, że właśnie tego typu obudowę Pan posiada. Proponuję zatem zakupić trzeci wentylator, tym razem innej firmy, najlepiej w jakimś renomowanym serwisie, czy sklepie komputerowym, to powinno rozwiązać Pana problem.

#### Serdecznie pozdrawiam redakcję BAJTKA.

Piszę do Was, ponieważ mam nadzieję, że odpowiecie mi nakilka pytań.

Mam komputer IBM PC i chciałbym powymieniać się z kolegą, który ma AMIGĘ, różnego rodzaju plikami (grafika, muzyka, pliki tekstowe). Nie możemy sobie z tym poradzić. Wiemy, że istnieją takie programy, dzięki którym jest to możliwe.

1. Co powinniśmy zakupić (zrobić) i gdzie zdobyć takie coś?

2. Jak to się dzieje, że format np. z PC jest czytany przez AMIGĘ i na odwrót?

3. Na czym polega technika rysunku TRACE?

Muszę kończyć (spr. Historia) i dziękuję z góry za odpowiedź. Mlekin, Międzychód

Wielkie dzięki za pozdrowienia i do rzeczy.

Owszem, tego typu wymiana danych pomiędzy komputerami jakże odmiennej krwi jest jak najbardziej możliwa. Jeżeli weźmiemy na warsztat AMIGĘ 500, to rozsądnym rozwiązaniem jest program "DOS2DOS" potrafiący odczytywać/zapisywać dyski w formacie AMIGA, PC, ATARI ST... Jeśli zaś sprawa dotyczy A1200 to właściwie jest po Sprawie, gdyż A1200 "od dziecka" potrafi obsługiwać dyski PC (odpowiednie procedury ma w systemie).

1. Popytać się u lokalnych dystrybutorów, odwiedzić starych znajomych, może coś takiego mają, lub udać się na G....Ę komputerową.

2. AMIGA potrafi czytać dosyć dużo różnych formatów zapisu na dyskach, umożliwia jej to bardzo elastycznie zbudowany kontroler samej stacji. Niestety "na odwrót" nie da się tego zrobić — PC potrafi odczytać bardzo niewiele formatów (oczywiście poza firmowymi).

3. Rysunek TRACE jest efektem działania złożonego programu obliczeniowego, który na podstawie zdefiniowanej sceny (tło, obiekty, Światło...) potrafi "czynić cuda". Zobacz też cykl "Malowanie Światłem".

Na początku mojego listu pozdrawiam całą redakcję BAJTKA i czytelników. Mam zamiar kupić komputer IBM PC i dłatego mam kilka pytań.

1. Czy można na 3865X/33 2MB RAM SVGA mono uruchomić takie gry jak DOOM2, bez wymiany płyty głównej i dokupywania RAM'u. Jeśli tak, to w jaki sposób?

2. W DOS-owskim QBASIC-u napisałem program liczbowy, ale kiedy go uruchamiam i kiedy przychodzi kolej losu komputer zawsze losuje tę samą liczbę. Chciałbym się dowiedzieć, jak powinna wyglądać taka linia w QBASIC-u.

3. Z ilu części składa się gotowy PC i z jakich części?

4. Jeżeli przykładowo posiadam kartę grafiki TRIDENT i mam monitor SVGA mono, to czy gry i programy będą wyglądały tak jak na VGA color?

#### Maciej, Zyrardów

Serdecznie dziękujemy za pozdrowienia.

1. Niestety nie, gry takie jak DOOM wymagają co najmniej 4 MB RAM-u, poza tym na 3865X/33 nie czują się najlepiej, gdyż jest to zbyt wolny sprzęt.

2. W OBASIC-u instrukcją generującą liczbę pseudolosową jest RND(zakres), gdzie "zakres" jest największą liczbą, jaka może zostać wylosowana. Przykład:

![](_page_51_Picture_965.jpeg)

20 PRINT(A)

30 GDTO 10

3. Płyta główna, pamięć RAM, procesor, karta graficzna, kontroler MUL-TI 1/0, obudowa z zasilaczem, dysk twardy, stacja dysków miękkich (najlepiej 1.44 MB), monitor, klawiatura, przewody (dwie szerokie szare taśmy) do twardziela i flopów, poza tym całe mnóstwo Śrubeczek. Wskazane byłoby jeszcze: mysz, CDROM, karta muzyczna, faxmodem, drukarka, skaner.... żyroskop, fontanna, karuzela.

4. Obraz nie będzie wygłądał tak samo, ponieważ niektóre kolory

wyglądają podobnie w odcieniach szarości i nie będzie można ich rozróżnić.

#### Drogi Bajtku.

w słowach wstępu chciałbym pozdrowić całą redakcję BAJTKA. Jestem uczniem VIII kłasy szkoły podstawowej. Od jakiegoś czasu przyglądam się sporowi pomiędzy czytelnikami, co do działu "Co jest grane" i chce tu swoje przysłowtowe dwa grosze dorzucić. Choć nie jestem zagorzałym zwolennikiem gier komputerowych , sądzę, że dział mógłby być trochę (oczywiście w takim stopniu aby nie pozbawić pracy recenzentów gier) skrócony, choćby na rzecz działu "Drogi Bajtku" lub "Super Screen". No, ale do rzeczy.

Posiadam komputer 386DX40 z 5 MB RAM. Mam w planach szybką i niedrogą przeróbkę moiego grata. W związku z tym mam kilka dręczących mnie pytań:

1. Czy można gdzieś kupić procesor 486DLC40 osobno, tzn. bez płyty głównej? Jaka będzie jego cena?

2. Jeśli tak, to czy opłacalne jest wstawienie tego procesora do płyty 386DX, czy lepiej odłożyć pieniądze na wymianę płyty i procesora?

3. Czy procesor 486DLC40 umieszczony na płycie 386DX40 będzie szybszy od 4865X40 lub 4865X25?

4. Czy karta graficzna TRIDENT 9000 jest zaliczana do standardu SVGA?

5. Jaki jest najszybszy PENTIUM sprzedawany obecnie w Polsce? Jaką częstotliwością zegara jest taktowany?

6. Jaka jest najtańsza karta dźwiękowa (kompatybilna z SB)? Jeszcze raz pozdrawiam Redakcję i z góry dziękuję za pomoc! Paweł Cabaj, Kraków

Dzięki Ci drogi Pawle za serdeczne pozdrowienia.

1. D ile mi wiadomo, jedynymi źródłami gdzie można nabyć tego typu procesor Są giełdy i ogłoszenia prasowe. Jeśli zaś chodzi o cenę, to oscyluje ona w granicach 50 nowych złotych.

2. Zdecydowanie lepiej poczekać jeszcze parę dni i kupić porządny sprzęt.

3. Możliwości tej konfiguracji powinny być porównywalne do 4865X40, lecz jest to Ściśle uzałeżnione od konstrukcji płyty 386.

4. Oczywiście, że tak, a nawet więcej, jest to karta standardu VESA (mój egzempłarz posiada VESA BIOS V1.2).

5. Najszybszy jest Pentium 166 MHz, ale zapowiadany jest już 200 MHz.

6. Jeżeli wziąść pod uwagę model najtańszy to poleciłbym kartę Zoltrix Audio Plus Il — kompatybilna z SB 2.0 (A/C 15 kHz, C/A 44 kHz mono, OPL2 — ADLIB, wzmacniacz 4 W, wejście CD).

#### Droga Redakcjo.

Na wstępie chciałbym pozdrowić całą redakcję mojego ulubionego czasopisma.

Mam do Was kilka pytań w związku z moimi kłopotami: 1. Jakie są wymagania sprzętowe aby na PC "dobrze" uruchomić emulatory AMIGI 1200 oraz ATARI ST, czy 3865X33 wystarczy? 2. Jakie zaproponujecie mi najlepsze emulatory?

Czarek, Lublin

Stokrotne dzięki za czułe słówka. Muszę cię niestety rozczarować drogi Czarku, otóż emulowanie innego komputera na posiadanym (np. AMIGI na PO) jest przysłowiową walką z wiatrakami, nie da się bowiem zaemulować dokładnie całego systemu innego komputera, a to ze względu na jego nietypowość. Całe piękno AMIGI opiera się nie tyle o procesor Motoroli, ale o układy takie jak BLITTER. Również duże ATARI ma w zanadrzu kilka ciekawostek.

1. 3865X-33 będzie w tym przypadku zbyt słabą konfiguracją. Dla porównania mogę przytoczyć pewien przykład. Otóż swego czasu byłem w posiadaniu najlepszego moim zdaniem emulatora C-64 (najlepszego, bo działał i to zadziwiająco dobrze), jednak nawet na PC 486DX2-66 chodzil on wolniej od oryginalnego C-64.

2. Szczerze mówiąc niewiele możemy Ci zaproponować. Ze Spraw godnych uwagi możemy wymienić emulator ZX SPECTRUM, małego ATARI i C-64, te jeszcze jakoś sobie radzą, emulacja maszyn 16-bitowych (AMIGA, MAC, ATARI ST) jest szczerze mówiąc stratą czasu.

#### Drogi Bajtku.

Mam 11 lat i jestem posiadaczem komputera 3865X-40 2MB RAM. Czytam BAJTKA regularnie od dwóch lat i za każdym razem czekam na pojawienie się nowego numeru, ałe niestety stwierdzam, że staje się on coraz bardziej nudny. Wcale nie chcę być złośliwy, ale najlepsze czasopismo komputerowe w Polsce schodzi na psy. Piszecie, że BAJTEK jest redagowany przez nas i dla nas, ale ankiet jest bardzo mało. Z chęcią uczę się programowania w Turbo Pascalu, ale niedługo załatwię sobie Borland C++, a i w DOS-ie jest polecenie DE-BUG, w którym można skompilować programy assemblerowe, assemblera używa się też w Turbo Pascalu. Ale poza jedynym kursem Turbo Pascala skończyliście kursy programowania. Dalej, przecież śmiech to zdrowie, ale rubryka HYDE PARK ukazuje się co kilka miesięcy. A PC FO-RUM z różnymi artykułami dla majsterkowiczów, takimi jak: "O silniczkach słów parę", "Jak zbudować własną kartę", prawda, że zaczęliście cykl artykułów "PC i świat zewnętrzny, czyli jak podłączyć coś do...", tylko nasu-

![](_page_51_Picture_59.jpeg)

wa mi się pytanie, jak długo będzie on kontynuowany? Z dokładnością też nie najlepiej, przykładowo "Druga młodość VGA mono". Piszecie, że do przeróbki na karcie SVGA potrzebne jest 7 rezystorów, a na schemacie znalazłem tylko 6, a co z kabelkami z rezystora 180 i wyjścia 6? Rubryka DROGI BAJTKU jest coraz mniejsza, a rubryka KUPOWANIE KOMPUTERA NIE MUSI BYĆ TRUDNE kompletnie znikła, a ceny giełdowe nic mi nie dają, bo ja nie będę kupował na giełdzie, ponieważ jest niepewnie. Co z Bajnotami. Moglibyście założyć KKB (Korespondencyjny Klub Bajtka), nawet odpłatny.

Ankiety i inne rzeczy, takie jak WINDOWS'95 wytnij i zawieś, a z drugiej strony znajduje się ciekawy artykuł. Jakby nie było można po drugiej stronie wpakować reklam. Przeglądając stare BAJTKI znalazłem pełno programów do wpisania, a teraz jest ich tyle, co kot napłakał. Ilość opisów gier może być zmniejszona. I proszę was o pisanie prostszym językiem. Jeśli po tych przeróbkach i dodatkach cena byłaby za wysoka, to zawsze można dodać reklamy.

Według mnie inni też by napisali, ale szkoda im na znaczek. Zalet tego pisma nie będę wymieniał, bo każdy je zna.

Mam jedną prośbę, taką aby ten list po tych słowach krytyki nie został wrzucony do kosza z napisem "DROGI BAJTKU"

Z poważaniem Karoi Ciba (Megabajt or Lucas Wolenczak) P.S. Mam kilka pytań:

1. Co to jest Raytracing?

2. Czy jest możliwe i jeżeli tak, to jak zrobić, żeby w Turbo Pascalu można było stosować polecenia DOS'u?

3. Jak mogę zwiększyć ilość portów COM i LPT, mam tylko 2 COM i t LPT?

Dzięki za szczerą krytykę, Twoje uwagi na pewno nie trafią do przysłowiowego kosza. Jak widać list ukazał się na łamach pisma.

1. Z Twojego listu wynika, że jesteś stałym czytelnikiem BAJTKA, a to oznacza, że powinieneś być w posiadaniu kilku ostatnich numerów, proponuję więc przeanalizować cykl artykułów pt. "Malowanie Światłem".

2. Owszem, jest to możliwe, służy do tego instrukcja EXEC (patrz też TP HELP) o następującej składni:

EXEC ('NAZWA''PARAMETR");

3. Dwa porty COM i jeden LPT, to nie "tylko", lecz to normalna ich ilość. Jeżeli chciałbyś zwiększyć ilość portów, to musiałbyś dokupić kartę 1/0 lub MULTI 1/0 (z tym, że w tej trzeba by ustawić kontroler FDD i HDD jako DISABLE — nieaktywny) i zainstalować ją w swoim komputerze, pamiętając oczywiście o odpowiednim ustawieniu zworek na kartach (chodzi o przerwania i adresy portów 1/0).

#### Drogi Bajtku!

Na wstępie mego listu chcę pozdrowić całą Redakcję Bajtka. Życzę Wam, żebyście nie skończyli jak C8A.

Ostatnio dowiedziałem się, że wykryto jakieś nieprawidłowości w procesorach PENTIUM i stąd kilka moich pytań:

1. Czy jest to poważna sprawa? 2. Jak można sprawdzić sprawność procesora?

3. Czy jest duża różnica pomiędzy 486DX4-100 a PENTIUM-757

4. Jak nazywa się program. który informuje nas dźwiękami o danej usterce komputera?

5. Czy procesory 486 odejdą do lamusa? Czy wszystkie, czy tylko te poniżej DX4-100?

Uprzejmie proszę szanowną Redakcję o odpowiedzi na moje pytania. Z góry dziękuję.

Paweł Ziółkowski, Bodzanów

My też byśmy sobie tego życzyli, ale do rzeczy.

O błędach w PENTIUM (w jednostce zmiennoprzecinkowej) mówiło się sporo, jednak jest to sprawa znakomicie ukoloryzowana przez konkurencję INTEŁ'a, a także przez opinię publiczną. Błędy te jednak zostały już dawno poprawione i wszystkie nowe procesory są od nich wolne.

1. Dla przeciętnego gracza jest to Sprawa raczej do pominięcia, inaczej wygląda sytuacja osoby pracującej poważnie na komputerze.

2. INTEL oferuje specjalny program testujący, oraz rezydentny DRl-VER do procesora, zapobiegający wszelkim błędom. Szukać ich można w poważnych firmach komputerowych lub w Internecie.

3. Dziś różnica jest niewielka, ale sprawa nabierze innego wyglądu w chwili pojawienia się w pełni 32-bitowego oprogramowania dla PENTIUM.

4. Podejrzewam, że chodzi Ci o program testujący sprzęt po włączeniu komputera, lub po resecie — POST (Power On Self Test).

5. Kiedyś na pewno tak, ale PEN-TIUM też kiedyś odejdą do lamusa, taka jest kolej rzeczy. Kiedy się to stanie? Biorąc pod uwagę rozwój technologii na pewno w niedługim czasie.

#### Drogi Bajtku!

Niedługo mam zamiar sprzedać stary komputer i kupić nowy, mam więc do Was kilka pytań:

1. Czy jest szansa, że komputer PC 386DX, 4 MB RAM, HDD 80 MB, 1 MB SVGA.....sprzedam za 2600 zł?

2. Który procesor jest lepszy: 486DX4-120 czy PENTIUM 100? Który z nich warto obecnie kupić?

3. Co oznacza liczba podawana przy cenach SIMM'ów "32 bit", "36 bit"?

4. Czy monitor cyfrowy jest lepszy od zwykłego i pod jakim względem?

5. Czy monitor 15" (który jest

o ok. 2 mln droższy od 14-stki) warto kupić do celów domowych, przede wszystkim do gier? W przyszłości chciałbym wykorzystać go również do pracy. Czy<br>na takim monitorze WINna takim monitorze DOWS'y dobrze pracują w trybie 800x600 i wyższych (na t4 stkach wszystko jest tak małe, że aż oczy wychodzą na wierzch)? 6. Proszę o jeszcze jedną radę: czy do celów amatorskich (np. do ściągania efektownych screenów z gier i ich edytowania albo do dorabiania nieśmiertelności) warto kupić maszynkę o nazwie ACTION REPŁAY (Top Secret

Mam nadzieję, że odpowiecie na moje pytania. Serdecznie Was pozdrawiam.

1/96)?

#### Maciek Łabuda

PS. Z tego co wiem nie mam nic wspólnego z panem Jerzym Łabudą, który był autorem kilku opisów w BAJTKU.

Dziękujemy za pozdrowienia i łapiemy się za klawiatury.

1. Podobną konfigurację można złożyć za połowę sugerowanej przez Ciebie ceny, więc chyba oczywiste jest, że szanse na sprzedanie komputera w tej cenie są raczej znikome.

2. Łepszy. Zależy do czego: na pewno na PENTIUM-ie lepiej uprawia się JOGĘ, bo ma więcej wystających nóżek, 486 podobno nieźle lata, a tak do rzeczy, to załeży, do czego chce się go używać. Myśląc perspektywicznie prawdopodobnie zdecydowałbym się na PENTIUM.

3. 32 bit — pamięć bez bitów parzystości, 36bit' — z bitami parzystości. Do zwykłego PC-ta wystarczają te 32-bitowe.

4. W monitorach cyfrowych w trybach wyższej rozdzielczości (od 800x600 w górę) obraz jest bardziej stabilny i bardziej wyrazisty niż w klasycznych monitorach analogowych.

5. Szczerze mówiąc, różnica pomiędzy 14-stką a 15-stką jest na tyle niewielka, że chyba nie warto zawracać sobie głowy 15-stką, no chyba, że ktoś się uprze. Praca w WIN-DOWS w trybach większych od 800x600 zaczyna nabierać komfortu dopiero od 17" w górę.

6. W ściąganiu screen'ów pomagają na codzień programy typu "Neo Grab", "Camera", "Screen Thief" i robią to wystarczająco dobrze, natomiast gry są chyba od tego, żeby w nie grać, a nie omijać kolejne etapy nie martwiąc się o zapas paliwa czy amunicji. Opisana maszynka kierowana jest raczej do osób zajmujących się na poważnie komputerami (koderzy, hackerzy, piraci i przestępcy komputerowi... sic!).

#### Szanowna Redakcjo!

Właśnie trzymam przed sobą styczniowego BAJTKA, w którym został zawarty list o treści niezgodnej z moją opinią. Autor, p. Marek Hać, uważa, że objętość działu EL-MUZYKI na szpaltach BAJTKA jest akurat do

potrzeb tego tematu. Nie zgadzam się z tym. Te 2-3 strony moim zdaniem (i zauważając inne głosy, nie tylko moim) są rzeczywiście zmarnowane. Można by wszystko to "upchnąć" na jednej, góra dwóch stronach. Podobnie jak autorowi listu podoba mi się muzyka p. Igora Czerniawskiego, ale wolałbym np. bardziej rozwinąć dział ROZRYWKA, albo testować więcej sprzętu. Zgadzam się z autorem listu, który żyje według zasady: nie podawaj nazwiska, dłużej pociągniesz. Podobnie jak on twierdzę, że podawanie światowych nowości na rynku gier jest zbędne (te dwie strony mogą być również poświęcone na rozwinięcie ROZ-RYWKI). Również autor listu, który został w dość nowatorski sposób podpisany (adres też!) jest tego samego zdania co ja. Pan poruszył temat, który od dawna mnie nurtuje, a mianowicie: opisywać gry, czy nie? — oto jest pytanie. Moja odpowiedź na to pytanie jest prosta: oczywiście, że tak! Inni uważają, że opisywanie gier w BAJTKU jest stratą czasu. Argumentują to dość obszernymi stoiskami z prasą komputerową, zajmującą się tyłko grami. Jednak gdy otrzymywałem BAJTKA cieszyłem się bardzo, gdyż zawsze był opis jakiejś ciekawej gry (mowa o grach na PC).

Więc o ile jest to możliwe, proponuję poszerzenie objętości ROZ-RYWKI na łamach wspaniałego pisma, jakim jest BAJTEK. Szanownej Redakcji życzę dużo zdrowia na długie zimowe wieczory.

#### Mateusz Łabuszewski, **Bydgoszcz**

P.S. Chciałbym zadać jeszcze parę pytań:

1. Czy jest możliwe, aby joystick skutecznie opóźniał pracę komputera przy 4 MB RAM'u?

2. Co to jest pamięć CACHE?

3. Czy opłaca się kupić AT 286- 16 2 MB RAM, aby go później unowocześnić?

I tym razem wielkie dzięki za miłe słowa, pora na pytania:

1. Sam joystick nie, ale szkopuł może tkwić w źle zainstalowanym driverze, proponuję uważnie przeanalizować ewentualną instrukcję do instalacji joya, a następnie poprawić ewentualne nieprawidłowości w plikach CONFIG.SYS i AUTOEXEC.BAT.

2. CACHE — podręczna pamięć procesora, występująca w systemach z procesorami od 386 w górę. Jest bardzo szybka i służy do przechowywania częściej używanych danych. Podnosi znacznie wydajność komputera.

3. Zawsze od czegoś trzeba zacząć, nawet od starej poczciwej ATki. Problem tylko w tym, czy da się ją unowocześnić?

## RÓŻNOSTEK ciąg dalszy

Zestaw 45 składa się z jednej dyskietki 3,5", na której zamieściłem następujące programy:

BCAO V1.2 - prosty program typu CAD (537 K)

QUICK VIEW V1.02 — uniwersalna odgrywaczka dźwięków zapisanych w formatach VOC oraz WAV. Także animacje AVI (33 K)

JUPE — program pomocny w prowadzeniu obserwacji Jowisza i jego satelitów (95 K)

LYNC V3.0 - bardzo wygodny program komunikacyjny (64 K)

SCOPTRAX V1.0 — doskonałe narzędzie do obróbki sampli (168 K)

VGACOPY — program kopiujący (369 K)

Wszystkie z powyższych programów należy uruchamiać pod systemem DOS.

#### BCAD V1.2

To typowy program typu CAD. Dzięki prostocie obsługi i jednocześnie sporej ilości przydatnych narzędzi, stanowi naprawdę silne narzędzie w rękach początkującego inżyniera. Oprócz standardowych opcji służących do wykreślania na ekranie dowolnych figur geometrycznych, w każdej chwili możemy skorzystać z całego bogactwa przeróżnych strzałek i innych elementów wchodzących w skład rysunku technicznego. Wszystkie obiekty utworzone za pomocą BCAD-a są wektorowe, dlatego bez problemu możemy je powiększać ukazując kolejne szczegóły projektu.

Autor: V. Malukh, |. Zaika, |. Bakhtin, A. Serukov, D. Kouznetsov Wymagania: VGA

![](_page_53_Picture_13.jpeg)

#### QUICK VIEW V1.02

Jak już napisałem wcześniej, jest uniwersalną odgrywaczką do dźwięków zapisanych w formatach VOC oraz WAV. Oprócz tego istnieje możliwość odtwarzania udźwiękowionych sekwencji video zapisanych

![](_page_53_Picture_16.jpeg)

w formacie AVI (Video for Windows). Jak na odtwarzarkę, QuickView został wzbogacony w sporą liczbę możliwości. Między innymi pozwala na zmianę trybu graficznego (rozdzielczość, ilość kolorów np. true color), w jakim wyświetlony zostanie film. Ponadto ekran możemy dwukrotnie powiększyć (wtedy efekt jest dużo lepszy), a także włączyć lub wyłączyć ścieżkę dźwiękową. Dodatkową zaletą programu jest fakt, iż działa pod DOS-em i do oglądania filmów nie są potrzebne duże maszyny. Wystarcza komputer klasy 386.

**Autor: Wolfgang Hesseler** 

Wymagania: 386, przydatna karta dźwiękowa

#### JUPE

Program adresowany jest w szczególności dla astronomów amatorów, pragnących przeprowadzać teleskopowe obserwacje Jowisza. Dzięki programowi Jupe bez problemu będziemy mogli śledzić położenie czerwonej plamy na planecie a także zorientować się w położeniu czterech "galileuszowych" satelitów względem tarczy.

Autor: L. Abbey

Data powstania: 1989

#### LYNC V3.0

Przyzwoity program komunikacyjny. Podręczny "notes" pozwala na sporządzenie listy "znajomych" BBS-ów i w razie potrzeby na szybkie ich wywołanie. Program zawiera własny terminal, rozbudowany panel konfiguracyjny itp. Zaletą LYNCa jest niewątpliwie fakt, iż współpracuje z większością popularnych modemów.

Autor: Jason R. Alward

![](_page_53_Picture_27.jpeg)

#### SCOPTRAX V1.0

Na pewno każdy z was miał nieraz ochotę pobawić się wbudowanym do karty muzycznej waszego komputera samplerem. Jeżeli jednak jakość firmowego oprogramowania skutecznie was od tego odstraszała to poz-

![](_page_53_Picture_30.jpeg)

wólcie, że coś wam zaproponuję. ScopTrax v1.0 jest jednym z niewielu występujących pod DOS programów, dających tak duże możliwości. Za jego pomocą bez problemów możemy przeprowadzać liczne operacje na utworzonym samplu, np. dodać echo, zmieniać głośność, odtwarzać wstecz, miksować dwa oddzielne sample pomiędzy sobą. Wszystkie te operacje przeprowadzamy na fali dźwięku, zaznaczając uprzednio odpowiedni fragment. Ponadto program może odczytywać oraz zapisywać sample w formacie amigowskim i standardowych dla PC: VOC, RAW. Autor: Chris S. Craig

Data powstania: 1992

#### **VGACOPY**

Poza możliwością kopiowania

![](_page_53_Picture_35.jpeg)

i formatowania dyskietek na wiele zróżnicowanych formatów (nawet do 2,8 MB!), za pomocą niniejszego programu możemy skanować dyskietki i wykrywać uszkodzone powierzchnie.

Autor: Thomas Monkemeier

#### Grzegorz SKOWROŃSKI

#### **SHAREWARE**

 $\sigma_{\rm T}(\eta)$  and 

require authority liab reports **WEATHERN SHOWS** so za rogo disolven ca to capest mess day intermediate to reond Milosomed

medi i fizikliğinde<br>A californik muzikliğinde<br>Kombina da sabine üzrul

#### JAK ZAMAWIAĆ

Zestawy sprzedawane są zawsze w całości.

Aby zamówić dyskietki, należy: — wypełnić kupon znajdujący się w każdym numerze "Bajtka" na stronach z kuponami, —zsumować ceny zamówionych zestawów i dodać do tego koszt wysyłki, wynoszący 4 zł. — obliczoną sumę wpłacić przekazem na nasze konto, — kupon i kopię odcinka przekazu należy wysłać na nasz adres:

> Wydawnictwo "Bajtek" PC SHAREWARE ul. Służby Polsce 2, 02-784 Warszawa

Nasze konto: Wydawnictwo "Bajtek", PBK S.A. [X Oddział w W-wie, 370031-534488-139-11

UWAGA: Prosimy o czytelne (najlepiej DRUKOWANYMI LI-TERAMI) wypełnianie kuponu i formularza przekazu. Nieczytelny kupon może być powodem opóźnienia realizacji zamówienia lub niedoręczenia wysłanych dyskietek przez pocztę.

#### REGULAMIN KONKURSU

1. W konkursie "PC Shareware" może wziąć udział każdy autor programu(ów) shareware, freeware lub public domain. 2. Można nadsyłać tylko swoje programy, w dowolnej liczbie. 3. Programy, które zostaną uznane za warte rozpowszechniania w ramach PC Shareware znajdą się na naszych dyskach, a ich autorzy otrzymają jako nagrodę 3 ostatnie zestawy PC Shareware.

4. Ze wzgiędów technicznych, obowiązują poniższe wymagania dodatkowe:

a. do programu musi być dołączony opis jego użytkowania (drukowany lub plik ASCII lub WinHelp),

b. w programie musi być zawarta informacja o specjalnych wymaganiach i statusie prawnym (czy jest to shareware, freeware czy public domain),

c. dyskietka powinna być opisana imieniem i nazwiskiem oraz adresem autora. Jeśli przesyłka zawiera kopertę zwrotną, dyskietka po zbadaniu zawartości zostanie odesłana,

d. z formalnego punktu widzenia przyjmujemy, iż autor zgłaszając swój program do konkursu wyraża zgodę na jego dystrybucję w zestawie PC Shareware na zwykłych zasadach.

![](_page_54_Picture_366.jpeg)

#### AMIGA — ZESTAW 14

Teraz Polska! Czyli w tym miesiącu trzy dyskiełki w formacie OFS wypełnione jedynie polskim oprogramowaniem. I to nie byle jakim. Prawie wszystkie programy gotowe do uruchomienia po włożeniu dyskietki do stacji.

#### DYSK 1

#### AKANT

Zapowiadany 2 miesiące temu w osobnym artykuie bardzo udany polski program graficzny napisany w Amosie. Autor: Włodzimierz Kotwica Wymagania: 1 MB

#### EMULATOR A500

Program przeznaczony dla użytkowników Amigi CDTV, zapewniający 100% zgodność z A500. Na dyskietce znajdziecie go w postaci archiwum dms (wraz z odpowiednim dekompresorem). Autor: Paweł Rosowski Wymagania: Amiga CDTV

DYSK 2

#### BATTLE SPACE

![](_page_55_Picture_10.jpeg)

Bardzo udana shareware'owa wersja strzelaniny Battle Space, oferująca walki w odległej przyszłosci i w bliżej nieznanej galaktyce. Autorzy: Andrzej Bugajny, Artur Furmanek Wymagania: —

#### DEFENDER OF THE MOON

![](_page_55_Picture_13.jpeg)

I jeszcze jedna strzelanina. Tym razem strzelamy do przemieszczających się przed naszymi oczyma wrogów, a wszystko po to, by obronić księżycową bazę. Autor: Wojciech Miciński Wymagania: —

#### MODULES

Dodatkowo w katalogu Modules znajduje się utworek "On the Edge of Abbys" mojego autorstwa. Miłego słuchania.

#### DYSK 3

#### THE GALLERY

![](_page_55_Picture_19.jpeg)

znakomitej gry logicznej, łączącej w sobie elementy Master Minda i Koła Fortuny. Oprócz tego zawiera w sobie dwie gry zręcznościowe. Autor: Jerzy Potoczko Wymagania: 1 MB

Demonstracyjna wersja

#### LOTTO V2.0

![](_page_55_Figure_22.jpeg)

Demonstracyjna wersja programu, który może przydać się namiętnym graczom w Lotto. Za jego pomocą wylosujemy cyferki na chybił-trafił, sprawdzimy wylosowane numery, przeprowadzimy statystykę. Autor: Wojciech Kurdziel Wymagania: ~

#### Spis zawartosci dysków C8A PD (C) Commodore 6 Amiga Cena jednego dysku PD 6,1 zł

- PD 01 Voice CLI 4, Remap Info 1.1, MultiPlayer 1.17, Copper
- PD 02 Bootx 4.50, Virusz 2.19b, FloppyDiskBase 0.9, PipeLine li
- PD 03 PowerPlayer 2.7, Slicer 2.0, BootPic 2, ScudBuster 0.6, moduły
- PD 04 Arq 1.66, ReOrg 1.1/2.1, ReqChange 1.06, Rocky 1.0
- PD 05 AddAssign 1.04, SurfacePlot 2.0, Sysinfo 3.01, Ashido 1.0
- PD 06 ICalc 2.0, EasyAMOS Demo, FileMaster 2.1, Revenge
- PD 07 LhA 1.38, LRASFX 1.2, SnoopDOS 1.05, AMOS Coin Drop
- PD 08 NonClick 1.06, AIBB 4.0, Memometer 2.40, Fleuch
- PD 09 Mostra 1.08, KCommodity 1.70, Reflex Test 2, Galaga
- ,PD 10 In Script 1.1, Zoom 5.4, AMines 1.1,
- PD 11 PCTask, ZXSpectrum 1.5, EgoMouse 4.0, Point TO Point 1.1
- PD 12 AmigaBase 1.21, EditKeys 1.3, TreeGrow 1.0, Monopoly 1.0
- (PD 13 Rend24 1.04, HamLabDemo 2.06, Kurve, CrossMaze
- PD 14 LastHope, FileSearch, WKCS, Hextrat, SimSmart, Tractor Beam, Double Squares, Classic Player 0.1
- PD 15 Adresser, Budget, WBase, Counting
- PD 16 AmigaPL, AlienShow 2.0, DiskSalv II 11.27, Measure 2.02, Poing
- PD 17 -- IffWizard 1.10, Lyapunowia 1.5, BFormat 4.0, SuperDuper 3.0
- **PD 18 ReOrg 3.1, ViewTek 2.0, LX 1.0**
- PD 19 ABackup 2.41, Draglt 3.0, LoadLibrary<br>2.27, SetBuffers 1.06 CatEdit 1.0, Most 1.42
- |PD 20 APrf2 2.01, HiSpeed 5.6, Demo (by P. Cieślak)
- | PD 21 SmartPlay 3.1, FastJPEG 1.0, KingCON 1.0, AmiFlick 1.05 BootMan 1.1, Civ-**Cheat**
- $PD$  22 VirusZ II 1.05, EditKeys 1.4, Solitare-**Sampler**
- PD 23 ARTM 2.0, vClock, FastJPEG 1.10, Sna- | ke, Aga Manual
- PD 24 Interference, MineSweeper, cheats
- PD 25 PPShow2 4.0, OctaMed Ripper 1.0, Cheat Mode 1.83, Stack Mon 1.1
- $PD$  26 Megaball 3.0
- PD 27 Sound Effect v2.11, Scheduler v1.3, Icon Trace v2.00, Dog3D, WBVerłauf, Membar, Spatch, konkurs
- PD 28 Mandelmania v4.1, RTap v1.0, AHextrls, AGMSPlaySound, moduł
- PD 29 TSO II Demo, AssignPrefs v1.0, Blaster, Interferon
- PD 30 Garshneblanker v38.1, Trailblazer, Zoom! v1.3
- PD 31 DeLuxeGałaga

#### Zestaw 1 (4 dyski) 20 zł

— Croak, Bob's Garden, Digger, Minerunner, Popeye, Back Gammon, XAtoms, ZCheckers, Brain, Four in a row, Plckout, WB Mines, WB Games, WB Columns, WB Boxman, WB 15, WB Tetris,

![](_page_55_Picture_662.jpeg)

Pharaoh Curse, Battle Cars, Tomtespel, Cyberne-

— Akant, Emulator A500, Battle Space, Defender of The Moon, The Gallery, Lotto v2.0, moduł

Bojtek marzec '06

![](_page_56_Picture_0.jpeg)

## Ciesz się, aktywator<br>Wypoczywaj, NOVAG sprawia, Ucz się Łatwiej że czujesz się

NOVAG AKTYWATOR UMYSŁU - oferuje 20 naukowo opracowanych programów treningowych. Ten minikomputer klasy "high-tech" komroluje wszystkie wybrane programy, przekazuje sygnały dźwiękowe i wizualne, kióre będą stymulować Twoje ciało i umysł w naturalny i harmonijny sposób.

Dzięki aktywaiorowi będziesz mógł opanować stres przed egzaminami, efektywnie uczyć się języków obcych, łatwiej porzucić nałóg palenia tytoniu i plcia alkoholu, pomoże C! zasnąć bez kłopotu. Aktywator jest również zalecany sportowcom dla uzyskania wysokiej koncentacji przed zawodami

![](_page_56_Picture_4.jpeg)

![](_page_56_Picture_5.jpeg)

![](_page_57_Picture_0.jpeg)

![](_page_58_Picture_0.jpeg)

#### Pytania, marzec '96

- 1. Z czym się uporano w dość prosty sposóh?
- a. z problemem b. ze złodziejami c. z inflacją d. z Naczelnym 2. Co robił cały Świat?
- a. śpiewał b. krzyczał c. huczał d. dudnił
- 3. Co będzie zbyt słabą konfiguracją?
- a. AT-16 b. 386SX-33 c. 486DX-50 d. Pentium-90
- **Algerman Participal Control 1. Political doszli ostatnio producenci?**
- 08/2 Warp po polsku, a. do wniosku b. do lasu c. do odkrycia d. do niczego ufize 2.1900 **biologiczne i S. Co się powinno najpierw zrobić z kulką?** 
	- I a. zgubić b. zepsuć c. włożyć d. wyjąć
		- 6. Co można łatwo rozróżnić? a. płeć b. ogon c. kafelki d. płyty
		- 7. Co zrobiono z typami w szarych ramkach?  $\leq$ 
			- a. uwięziono b. omówiono c. wypuszczono d. odstrzelono

Pierwszy do wyścigu stanął Steinberg.<br>EaglePlayer może działać na dowolnej Amidze.<br>US Gold proponuje coś całkiem nowego.  $\vec{a}$   $\vec{b}$ **Rozwiązania z Bajtka 12/95**<br>Na dyskietee znałazły się CD-playery.<br>Załączony program umożliwia utajnianie.<br>Oficjalna nazwa P6 to Pentium Pro.  $\alpha$ ietce C

Uwagę zwraca gra Tomka

Każdy czytelnik Bajtka może wziąć udzial w losowaniu cennych nagród. Jeśli w ciągu miesiąca od ukazania się numeru

».

przesłe prawidłowo wypełniony kupon konkursowy.<br>Kupon należy wypełnić, wyciąć, dla usztywnienia naklelć na kawałek tekturki lub pocztówkę I wysłać.<br>W 10 milion w statech poczystach i wysłać.

Wysłane pocztą do 19 december 2008 december 2008 december 2008 december 2008 december 2018 december 2018 december 2018 december 2018 december 2018 december 2018 december 2018 de 2018 de 2018 de 2018 de 2018 de 2018 de 2018 **SCE**  $S_{\mathbb{L}}$ .

Drun **Jaip** SuperMemo WGM - pa - wylosował Mafi RE R ak Czarnociński D 3 m 8  $Z$  Power of  $Z$  and  $Z$  and  $\overline{z}$   $\overline{z}$   $\over$ 

**Now Things in** z Wro-

**BI** 

vian

Trzy zesti wy kstąż i jsowali: ł (Jezierzyce), Nart " Dąbrowski Jarszawa), Robert (Gdynia). **Light Light Street** 

my. Liagred

 $\frac{1}{2}$   $\frac{1}{2}$   $\frac{1}{2}$ **NAZWISKO** 

Najlepsze gry dotrą do Ciebie najprostszą z możliwych dróg: do domu, za zaliczeniem pocztowym. Wystarczy wypełnić kupon i wysłać go na adres:

#### WYSYŁKOWA SPRZEDAŻ WYDAWNICTW KOMPUTEROWYCH

WYDAWNICTWO Bojtek, ul. Służby Polsce 2, 02-784 Warszawa

![](_page_59_Picture_784.jpeg)

![](_page_59_Picture_785.jpeg)

Objaśnienia do skrótów słosowanych w kolumnie wymagania:<br>AT-At 12 MHz, 1 MB RAM, VGA, miejsce na dysku twardym: 386 - 386SX, 4 MB RAM, VGA, miejsce na electrome and an<br>4 MB RAM. VGA, miejsce na dysku twardym, karta dźwięko

![](_page_60_Picture_468.jpeg)

![](_page_61_Picture_385.jpeg)

**BLIŻEJ RYNKIL O BLIZ** 

厦

**THR** 

CENY ZEBRANO 24 lutego 1996 x Uwzględniono VAT

> Choć po giełdzie chodzić było nie sposób, bo liczne, duże i głębokie kaluże preferowały pływaków, z pewnością warto było tam przyjść.

> Szaleństwo cenowe trwa bowiem nadal. Tym razem prym wiodą pamięci, napędy CD i procesory. Ceny tych pierwszych w ciągu miesiąca spadły o około 30% osiągając zawrotnie niską wartość 180 zł za 4 MB 32-bit. I podobno na tym się nie skończy. Jeśli znów jakaś fabryka chipów nie wyleci w powietrze, tak jak z górą rok temu, to ceny mogą spaść do 140-150 zł (taką nieoficjalną prognozę zasłyszał jeden ze sprzedających).

> Ceny napędów CD także dość ostro spadają od początku roku. W porównaniu z zeszłym miesiącem zmniejszyły się o około 25%. Za napęd o poczwórnej prędkości musimy wyłożyć około 250 zł

(tyle przed Bożym Narodzeniem kosztował napęd podwójny), a cena napędu 6x Vertos spadła poniżej 400 zł (w zeszłym miesiącu kosztowały tyle napędy 4x).

Również procesory potaniały w ciągu miesiąca o ponad 25%. Dotyczy to głównie Pentiumów (P75 — z 415 do 300 zł) i nowych procesorów AMD serii 5x86 (AMD 5x86 133 — z 300 do 220 zł). Najwyraźniej zaczynamy powoli zbierać owoce konkurencji AMD i INTELA, bo o wpływie pojawienia się na rynku procesora Pentium Pro trudno jeszcze mówić. Na giełdzie go nie stwierdziłem.

Na koniec przypomnę tylko, że wszyscy, którzy będą szukali w sklepach podanych tu przeze mnie cen srogo się zawiodą. Są to bowiem ceny obowiązujące tylko i wyłącznie na giełdzie.

Dariusz J. MICHALSKI

![](_page_62_Picture_691.jpeg)

#### **ATARI**

● Grupa "Confusions" – Atari STE poszukuje koderów znających Assembler, grafików, muzyków, jeśli coś potrafisz, napisz — 100% odpowiedzi, R. Ruciński, ui. Lanca1/1, 12-100 Szczytno.

#### KUPIĘ

e Sparta DOS X na Catridge'u (10 zł): Ł. Kurpanik, ul. Szopena 28a/7, 41-400 Mysłowice.

© Atari 65/130 XE ze stacją dysków TOMS 720 XF lub inną z rozszerzeniem, TOMS multi lub samą stację dysków (do 80 zł); W. Bolesta, ul. Szpinalskiego 4/19, 20-860 Lublin, tel. 720247

© Tabiiczkę graficzną (30 zł); M. Jaworski, ul. Tuszyńska 128/6, bi. 501A, 93-312 Łódź, tel. 466343

e książki o oprogramowaniu na Atari XL/XE, oferty z opisem i ceną kierować: L. Malinowski, ui. Kaliska 16/9, 02-316 War- Szawa.

© monitor do Atari STE, programy do STE, oferty z ceną: M. Majewski, Koplany 30A, 16-061 Juchowice.

© grę Fardbali na dysku lub kasecie;

P. Walczak, ul. Królewska 2/30, 00-065 Warszawa.

© literaturę obsługi 65 XE dla początkujących (10 zł); cartridge, gry na 65 XE (30 zł); M. Nowakowski, ul. Kościuszki 42, 06-100 Pułtusk, tel. (0238)2606

#### SPRZEDAM

© Atari 130, stacje Atari 1050 + akcesoria (magn. CA12) (150 zł); M. Krupa, ul. Mal-czewskiego 36/25, 71-612 Szczecin, tel. (031)881161

© Atari 65 XE + XCA 12 (TURBO 2001) + joystick + monitor color + lit. i oprogramowanię (300 zł); J. Miedzik, Oparzno 6, 78-

300 Świdnin, tel. (0961)52479 © Atari 1040 STE + 150 dyskietek (400 zł); monitor mono SM-124 (150 zł); J. Jarosz, Os. Nad Sołą 8/12, 32-650 Kęty, tei. 455942

● Atari 65 XE, CA 2001, joystick, monitor, dyskietki (370 zł); K. Bartkowiak, ul. Klińskiego 2, 62-065 Grodzisk Wikp., tel. (0-666) 45645

© Atari 65XE z grami i sprzętem (20 zł); Sz. Modzelewski, ul. Modzelewskiego 19B/58, 80-625 Gdańsk-Stogi, tel. 370046 © Atari ST, monitor kolor, dodatkowa stac-

ja dysków, oprogramowanie (550 zł); K. Janowski, ul. Krasiczyńska3/91, 03-379 War-Szawa, tel. 118988

© Atari 65XE, magnetofon CA12 w Turbo, monitor ziełony, literatura, oprogramowanie (130 zł); cartridge RAM-CART 128KB (50 zł); wszystkie numery "Tajemnic Atari", "Moje Atari"i "Magazyn Atari" (1 zł/szt.); P. Wesołek, ui. Łowiecka 6/2, 64-920 Pila, tel. (067)136620

© Atari 1040 STFM, joystick, dyskietki (390 zł); K. Szupiluk, ul. Kościuszki 11/18. 08−<br>200 Łosice, tel. (0-57)572417<br>● Atari 130XE, stacja LDW 2000, magneto-

fon 12CA, 60 dysków, 2 joysticki, monitor Neptun mono (mało używane) (wszystko 450 zł). D. Stabiński, ul. Nowomiejska 44/33, 16-400 Suwałki, tel. 674660

© Atari 65XE, stacja, magnetofon, uspraw-

nienia, cartridge, Sparta DOSX, literatura, ok. 2000 programów (300 zł) lub zamienię na inne programy, usprawnienia, inne propozycje; K. Cania ui. Mogielnicka 30c/16, 05-600 Grójec.

© Atar 1040 STE 4MB RAM, mysz, podstawa, monitor mono SM 124, ok. 160 dysków z grami, prof. programy muzyczne, 2 joysticki (1000 zł); W. Kuryluk, ul. Makowskiego 13, 89-600 Chojnice, tel. (0531)73592

 $\bullet$  Atari 800 X2 + CA 2000 + monitor mono + joystick (290 zł); dyskietki, literatura gratis; B. Janur, ul. 1 Maja 1a/19, 47-220 Kędzierzyn-Koźle, tel. 816177

© dysk twardy 200 MB do Atari ST (300 zł); G. Gudzbeler, ul. Przemysława 4/29. 12- 100 Szczytno, tel. 43344

© Atari 1040 STE 1 MB, mysz, joystick, dyskietki, pilnie!!! (410 zł); P. Czekański, ul. Okrężna 17. 05-600 Grójec, tel. (0- 488)45544

© Atar 800 XE, magnetofon, kasety, literatura, cartrige (150 zł); Atari 800 XL (50 zł); Cartridge Action/Basic XL (15 zł); Logo Atari XE/XL + książki (15 zł); L. Szwarc, ui. Wyszyńskiego 4/74, 05-870 Błonie.

 $\bullet$  Atari 1040 STF + monitor SM 125 + mysz + joystick + oprogramowanie + literatura (500 zł); P. Skłozdra, ul. Dunikowskie-go 9/26, 44-100 Gliwice, tel. (032)314809

© Atari 1040 STE, monitor Atari SM 124, 30 dysków (410 zł) iub sam monitor (100 zł), R. Noszczyk, ul. Waszyngtona 23/407, Białystok.

© Atari 1040 STE 1MB lub 4MB RAM, monitor kolor stereo, cena do uzgodnienia; A.<br>Marcinowski, ul. Podgórna 18, 67-300 Marcinowski, ul. Podgórna Szprotawa, tel. (0-68)763250

© Aiari 65XE, magnetofon, stacja CA 2001, oprogramowanie (250 zł); A. Radziszewski, ul. Wolności 35, 34-220 Maków P.. tel. (033)771193 po 20.

© Aiari 65XE, stacja 1050, t50 gier, iiteratura (195 zł); J. Hubert, ul. Halna 5, 43-360 **Bystra** 

© Atari 1040 STF(400 zł); monitor kolor SC 1224 (150 zł); monitor mono SM 124 (100 zł). R. Grudzień, ul. Wiklinowa 69, 98-220 Zduńska Wola, tei. (0-43)238384

© Atari 130 XE + stacja dysków 1050 + tabliczka graficzna (250 zł); B. Męczyński, ul. Stefana 8/58, 91-463 Łódź, tel. 579413

© Aiari 130 XE, CA12, KSO TURBO 2000, 600 gier, joystick, dodattki (150 zł); P. Listkiewicz, ul. Grójecka 68/86, 02-339 War- Szawa.

© Atari 1130 XE, CA 2001, gry iiteratura (150 zł) iub samą stację dysków do Atari XE/XL GA 2001 (100 zł); A. Kowalewski, Os. Batorego 20/56, 61-687 Poznań, tel. 218303

© Atari 130XE, monitor, zasilacz, oryginalne gry, programy, iiteratura (300 zł lub do uzgodnienia), G. Powroźnik, ul. Hrubieszowska 61/22, 22-400 Zamość, tel. 398250

© monitor Atari SM 144 (190 zł); monitor (-1084S (500 zł); 100 dysków z prog-ramami na Atan ST (150 zł); W. Bentkowski, ul. Bracka 4/4, 58-100 Świdnica, tel. (0-74) 531833

© Aiari 65 XE, zasilacz, stacja dysków

#### ERRATA

Chochlik drukarski zbudził się przedwcześnie ze snu zimowego i w Bajtku 2/95 wyrządzil nam trochę szkód.

W listingu programu na stronie 29 wszędzie zamiast znaku — (minus) wydrukowała się ~ (tylda).

Z kolei w artykule "Komputerowe rozpoznawanie mowy" zamienił obrazki. Rysunek ze strony 30 powinien znaleźć się na stronie 31 pod napisem "Rys. 2 Wynik obliczania widma (...)" a znajdujący się tam obrazek na miejscu tego pierwszego.

W ostatniej chwili usunęliśmy z tamtego numeru dwie strony zawierające opisy gier (m. in. Warcraft II, WWF Wrestlemania i ROAD WARRIOR: Quarantine II), a chochlik (złośliwiec!) zostawił w konkursie 7 pytań pytanie dotyczące właśnie jednej z tych gier. Niniejszym uznajemy, że odpowiedź na pytanie 7 nie ma wpływu na wyniki konkursu.

Za zaistniałe błędy przepraszamy zarówno Czytelników jak i Autorów.

REDAKCJA

TOMS 720 (300 zł): J. Błaszczyk, ul. Źwirki 15c/10, 63-400 Ostrów Wielkopolski, tel. 381711

© Aiar 1040 STE + monitor + oprogramo-wanie + literatura + 2 joysticki (500 zł); A. Baron, ul. Rybnicka 11, 43-196 Mikołów gm. Bujaków, tel. 1355475

© Atań 1040 STE, monitor SM 124, 200 dysków z programami, Cubase + instrukcja, 2 joysticki (800 zł); W. Kuryluk, ul. Makowskiego 13, 89-600 Chojnice, tel. (0- 531)73592

© Atari 1040 STE (400 zł); monitor mono (150 zł); J. Jarosz, Os. Nad Sołą 8/12, 32- 650 Kęty, tel. 455942

© Atari STF 1 MB RAM SM 124, joystick, HDD 30MB, 3.5", literatura, 200 dyskietek (500 zł); H. Szepczyński, ui. Kilińskiego 3/9, 07-300 Ostrów Maz., tel. 0217-56585

© Atari 1040ST FM + 60 dyskietek (400 zł); R. Krawczyk, ul. Wojska Połskiego 14/38, 37-450 Stałowa Wola.

© XC 12 BLIZZARD + PHOENIX 1.0 + kasety (60 zł), XF551 + dyski (200 zł); kupię TOMS 710C lub TOMS 7200 lub zamienię za XF551 + 50 zł + dyski, nawiążę kontakt zużytkownikami Atari XL/XE w celu wymiany programów; J. Frydel, ul. Wolna 5, 45- 464 Opole, tel. (077)550781

● Oryginalną grę "Frank&Mark" (5 zł); ory ginalną grę "Władcy ciemności – Klątwa 2" (5 zł); oryginalna grę "A.D. 2044" (4 zł); program graficzny "Picasso" z instrukcją (5 zł). Ł. Sromek, ul. Partyzantów 1/50. 33- 300 Nowy Sącz, tel. 413585

e Aiari 1040 STĘ, 1 MB RAM + monitor mono + oprogramowanie (30 dyskietek) + literatura + mysz + joystick + kabe! RGB-euro (500 zł); P. Skołozdra, ul. Dunikowskiego 9/26, 44-100 Gliwice, tel. 314809

© Aiari 130XE, CA12, turbo, 4 oryginalne gry. 23 kasety z grami i programami, język LOGO, joystick, literatura, instrukcje, gwarancja na kiwiaturę (350-450 zł); A. Markowski, Rząśno 34, 99-440 Zduny, tei. (046)387441

© Stację dysków Atari XF551 (gwar.) + Atari Touch Tablet (gwar.) + Atari Artist + gratis komputer Atari 800XL + bogate oprogramowanie + mysz (190 zł); kupię stare nu-mery ST-fana; P Osmański, ui. Krybusa 1/9, 63-130 Książ Wikp., tel. 22088 © Sprzedam 10 gier na Atari (oryginalne)

za 4 zł/szt., dołączę spis tricków (10 zł); P. Cygan, ul. Pułaskiego 7/1, 41-902 Bytom, tel. 1824988

© Atari 65XE, XCA12, kasety, joystick (140 zł), C64, 1530, kasety, joystick (170 zł); Pegasus + 5 cartridge (230 zł): notes elektroniczny (150 zł): kupię PC AT/16, 1 MB RAM, FDD, HDD, EGA/VGA/SVGA, monitor (350 zł); B. Rusin, Kisielówka 2, 34-652 Nowe Rybie

© Atari 800XL, magnetofon XC12, zasilacz, joystick, kasety (75 zi); C. Witek, ul. Staszica 31a/35, 35-053 Rzeszów

e PC 386SX/16, 2 MB RAM, VGA kolor, FDD 1.44, HDD 220 MB, (1600 zł); Atari 65XE z grami i magnetofonem (80 zł); R. Kaszkiewicz, ul. Bolesława Wysokiego 3/6, 56-110 Lubiąż (woj. wrocławskie), tel. 338

#### ZAMIENIĘ

© Atari 65XE + magnetofon XCA12 + joystick + gry, na Pegasus-a; M. Piskorzyński, ul. Sztormowa 6c/7, 80-335 Gdańsk-Żabianka, tel. 579766 © dyskietki 51 1/4 z programami i grami(50

sztuk) na Atari 800 XL lub 130 XE (niesprawne, na części), schemat stacji dysków CA 2001; W. Kutkowski, ul. Chopina 35/18,

06-300 Grudziądz, tel. 29382 w. 2210 © Atari 130 XE, CA 12, joystick (175 zł); stacja LDW2000, Disk Box (175 zł); moni tor 14", filtr (60 zł); literaturę (TS, BAJTEK, SS, TA) (50 zł) na Atari 520 STFM lub Amigę, inny komputer, sprzęt RTV, albo sprze-dam (możliwe raty); T. Czerwiński, uł. Palisadowa 23/24, 58-326 Waibrzych, tel. 419538

© Atari 65 XE, joystick, dużo gier, stację CA 2001, literatura (300 zł, ew. do uzgodnie-nia); na GAMEBOY z grą; B. Simon, ul. Broniewskiego 99/221, 01-716 Warszawa, tel. 6637308

© Atari 65 XE i magnetofon CA 12 na 1 MB RAM do PC; T. Stępień, ul. Pabłanicka 100, 95-630 Rzgów, woj. łódzkie, tel. (0- 42)141982

#### **SPECTRUM**

**e** Spectrum Coder looks for new CTX in Poiand for swapping; L. Chmielewski, Prager str. 92/11/12, A-1210 Wien, AUSTRIA

#### KUPIĘ

© przelotowy interface do Timexa 2048, 15 IN, 15 Out, sterujący urządzeniami domowymi; M. Głuszak, Os. Lecha 29/4, 61-294 Poznań.

e Spectrum 128 lub Timex 128, AY, dyskietki 3", gry i programy; J. Szymański, ui. 23 Stycznia 1, 63-130 Książ Wikp.

© kupię lub zamienię programy na inne; J. Marciniec, Os. Płocka 4/10, 97-425 Zelów. e FDD 3000 z 80 ścieżkowymi driver ami, przystawkę Masterface 2B; A. Kurpiewski, .<br>Al. Wojska Polskiego 41c/31, 18-300 Zam-<br>brów, tel. 714448

e Sinclair Interface 2 (10 zł); W. Janikun, ui. Wyspiańskiego 53/7, 64-920 Piła, tel. (0-67)132753

 $\bullet$  FDD 3000 z napędem 5.25" iub 3.5", sprawnego Timexa 2048, A. Chołuj, ul. Wojska Polskiego 7, 05-530 Góra Kalwaria.

© Timex 2048, przystawkę Macfale, przystawkę AY, napęd 5.25, 80-ścieżkowy; M. Kaczerski, ui. 71 Pułk Piechoty 14/2, 18- 300 Zambrów.

e FDD 3000 z napędami 3" i 5.25", drukarkę współpracującą z Timexem 2048; i. Ciszewski, Karszówek 11, 57-100 Strzelin, tel. (0752)22026

#### SPRZEDAM

© Timex 2048, FDD 3000, joystick, AY 3, dyskietki (120 zł); Nintendo, 4 joysticki, 6 Cartridge (500 zł); A. Stanis, ul. Wiolinowa 2/46, 02-758 Warszawa, tel. 6448388

© SAM-a Coupe'a 512 KB, FDD 3.5", dyskietki, literatura itp., cena do uzgodnienia; Bajtki z lat 90-95, Enter, PC Kurier, Komputer, Amiga Magazyn, Gambler, Katalogi itp.; M. Kaproń, ul. Parkowa 6, 42-450 Łazy

© Timex 2048 + kasety (50 zł); W. Jabłoński, ul. Krasickiego 72, 97-500 Radomsko. e ZX Spectrum + Kempston, RS 232, nowa klawiatura, zapasowe części (70 zł); R. Głowacki, Os. B. Chrobrego 41c/30, 60-681 Poznar, tel. (061)228796

e ZX Spectrum 128+2 (zewnętrzna stacja dysków), interface, joystick (nowy), dys-kietki z oprogramowaniem, literatura (350 zł); R. Główka, ul. Balzaka 2/80, 01-917 Warszawa, tel. 6639897

© ZX Spectrum + kasety, interface Sincłair (60 zł); R. Szymański, ul. Armii Krajowej 8/36, 26-200 Końskie, tel. (0-4112)6366

#### ZAMIENIĘ

© uniwersalny miernik analogowy (wychyłowy), różne części elektroniczne na sprawne lub uszkodzone ZX Spectrum lub kupię; M. Kotecki, ul. Poznańska 345a. 88-101 inowrocław.

#### **AMIGA**

© Uwaga programiści, jeżeli programujesz swą Amigę lub PC, a chcesz zarobić sporo forsy, to bierz kartkę i pisz do mnie: T. Chrzan, ul. Międzyzdrojska 22/9, Wrocław. © Chętnie nawiążę kontakt z użytkownikami Amigi w celu wymiany doświadczeń i oprogramowania. Mam UBS; J. Maryjański, ul. Wschodnia 36/43, 22-170 Rejowiec Fabryczny.

#### KUPIĘ

© Amigę CD 32 (400 zł); kiawiaturę (A500 /GDTV /2000 /3000 /4000) (za 40-80 zł); Amigę 1200 (800 zł), oferta ważna do 06.96, podać jakie dodatki; C. Krugliński, ui. Fordońska 12/5, 85-085 Bydgoszcz.

© A-500, 1MB, modulator w dobrym stanie, Oferty z ceną: K. Magiera, ul. Moniusz-ki 10, 44-300 Wodzisław Si.

© Oxford Pascai (20 zł); 2. Steimach, Mąkoiin 1, 09-470 Bodzanów.

e CD-ROM AS 70 lub dysk twardy z kontrolerem do A500; wymienię gry na A500, poszukuję gier: FIFA INT., SDOCER, FDO TRAIL GLORY, oferuję za nie wiele innych; M. Kuryło, ul. Kościuszki 18a/19, 67-400 Wschowa.

© A-CDFV, klawiatura, stacja dysków, pokrywa, pilot, myszka, monitor, 100 dyskietek, pudełko, 4 kompakty, literatura (1000 zł); na A-1200 lub PC386; A. Rozbicki, ul. Chrobrego 6/39, 08-119 Siedlce, tel. (0-25)20267

© A 1200, mysz, dyskietki (700-800 zł); A. Jakóbaszek, ul. Jugosłowiańska 8/54, 03- 984 Warszawa, tel. (022)6721125

#### SPRZEDAM

 $\bullet$  A600HD + 2 MB RAM + 55 dysków + joystick + mysz + pokrywa + literatura (1000 zł); M. Grzesik, ul. Koniecpolskiego 5a/6, 78-100 Kołobrzeg, tel. 20419

© A500, 2.5 MB RAM, stan bdb, literatura, pokrywa (600 zł); P. Kaczmarek, ui. Kościuszki 2/78, 05-300 Mińsk Mazowiecki.

© ACDTV popsuty — przeiącznik ACDTV/A500, działa tylko jak A500 (500 zł); motor Jawa 350 '89 stan dobry (700 zł); lub zamienię wszystko na A1200 albo PO; G. Lipka, ul. 11-go listopada 19/8, 58-200 Dzierżonów.

© A600, mysz, podkładka, pokrywa, 2 joyst., 40 dysków z oprogramowaniem, literatura (550 zł); G. Styliński, ul. Warszawska 35, 78-100 Kołobrzeg, tel. 26760

© ACDTV, stacja, klawiatura, mysz, przełącznik AS0D0/ACDTV (650 zł); J. Jarmuszkiewicz, ul. Ratajczaka 21/1, 61-814 Poz-nań, tel. 537180

© Monitor kolorowy Philips 14", CGA/RGB/CVBC (500 zł); W. Marszałek, ul. Sabały 36/11, Warszawa, tel. 461383 © Modulator do TV, nowy, nieużywany, typ

520 (50 zł); P. Blachowski, ul. Jagiellońska 1, 03-721 Warszawa, tel. 6199553 © A1200 z HDD 100 MB, 100 dyskietek

(1300 zł); K. Kochanek, ul. Krakowska 31, 57-256 Bardo Śl, tel. 171257 (8.00-14.00)<br>● CD32, SX1 (gwar.), FDD 3.5" (gwar.),<br>klawiatura (gwar.), 12xCD, mysz (1600 zł); K. Matea, ul. Żarnowiecka 5, 84-100 Puck, tel. (058)732637

© 0D32, klawiatura, mysz, joystick, 8xCD (700 zł); S. Kot, ul. Wincentego 50/6, 03-

531 Warszawa, tel. 6780284 © Amiga 600 1MB, mysz, joystick, 100 dyskietek z grami i programami, kilkadziesiąt czasopism komputerowych (620 zi); M. Doma Zakrzewo, ul. Niezłomnych 3, 02-

069 Palędze, tel. 143173 © Amiga 500 1 MB z zegarem, przełącznik Chip-Fast, 2 wentylatorki, modulator A520, mysz, joystick, 100 dysków, książkę "Moja Amiga 1" (całość 640 zł); K. Król, Woła Gardzienicka, 21-050 Piaski.

© Amiga 600, 1 MB RAM (ver. 2.0), mysz, 2 joysticki, pokrywa, 100 dyskietek, monitor kolor 14" (GoldStar), stan b. dobry (850 zł); N. Chmara, ul. Toruńska278/11, 85-831

Bydgoszcz, tel. (0-52)229834 po 17.<br>● Amiga 500 1 MB + mysz, podkładka. 2x joystick, dyski, pudełko (400 zł); monitor kolorowy Comodore 1085 \$ Video (400 zł); S. Włodarczyk, ul. J. Kiepury 38/48, 58-506 Jelenia Góra, tel. 644415

© Amiga 500 + monitor kolor 1084, stacja FDD 5.25, dyski, inne (1000 zł); K. Najborowski, Os. Batorego 4/56, 60-687 Poznań © 600 HD (20MB), 2 MB RAM, monitor mono, mysz, oprogramowanie, literatura (850 zł); edytor "Amitekst Pro", Amos Prof., Workbench 2.0, książki i dyski (50 zł); S. Wierzbiicki, bl. 39/24, 05-131 Zegrze Północne, tel. (022)6882202

© A1200, 20 MB HD, monitor 14" color, 120 dyskietek, bogata literatura (1300 zł); G. Ziobro, ul. Joannitów 20/4, 50-525 Wrocław, tel. (071)632566

© Amiga 2000, OS 3.1, 2 MB CHIP, 2 MB FAST, kontroler Apolio AT/SCSI, HD 170 MB, FDD, 1.76 MB, mysz, klawiatura (1600 zł), K. Wac, ul. Estońska 10/45, 30-681 Kraków, tel. (012)555012

© A1200, HDD 2.5", 120 MB + dyski, oprogramowanie, stan bdb (0k.1400 zł); możliwość wystawienia faktury, A. Wieczorek, ul. 1000-lecia 3/4, 33-380 Krynica (18)7124468

© przystawkę SX-1 do CD32 wraz z czarną klawiaturą (700 zł); drukarkę 9-cio igłową Star LC-20 (290 zł); monitor Mitsubishi multisync, specjalny do A1200 (650 zł); P. Mikosz, ul. Leszczyńska 27a/20, 43-300 Bielsko-Biała, tel. (0-30)144984

© Amiga CD-32, 3 CD, mysz (550 zł); M. Niemyski, ul. Legionowa 2/1 m. 3, 15-099 Białystok.

© kolorowy monitor stereo do każdej Amigi 10848 (430 zł); K. Dysarz, ul. Wesoła 98, 18-400 Łomża, tel. 160107

© A600, oprogramowanie, joystick, 70 dyskietek, mysz (600 zł); D. Kulesza, ul. Słoneczna 2, 16-010 Wasilków, tel. 185799

e Amiga CD 32, 2xspeed, zasilacz, 2xCD, gwarancja 07.96 (510 zł); na Amigę 1200,<br>600 HDD lub PC 386 SX: S. Wieliczko-Konarska, ul. Bolimowska 14/18A m.15, 99-

400 Łowicz, tel. (0-46)374883 © Amiga 500, 1 MB, sampler, modulator, pokrywa, dyski, 2 joysticki, instrukcja, mysz, kabel Euro, mouse Pad (550 zł), P. Badach, ui. Zywnego 9/54, 20-854 Lubiin, tel. 715-665

e Amiga 500 1MB RAM, monitor kolor 1084 S, mysz, 180 dysków, mouse pad, pokrywa (700 zł); P. Rokoszak, ul. Lachnita 38, 39-300 Mielec, tel. 54267

© A1200 + interface midi + monitor color 144" + dyskietki (1400 zł); M. Bąkowski, ul. Krasickiego 9/9A DS1 p. 308, 80-515 Gdańsk-Brzeźno, tel. 567463, prosić p. 308 © A 500 1MB, mysz, joystick, dyskietki, pudełko, kabel Euro, literatura (450 zł); D. Faber, ul. Mickiewicza 13A, 32-630 Wiliamowice, tel. (0-33)457888

© A 500, 1 MB, modulator, 2 joysticki, mysz, pokrywa, literatura (650 zł); sprzętowy emulator PC 286, emuluje grafikę od Herc. do VGA (100 zł); Ł. Górski, ul. Książąt

Pomorskich 10/7, 89-604 Chojnice © Amiga 500, 1 MB RAM, monitor mono, joysticki, oprogramowanie, mysz (470 zł); P. Borek, ul. Zimowa 10/108, 20-337 Lub-

lin, tel. (0-81) 42127 © Amiga 500, 2.5 MB+zegar czasu rzeczywistego, literatura, oprogramowanie (600 zł), W. Fabijanowski, Os. Bratkowice 19/15, 99-400 Łowicz, tel. 377626

© Amiga 600, 2 MB RAM (500 zł); P. Kramarz, ul. Bilskiego 9, 95-100 Zgierz, tel. 160420

© Amiga CD 32, klawiatura od PC (niem.), kompakt (460 zł); pokrywa na klawiaturę,<br>joypad (460 zł); P. Dwernicki, ul. Grodzka

42, 38-400 Krosno, tel. 24228 © A 600, joystick, VBS, 150 DYSKIETEK (700 zł); D. Wiśniewski, ul. Daszyńskiego 17A/344, 11-500 Giżycko, tel. (0878)4242

w. 630<br>● monitor 1084 S (350 zł); R. Głowacki, Qs. B. Chrobrego 42c/30, 60-681 Poznań, tel. (061)228796

© A 600, mysz, 2 joysticki, dyskietki, 2 gry oryginalne (500 zł); Z. Kowalski, Gromin, 06-100 Pułtusk, tel. 10611

 $\bullet$  A 500 (1MB z zegarem) + mysz, gry (430 zł); A. Graczyk, ul. Słoneczna 4, 88-410 Gąsawa, tel. 143

● A 1200, dyski, 2 joye, oryginalne programy, gwarancja (1150 zł); K. Skowroński, ul. Spółdzielcza 1/63, 87-720 Ciechocinek, tel. 4351

● Amiga 500, 1MB RAM, monitor, joy, gry, literatura (Amiga, C8A) (560 zł); Ł. Sitarski, ui. Piłsudskiego 99/19, 32-020 Wieliczka,<br>tel. (0-12) 793770<br>● Amiga 500, 1 MB, mysz, joystick, pokry-

wa, modulator, dyski, (ok. 500 zł, do uzgod- nienia); M. Barski, Os. Słoneczne 6/30. 67- 300 Szprotawa, tel. (068)762825<br>● CD 32, 9 płyt CD, klawiatura, mysz, joys·

tick (550 zł); monitor 1084 \$, filtr (350 zł); S. Kot, ul. Wincentego 50 m. 6/7, 03-531 Warszawa, tel. 6780284

© Geniok HDP VHS i SVHS, pełna regulacja obrazu (350 zł) lub zamienię na pamięć SIMM 4 MB 72 PIN albo drukarkę, możliwość dopłaty, J. Samociak, ul. Słoneczna 7, 66-100 Sulechów, tel. (0-68)852148

© zewnętrzne rozszerzenie pamięci 2 MB MEGA MIX 500, rozbudowane, z włącznikiem, z możliwością rozszerzenia do 8 MB (350 zł); M. Miłosz, ul. Kwiatowa 48, 59- 860 Gryfów Śi., tel. (0-79) 613686<br>● Amiga 500 1 MB, modulator, joystick,

gry Harpoon i Frontier, literatura (450 zł); A 570 GD ROM Drive, CD Aminet 4 i BCI Net (350 zł); razem (750 zł); P. Szytuła, ul. Piłsudskiego 70/7, 32-510 Jaworzno, tel. (0-35) 165451

**e** Programy Digiton 2 z Samplerem Stereo 52 kHz (100 zł); B. Cichy, ul. Lasek Brzozowy 2/34, 02-792 Warszawa,<br>tel.6494748

© monitor kolorowy Commodore 18002 + filtr szklany (430 zł); HDD Conner 540 MB do A 1200 — oprogramowany (gwar. do 08. 96) (500 zł); G. Nowak, ul. Witosa 14, 39- 220 Pilzno.

© roczną A 1200 + mysz + 70 dysków + literatura (1100 zł); M. Tomasik, uł. Grunwaldzka 8/34, 28-400 Pińczów, tel. 74015

#### **ZAMIENIE**

e Amigę 500, 1 MB, mysz, modulator, joystick, 100 dysków na 386 SX/25, 2x FDD, VGA, 2 MB RAM, monitor, VGA mono, P. Ponikowski, ul. Kruczkowskiego 18/84, 40- 468 Lublin.

e Amigę CD 32, 2x joystick, 5x CD na Amiga 1200, ewent. dopłata, A. Knadel, ul. Kubusia Puchatka 12/36, 05-800 pruszków. © powiększalnik Krokus Color 44L w stanie

bdb na zewn. stację do Amigi, P. Tomasik, ui. Grunwaldzka 8/34, 28-400 Pińczów tel. 74015 po 17

© digifizer obrazu FG 24 (300 zł); CD Hitachi (150 zł); na CD 32, P. Wilniewczyc, ul. Jagiellońska 10G/27, 80-371 Gdańsk, tel.<br>530832

© A 500 1 MB, mysz, dyski, przełącznik CHIP-FAST, literat., (550 zł); na Amiga CD 32 używana z osprzętem lub bez + CD dyski; R. Szymański, ul. Armli Krajowej 8/36,<br>26-200 Końskie, tel. (0-41) 126366

© Amiga 500 + 3 MB RAM, skaner B/W, HD 105 MB + sterownik AT-BUS, drukarka LO 20, hardwarowy emul. PC na drukarkę atram. coior, skaner ręczny color (dopłata), J. Kuperski, ul. Modrzejewskiej 10/10, 40-582

Katowice, tel. 1524920<br>● A 500 ECS, 2 MB RAM, zegar, bootselek tor, modulator, K 1.3/2.04, Elsat AT-BUS, HDD 52 MB, WB 2.1 na A 2001 MChip! 2.04!, najlepiej wersja D, R. Romanek, Dąbrowiec 18, 32-250 Charsznica.

#### **Uwaga Czytelnicy!**

**UWAYA LZYTETHICY:**<br>
Kaziy z Was może zamieścić w rubryce KSZ<br>
sweje ogłoszenie drobne. Wyslatczy wygełnić<br>
specjalny druczek zamieszczony na stronie<br>
z kuponami, wyciąc go, nakleic na pecztowkę<br>
(od strony z "kwiatkami")

dal nie powinien zawierac więcej niz kilkanaste<br>
się wyrazów.<br>
Sie są drukewane:<br>
Sie są drukewane:<br>
Sie są drukewane:<br>
Sie są drukewane:<br>
Sie kupony SPRZEDAM bez podanej ceny,<br>
Sie berty handlowe (ciągła sprzedaż),<br>
→ el

i kopertę zwrotną, a dowiesz się jak zarobić<br>
krocie.")<br>
krocie."<br>
Liberalna dotychczas polityka w tym wzglę-<br>
dzie uległa zaostrzeniu.<br>
Kraiki w górnej części kuponiu KSZ nie są in-<br>
lomnacją o jego zawartości, ele e prze

![](_page_64_Picture_68.jpeg)

**Ceny bez podatku VAT** 

![](_page_65_Picture_1.jpeg)

No to mamy maly, jedyny w swoim rodzaju jubileusz - piątą edycję Superscreenu na lamach Bajtka. Gdyby tak jeszcze doliczyc karierę tego konkursu na łamach szacownego, lecz nie istniejącego magazynu Commodore & Amiga to okazałoby sie, że Superscreen jest (Uwaga!) najstarszym konkursem dla komputero-<br>wych grafików. W czasie kliku lat trwania tego konkursu przeżył on sporo zmian, by teraz, od listopada 1995 r przerodzić się w konkurs dla użytkowników komputerów wszelakiej maści i o zróżnicowanej liczbie bitów pod maską. Sądzę, że to całkiem nieźle, wszak wcale nie jest takie istotne, na jakim komputerze wykonano prace – liczy się raczej in-<br>wencja twórcy. Porzucmy więc<br>klanowe waśnie i... cóż – czas na wyniki. Gdzie on cisnął tę kartkę? O jest! Superscreen cieszy się coraz większą

popularnością. Ogołem otrzymaliśmy 27 prac, nadesłanych przez 10 autorów (poł na poł uzytkowników Amigi i PC), w tym 16 prac w kategorii Trace (5 autorów) i 11 w kategorii<br>GFX (5 autorów) i 11 w kategorii GFX (5 autorów). A teraz o tym, co zdziałało jury i co komu przyznało:

#### **Kategoria TRACE**

I miejsce - Marcin Cieplik za pracę Chess; nagroda: książki "Corel Draw dla opornych"; "Windows 95 krok po kroku". (PC)

Il miejsce - Bartek Świerkosz za pracę Discovery; nagroda gra Forest Dumb ufundowana przez firmę I.k. Avalon (Amiga)

III miejsce - Łukasz Figa za pracę Black Cat; nagroda: książka: "Ilustrowany słownik komputerowy dla opornych". (PC)

wyróznienie - Jarosław Stańczyk za pracę Helikopter 2

I miejsce - Grzegorz Gruszka za<br>pracę Confussion; nagroda gra Dragonstone ufundowana przez firmę Mirage (Amıga)

Il miejsce - Artur Gorczyński za pracę Burak i Big Power; nagroda gra<br>Speedway Manager 2 ufundowana przez firmę Mirage (Amiga)

III miejsce - Mariusz Wróbel za pracę Ślimak; nagroda gra Brutal Fo-<br>otball ufundowana przez firmę Mirage (Amiga)

A teraz czas na odpowiedzi na kilka pytań zadanych przez naszego<br>czytelnika, Bartka Swierkosza – związanych ma się rozumiec z konkursem

Oczywiście dołączenie do zasad

konkursu konieczności nadsyłania obiektów i tekstur (w przypadku ka-<br>tegorii trace) w pewnym stopniu od-<br>straszyłoby potencjalnych miłośnikow plagiatow. Niemniej właśnie te obiekty i gotowe sceny to coś takie-<br>go, jak kod źródłowy programu,<br>a z tym rzadko który programista lubi się rozstawać. Poza tym nie każdy przechowuje na dysku wszystkie tekstury i obiekty, zaś zabranie tego<br>wszystkiego mogłoby wielu ludziom uprzykrzyć cały konkurs, a tego nie chcemy. Z drugiej strony - przecież nawet na słynnej serii kompaktów Aminet można znależć tysiące goto-<br>wych obiektów, więc co szkodzi ko-<br>mus przesłac je jako własne? Zdajemy się na Was, Drodzy Czytelnicy, i na tę kartkę papieru z oświadcze-

![](_page_65_Picture_16.jpeg)

II miejsce – Bartek Świerkosz; Discovery

niem o autorstwie prac. W końcu mamy chyba do czynienia z ludźmi honoru? Jeśli otrzymamy od czytelników jakiekolwiek informacje na te-<br>mat plagiatów – wszystkich, którzy<br>ośmielą się coś takiego popełnić odpowiednio wyróżnimy na łamach Bajtka, oczywiście z pełnym adresem<br>I/lub telefonem. A potem – niech żyją<br>samosądy... Być może w przyszłości powstanie galeria oszustów?

Nagrody za wyróżnienia? Hm, moze i tak, pod warunkiem, że jakiemuś grafikowi trafi się owo wyróżnienie<br>kilkakrotnie, ale nic nie możemy obiecać.

Cóż – liczby prac nadsyłanych na konkurs raczej nie bierzemy pod<br>uwagę, liczy się przede wszystkim ja-<br>kość i POMYSŁ. Zdajemy sobie dos-<br>konale sprawę z niedostatków sprzętowych wielu z Was, ale tak, jak juz wspominaliśmy, oceniamy przede<br>wszystkim POMYSŁ oraz wrażenia, jakie wywarła praca na całym jury. Kazdy ma szanse, a to, czy praca jest czarno-biała czy kolorowa nie ma

większego wpływu na jej ocenę.<br>Bartku – dziękujemy za Twoje su-<br>gestie, no i za prace, które nadesłałeś – udało Ci się zgarnąć drugą nagrodę - gratulujemy!

![](_page_65_Picture_22.jpeg)

![](_page_66_Picture_0.jpeg)

![](_page_66_Picture_1.jpeg)

![](_page_66_Picture_3.jpeg)

![](_page_66_Picture_4.jpeg)

e Erzegorz Gruszka; Confussion Poprawki do zasad konkursu Superscreen:<br>Poprawki do zasad konkursu Superscreen:<br>Poprócz wymienionych formatów dyskietek amigo-<br>Wych akceptujemy także format DS (Disk Spare Device **VAN** 

v3.0)

2. Co kilka miesięcy, w miarę napływania prac, będziemy także oceniać osobną kategorię, mianowicie prace wykona-ne na ośmiobitowcach. Prace prosimy przysyłać tylko i wyłącznie na dyskietkach (nośnika nie zwracamy) w formatach odczytywanych przez Art Studio (Hires, Multicolor) oraz Fli i Fii Interlace lub (co byłoby dla nas bardzo wygodne) skon-<br>wertowane na format BMP i przesłane na dyskietkach PC<br>360 KB. Wyjątkowo atrakcyjne nagrody! Każdy nagrodzony uczestnik konkursu Superscreen w kategorii C-64 otrzyma wartościowy podarek w postaci Cartridge Expandera!

3. Oprócz plików z obrazkami i zaświadczenia o tym że prace wykonano własnoręcznie na dyskietce, powinien znależć się plik README.TXT zawierający co następuje: — typ komputera, na którym wykonano prace (PG, Ami-

ga, Atari ST, Commodore 64 etc.) — listę nazw plików na dyskietce i odpowiadających im

nazw obrazków.

— imię, nazwisko oraz pełny adres Dołączenie takiego pliku znacznie ułatwi obrady jury

i przyspieszy naszą pracę 4. Na kopercie prosimy o dopisek Superscreen wraz

z określeniem typu komputera. 5. Prosimy także o zaznaczenie na naklejce dyskietki

typu komputera oraz nazw plików i prac

6. Dosyć istotną sprawą (przynajmniej jeśli chodzi o nagrody) jest dokladne zaznaczenie typu komputera, na jakim wykonano prace (np.: Amiga CD, PO-CD, CD-32).

#### **Oficyna Wydawnicz READ-ME** Klub Książki Komputerowej

**SPONSORZY** 

![](_page_66_Picture_19.jpeg)

00-987 Warszawa 4

skr. poczt. 144 tel. (022) 134145  $W.143$ f.x (022) 102583

ul. Gen. Abrahama 4, 02-982 Warszawa 

![](_page_66_Picture_23.jpeg)

**Mirage Software** 

tel. (017) 62-74-71<br>w 275, 177 fax 62-74-71 w 275

![](_page_66_Picture_25.jpeg)

L. K. Avalon

tel. 671-77-77, 671-15-51, fax 671-76-22

![](_page_66_Picture_27.jpeg)

# FINAŁ W KWIETNIU FINAŁ W KWIETNIU FINAŁ W KWIETNIU SUPER KONKURS SGIANGE FIGTION

**INAL** 

**formalistan alien homistros nadestanymi** trum y present To nie Prima Aprilis etnin mielki finał konkursu NAUTATINE SUDI PENTSI KANADINA (REDAKCJA)

nu

- imaa-4

Na pewno wielu autorów z niecierpliwością czeka na wyniki ogłoszonego *w październiku* zeszłego roku **konkursu na najlepsze** opowiadanie fantastyczno-naukowe o femalyce komputerowej. Dostaliśmy kilogramy dyskietek, objetość zawartych na nich tekstów można liczyć W tysiącach Stron – nikt z nas nie spodziewał SIĘ IaKIEgO zainteresowania konkursem. Poziom prac jest dość wysoki i, co utrudnia ocenianie, Mocna WYrównany. Prace JURY, w skład którego weszła praktycznie cała redakcja, w trakcie burzliwych obrad wyłoniły już kilkunastu kandydatów do I nagrody – komputera<br>PC. My wybierzemy zwycięzcę lada dzień, 2 My poznacie go JUŻ za miesiąc. **W kwietniowym** numerze "Bajtka" ZAMIESZCZONE ZOSIANĄ również najciekawsze opowiadania, nierzadko ubarwione

|